60475240

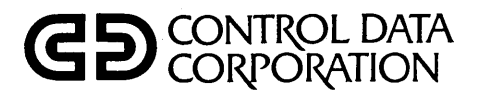

# **CYBERCREDIT COLLECTION SYSTEM** (CCS) VERSION 3 **OPERATOR'S/COLLECTOR'S GUIDE**

CDC® COMPUTER SYSTEM:

CYBER 18 MODEL 25

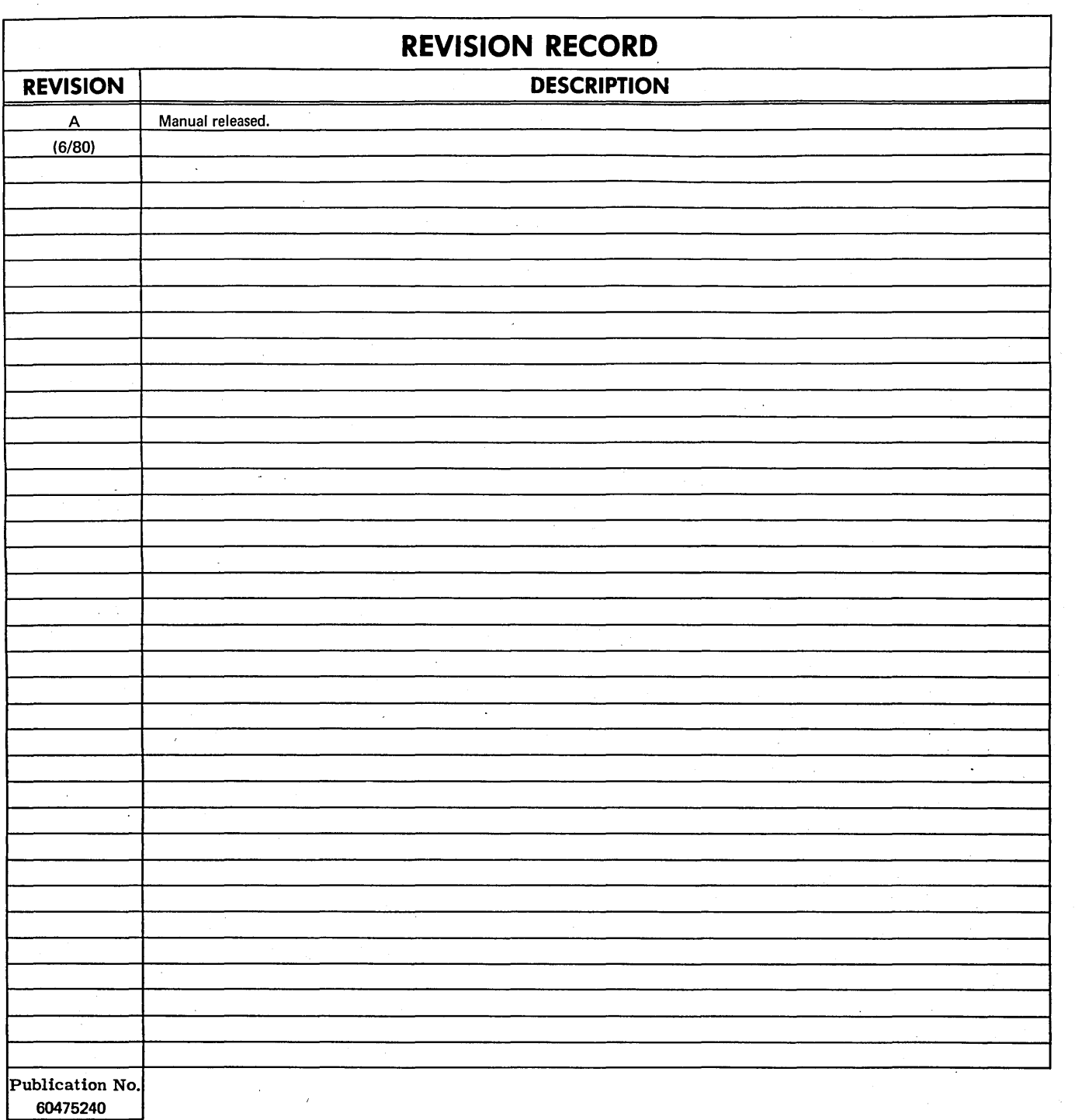

**REVISION LETTERS I, 0, Q AND X ARE NOT USED** 

 $^{\circledR}$  1980<br>by Control Data Corporation Printed in the United States of America Address comments concerning this manual to:

 $\bigcup$ 

 $\mathcal{N}$ 

 $\bigodot$ 

Control Data Corporation Publications and Graphics Division 4455 Eastgate Mall La Jolla, California 92037

or use Comment Sheet in the back of this manual.

# LIST OF EFFECTIVE PAGES

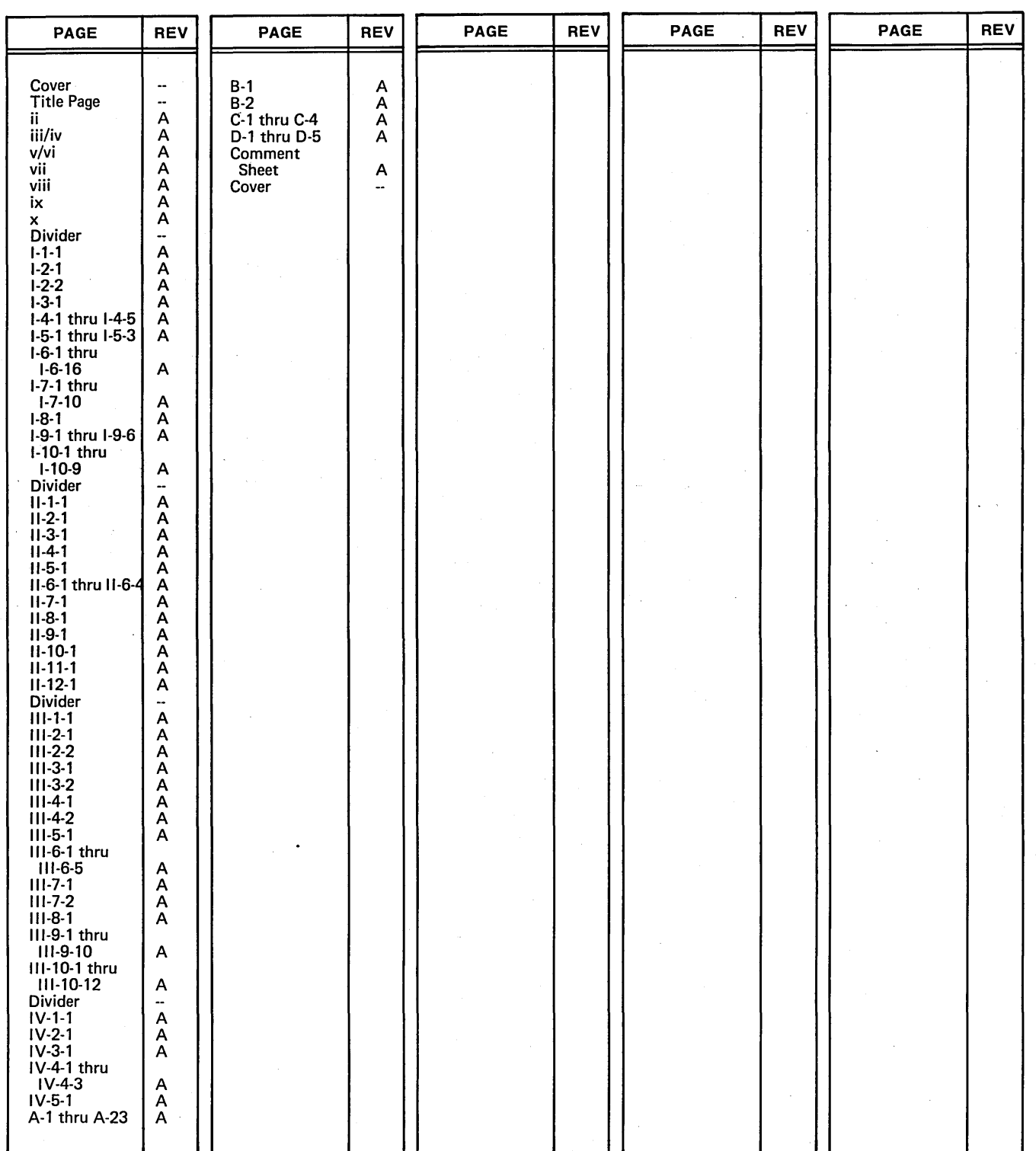

New features, as well as changes, deletions, and additions to information in this manual, are indicated by bars in the margins or by a dot near the page number if the entire page is affected. A bar by the page number indicates pagination rather than content has changed.

60475240 A

 $\overline{C}$ 

iii/iv

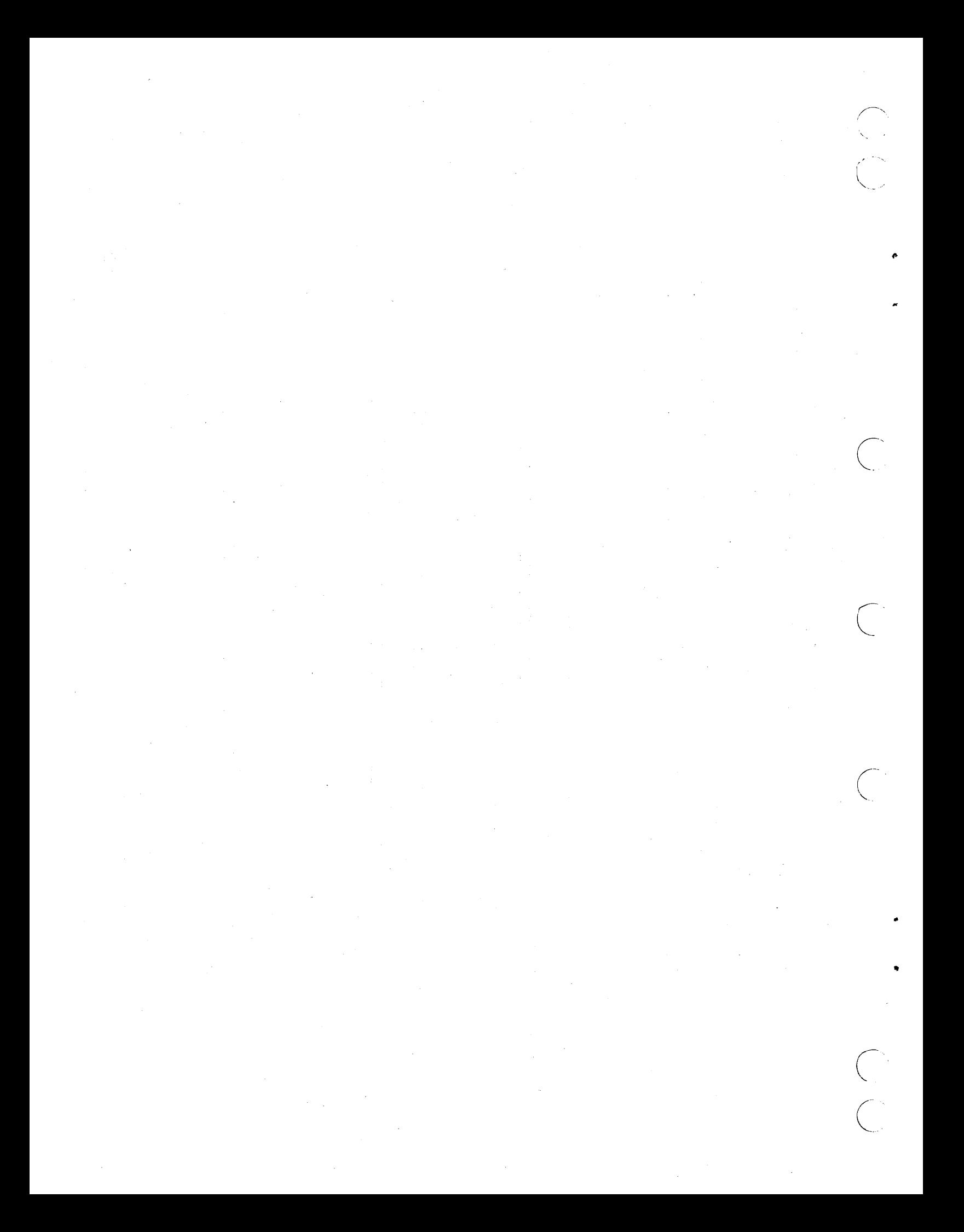

# **PREFACE**

The CDC@CYBER Credit System (CCS) Version 3.0 is a terminal-oriented system operating in a CYBER 18-25 hardware environment. It is designed to aid the user in processing information on delinquent accounts.

 $\bigodot$ 

 $\bigcirc$ 

Part I of this manual, the operator's guide, is written for the reader who has a limited background in computer operations. It can be used as a step-by-step guide to execute the tasks required for daily processing of data as well as a quick reference in special situations.

Part II, the collector's guide, is written to assist the on-line collector in performing the daily functions of reviewing,

updating, and recording actions taken upon delinquent accounts.

Part III describes the steps the operator must perform to execute the tasks required for a combined CCS/LA system.

Part IV will assist the collector in performing the on-line collection activities that are unique in the LA subsystem.

The following manuals, available from Literature Distribution Services, contain additional information useful to the CCS user:

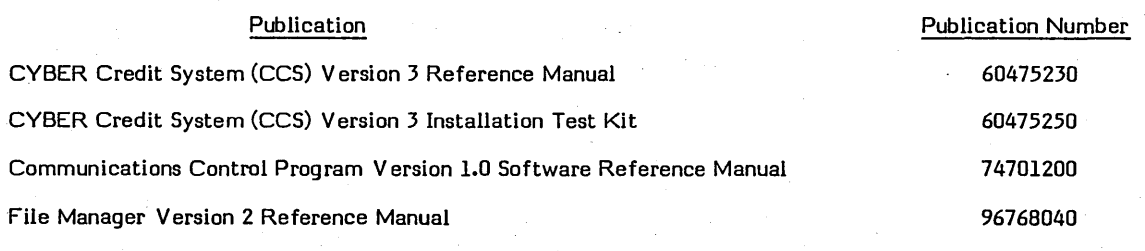

 $\frac{1}{2}$  $\hat{\mathcal{F}}$  $\frac{1}{2}$  $\frac{1}{\sqrt{2}}$  $\begin{pmatrix} 1 \\ -1 \end{pmatrix}$  $\langle\sigma^2\rangle_{\rm eff}$  $\mathcal{A}^{\mathcal{A}}$  $\mathcal{L}_{\mathcal{A}}$  $\frac{1}{2} \left( \frac{1}{2} \right)$  $\sim$ 

# (r"\) **CONTENTS**

# \,- **PART I**

# **CCS OPERATOR'S GUIDE**

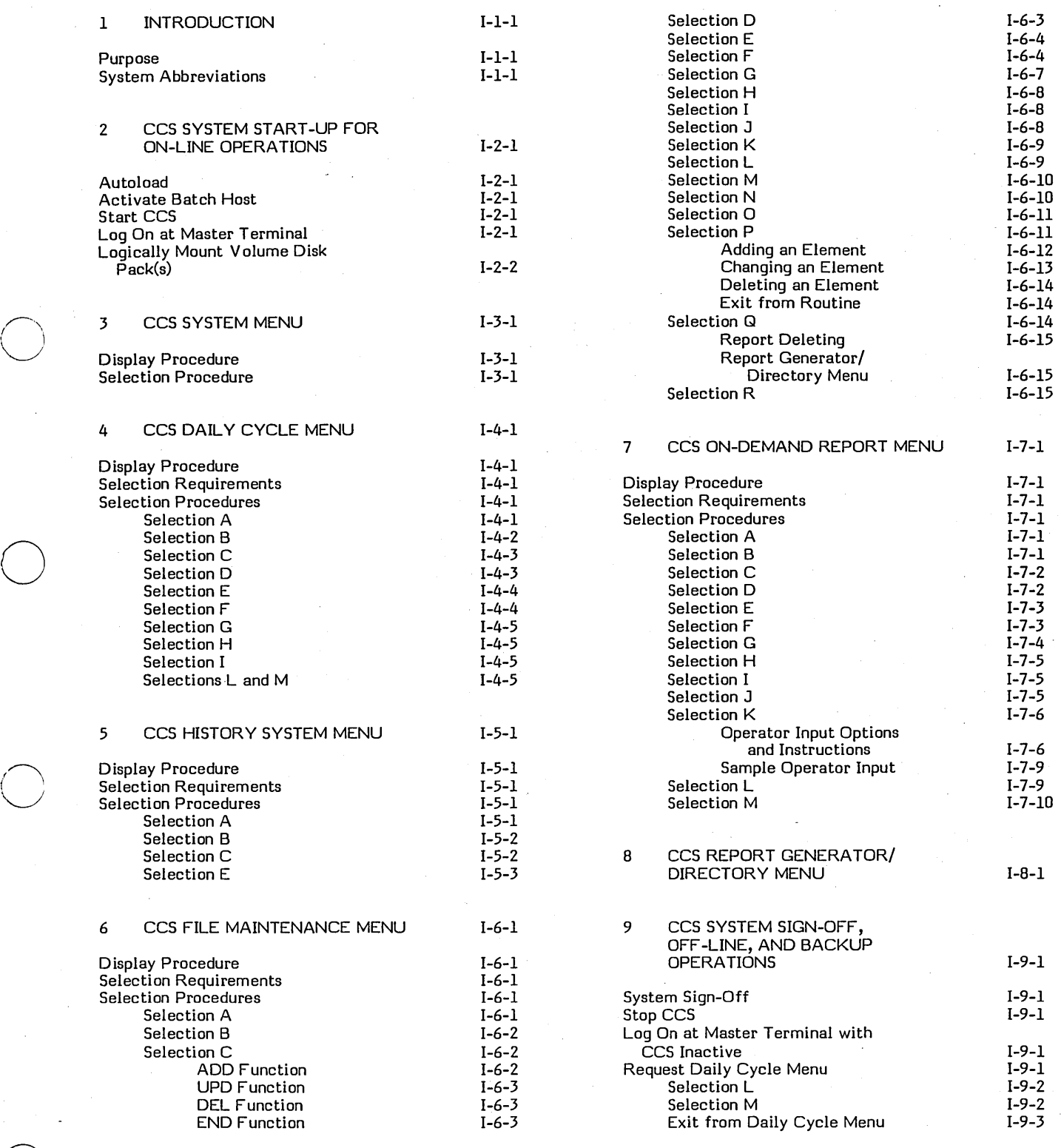

 $\bigcap$ 

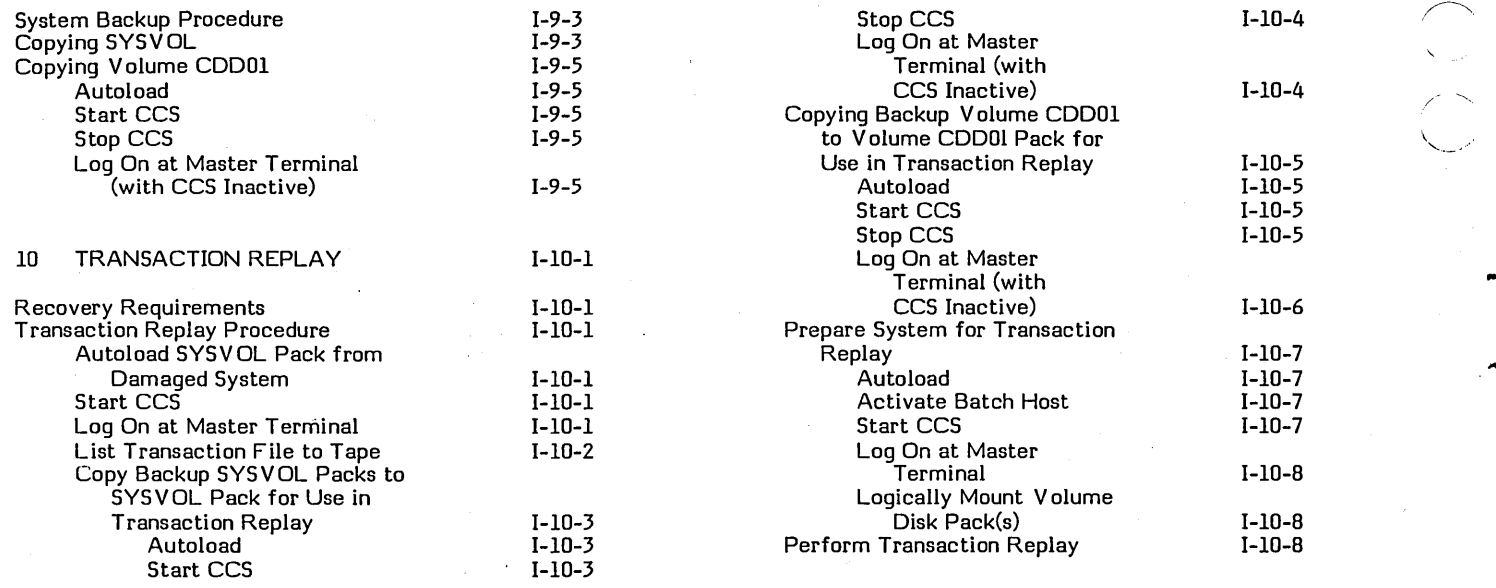

# **TABLES** (~

1-6-1 CCS Sample Decision Table Creation 1-6-5

## **PART II**

# **CCS OPERATOR'S GUIDE**

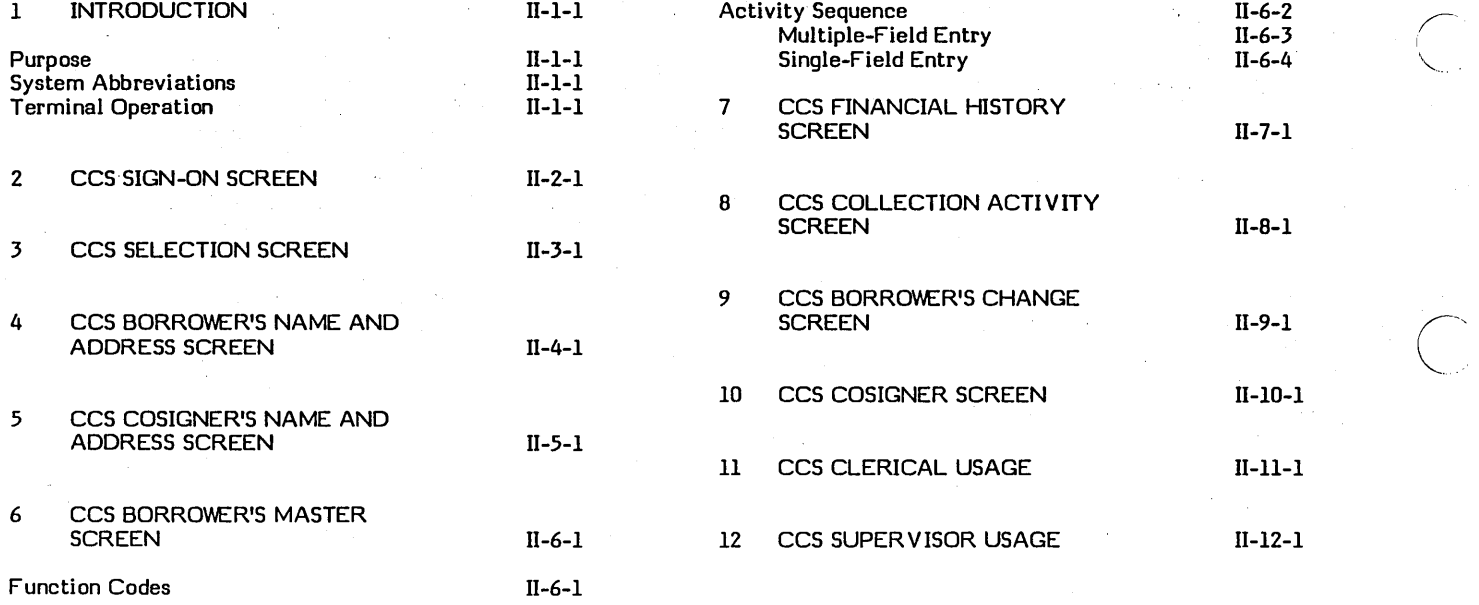

# **FIGURES**

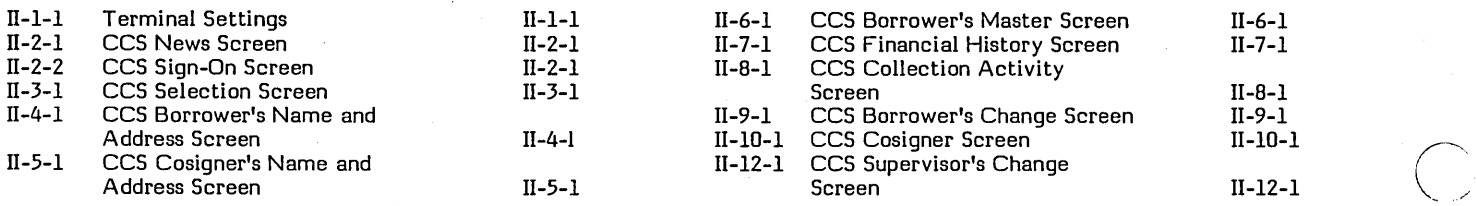

 $\bigcirc$ 

# CCS/LA OPERATOR'S GUIDE

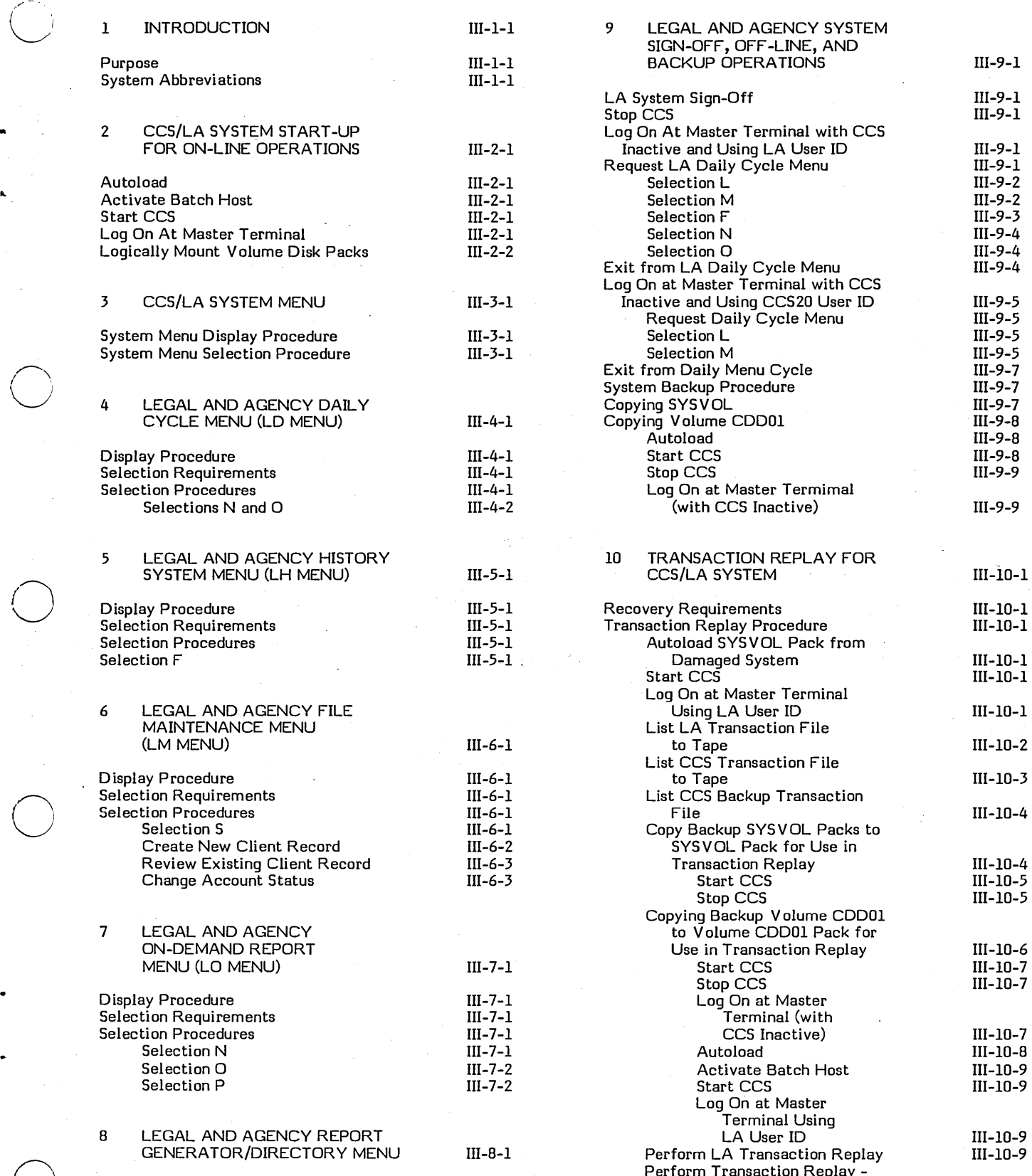

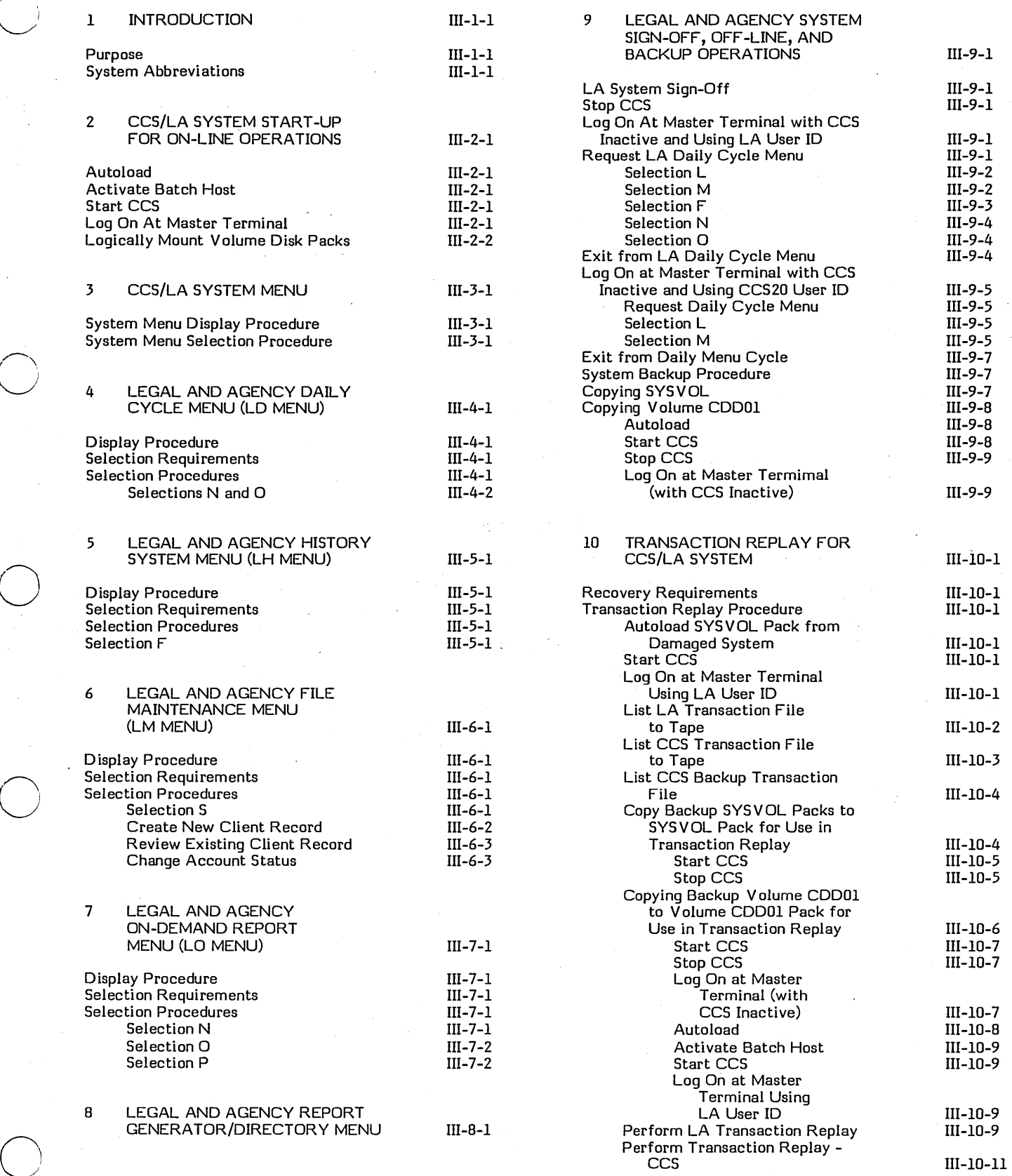

# **FIGURES**

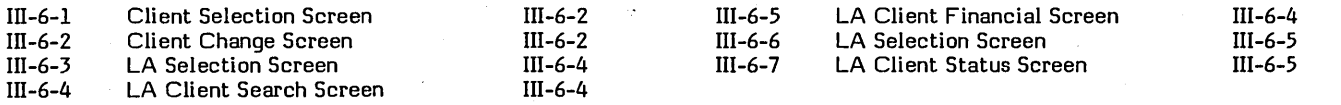

# **TABLES**

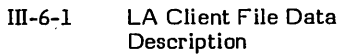

x

III-6-3

## **PART IV**

# **CCS/LA COLLECTOR'S GUIDE**

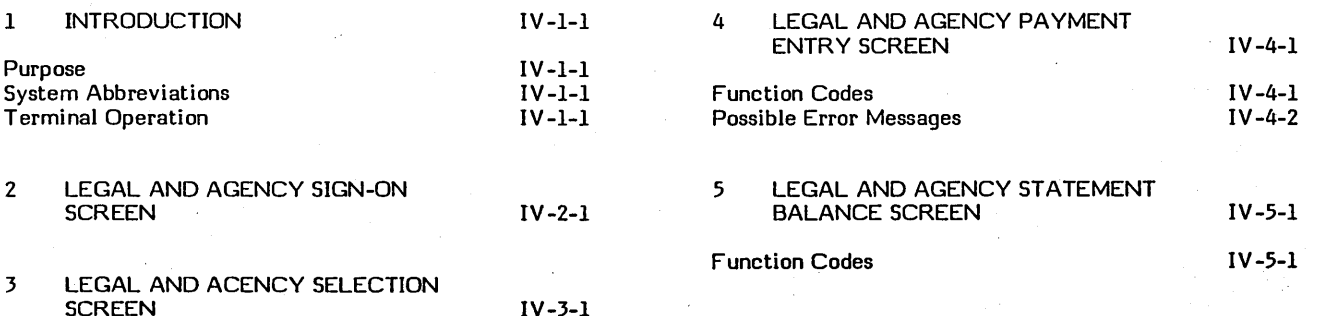

# **FIGURES**

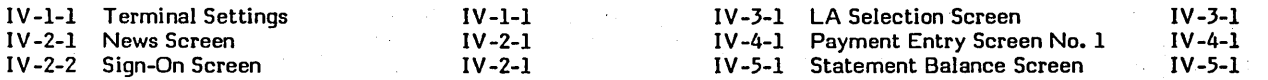

# **APPENDIX**

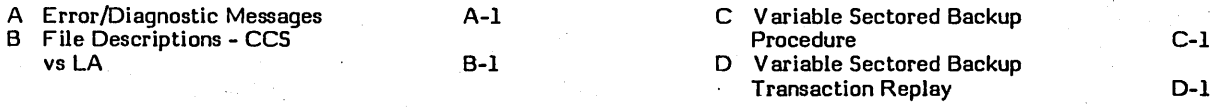

r~' ~~.""'-.  $\sim$ 

~-

 $\curvearrowright$   $\overline{\phantom{a}}$ 

 $\mathcal{L}^{\mathcal{A}}$ 

PART I

 $\overline{\phantom{0}}$ 

 $\sqrt{2}$ 

\<br>(

ccs

**OPERATOR'S GUIDE** 

 $\mathcal{P}^{\text{c}}_{\text{c}}$  ,  $\mathcal{P}$  $\langle \hat{u}_i \rangle$  and  $\label{eq:2.1} \frac{1}{\sqrt{2}}\int_{\mathbb{R}^3}\frac{1}{\sqrt{2}}\left(\frac{1}{\sqrt{2}}\right)^2\left(\frac{1}{\sqrt{2}}\right)^2\left(\frac{1}{\sqrt{2}}\right)^2\left(\frac{1}{\sqrt{2}}\right)^2\left(\frac{1}{\sqrt{2}}\right)^2\left(\frac{1}{\sqrt{2}}\right)^2\left(\frac{1}{\sqrt{2}}\right)^2\left(\frac{1}{\sqrt{2}}\right)^2\left(\frac{1}{\sqrt{2}}\right)^2\left(\frac{1}{\sqrt{2}}\right)^2\left(\frac{1}{\sqrt{2}}\right)^2\left(\frac$  $\label{eq:2.1} \mathcal{L}(\mathcal{L}) = \mathcal{L}(\mathcal{L}) \mathcal{L}(\mathcal{L})$  $\mathcal{L}^{\text{max}}$  $\mathcal{E} = \mathcal{E}$  $\mathcal{L}^{\text{max}}_{\text{max}}$  , where  $\mathcal{L}^{\text{max}}_{\text{max}}$  $\label{eq:2} \frac{1}{2} \int_{\mathbb{R}^3} \frac{1}{\sqrt{2}} \, \frac{1}{\sqrt{2}} \, \frac$ 

# **INTRODUCTION**

**,./.,u .. •** 

**"'1'** 

The CDC CYBER 18 CYBER Credit System. (CCS) Version 3.0 is a terminal-oriented system that provides collectors with an automatic review of accounts, while it is providing the necessary reports for auditing of the collection activity, and the status of the portfolio.

# **PURPOSE**

 $\bigcirc$ 

 $\bigcirc$ 

The intent of this operator's guide is to provide the operator with a step-by-step guide for performing daily system maintenance functions. For a detailed explanation of the functions within each procedure stream, refer to the CCS 3 Reference Manual. The operator should refer to appendix A of this guide for error/diagnostic messages.

The operator is responsible for performing the following major functions from the master terminal:

- System start-up for on-line operations
- Execution of the various menu selections required
- System sign-off, off-line operations, and system backup'

# **SYSTEM ABBREVIATIONS**

**ESC** 

The following abbreviations are used throughout this manual:

 $(CR)$ The operator presses the carriage return key.

 $\bullet$  Min Manual interrupt. This is<br>accomplished by simultaneously accomplished by pressing the CONTROL and G keys on the master terminal keyboard or by pressing the MANUAL INTRPT. switch on the control panel.

The prompt mark from the system indicating it is waiting for input from the operator.

> The escape key used in the set protect on or off procedure.

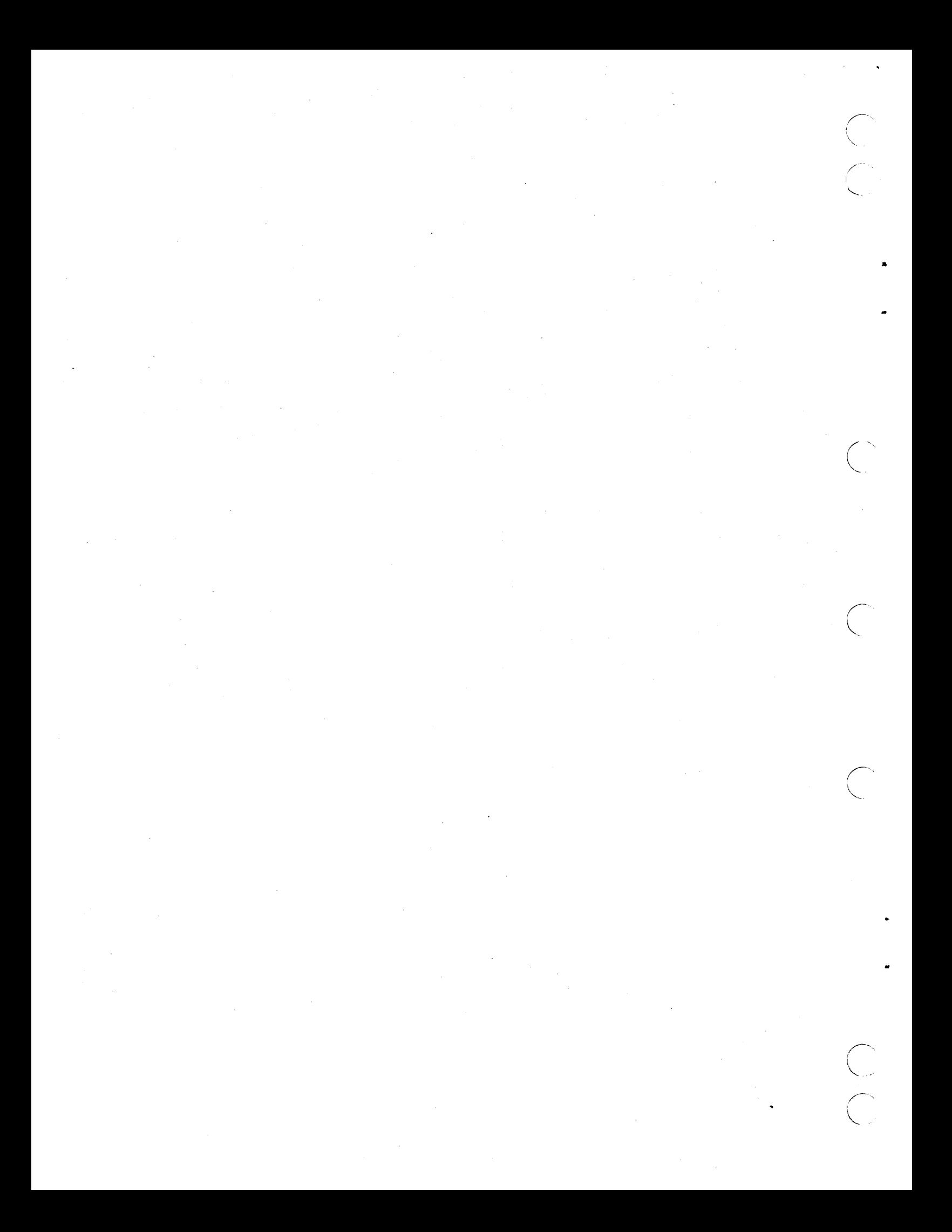

# **CCS SYSTEM START-UP FOR ON-LINE OPERATIONS**

## **NOTE**

**M & B WFW A WELL AND WAY A WARDER IN THE WARDER** 

The operator must verify that the master set of disk pack volumes is physically mounted on the disk drives and ready.

### NOTE

The system ID message, displayed when the operator performs the autoload and<br>log-on at master console, is log-on at customer-defined at installation time.

# **AUTOLOAD**

(  $\bigcup$ 

o

The system is autoloaded by pressing successively on the control panel:

**STOP** MASTER CLEAR AUTOLOAD RUN

The following messages are displayed:

CCS 3.0 -- PSR LEVEL nnn mm/dd/yy nnnK BYTES OF MEMORY - CPU I nnnnK BYTES OF MEMORY - CPU II SYSTEM CONFIGURED FOR USE OF 1860-x MAG TAPES SET PROGRAM PROTECT (ESC J28@)

The operator presses ESC and types:

J28@

The following message is displayed:

(SYSTEM ID)

ENTER DATE/TIME MMDDYYHHMM

The operator types the correct date and time and presses (CR).

The following message is displayed:

DATE: dd mon yy TIME: hhmm:ss

# **ACTIVATE BATCH HOST**

Activating the batch host is necessary so the report generator can be run without interruption during on-line operation.

**S\*ig,tw\* M** 

The operator performs a manual interrupt.

The following message is displayed:

MI >

The operator types

\*BATCH,F

and presses (CR).

# **STARTCCS**

The operator performs a manual interrupt.

The following message is displayed:

MI<br>>

The operator types

**START** 

and presses (CR).

The following message is displayed:

BUILDING SYSTEM FILES CCS ACTIVE AT hhmm

# **LOG-ON AT MASTER TERMINAL**

The operator types

and presses (CR).

+

The following message is displayed:

man dd yy hh:mm:ss CDC CYBER-IB CCS SYSTEM - VER 3.0 (SYSTEM ID)  $TERMINAL = 00$ USER  $ID. = >$ 

The operator types

CCS20

and presses (CR).

The following message is displayed:

REQUEST =>

# **LOGICALLY MOUNT VOLUME DISK PACK(S)**

The following procedure must be performed for each of the following three possible volumes on the system other than SYSVOL: CDDOl, CDD02, and CDD03. The disk pack must be physically mounted on a disk drive and ready.

The operator types

UT or UTIL

and presses (CR).

The following message is displayed:

UTIL IN READY>

The operator types

MOUNT

and presses(CR).

The following message is displayed:

MOUNT  $VL = >$ 

The operator types the volume to be mounted, such as

CDDOl

and presses (CR).

SYSVOL must be residing on unit 0 and does not have to be mounted. The other volumes may reside on any unit; for example, CDDOl may be mounted on disk unit 2. In this case, the operator would type 2 in response to DK=.

The following message is displayed:

 $DK =$ 

The operator types the disk number, such as

1

and presses (CR).

The following message is displayed:

READY>

#### NOTE

If there are subsequent disk packs to be mounted, the operator types

MOUNT

and continues until all system disk packs have been mounted.

The operator then types:

EX

The following message is displayed:

END UTIL

REQUEST =>

#### **NOTE**

The system is now ready for the<br>collectors to go on-line. The operator can proceed with the menu selections to be run.

# **CCS SYSTEM MENU** 3

**iA** 

**NS'd\*PfU** 'f *lEIR"* ied **,.** 

The system menu is a guide for new users of CCS. It contains a list of the functions and CYBER collection menus available to the user at the master terminal, as well as the two-character code used for the display and execution of a particular function.

**<sup>55</sup>**& **&f 4'8U** 

All requests for a system function to be executed or a menu to be displayed are input from the system prompt message:

REQUEST =>

# **DISPLAY PROCEDURE**

To display the system menu, the operator types

?

 $\bigcirc$ 

 $\bigcirc$ 

and presses (CR).

The system menu is displayed on the master terminal as follows.

#### SYSTEM MENU

- 
- UT SYSTEM UTILITIES<br>ED TEXT EDITOR-USED<br>DC DAILY CYCLE, ON-<br>HS HISTORY SYSTEM P<br>MT SYSTEM FILE MAIN ED - TEXT EDITOR-USED TO EDIT 80 CHARACTER SEQ OR DIRECT FILES<br>DC - DAILY CYCLE, ON-LINE REPORTING AND PREPARATION<br>HS - HISTORY SYSTEM PROCEDURES<br>HT - SYSTEM FILE MAINTENANCE ROUTINES<br>RG - REPORT GENERATOR - REPORT DIRECTO
- 
- 
- 
- 
- RP ON-D<br>RG REPO<br>EX EXIT

REQUEST =>

o

 $\bigcirc$ 

 $\bigcirc$ 

o

### **NOTE**

The usage of UT and ED is described in the CCS 3 Reference Manual.

# **SELECTION PROCEDURE**

Included in the system are five menu choices: DC, HS, MT, RP, and RG. Each of these menus is a list of available procedures. To make a selection from the system menu, the operator types the appropriate two-character code and presses (CR).

For example, if the operator types

DC

and presses (CR), the daily cycle menu is displayed.

### **NOTE**

If the EX code is entered to the system prompt REQUEST=, CCS is logged off. It is then necessary for the operator to log on again before continuing with the on-line operations from the master terminal. Refer to section 2, Log On at Master Terminal.

The menus contain all of the application programs in the system. The operator selects a procedure by typing the one-character code that precedes its description. A request for the display of a particular menu can be made from the system menu or from the system prompt:

REQUEST = >

#### NOTE

A selection from any CCS menu can be made only from the master terminal.

The operator can type any of the one-character codes listed on the menu, and that procedure stream is executed.

Comments within the procedure stream are displayed on the master terminal so that the operator is aware of the identity of the operation during execution.

The operator is prompted when his input is required. When the procedure stream has been executed, the menu from which the selection was made is displayed. At this point, the operator can make another selection.

Exit from any of the CCS menus is accomplished as follows. The following message is displayed:

SELECTION = >

The operator types

z

and presses (CR).

The following message is displayed:

REQUEST =>

The operator can now select another menu.

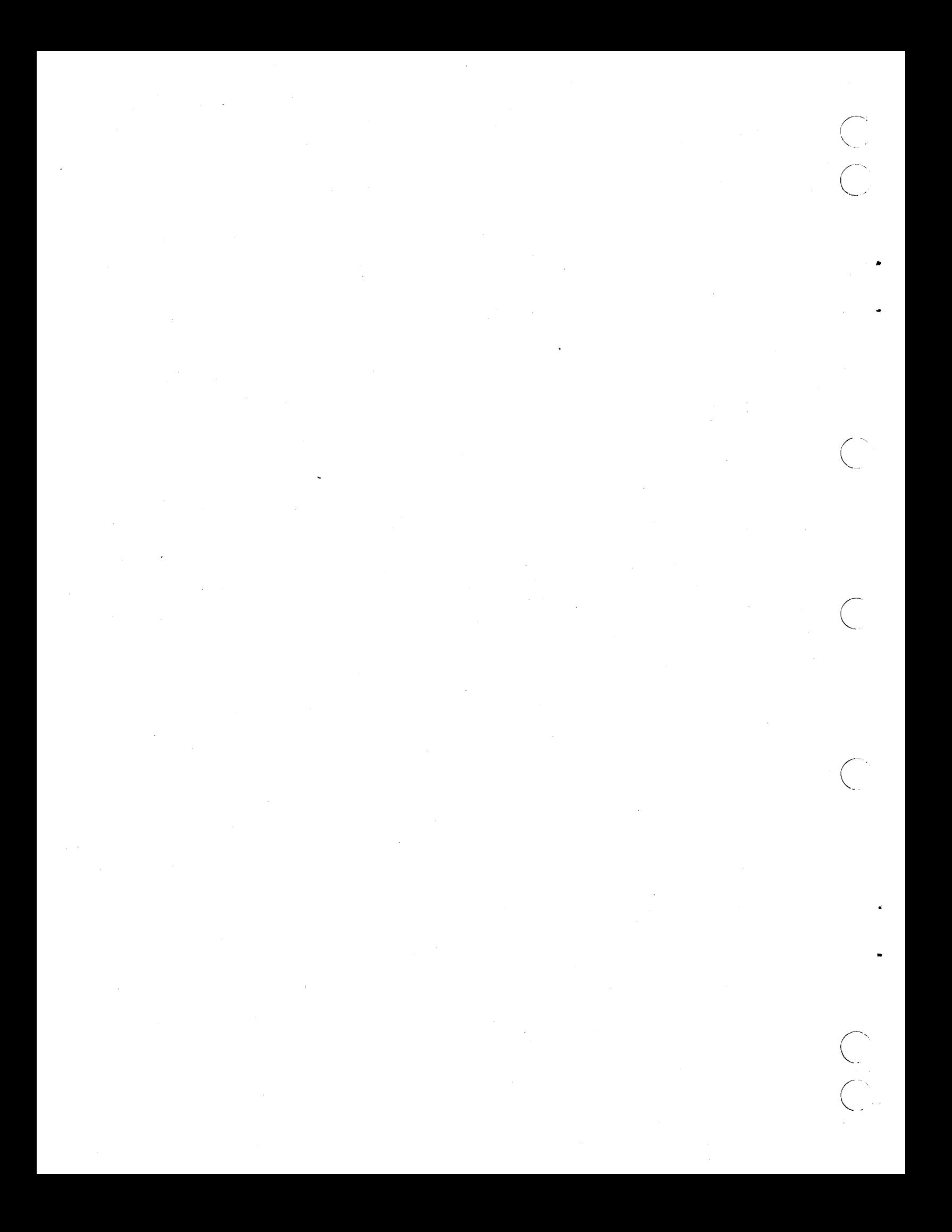

# **CCS DAILY CYCLE MENU**

The daily cycle menu comprises those procedures necessary for the operator to perform the daily routines that update and maintain the system and produce the reports necessary for auditing the collection work.

# **DISPLAY PROCEDURE**

The following message is dispiayed:

REQUEST = >

The operator types

DC

"

 $\bigcirc$ 

and presses (CR).

The daily cycle menu is displayed as follows.

#### DAILY CYCLE MENU

- 
- 
- 
- 
- **A DAILY COLLECTOR ACTIVITY REPORTS<br>B PRINT REQUESTED LETTERS<br>C ADD THE COLLECTOR ACTIVITIES TO THE ACTIVITY FILE<br>D PROCESS COMPLETE UPDATE TAPE(S) FROM A/R SYSTEM<br>E PROCESS 500 SERIES NONFINANCIAL UPDATE TAPE(S)**
- 
- 
- 
- **I UPDATE ACCOUNTS FROM HISTORY<br>J\*\* THE FOLLOWING PROCEDURES ARE TO BE RUN WHEN THE COLLECTORS**<br>K\*\* ARE FINISHED WITH THE DAYS ACTIVITIES<br>L SORT TRANSACTION FILE IN PROPER ORDER FOR COLLECTOR REPORT<br>M CREATE DAILY A
- Z EXIT

 $\diagup$ ; J  $\smile$   $\smile$ 

SELECTION =>.

# **SELECTION REQUIREMENTS**

#### NOTE

Selections A through I of the daily cycle menu can be run in order while the system is on-line and in use by the collec tors.

The execution of selections L and M is described in section 1-9; as these selections cannot be executed while the system is on-line and in use by the collectors.

Not all selections need be executed, and the order of execution need not follow the complete operation as long as the following conditions are met:

Selections L and M must be run after the collectors have completed their day's work and selections A, B, and C have been executed using the previous day's data.

Selections A, B, and C must be run after each L selection.

**;** ·it **;;.;; Aft;** t' **S!itt J** j'7ll!!'·

- Selection B is executed only if letter printing is required.
- Selection D is executed only if there is a complete update tape from the host computer.
- Selection G is executed only if selection D has been run and a detailed list report is required for each account that has become inactive.
- If selection  $D$  is run, selection I must be run (if accounts are required to be updated with history information) prior to the execution of selection L.
- Selection E is executed only if there is a nonfinancial update tape from the host computer.
- Selection F is executed only if there is a financial update tape from the host computer.
- Selections D, E, and F can be executed repeatedly if there is more than one update tape.
- Selection H can be executed at any time, but need be run only when the supervisors have requested detail list reports during on-line use.

# **SELECTION PROCEDURES**

## SELECTION A

The following is the procedure for generating the three types of daily collector activity reports: time usage, collector statistics, and collector changes.

The operator is prompted for input.

#### DAILY CYCLE MENU

- A DAILY COLLECTOR ACTIVITY REPORTS
- 
- 
- 
- 
- 
- **B PRINT REQUESTED LETTERS<br>C ADD THE COLLECTOR ACTIVITIES TO THE ACTIVITY FILE<br>D PROCESS COMPLETE UPDATE TAPE(S) FROM A/R SYSTEM<br>E PROCESS 400 SERIES NONFINANCIAL UPDATE TAPE(S)<br>F PROCESS 500 SERIES FINANCIAL UPD**
- 
- 
- I UPDATE ACCOUNTS FROM HISTORY<br>J\*\* THE FOLLOWING PROCEDURES ARE TO BE RUN WHEN THE COLLECTORS<br>K\*\* ARE FINISHED WITH THE DAYS ACTIVITIES<br>L SORT TRANSACTION FILE IN PROPER ORDER FOR COLLECTOR REPORT<br>M CREATE DAILY ASSI
- 

SELECTION =>

 $\overline{O}$ 

The operator types

#### A

and presses (CR).

The following messages are displayed:

\* THI S ROUTINE WILL PRINT - DAILY COLLECTOR UPDATE REPORT - DAILY COLLECTOR OPDATE REPORT<br>- TIME USAGE REPORT<br>- DAILY COLLECTOR STATISTICS REPORT END UTIL \* TRNSFL FILE IS NOW BEING SORTED VOLUME= SYSVOL FILNAM= TRNSFL • CCS20 PASSED = 00000001 DONE'; 00000001 VOLUME= SYSVOL FILNAM= TRNSFL • CCS20 PASSED = 00000001 DONE = 00000001 \* THE TRNSFL FILE HAS BEEN SORTED \* THE DAILY COLLECTOR UPDATE REPORT WILL BE PRINTED \* THE DAILY COLLECTOR UPDATE REPORT I S COMPLETE \* THE TIME USAGE REPORT WILL BE PRINTED \* THE TIME USAGE REPORT IS COMPLETE SWITCH = 10000000 \* THE DAILY STATISTICS REPORT WILL BE PRINTED \* THE DAILY STATISTICS REPORT IS COMPLETE \*\*\*\* OPERATOR-

RESPOND: 'N' CARRIAGE RETURN - TO BYPASS ZEROING THE DAILY \* COUNT CARRIAGE RETURN ONLY \_. TO ZERO THE DAILY COUNT READY? >

If the daily count is not to be zeroed because the report is to be run later in the day, the operator types

N

and presses (CR).

If the daily count is to be zeroed, the operator presses (CR) only.

The following message is displayed:

\* THIS ROUTINE IS COMPLETE

### **SELECTION B**

The following is the procedure for printing the collector-requested letters.

The operator is prompted for input.

#### DAILY CYCLE MENU

- 
- 
- 
- 
- 
- 
- 
- 
- **A DAILY COLLECTOR ACTIVITY REPORTS<br>
B PRINT REQUESTED LETTERS<br>
C ADD THE COLLECTOR ACTIVITIES TO THE ACTIVITY FILE<br>
D PROCESS COMPLETE UPDATE TAPE(S) FROM A/R SYSTEM<br>
F PROCESS 500 SERIES FNNFINANCIAL UPDATE TAP**
- 

SELECTION =>

The operator types

#### B

and presses (CR).

The following message is displayed:

\*THE TRANSACTION FILE WILL BE SORTED FOR PRINTING OF LETTERS VOLUME = CDDOl FILNAM = TRNSFL, CCS20 PASSED = 00000020 DONE = 00000020 VOLUME = CDDOl FILNAM = TRNSFL PASSED = 00000020  $DONE = 00000020$ 

\*\*\*\*OPERATOR - LOAD LETTER PAPER CARRIAGE RETURN WHEN READY \*

The operator ensures that the letter paper is loaded and aligned properly and then presses (CR).

The following message will be printed on the letter paper:

LINE THE  $*$  TO THE TOP OF PAGE AND SEVENTH CHARACTER POSITION

The following message is displayed on console:

DO YOU WISH TO HAVE ANOTHER ALIGNMENT LINE PRINTED? ENTER Y OR N.

The alignment line will be printed as many times as needed by entering Y in answer to the above question.

After alignment is complete and the answer is N the following message will be displayed:

DO YOU WISH TO PRINT ALL OF THE LETTERS REQUESTED BY THE COLLECTORS? Y OR N.

If the answer is Y, all letters requested will be printed.

#### **NOTE**

Under normal conditions, the answer to this prompt will be (Y). However, in case of a paper jam during the letter print routine, or some other reason, the operator may want to restart the print at the place where the interrupt occurred.

 $\overbrace{\phantom{1}}^{\phantom{1}}$  $\ \diagdown$ 

If the answer is N, the following message will be displayed:

ENTER 16 DIGIT ACCOUNT NUMBER OF THE NEXT LETTER TO BE PRINTED.

## 1234567890123456

READY>

 $\sim$ '-.../1

o

o

o

When letter print is complete, the following message will be displayed:

THE REQUESTED LETTERS HAVE BEEN PRINTED

\*\*\*\* OPERATOR-LOAD 'REGULAR PAPER CARRIAGE RETURN WHEN READY TO CONTINUE

READY?

After the regular paper has been loaded in the printer, the operator presses (CR).

The following message is displayed:

\*THE LETTER STATISTICS SUMMARY WILL BE PRINTED

At the end of the procedure, the following message is displayed:

\*THE LETTER STATISTICS SUMMARY IS COMPLETE

SELECTION C

The following is the procedure for adding collector activities to the activity file.

The operator is prompted for input.

#### DAILY CYCLE MENU

- 
- 
- 
- 
- 
- 
- 
- 
- 
- **A DAILY COLLECTOR ACTIVITY REPORTS<br>
B PRINT REQUESTED LETTERS<br>
C ADD THE COLLECTOR ACTIVITIES TO THE ACTIVITY FILE<br>
C ADD THE COLLECTOR ACTIVITIES TO THE MAT SYSTEM<br>
E PROCESS GOO SERIES FINANCIAL UPDATE TAPE(S)**
- 
- SELECTION =>

The operator types

C

and presses (CR).

The following messages are displayed:

\* THE COLLECTOR ACTIVITIES WILL BE ADDED TO THE ACTIVITY FILE<br>FILNAM= TRNSFL<br>FILNAM= TRNSFL<br>PASSED = 0000000<br>PASSED = 0000000<br>VOLUME= SYSVOL<br>FILNAM= TRNSFL<br>PASSED = 0000000<br>PASSED = 0000000<br>DONE = 0000000

\* THE COLLECTOR ACTIVITIES HAVE BEEN ADDED TO THE ACTIVITY FILE \* THE SUMMARY REPORT OF THE BLOCK DISTRIBUTION IN THE ACTIVITY FILE \* WILL BE PRINTED

THE FOLLOWING IS A SUMMARY OF THE NUMBER OF ACCOUNTS WITH xxx NUMBER OF ACTIVITY BLOCKS

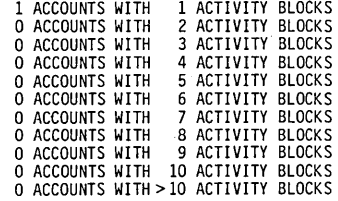

\* THE SUMMARY REPORT OF THE BLOCK DISTRIBUTION IN THE ACTIVITY FILE \* HAS BEEN PRINTED

### SELECTION D

The following is the procedure for processing a complete update tape from the host computer. If there is more than one update tape from the host computer, this procedure can be repeated.

The operator is prompted for input.

#### DAILY CYCLE MENU

A - DAILY COLLECTOR ACTIVITY REPORTS<br>
B - PRINT REQUESTED LETTERS<br>
C - ADD THE COLLECTOR ACTIVITIES TO THE ACTIVITY FILE<br>
C - ADD THE COLLECTOR ACTIVITIES TO THE ACTIVITY FILE<br>
E - PROCESS 500 SERIES NONFINANCIAL UPDATE TA

SELECTION =>

The operator types

o

and presses (CR).

The following messages are displayed:

\*\*\*\*OPERATOR - MOUNT UPDATE INPUT TAPE ON TAPE UNIT '0'

CARRIAGE RETURN WHEN READY TO CONTINUE

SWITCH= 10000000 END UTIL THE UPDATE TAPE WILL BE PROCESSED

The operator presses (CR).

60475240 A

After the update tape is processed, the following messages are displayed:

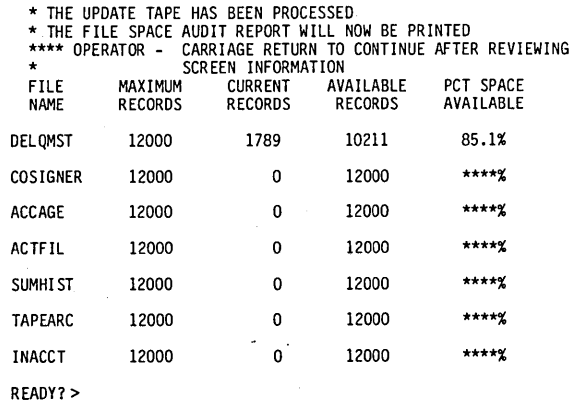

If the PCT SPACE A V AILABLE is less than 15 percent, a warning is printed indicating that a file compression will be needed soon (or history procedures must be run). When the percentage is less than 5, the message that a compression must be performed is shown on the system console and printer. History procedures are also required if not performed since the last compression.

When ready to continue, the operator presses (CR).

At the end of the procedure, the following message is displayed:

\*THE FILE SPACE AUDIT REPORT IS COMPLETE

### SELECTION E

The following is the procedure for processing a nonfinanciaLupdate tape from the host computer. If there is more than one nonfinancial update tape from the host computer, this procedure can be repeated.

The operator is prompted for input.

#### DAILY CYCLE MENU

- 
- 
- 
- 

- **A DAILY COLLECTOR ACTIVITY REPORTS<br>B PRIMT REQUESTED LETTERS<br>C ADD THE COLLECTOR ACTIVITIES TO THE ACTIVITY FILE<br>D PROCESS COMPLETE UPDATE TAPE(S) FROM A/R SYSTEM<br>E PROCESS 500 SERIES NONFINANCIAL UPDATE TAPE(S)**
- 
- 
- **I UPDATE ACCOUNTS FROM HISTORY<br>J#+ THE FOLLOWING PROCEDURES ARE TO BE RUN WHEN THE COLLECTORS**<br>K#+ ARE FINISHED WITH THE DAYS ACTIVITIES<br>L-- SORT TRANSACTION FILE IN PROPER ORDER FOR COLLECTOR REPORT<br>Z EXIT<br>Z EXIT
- 

SELECTION =>

The operator types

E

and presses (CR).

The following messages are displayed:

\* THE NONFINANCIAL UPDATES WILL BE PROCESSED

\*\*\*\* OPERATOR - NONFINANCIAL UPDATE TAPE. SHOULD BE MOUNTED ON \*\*\*\* OPERATOR - NONFINANCIAL UPDATE TAPE. SHOULD BE MOUNTED ON

CARRIAGE RETURN WHEN READY TO CONTINUE

SWITCH=10000000 END UTIL

The operator presses (CR).

After the nonfinancial update tape is processed, the following message is displayed:

\*THE NONFINANCIAL UPDATES HAVE BEEN PROCESSED

### SELECTION F

The following is the procedure for processing a financial update tape from the host computer. If there is more than one financial update tape from the host computer, this procedure can be repeated.

The operator is prompted for input.

#### DAILY CYCLE MENU

- A DAILY COLLECTOR ACTIVITY REPORTS<br>B PRINT REQUESTED LETTERS
- 
- 
- 
- 
- 
- 
- 
- 
- **B PRINT REQUESTED LETTERS<br>C ADD THE COLLECTOR ACTIVITIES TO THE ACTIVITY FILE<br>C ADD THE COLLECTOR ACTIVITIES TO THE ACTIVITY FILE<br>E PROCESS 500 SERIES NONFINANCIAL UPDATE TAPE(S)<br>G DELINQUENT RECORD CONTENT REPO**
- 

SELECTION =>

The operator types

F

and presses (CR).

The following messages are displayed:

\* THE FINANCIAL UPDATES WILL BE PROCESSED \*\*\*\* OPERATOR - FINANCIAL UPDATE TAPE SHOULD BE MOUNTED ON UNIT '0' \*

FTAPE,B,P , MOUNT 000000 ON LU 06, NORING,READY?

The operator presses (CR).

After the financial update tape is processed, the following message is displayed:

\*THE FINANCIAL UPDATES HAVE BEEN PROCESSED

..

## SELECTION G

The following is the procedure for generating a delinquent record content report for all accounts that have become inactive from the complete update process.

### **NOTE**

This procedure should be selected only after each complete update tape from the host computer has been processed.

The operator is prompted for input.

#### DAILY CYCLE MENU

**A - DAILY COLLECTOR ACTIVITY REPORTS<br>B - PRINT REQUESTED LETTERS<br>C - ADD THE COLLECTOR ACTIVITIES TO THE ACTIVITY FILE<br>D - PROCESS COMPLETE UPDATE TAPE(S) FROM A/R SYSTEM<br>E - PROCESS 500 SERIES NONFINANCIAL UPDATE TAPE(S)** 

**I - UPDATE ACCOUNTS FROM HISTORY<br>J\*\* THE FOLLOWING PROCEDURES ARE TO BE RUN WHEN THE COLLECTORS<br>K\*\* ARE FINISHED WITH THE DAYS ACTIVITIES<br>L - SORT TRANSACTION FILE IN PROPER ORDER FOR COLLECTOR REPORT<br>M - CREATE DAILY ASS** 

Z - EXIT

•

 $\bigcirc$ 

o

 $SELECTION =$ 

The operator types

G

#### and presses (CR).

The following messages are displayed:

SWITCH = 10000000

\* DELINQUENT RECORD CONTENT REPORT WILL NOW BE PRINTED

\* THE ACCOUNTS BEING PRINTED ARE THE INACTIVE ACCOUNTS NOT PREV-<br>\* IOUSLY PRINTED

\* THE DELINQUENT RECORD CONTENT REPORT IS COMPLETE

## SELECTION H

The following is the procedure for generating a delinquent record content report for all supervisor-requested accounts.

The operator is prompted for input.

#### DAILY CYCLE MENU

**A - DAILY COLLECTOR ACTIVITY REPORTS<br>
B - PRINT REQUESTED LETTERS<br>
C - ADD THE COLLECTOR ACTIVITIES TO THE ACTIVITY FILE<br>
D - PROCESS COMPLETE UPDATE TAPE(S) FROM A/R SYSTEM<br>
E - PROCESS 500 SERIES NONFINANCIAL UPDATE TAP** 

 $\bigcap$ 

 $\bigcirc$ 

• SELECTION =>

### The operator types

H

and presses (CR).

The following messages are displayed:

#### SWITCH = 01000000

- \* DELINQUENT RECORD CONTENT REPORT WILL NOW BE PRINTED \* THE ACCOUNTS BEING PRINTED WERE REQUESTED BY THE SUPERVISOR
- \* THE DELINQUENT RECORD CONTENT REPORT IS COMPLETE

## SELECTION I

The following is the procedure for updating newly added accounts (from the complete update process) with history information.

#### **NOTE**

This procedure should be selected after each complete update tape from the host computer has been processed; and before proceeding to selection L.

The operator is prompted for input.

### DAILY CYCLE MENU

- 
- 
- 
- 
- 
- 
- A DAILY COLLECTOR ACTIVITY REPORTS<br>
C PRINT REQUESTED LETTERS<br>
C ADD THE COLLECTOR ACTIVITIES TO THE ACTIVITY FILE<br>
D PROCESS COMPLETE UPDATE TAPE(S) FROM A/R SYSTEM<br>
E PROCESS 500 SERIES NONFINANCIAL UPDATE TAPE
- 
- 
- 
- 
- 

SELECTION =>

The operator types

T

and presses (CR).

The following messages are displayed:

\* THE ACTIVE ACCOUNTS WILL BE UPDATED FROM HISTORY

\* THE ACTIVE ACCOUNTS HAVE BEEN UPDATED FROM HISTORY

## SELECTIONS LAND M

The execution of selections L and M is described in detail in section 9, as these selections cannot be executed while the system is on-line and in use by the collectors.

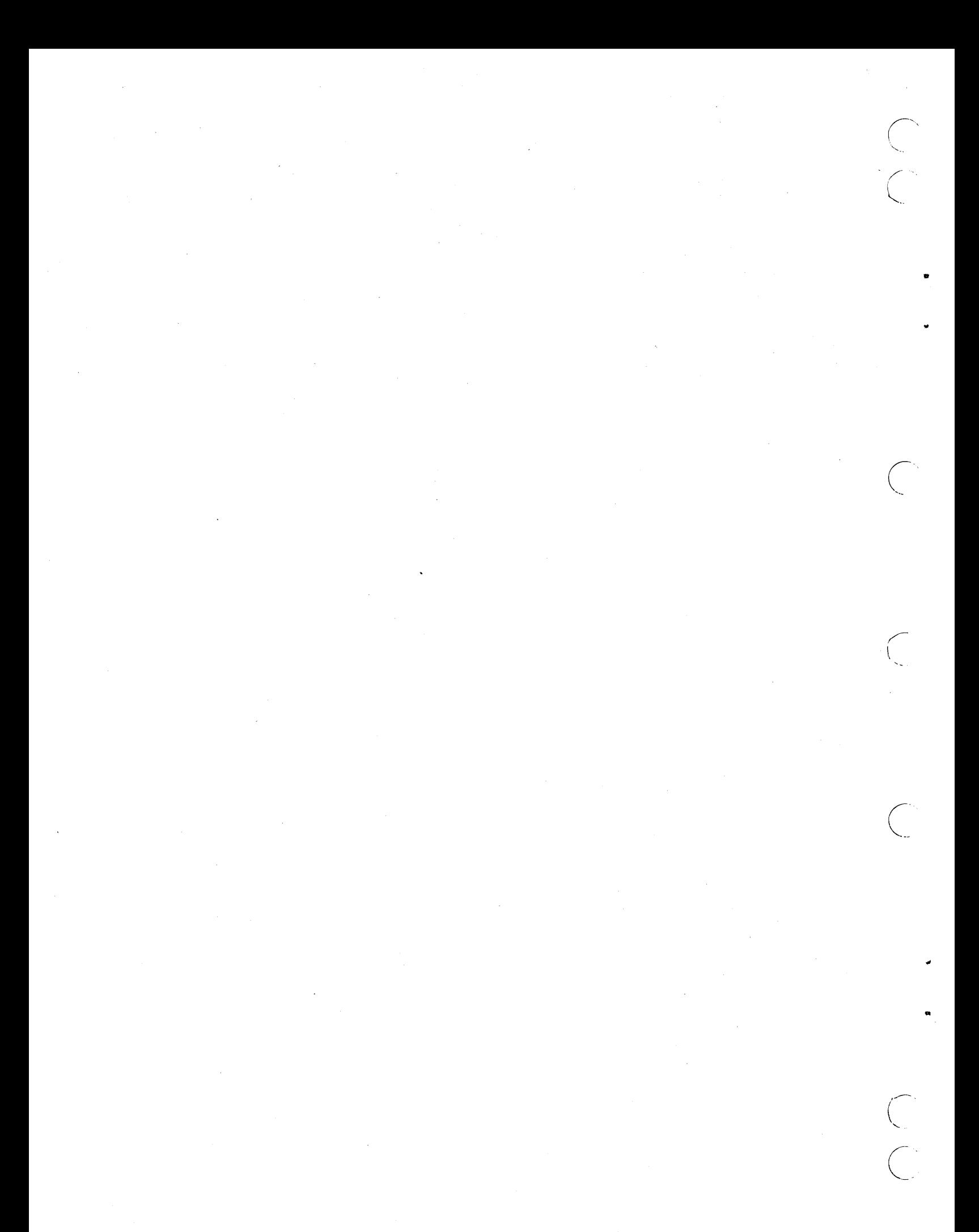

# **CCS HISTORY SYSTEM MENU** 5

The history system menu provides selections for moving inactive account information to history files, or moving history file information on accounts that have become active again to DELQMST file records. Records can be purged from the history files after the expiration date. The expiration date parameters are maintained in the utility file (UTIFIL) record RSWl.

**ektf. <sup>t</sup>**. i.F ,; .. t;, **i·** .. i, **-#:.} t- ;,** 

Refer to the CCS 3 Reference Manual for a detailed explanation of the history subsystem.

# **DISPLAY PROCEDURE**

The following message is displayed:

REQUEST =>

The operator types

HS

 $\bigcirc$ 

and presses (CR).

#### HISTORY SYSTEM MENU

A - MOVE INACTIVE ACCOUNTS TO HISTORY FILES<br>B - UPDATE ACTIVE ACCOUNTS FROM THE TAPE ARCHIVES<br>C - PURGE OLDEST ACCOUNTS FROM SUMMARY HISTORY FILE<br>D - PURGE OLDEST ACCOUNTS FROM THE TAPE ARCHIVES FILE<br>E - PURGE MASTER FILES

 $SEI$   $ECTION =$ 

# **SELECTION REQUIREMENTS**

The following selection requirements should be noted:

- These selections should not be executed when the collectors are on-line.
- Selection E should be run immediately after selection A has been executed.
- No procedures should be selected from this menu without supervisor approval.

# **SELECTION PROCEDURES**

## SELECTION A

The following is the procedure for moving inactive accounts to the history files. This procedure should not be executed without supervisor approval, or when the collectors are on-line.

The operator is prompted for input.

#### HISTORY SYSTEM MENU

**A - MOVE INACTIVE ACCOUNTS TO HISTORY FILES<br>B - UPDATE ACTIVE ACCOUNTS FROM THE TAPE ARCHIVES<br>C - PURGE OLDEST ACCOUNTS FROM SUMMARY HISTORY FILE<br>D - PURGE OLDEST ACCOUNTS FROM THE TAPE ARCHIVES FILE<br>E - PURGE MASTER FILE** Z - EXIT

SELECTION =>

The operator types

A

and presses (CR).

The following messages are displayed:

```
* THE INACTIVE ACCOUNTS WILL BE MOVED TO HISTORY<br>* THE INACCT FILE IS BEING SORTED INTO ACCOUNT NUMBER ORDER<br>FULNAM = INACCT<br>PASSED = 00000000<br>DONE = 00000000<br>END UTIL<br>END UTIL
```
\* THE INACCT FILE HAS BEEN SORTED INTO ACCOUNT NUMBER ORDER \*\*\*\*OPERATOR - MOUNT HISTORY FILE OUTPUT TAPE ON TAPE UNIT '0'

BE SURE THE TAPE HAS A WRITE RING

After a new tape with a write ring is mounted and ready on magnetic tape unit 0, the operator presses (CR).

The following messages are displayed:

FTAPE MOUNT 000000.ON LU 06, RING, READY?

END UTIL

\*

\* THE INACTI VE ACCOUNTS HAVE BEEN MOVED TO HI STORY

### NOTE

The operator should remove the tape from tape unit o. The tape should be properly labeled with the current date and stored for future reference.

Selection E of this menu should be executed after completion of this routine so that the inactive account record is removed from the delinquent master file.

### SELECTION 8

The following is the procedure for updating accounts that have become active again from the history tapes. This procedure should be selected only with supervisor approval.

The operator is prompted for input.

HISTORY SYSTEM MENU

**A – MOVE INACTIVE ACCOUNTS TO HISTORY FILES<br>B – UPDATE ACTIVE ACCOUNTS FROM THE TAPE ARCHIVES<br>C – PURGE OLDEST ACCOUNTS FROM SUMMARY HISTORY FILE<br>D – PURGE OLDEST ACCOUNTS FROM THE TAPE ARCHIVES FILE<br>E – PURGE MASTER FILE** 

Z - EXIT

SELECTION =>

The operator types

B

and presses (CR).

The following messages are displayed:

\* THE ACTIVE ACCOUNTS WILL BE UPDATED FROM THE TAPE ARCHIVES END UTIL

\* THE UPREQ FILE WILL BE SORTED VOLUME = SYSVOL<br>FILNAM = UPREQ , CCS20<br>PASSED = 00000000<br>DONE = 00000000

\* THE UPREQ FILE HAS BEEN SORTED END UTIL

\*\*\*\* OPERATOR - YOU WILL BE PROMPTED TO MOUNT TAPES DURING THE EXECUTION OF THE NEXT JOB

\*\*\* EXAMPLE OF MESSAGE MOUNT TAPE LABELED: MM/DD/YY ENTER 'OK' FOR READY ENTER 'NX' FOR NEXT RECORD ENTER 'EX' TO END

After the tape with the correct date is mounted and ready on tape unit 0, the operator types

OK

and presses (CR).

If the following message is displayed

INCORRECT TAPE MOUNTED ENTER 'OK' FOR READY ENTER 'NX' FOR NEXT RECORD ENTER 'EX' TO END

the operator should ensure that the correctly dated tape is mounted; if it is not, the operator should mount the correct tape, then type

OK

and press (CR).

If the tape with the correct date is not available, the operator should either type

NX

and press (CR) to update the next record, or type

EX

and press (CR) to terminate the routine.

The following messages are displayed:

END UTIL \* THE ACTI VE ACCOUNTS HAVE BEEN UPDATED FROM THE TAPE ARCHI VES

### **SELECTION C**

The following is the procedure for purging records from the SUMHIST file. This procedure should be selected only with supervisor approval.

The operator is prompted for input.

#### HISTORY SYSTEM MENU

A - MOVE INACTIVE ACCOUNTS TO HISTORY FILES<br>B - UPDATE ACTIVE ACCOUNTS FROM THE TAPE ARCHIVES<br>C - PURGE OLDEST ACCOUNTS FROM SUMMARY HISTORY FILE<br>D - PURGE OLDEST ACCOUNTS FROM THE TAPE ARCHIVES FILE

E - PURGE MASTER FILES (DELQMST-COSIGNER-ACTFIl) Z - EXIT

SELECTION =>

The operator types

C

and presses (CR).

The following messages are displayed:

\* THE SUMHIST FILE WILL BE PURGED

\* THE SUMHIST FILE HAS BEEN PURGED

#### SELECTION D

The following is the procedure for purging records from the T APEARC file, which contains records of each account number and the date it was moved to the tape file. This procedure should be selected only with supervisor approval.

The operator is prompted for input.

#### HI STORY SYSTEM MENU

A - MOVE INACTIVE ACCOUNTS TO HISTORY FILES<br>B - UPDATE ACTIVE ACCOUNTS FROM THE TAPE ARCHIVES<br>C - PURGE OLDEST ACCOUNTS FROM SUMMARY HISTORY FILE<br>D - PURGE OLDEST ACCOUNTS FROM THE TAPE ARCHIVES FILE

E - PURGE MASTER FILES (DELQMST-COSIGNER-ACTFIL)

Z - EXIT

SELECTION =>

 $\left(\begin{array}{c} 1 \ 1 \end{array}\right)$ 

The operator types

o

and presses (CR).

The following messages are displayed:

\* THE TAPEARC FILE WILL BE PURGED END UTIL

\* THE TAPEARC FILE HAS BEEN PURGED

### **SELECTION E**

 $\bigcirc$ 

o

The following is the procedure for removing records that have been moved to history. from the DELQMST, COSIGNER, and ACTFIL files in order to make space available in these files. This procedure should not be selected while the collectors are on-line or without supervisor approval. However, it should be selected immediately after selection A is complete.

The operator is prompted for input.

HI STORY SYSTEM MENU

A - MOVE INACTIVE ACCOUNTS TO HISTORY FILES<br>B - UPDATE ACTIVE ACCOUNTS FROM THE TAPE ARCHIVES<br>C - PURGE OLDEST ACCOUNTS FROM SUMMARY HISTORY FILE<br>D - PURGE OLDEST ACCOUNTS FROM THE TAPE ARCHIVES FILE<br>E - PURGE MASTER FILES

SELECTION =>

The operator types

E

and presses (CR).

The following messages are displayed:

\* THE DELQMST, COSIGNER, AND ACTFIL FILES WILL BE PURGED END UTIL

\* THE DELQMST, COSIGNER, AND ACTFIL FILES HAVE BEEN PURGED

 $\overline{O}$ 

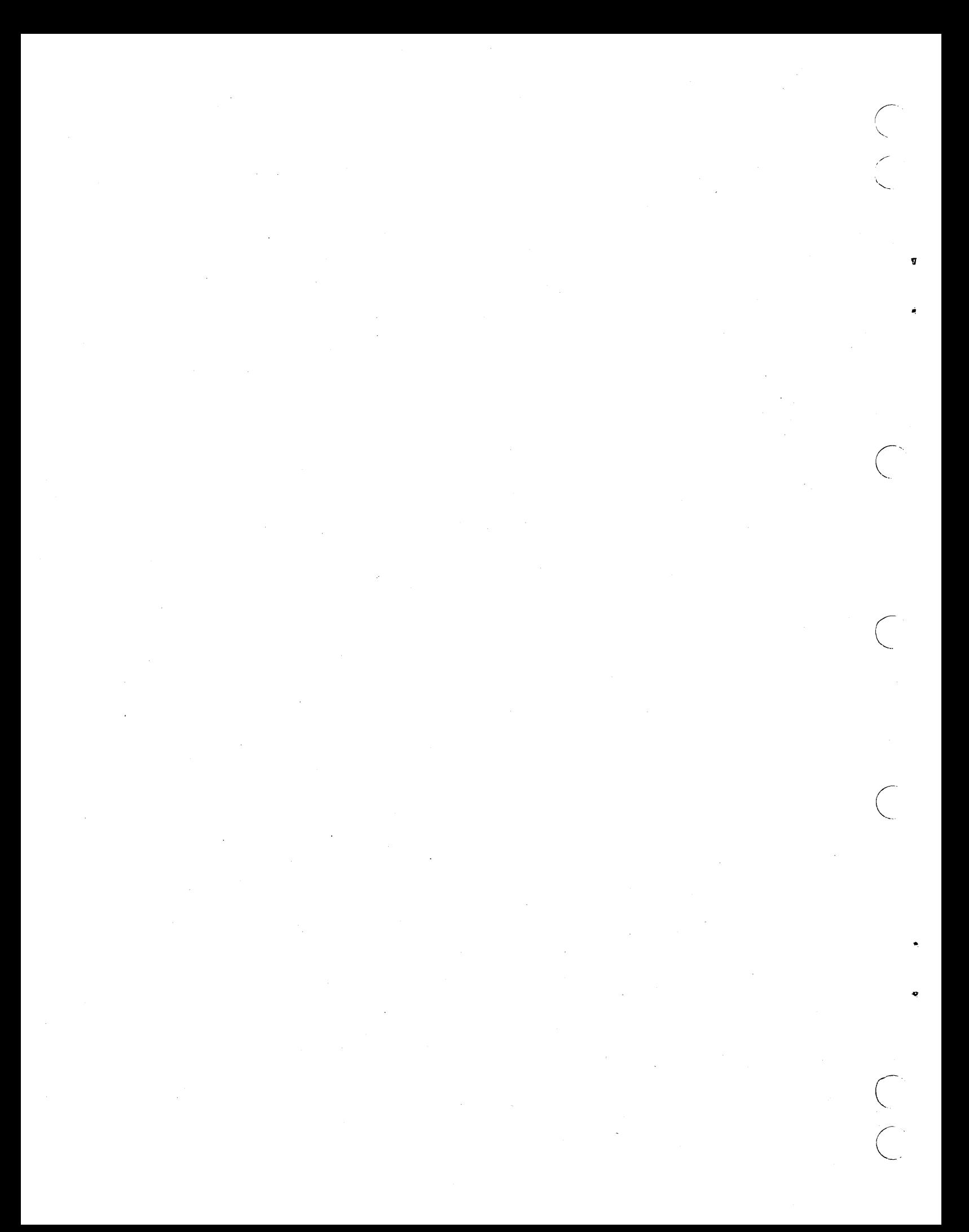

# **CCS FILE MAINTENANCE MENU** 6

The file maintenance menu provides menu selections for procedures that create and maintain customer-variable files. Most of these files are updated at installation by the system analyst. However, the files can be updated and maintained by selections from this menu after the system is operational.

# **DISPLAY PROCEDURE**

The following message is displayed:

REQUEST = >

The operator types

MT

.'"

o

o

o

o

 $\overline{C}$ 

and presses (CR).

The file maintenance menu is displayed as follows.

#### FILE MAINTENANCE MENU

- 
- 
- 
- 
- 
- A PRINT THE LETTER DEFINITION FILE<br>
B CREATE THE LETTER FILE<br>
C UTILITY FILE MAINTENANCE ADD OR UPDATE UTILITY RECORDS<br>
D DECISION TABLE MAINTENANCE<br>
F CREATE THE ACTIVITY VERIFICATION TABLE<br>
F CREATE THE ACT
- 
- 
- 
- 
- 
- 
- 
- 
- 
- 

SELECTION =>

# **SELECTION REQUIREMENTS**

- All selections should be run only on supervisor request.
- Selections C, D, and F should not be selected if the collectors are on-line.
- Selection L must not be selected if the collectors are on-line.

## **SELECTION PROCEDURES**

**gMfe** 

## **SELECTION A**

The following is the procedure for printing the letter definition file.

The operator is prompted for input.

#### FILE MAINTENANCE MENU

A - PRINT THE LETTER DEFINITION FILE<br>
B - CREATE THE LETTER FILE<br>
C - UTILITY FILE MAINTENANCE - ADD OR UPDATE UTILITY RECORDS<br>
D - DECISION TABLE MAINTENANCE - ADD OR UPDATE UTILITY RECORDS<br>
F - CREATE THE ACTIVITY VERIFI

SELECTION =>

The operator types

A

and presses (CR).

The following messages are displayed:

\* THE LETTER DEFINITION FILE WILL BE PRINTED END UTIL

The following messages are displayed:

END UTIL

\* THE LETTER DEFINITION FILE HAS BEEN PRINTED \*\*\*\* OPERATOR- IF CHANG~S ARE TO BE MADE IN THE LETTER FILE \* ENTER THE EDITOR TO PROCESS THE LTRDESC FILE, WHEN \* COMPLETE PERFORM THE NEXT MENU PROCEDURE STEP I B <sup>I</sup> \* CARRIAGE RETURN WHEN READY TO CONTINUE READY?

The operator presses (CR).

The file maintenance menu is displayed.

### **NOTE**

After this procedure is complete, the operator should use the system editor to make changes and additions to the<br>LTRDESC tile before executing executing selection B. Refer to the CCS 3 Reference Manual for use of the editor and letter description file record format.

## SELECTION B

The following is the procedure for creating the letter file. This procedure should be selected only if a new letter file must be created.

The operator is prompted for input.

#### FILE MAINTENANCE MENU

- A PRINT THE LEITER DEFINITION FILE
- 
- CREATE THE LETTER FILE<br>- CREATE THE LETTER FILE<br>- UTILITY FILE MAINTENANCE ADD OR UPDATE UTILITY RECORDS
- 
- 
- C UTILITY FILE MAINTENANCE ADD OR UPDATE UTILITY RECORDS<br>
D DECISION TABLE MAINTENANCE<br>
F CREATE THE ACTIVITY VERIFICATION TABLE<br>
F CREATE THE ACTIVITY VERIFICATION TABLE<br>
G FILE SPACE AUDIT REPORTS PERCENTAG
- 
- 
- 
- 
- 
- 
- 
- 
- 
- 
- 

SELECTION \*>

The operator types

B

and presses (CR).

The following message is displayed:

### \*THE LETTER FILE WILL BE CREATED END UTIL

The letter file is printed on the printer.

The following messages are displayed:

\*THE LETTER FILE HAS BEEN CREATED

The file maintenance menu is displayed.

### SELECTION C

The following is the procedure for maintaining the utility file. This procedure should be selected only if changes are to be made to the utility file. Refer to the CCS 3 Reference Manual for the various record formats in the utility file.

#### NOTE

This procedure should not be selected when the collectors are on-line.

The operator is prompted for input.

#### FILE MAINTENANCE MENU

- 
- 
- 
- 
- 
- A PRINT THE LETTER DEFINITION FILE<br>
B CREATE THE LETTER FILE<br>
C UTILITY FILE MAINTENANCE ADD OR UPDATE UTILITY RECORDS<br>
D DECISION TABLE MAINTENANCE<br>
F CREATE THE ACTIVITY VERIFICATION TABLE<br>
F CREATE THE ACT
- 
- 
- 
- 
- 
- 
- 
- 
- 
- 
- 
- SELECTION =>

The operator types

 $\Gamma$ 

and presses (CR).

The following messages are displayed:

The UTILITY FILE MAINTENANCE ROUTINE WILL BE EXECUTED

OPERATOR - YOU CAN ADD. UPDATE OR DELETE UTILITY FILE RECORDS FROM THE CONSOLE

FOLLOW THE INSTRUCTIONS AS THEY APPEAR ON THE SCREEN

UTILITY FILE MODIFICATION PROGRAM IN

INPUT , "ADD" TO ADD, "UPD" TO UPDATE, "DEL" TO DELETE, OR<br>"END" TO TERMINATE<br>>

The system is now ready to accept an ADD, UPD, DEL, or END function.

#### ADD Function

The operator types

ADD

#### and presses (CR).

60475240 A

('

..

\ '-. .. \_./

 $\overline{\phantom{1}}$ ( \ ",,,...- " ( I  $\searrow$  .  $\bigcirc$ 

o

#### The following messages are displayed:

>ADD INPUT FOUR (4) CHARACTER KEY OF RECORD TO PROCESS

The operator types

CGI5

and presses (CR).

The following messages are displayed:

C015

NAME COLLECTOR 15 ISPHONE EXT CSUP QUEUES... 230 0001,ALL (prompt for input)

The operator types the above information and presses (CR).

The following messages are displayed:

RECORD -C015- ADDED SUCCESSFULLY

INPUT, "ADD" TO ADD, "UPD" TO UPDATE, "DEL" TO DELETE, OR<br>"END" TO TERMINATE

### **UPD Function**

This function can only be selected if the key exists in the file.

The operator types

UPD

and presses (CR).

The following messages are displayed:

> UPD INPUT FOUR (4) CHARACTER KEY OF RECORD TO PROCESS

The operator types

CGI5

and presses (CR).

The following messages are displayed:

C015

NAME COLLECTOR15 COLLECTOR15 ISPHONE EXT CSUP QUEUES... 230 0001, ALL (ex i s ts in record) A12127700 230 0001, ALL

The operator types the above information and presses (CR).

The following messages are displayed:

RECORD -C015- UPDATED SUCCESSFULLY INPUT, "ADD" TO ADD, "UPD" TO UPDATE, "DEL" TO DELETE, OR "END" TO TERMINATE

**DEL Function** 

The operator types

DEL

and presses (CR).

The following messages are displayed:

>DEL INPUT FOUR (4) CHARACTER KEY OF RECORD TO PROCESS

The operator types

CGIS

and presses (CR).

The following messages are displayed:

C015

RECORD -C015- DELETED SUCCESSFULLY

INPUT, "ADD" TO ADD, "UPD" TO UPDATE, "DEL" TO DELETE, OR "END" TO TERMINATE

**END Function** 

The operator types

END

and presses (CR).

The following messages are displayed:

 $\cdot$  > FND

\* THE UTILITY FILE WILL BE LI STED ON THE PRINTER END UTIL

\* CHECK PRINTER LI STING TO VERIFY THAT RECORDS ARE CORRECT \* THE UTILITY FILE MAINTENANCE ROUTINE IS COMPLETE

### **SELECTION D**

The following is the procedure for maintaining the decision table file. This table is updated when the system parameters are defined by the system analyst. This procedure should be selected only if changes are to be made to the decision table and the collectors are off-line. Refer to the CCS 3 Reference Manual for information on creating and maintaining a decision table.

The operator is prompted for input.

#### HI STORY SYSTEM MENU

**A – MOVE INACTIVE ACCOUNTS TO HISTORY FILES<br>B – UPDATE ACTIVE ACCOUNTS FROM THE TAPE ARCHIVES<br>C – PURGE OLDEST ACCOUNTS FROM SUMMARY HISTORY FILE<br>D – PURGE OLDEST ACCOUNTS FROM THE TAPE ARCHIVES FILE<br>E – PURGE MASTER FILE**  $7 - FXIT$ 

SELECTION = >

The operator types

D

and presses (CR).

The following messages are displayed:

\* DECISION TABLE MAINTENANCE ROUTINE WILL BE EXECUTED

\*<br>\*\*\*\*OPERATOR-FOLLOW THE INSTRUCTIONS AS THEY APPEAR ON THE SCREEN<br>DECISION TABLE MAINTENANCE PROGRAM IN<br>INPUT CR/DE/AD/DS/PT/DU/EX TO EITHER<br>CREATE A COMPLETE TABLE, DELETE A TEST, ADD A TEST<br>DISPLAY A TEST, PRINT THE TA

Table 1-6-1 is an example of a decision table creation. All operator input to this routine is entered from the system prompt:

 $INPUT = >$ 

The operator input must be followed by a carriage return before it is accepted into the system.

#### NOTE

The decision table may be dumped to tape by using the DU parameter, and may be created from tape by using the CR parameter. In both cases, the operator must enter the logical unit number assigned to the tape drive on which the tape is mounted. The procedure will prompt for the logical unit number.

## **SELECTION E**

The following is the procedure for printing the activity verification table.

The operator is prompted for input.

### HI STORY SYSTEM MENU

- 
- 
- 
- **A MOVE INACTIVE ACCOUNTS TO HISTORY FILES<br>B UPDATE ACTIVE ACCOUNTS FROM THE TAPE ARCHIVES<br>C PURGE OLDEST ACCOUNTS FROM SUMMARY HISTORY FILE<br>D PURGE OLDEST ACCOUNTS FROM THE TAPE ARCHIVES FILE<br>E PURGE MASTER FILE**

SELECTION =>

The operator types

E

and presses (CR).

The following messages are displayed:

\* THE ACTIVITY VERIFICATION TABLE WILL BE PRINTED

\* THE ACTIVITY VERIFICATION TABLE HAS BEEN PRINTED

### SELECTION F

The following is the procedure for maintaining the activity verification table. Since this table is constructed at the time of installation or parameter definition, this procedure should be selected only when changes are to be made to the existing table and the collectors are off-line.

#### **NOTE**

The input codes for this procedure are maintained in editor file A VMDESC. To make changes to this file, the operator must use the system text editor. Refer to the CCS 3 Reference Manual for use of the text editor and the format of records contained in this file.

The operator is prompted for input.

#### FILE MAINTENANCE MENU

- 
- **A PRINT THE LETTER DEFINITION FILE<br>B CREATE THE LETTER FILE<br>C UTILITY FILE MAINTENANCE ADD OR UPDATE UTILITY RECORDS<br>D DECISION TABLE MAINTENANCE<br>F PRINT ACTIVITY VERIFICATION TABLE<br>F CREATE THE ACTIVITY VER**
- 
- 
- 
- 
- 
- 
- 
- 
- 
- 
- 
- K CREATE THE SCREEN FILE<br>L PURGE MASTER FILES (DELQMST-COSIGNER-ACTFIL)<br>M ACTIVITY FILE MAINTENANCE/REPORT<br>N COLECT ACTIVE USER FILE MAINTENANCE<br>O PRINT REPORT GENERATOR DATA ELEMENT TABLE<br>P REPORT GENERATOR PR
- -
- SELECTION =>

and presses (CR).

The following messages are displayed:

\* THE ACTIVITY VERIFICATION TABLE ROUTINE WILL BE EXECUTED

- \* \* THE ACTIVITY VERIFICATION TABLE ROUTINE IS COMPLETE \* THE ACTIVITY VERIFICATION TABLE WILL BE PRINTED
- 
- \* THE ACTIVITY VERIFICATION TABLE HAS BEEN PRINTED

 $\bigcup$ 

The operator types

F

## TABLE 1-6-1. CCS SAMPLE DECISION TABLE CREATION

ţ.

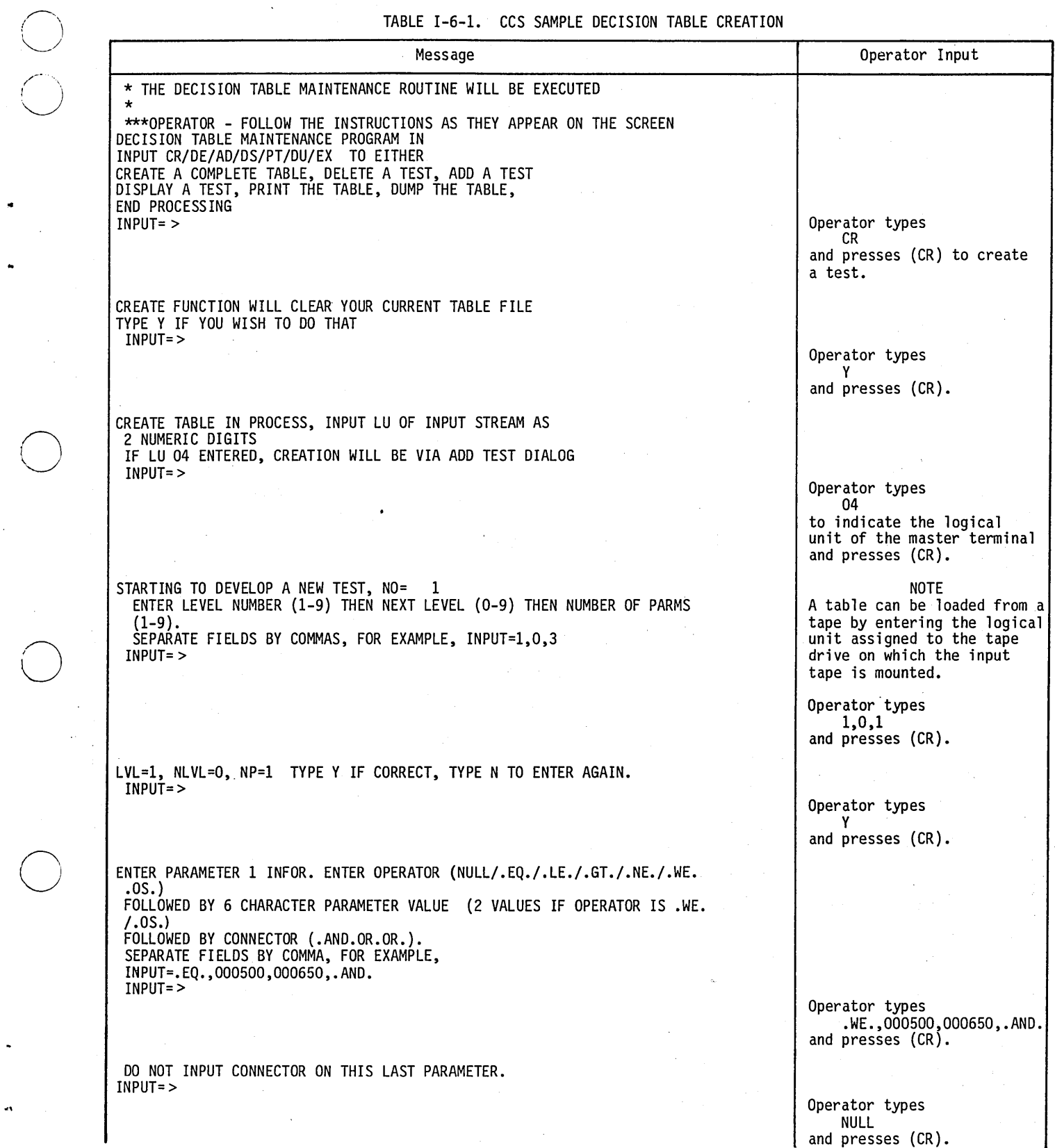

 $\bigcirc$ 

 $\bullet$ 

 $\bigcirc$ 

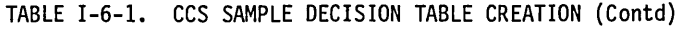

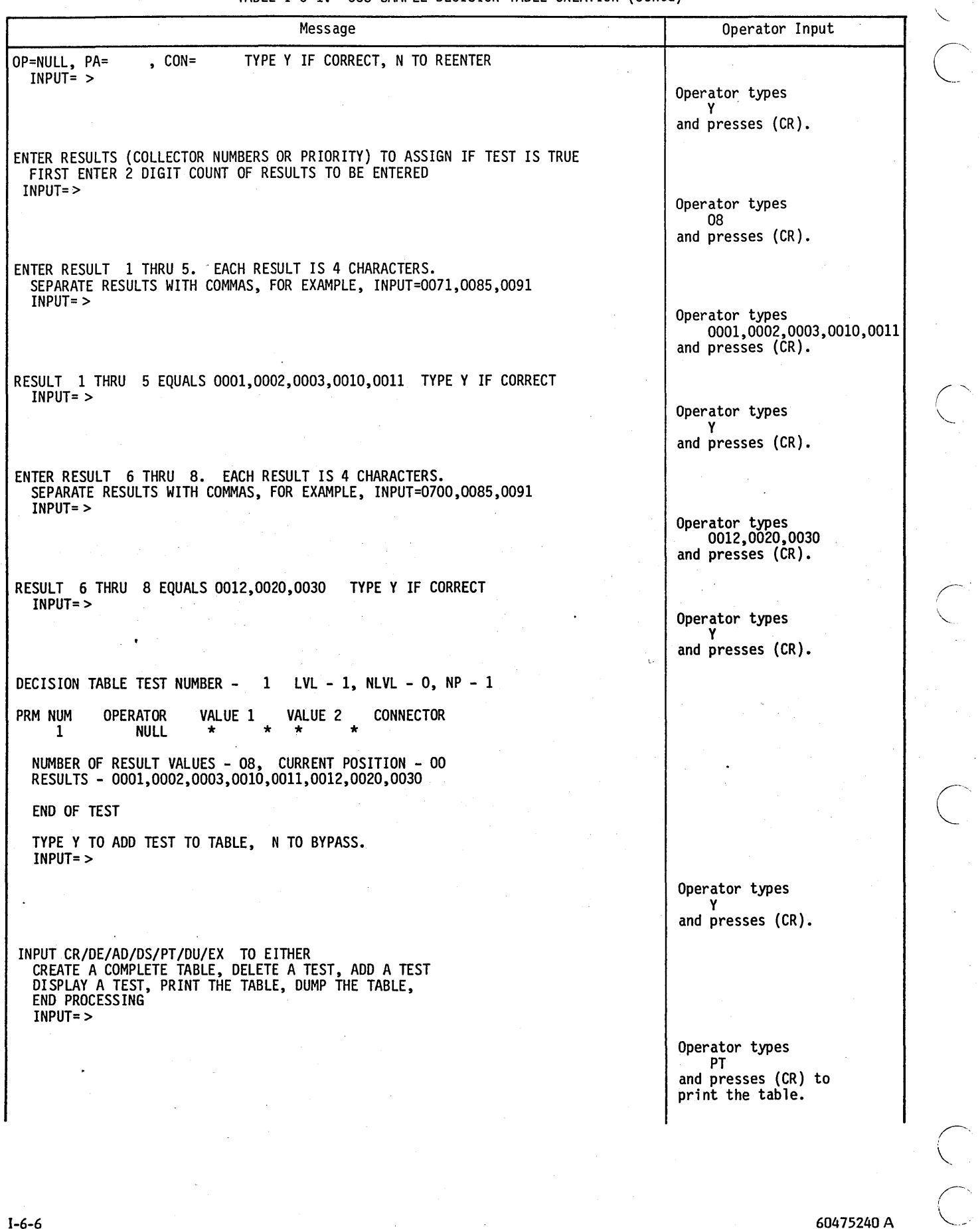

..

 $\begin{pmatrix} 1 \\ 1 \end{pmatrix}$ 

..

 $\overline{a}$ 

## TABLE 1-6-1. CCS SAMPLE DECISION TABLE CREATION (Contd)

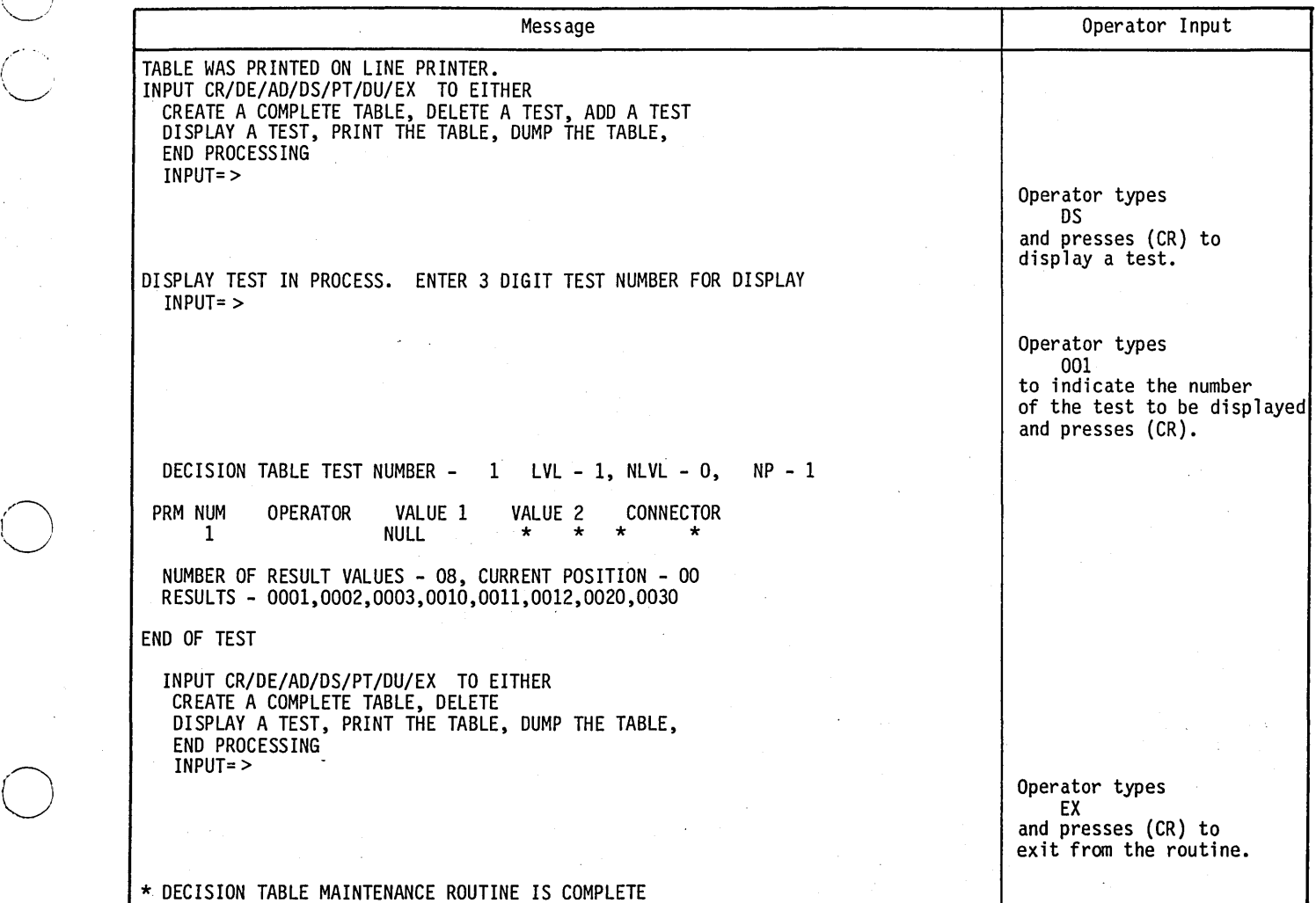

## SELECTION G

o

 $\bigcirc$ 

o

The following is the procedure for printing the file space audit report.

The operator is prompted for input.

## FILE MAINTENANCE MENU

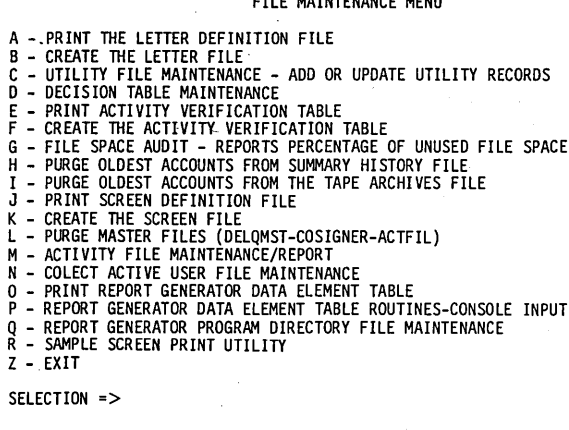

The operator types

G

and presses (CR).

The following messages are displayed:

# \* THE FILE SPACE AUDIT REPORT WILL NOW BE PRINTED \*\*\*\*OPERATOR - CARRIAGE RETURN TO CONTINUE AFTER REVIEWING \* SCREEN INFORMATION FILE MAXIMLM CURRENT AVAILABLE PCT SPACE NAME RECORDS RECORDS RECORDS AVAILABLE DELQMST 12000. 1789. 10211. 85.1% COSIGNER 12000. 0. 12000. \*\*\*\*\*

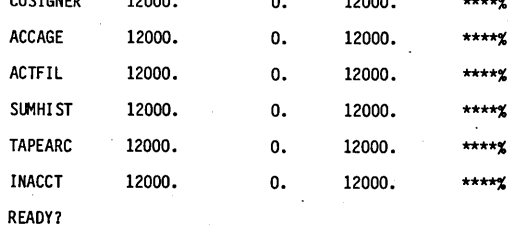

If the PCT SPACE AVAILABLE is less than 15 percent, a warning is printed indicating that a file compression will be needed soon (or history procedures must be run). When the percentage is less than 5, the message that a compression must be performed is shown on the system console and printer. History procedures are also required if not performed since the last compression.

When ready to continue, the operator presses (CR).

The following message is displayed:

\* THE FILE SPACE AUDIT REPORT IS COMPLETE

### SELECTION H

The following is the procedure for purging old account records from the summary history file.

NOTE

This procedure should be selected only with supervisor approval.

The operator is prompted for input.

#### FILE MAINTENANCE MENU

- 
- **A PRINT THE LETTER DEFINITION FILE<br>
B CREATE THE LETTER FILE<br>
C UTILITY FILE MAINTENANCE ADD OR UPDATE UTILITY RECORDS<br>
D DECISION TABLE MAINTENANCE ADD OR UPDATE UTILITY RECORDS<br>
C PRINT ACTIVITY VERIFICATI**
- 
- 
- 
- 
- 
- 
- 
- 
- 
- 
- 
- 
- 

SELECTION =>

The operator types

H

and presses (CR).

The following messages are displayed:

- \* THE SUMHIST FILE WILL BE PURGED
- \* THE SUMHIST FILE HAS BEEN PURGED

SELECTION I

The following is the procedure for purging old account records from the tape archive file.

### **NOTE**

This procedure should be selected only with supervisor approval.

The operator is prompted for input.

- FILE MAINTENANCE MENU
- 
- **A PRINT THE LETTER DEFINITION FILE<br>
B CREATE THE LETTER FILE<br>
C UTILITY FILE MAINTENANCE ADD OR UPDATE UTILITY RECORDS<br>
D DECISION TABLE MAINTENANCE<br>
E PRINT ACTIVITY VERIFICATION TABLE<br>
F CREATE THE ACTIVIT**
- 
- 
- 
- 
- 
- 
- 
- 
- 
- 
- 
- **J PRINT SCREEN DEFINITION FILE<br>K CREATE THE SCREEN FILE<br>L PURGE MASTER FILES (DELQMST-COSIGNER-ACTFIL)<br>N ACTIVITY FILE MAINTENANCE/REPORT<br>N COLECT ACTIVE USER FILE MAINTENANCE<br>O REPORT GENERATOR DATA ELEMENT T**
- 

Z - EXIT

SELECTION =>

The operator types

 $\mathbf{I}$ 

and presses (CR).

The following messages are displayed:

\* THE T APEARC FILE WILL BE PURGED END UTIL

\* THE T APEARC FILE HAS BEEN PURGED

### SELECTIONJ

The following is the procedure for printing the screen definition file. This procedure is useful only if changes are to be made to the screen file.

The operator is prompted for input.

 $\sqrt{2}$ 

 $\bigg($ '-
#### • FILE MAINTENANCE MENU

- **A PRINT THE LETTER DEFINITION FILE<br>B CREATE THE LETTER FILE<br>C UTILITY FILE MAINTENANCE ADD OR UPDATE UTILITY RECORDS<br>D DECISION TABLE MAINTENANCE<br>F PRINT ACTIVITY VERIFICATION TABLE<br>F CREATE THE ACTIVITY VER**
- 
- 
- 
- 
- 
- 
- J PRINT SCREEN DEFINITION FILE<br>·K CREATE THE SCREEN FILE
- 
- 
- 
- 
- L PURGE MASTER FILES (DELQMST-COSIGNER-ACTFIL)<br>N ACTIVITY FILE MAINTENANCE/REPORT<br>O PRINT REPORT GENERATOR DATA ELEMENT TABLE<br>O PRINT REPORT GENERATOR DATA ELEMENT TABLE<br>P REPORT GENERATOR DATA ELEMENT TABLE ROUT
- 
- 

SELECTION =>

The operator types

J

and presses (CR).

The following messages are displayed:

\* THE SCREEN DEFINITION FILE WILL BE PRINTED

END UTIL<br>\* THE SCREEN DEFINITION FILE HAS BEEN PRINTED<br>\*\*\*\* OPERATOR - ENTER THE EDITOR TO PROCESS THE SCRNDESC FILE,<br>\* WHEN COMPLETE PERFORM THE NEXT MENU PROCEDURE<br>STEP 'K' CARRIAGE RETURN WHEN READY TO CONTINUE

READY?>

o

o

o

 $\bigcirc$ 

The operator presses (CR).

The file maintenance menu is displayed.

# **NOTE**

The system text editor must be used to make changes to the SCRNDESC file. Refer to the CCS 3· Reference Manual for the use of the text editor and the format of the records contained in the SCRNDESC file.

#### SELECTION K

The following is the procedure for creating the on-line screen file. This procedure should be selected only when the collectors are off-line.

The operator is prompted for input.

#### FILE MAINTENANCE MENU

- A PRINT THE LETTER DEFINITION FILE<br>
B CREATE THE LETTER FILE<br>
C UTILITY FILE MAINTENANCE ADD OR UPDATE UTILITY RECORDS<br>
D DECISION TABLE MAINTENANCE<br>
F CREATE THE ACTIVITY VERIFICATION TABLE<br>
F CREATE THE ACT
- 
- 
- 

SELECTION =>

The operator types

K

and presses (CR).

The following messages are displayed:

- \* THE SCREEN FILE WILL BE CREATED
- \* THE SCREEN FILE HAS BEEN CREATED

The file maintenance menu is displayed.

# SELECTION L

The following is the procedure for purging inactive account records from the DELQMST, COSIGNER, and ACTFIL files.

### NOTE

The collectors cannot be on-line during this procedure.

The operator is prompted for input.

#### FILE MAINTENANCE MENU

- A PRINT THE LETTER DEFINITION FILE<br>
B CREATE THE LETTER FILE<br>
C UTILITY FILE MAINTENANCE ADD OR UPDATE UTILITY RECORDS<br>
D DECISION TABLE MAINTENANCE ADD OR UPDATE UTILITY RECORDS<br>
F CREATE THE ACTIVITY VERIFI
- 
- 
- 
- 
- 
- 
- 

SELECTION =>

The operator types

 $\mathsf{L}$ 

and presses (CR).

The following messages are displayed:

\* THE DELQMST, COSIGNER AND ACTFIL FILES WILL BE PURGED<br>END UTIL

\* THE DELOMST, COSIGNER AND ACTFIL FILES HAVE BEEN PURGED

#### SELECTION M

The following is the procedure for printing the activity file block distribution report.

The operator is prompted for input.

FILE MAINTENANCE MENU

- A PRINT THE LETTER DEFINITION FILE<br>B CREATE THE LETTER FILE
- 
- CREATE THE LETTER FILE<br>- UTILITY FILE MAINTENANCE ADD OR UPDATE UTILITY RECORDS
- 
- 
- **C UTILITY FILE MAINTENANCE ADD OR UPDATE UTILITY RECORDS<br>D DECISION TABLE MAINTENANCE<br>E PRINT ACTIVITY VERIFICATION TABLE<br>F CREATE THE ACTIVITY VERIFICATION TABLE<br>G FILE SPACE AUDIT REPORTS PERCENTAGE OF UNU**
- 
- 
- 
- 
- K CREATE THE SCREEN FILE<br>L PURGE MASTER FILES (DELQMST-COSIGNER-ACTFIL)<br>M ACTIVITY FILE MAINTENANCE/REPORT
- 
- 
- 
- N COLECT ACTIVE USER FILE MAINTENANCE<br>O PRINT REPORT GENERATOR DATA ELEMENT TABLE<br>P REPORT GENERATOR DATA ELEMENT TABLE ROUTINES-CONSOLE INPUT<br>Q REPORT GENERATOR PROGRAM DIRECTORY FILE MAINTENANCE<br>R SAMPLE SCREEN
- 
- **EXIT**

SELECTION =>

The operator types

M

and presses (CR).

The following messages are displayed:

.' THE SUM4ARY REPORT OF THE BLOCK DISTRIBUTION IN THE ACTIVITY \* FILE WILL BE PRINTED

THE FOLLOWING IS A SUMMARY OF THE NUMBER OF ACCOUNTS WITH xxx NUMBER OF ACTIVITY BLOCKS

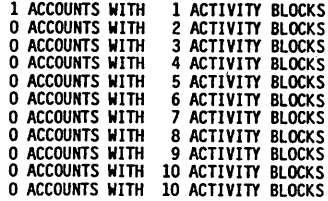

\* THE SUMMARY REPORT OF THE BLOCK DISTRIBUTION IN THE ACTIVITY FILE \* HAS BEEN PRINTED '

# SELECTION N

The active user file (ACTIVE) contains a record of all users currently engaged in on-line activities. The following procedure must be executed any time the system stops due to some abnormal condition while the collectors are are signed on when this happens. This record must be deleted from the active file before these collectors can sign on again.

``

The operator is prompted for input.

#### FILE MAINTENANCE MENU

A - PRINT THE LETTER DEFINITION FILE<br>B - CREATE THE LETTER FILE

- 
- **C UTILITY FILE MAINTENANCE ADD OR UPDATE UTILITY RECORDS<br>D DECISION TABLE MAINTENANCE<br>E PRINT ACTIVITY VERIFICATION TABLE<br>F CREATE THE ACTIVITY VERIFICATION TABLE<br>G FILE SPACE AUDIT REPORTS PERCENTAGE OF UNU**
- 
- 
- 
- 
- 
- 
- 
- 
- 
- K CREATE THE SCREEN FILE<br>L PURGE MASTER FILES (DELQMST-COSIGNER-ACTFIL)<br>M ACTIVITY FILE MAINTENANCE/REPORT<br>N COLECT ACTIVE USER FILE MAINTENANCE<br>O PRINT REPORT GENERATOR DATA ELEMENT TABLE<br>Q REPORT GENERATOR PR
- 
- $R SAMPI$ <br> $Z EXIT$

SELECTION =>

The operator types

N

\*

and presses (CR).

The following messages are displayed:

\* THE COLECT ACTIVE USER MAINTENANCE FILE ROUTINE WILL BE EXECUTED \*\*\*\*OPERATOR-FOLLOW THE INSTRUCTIONS AS THEY APPEAR ON THE SCREEN

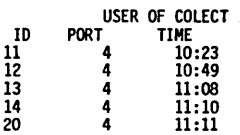

RESPONDS WITH "YES" IF ANY DELETES.ELSE (CR)

The operator types

YES

and presses (CR).

The following message is displayed:

ENTER COLLECTOR ID TO DELETE OR "END"

 $\bigcirc$ 

o

o

The operator types

11

and presses (CR).

The following message is displayed:

ENTER COLLECTOR 10 TO DELETE OR "END"

The operator types

12

and presses (CR).

The following message is displayed:

ENTER COLLECTOR 10 TO DELETE OR "END"

The operator types

13

and presses (CR).

The following message is displayed:

ENTER COLLECTOR 10 TO DELETE OR "END"

The operator types

14

and presses (CR).

The following message is displayed:

ENTER COLLECTOR 10 TO DELETE OR "END"

The operator types

20

and presses (CR).

The following message is displayed:

ENTER COLLECTOR 10 TO DELETE OR "END"

The operator types

END

and presses (CR) to exit from the routine.

The following message is displayed:

\* THE COLECT ACTIVE USER MAINTENANCE FILE ROUTINE IS COMPLETE

# SELECTION 0

The following is the procedure for printing the data element table. The data element table, containing the standard fields in the DELQMST file, is part of a standard installation.

The operator is prompted for input.

# FILE MAINTENANCE MENU

**A - PRINT THE LETTER DEFINITION FILE<br>
B - CREATE THE LETTER FILE<br>
C - UTILITY FILE MAINTENANCE - ADD OR UPDATE UTILITY RECORDS<br>
C - PRINT ACTIVITY VERIFICATION TABLE<br>
F - CREATE THE ACTIVITY VERIFICATION TABLE<br>
F - CREATE** 

- 
- 
- 
- 
- 
- 
- 
- 
- 
- 
- K CREATE THE SCREEN FILE<br>L PURGE MASTER FILES (DELQMST-COSIGNER-ACTFIL)<br>M ACTIVITY FILE MAINTENANCE/REPORT<br>O COLECT ACTIVE USER FILE MAINTENANCE<br>O PRINT REPORT GENERATOR DATA ELEMENT TABLE<br>P REPORT GENERATOR DA
- 
- 

SELECTION =>

The operator types

o

and presses (CR).

The following messages are displayed:

\* THE REPORT GENERATOR DATA ELEMENT TABLE WILL BE \* PRINTED END UTIL

\* THE DATA ELEMENT TABLE IS COMPLETE

# SELECTION P

The following is the procedure for maintaining the data element table with input from the master terminal. The data element table, containing the standard fields in the DELQMST file, is created at the time of installation or parameter definition. This procedure is used only if changes are to be made to the table, such as the addition of user-defined fields from the DELQMST file.

The operator is prompted for input.

#### FILE MAINTENANCE MENU

- 
- 
- 
- 
- 
- A PRINT THE LETTER DEFINITION FILE<br>
|B CREATE THE LETTER FILE<br>
|C UTILITY FILE MAINTENANCE ADD OR UPDATE UTILITY RECORDS<br>
!D DECISION TABLE MAINTENANCE<br>
F CREATE THE ACTIVITY VERIFICATION TABLE<br>
F CREATE THE
- 
- 
- 
- 
- 
- 
- 
- 
- 

SELECTION =>

The operator types

P

and presses (CR).

The following messages are displayed:

\* THE REPORT GENERATOR DATA ELEMENT TABLE ROUTINES WILL BE \* EXECUTED \* THE DATA ELEMENT TABLE WILL BE PRINTED

\* THE DATA ELEMENT TABLE HAS BEEN PRINTED \* . \* THE DATA ELEMENT TABLE WILL BE UPDATED

\*\*\*\*OPERATOR - INPUT WILL BE FROM THE CONSOLE

\*\*\*\*OPERATOR-FOLLOW THE INSTRUCTIONS AS THEY APPEAR ON THE SCREEN SWITCH = 00000000 DSPLY

ENTER A TO ADD, C TO CHANGE, D TO DELETE OR E TO EXIT

The system is now ready to accept an add, change, or delete function. (Refer to the CCS 3 Reference Manual for further clarification of these functions.)

Adding an Element

The operator types

A

and presses (CR).

The following message is displayed:

DSPLY ENTER DATA NAME MUST ENTER 6 CHARACTERS (XXXXXX)

The operator types

MZP $\Delta$  $\Delta$  $\Lambda$ <sup>†</sup>

and presses (CR).

The following message is displayed:

DSPLY .<br>ENTER STARTING POSITION (XXXX) 0001-2000

The operator types

0128

and presses (CR).

 $\dagger$   $\Delta$  = One space

The following message is displayed:

DSPLY ENTER LENGTH (XXXX) 0001-2000

The operator types

0005

and presses (CR).

The following message is displayed:

DSPLY<br>ENTER DATA TYPE (X) A, N OR T

The operator types

A

and presses (CR).

The following message is displayed:

DSPLY<br>ENTER EDIT CODE  $(X)$  BLANK, 1-4,A-D,J-M,Y

The operator presses (CR) for blank. The following message is displayed:

DSPLY ENTER # DECIMAL POSITIONS (X) 0-9

The operator presses (CR) for blank. The following message is displayed:

DSPLY ENTER DATA DESCRIPTION 30 CHARACTERS

The operator types

ZIP CODE

and presses (CR).

The following message is displayed:

**DSPLY** ENTER SUB DATA NAME 1 MUST ENTER 6 CHARACTERS (XXXXXX)

The operator presses (CR) for blank.

 $\sqrt{2}$ 

~.~.

 $\bigcirc$ 

*r-*  $\diagdown$ 

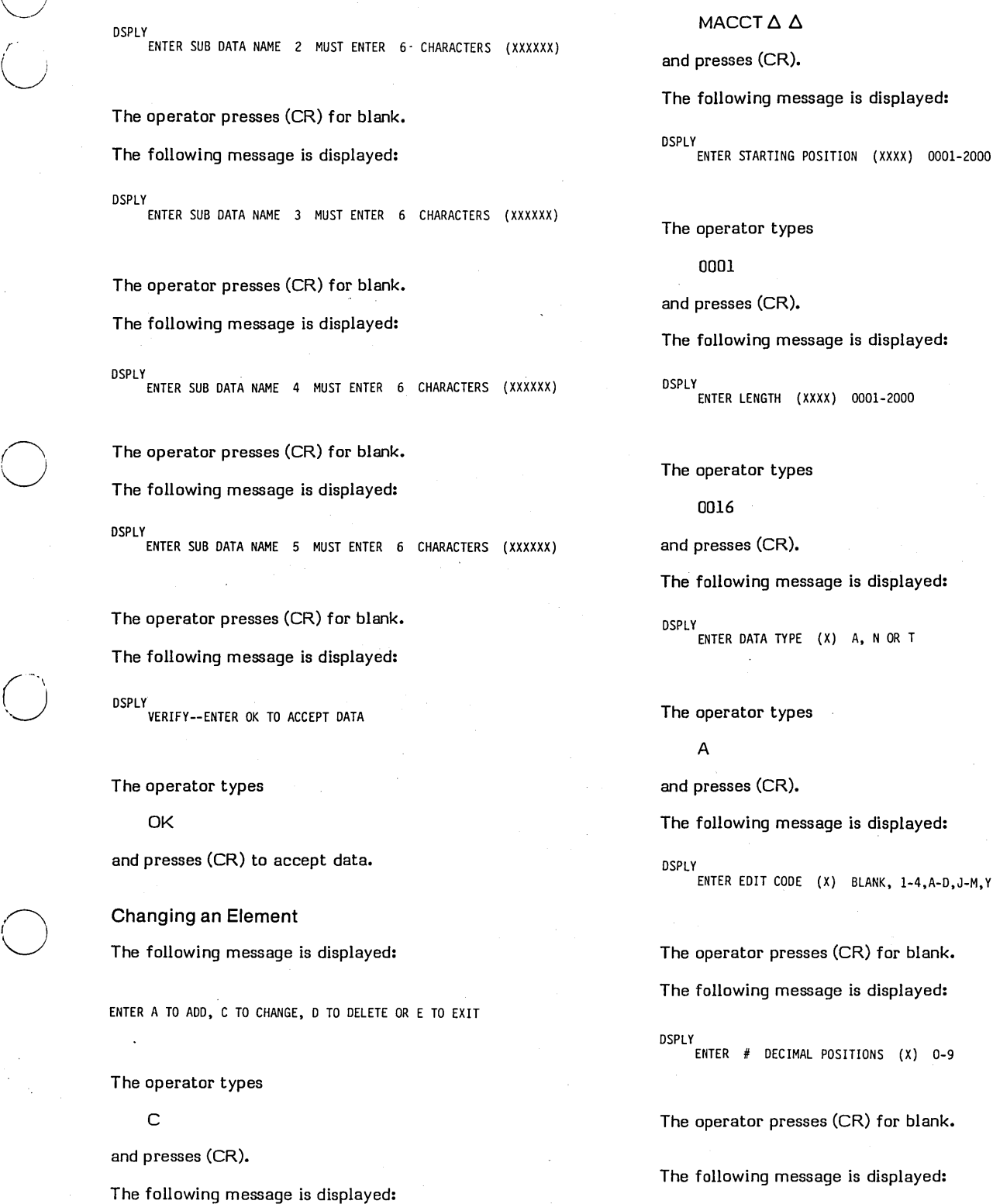

DSPLY ENTER DATA NAME MUST ENTER 6 CHARACTERS (XXXXXX)

The following message is displayed: The operator types

 $\begin{array}{ccccc}\n & & \text{MACCT } \Delta & \Delta \\
\hline\n\end{array}$ and presses (CR). The following message is displayed:

> The operator types 0001 and presses (CR). The following message is displayed: DSPLY<br>ENTER LENGTH (XXXX) 0001-2000

The operator types 0016  $(X)$  and presses (CR). The following message is displayed: DSPLY<br>ENTER DATA TYPE (X) A, N OR T

The operator types

A

and presses (CR).

The following message is displayed:

ENTER EDIT CODE (X) BLANK, 1-4,A-D,J-M, Y

The operator presses (CR) for blank. The following message is displayed: DSPLY .<br>ENTER # DECIMAL POSITIONS (X) 0-9

The operator presses (CR) for blank.

The following message is displayed:

DSPLY ENTER DATA DESCRI PTION 30 CHARACTERS

o

 $\bigcup_{i=1}^{\infty}$ "< I

 $\bigcap$  $\bigcup$ 

The operator types

ACCOUNT NUMBER OF BORROWER

and presses (CR).

The following message is displayed:

DSPLY ENTER SUB DATA NAME 1 MUST ENTER 6 CHARACTERS (XXXXXX)

The operator presses (CR) for blank.

The following message is displayed:

DSPLY ENTER SUB DATA NAME 2 MUT ENTER 6 CHARACTERS (XXXXXX)

The operator presses (CR) for blank.

The following message is displayed:

DSPLY ENTER SUB DATA NAME 3 MUST ENTER 6 CHARACTERS (XXXXXX)

The operator presses (CR) for blank.

The following message is displayed:

DSPLY ENTER SUB DATA NAME 4 MUST ENTER 6 CHARACTERS (XXXXXX)

The operator presses (CR) for blank.

The following message is displayed:

DSPLY ENTER SUB DATA NAME 5 MUST ENTER 6 CHARACTERS (XXXXXX)

The operator presses (CR) for blank.

The following message is displayed:

DSPLY VERIFY--ENTER OK TO ACCEPT DATA

The operator types

OK

and presses (CR) to accept the table.

Deleting an Element

The following message is displayed:

ENTER A TO ADD, C TO CHANGE, 0 TO DELETE OR E TO EXIT

The operator types

D· and presses (CR). The following message is displayed:

DSPLY ENTER DATA NAME MUST ENTER 6 CHARACTERS (XXXXXX)

(

f .-- I  $\setminus$ 

 $\sim$  'In (  $\subset$  .

v

The operator types

MZP  $\Delta$   $\Delta$   $\Delta$ 

and presses (CR).

The following message is displayed:

DSPLY VERIFY--ENTER OK TO ACCEPT DATA M<sub>7</sub>P

The operator types

OK

and presses (CR).

Exit from Routine

The following message is displayed:

ENTER A TO ADD, C TO CHANGE, D TO DELETE OR E TO EXIT

The operator types

E

and presses (CR).

The following messages are displayed:

\* THE DATA ELEMENT TABLE HAS BEEN UPDATED \* \* THE DATA ELEMENT TABLE WILL BE PURGED END UTIl

DSPLY RECS IN DSPLY 0061 DSPLY RECS OUT DSPLY 0061 END UTIL

\* THE DATA ELEMENT TABLE HAS BEEN PURGED \* THE REPORT GENERATOR DATA ELEMENT TABLE ROUTINES ARE COMPLETE

# SELECTION Q

The following is the procedure for deleting a report program generated by the report generator (selection K on the on-demand report menu) from the system and from the report generator/directory menu.

 $\setminus$ 

 $\diagup$ \ \<br>-

# The operator is prompted for input.

#### FILE MAINTENANCE MENU

- 
- A PRINT THE LETTER DEFINITION FILE<br>
B CREATE THE LETTER FILE<br>
C UTILITY FILE MAINTENANCE ADD OR UPDATE UTILITY RECORDS<br>
D DECISION TABLE MAINTENANCE ADD OR UPDATE UTILITY RECORDS<br>
D DECISION TABLE MAINTENANCE
- 
- 
- 
- 
- 
- 
- 
- 
- 
- 
- 
- 
- 

SELECTION =>

The operator types

Q

\*

 $\bigcirc$ 

o

o

and presses (CR).

The following messages are displayed:

\* THE PROGRAM DIRECTORY FILE ROUTINES WILL BE EXECUTED

\* \* THE PROGRAM DIRECTORY FILE WILL BE PRINTED

\* THE PROGRAM DIRECTORY FILE HAS BEEN PRINTED

\* THE PROGRAM DIRECTORY FILE WILL BE PURGED

\*\*\*\* OPERATOR-FOLLOW THE INSTRUCTIONS AS THEY APPEAR ON THE SCREEN

\* PLEASE ENTER: REPORT NUMBER (01-19) TO DELETE > OR "END" TO TERMINATE

# Report Deletion

An example of operator input to delete a report is as follows. The following message is displayed:

PLEASE ENTER: REPORT NUMBER (01-19) TO DELETE OR "END" TO TERMINATE

To delete report 1, the operator types

01

and presses (CR).

The following messages are displayed:

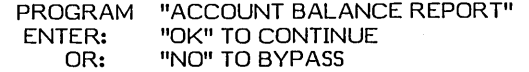

The operator then types

OK

and presses (CR).

The following messages are displayed:

```
REPORT 01 DELETED
```
PLEASE ENTER: REPORT NUMBER (01-19) TO DELETE OR "END" TO TERMINATE

To exit from the routine, the operator types

END

and presses (CR).

The following messages are displayed:

END UTIL

- \* THE PROGRAM DIRECTORY FILE HAS BEEN PURGED
- \* THE PROGRAM DIRECTORY FILE WILL BE PRINTED
- 
- \* THE PROGRAM DIRECTORY FILE HAS BEEN PRINTED<br>\*<br>\* THE PROGRAM DIRECTORY FILE ROUTINES HAVE BEEN EXECUTED

#### Report Generator/Directory Menu

The following is a display of the report generator/directory menu after report 1 has been deleted.

#### REPORT GENERATOR - REPORT DIRECTORY

REPORT O1 AVAILABLE<br>R.G. REPORT 2 - (AVAILABLE)<br>R.G. REPORT 3 - (AVAILABLE)<br>R.G. REPORT 4 - (AVAILABLE) B - R.G. REPORT 2 - (AVAILABLE)<br>C - R.G. REPORT 3 - (AVAILABLE)<br>D - R.G. REPORT 4 - (AVAILABLE)<br>E - R.G. REPORT 5 - (AVAILABLE)<br>F - R.G. REPORT 6 - (AVAILABLE) - R.G. REPORT 6 - (AVAILABLE)<br>- R.G. REPORT 7 - (AVAILABLE)<br>- R.G. REPORT 8 - (AVAILABLE)<br>- R.G. REPORT 9 - (AVAILABLE) H - R.G. REPORT B - (AVAILABLE) I - R.G. REPORT 9 - (AVAILABLE) - R.G. REPORT 10 - (AVAILABLE)<br>- R.G. REPORT 11 - (AVAILABLE) - R.G. REPORT 11<br>- R.G. REPORT 12 L - R.G. REPORT 12 - (AVAILABLE)<br>M - R.G. REPORT 13 - (AVAILABLE)<br>N - R.G. REPORT 14 - (AVAILABLE) **M - R.G. REPORT 13<br>N - R.G. REPORT 14** .G. REPORT 15 - (AVAILABLE)<br>.G. REPORT 16 - (AVAILABLE)<br>.G. REPORT 17 - (AVAILABLE) P - R.G. REPORT 16 - (AVAILABLE) Q - R.G. REPORT 17 - (AVAILABLE) R - R.G. REPORT 18 - (AVAILABLE) S - R.G. REPORT 19 - (AVAILABLE) Z - EXIT

SELECTION = >

# SELECTION R

The following is the procedure for printing a screen that exists in the system screen file. Input for a screen to be printed is by screen number. Refer to the CCS 3.0 Reference Manual for a list of the valid screen numbers.

The operator is prompted for input.

# FILE MAINTENANCE MENU

- 
- 
- 
- 
- 
- 
- **A PRINT THE LETTER DEFINITION FILE<br>B CREATE THE LETTER FILE<br>C UTILITY FILE MAINTENANCE ADD OR UPDATE UTILITY RECORDS<br>D DECISION TABLE MAINTENANCE<br>F PRINT ACTIVITY VERIFICATION TABLE<br>F CREATE THE ACTIVITY VER**
- 
- 
- 
- 
- 
- 
- K CREATE THE SCREEN FILE<br>L PURGE MASTER FILES (DELQMST-COSIGNER-ACTFIL)<br>M ACTIVITY FILE MAINTENANCE/REPORT<br>N COLECT ACTIVE USER FILE MAINTENANCE<br>O PRINT REPORT GENERATOR DATA ELEMENT TABLE<br>P REPORT GENERATOR DA
- 
- 

SELECTION =>

The operator types

R

and presses (CR).

The following messages are displayed:

\* THE SCREENS WILL BE PRINTED

\*\*\*\*OPERATOR-FOLLOW THE INSTRUCTIONS AS THEY APPEAR ON THE SCREEN

ENTER THE NUMBER OF THE SCREEN YOU WISH PRINTED OR EX TO EXIT ROUTINE

An example of a request for screen number 33 to be printed is as follows. The following message is displayed:

ENTER THE NUMBER OF THE SCREEN YOU WISH PRINTED OR EX TO EXIT ROUTINE

The operator responds by typing

#### 33

and pressing (CR).

The following message is then displayed:

ENTER THE NAME OF THE SCREEN

The operator then types the name of the screen and presses (CR).

The following message is displayed:

DO YOU WANT THE SCREEN TO BE DOUBLE-SPACED? Y OR N.

To indicate single space, the operator types

N

and presses (CR).

The following message is displayed:

ENTER THE ACCOUNT NUMBER OF DATA TO BE PRINTED OR (CR) ONLY IF NO DATA IS TO BE USED.

The operator types a valid account number or presses (CR).

The formatted screen for the number requested is printed on the line printer.

The following message is displayed:

ENTER THE NUMBER OF THE SCREEN YOU WISH PRINTED OR EX TO EXIT ROUTINE

To exit from the routine, the operator types

EX

and presses (CR).

The following message is displayed:

\* THE SCREENS HA V E BEEN PRINTED

 $\bigg($  $\ddotsc$ 

# **CCS ON-DEMAND REPORT MENU**

It is not necessary that the selections from the on-demand report menu be run daily; requests for the reports generated by these selections should be made by the supervisor. Any selection from this menu can be made while the collectors are on-line.

# **DISPLAY PROCEDURE**

The following message is displayed:

REQUEST = >

The operator types

RP

and presses (CR).

The on-demand report menu is displayed as follows.

# ON-DEMAND REPORT MENU

- A DELINQUENT RECORD CONTENT REPORT (INACTIVE ACCOUNTS)<br>B DELINQUENT RECORD CONTENT REPORT (SUPERVISOR REQUESTS)<br>C TREND ANALYSIS CROTENT REPORT (SUPERVISOR REQUESTS)<br>D TREND ANALYSIS REPORT PRINTED BY QUEUE<br>F ELI
- 
- 
- 
- 
- 
- 
- 

o

o

 $\bigcirc$ 

 $\overline{C}$ 

SELECTION =>

# **SELECTION REQUIREMENTS**

The following selection requirements should be noted:

- Selection C must be selected before selection D or E.
- Selection I is usually run only once a week.
- Selection J is usually run only once a month.
- Selection  $L$  is run only after selection  $K$  because it tests the report program generated by selection K.

# **SELECTION PROCEDURES**

# **SELECTION A**

The following is the procedure for printing the delinquent record content report for account numbers that have become inactive and have not been printed previously.

# NOTE

**"S** 

**5'** 

This procedure can also be executed from the daily cycle menu, selection G.

The operator is prompted for input.

#### ON-DEMAND REPORT MENU

A - DELINQUENT RECORD CONTENT REPORT (INACTIVE ACCOUNTS)<br>B - DELINQUENT RECORD CONTENT REPORT (SUPERVISOR REQUESTS)<br>C - TREND ANALYSIS-CALCULATE AGE-RUN BEFORE SELECTION D OR E<br>D - TREND ANALYSIS REPORT PRINTED BY QUEUE<br>E M - QUEUE LOADING REPORT Z - EXIT

SELECTION =>

The operator types

A

and presses (CR).

The following messages are displayed:

\* DELINQUENT RECORD CONTENT REPORT WILL NOW BE PRINTED<br>\* THE ACCOUNTS BEING PRINTED ARE THE INACTIVE ACCOUNTS NOT PREV-<br>|IOUSLY PRINTED

\* THE DELINQUENT RECORD CONTENT REPORT IS COMPLETE

# **SELECTION B**

The following is the procedure for printing the delinquent record content report when it has been requested by the supervisor via a DL function from the supervisor's screen. This procedure should be selected only by supervisor request.

#### NOTE

This procedure can also be executed from the daily cycle menu, selection H.

The operator is prompted for input.

#### ON-DEMAND REPORT MENU

- 
- 
- A' DELINQUENT RECORD CONTENT REPORT (INACTIVE ACCOUNTS)<br>B DELINQUENT RECORD CONTENT REPORT (SUPERVISOR REQUESTS)<br>C TREND ANALYSIS –CALCULATE AGE-RUN BEFORE SELECTION D OR E<br>D TREND ANALYSIS REPORT PRINTED BY QUEUE<br>
- 
- 
- 
- 
- 
- 
- 
- 
- 

SELECTION =>

#### The operator types

B

and presses (CR).

The following messages are displayed:

SWITCH = 01000000 \* DELINQUENT RECORD CONTENT REPORT WILL NOW BE PRINTED \* THE ACCOUNTS BEING PRINTED WERE REQUESTED BY THE SUPERVI SOR END UTIL

\* THE DELINQUENT RECORD CONTENT REPORT IS COMPLETE

# **SELECTION C**

The following is the procedure for calculating the age of the accounts on the delinquent master file. This information is printed on the trend analysis reports.

### NOTE

This procedure must be selected before selections D and E.

The operator is prompted for input.

#### ON-DEMAND REPORT MENU

- 
- **A DELINQUENT RECORD CONTENT REPORT (INACTIVE ACCOUNTS)**<br>B DELINQUENT RECORD CONTENT REPORT (SUPERVISOR REQUESTS)<br>C TREND ANALYSIS -CALCULATE AGE-RUN BEFORE SELECTION D OR E<br>D TREND ANALYSIS REPORT PRINTED BY QUEUE
- 
- 
- 
- 
- 
- 
- 
- 
- 
- 

SELECTION =>

# The operator types

C

and presses (CR).

# The following messages are displayed:

\* CALCULATE AGE FOR TREND ANALYSIS PLEASE ENTER "AS OF" DATE FOR TREND ANALYSIS CALCULATION - ENTER :: MMDDYY OR CARRIAGE RETURN TO USE SYSTEM DATE

The operator either types the date to be used to calculate the age and presses (CR), or he presses (CR) only if the current date is to be used.

' ..

The following messages are displayed when this routine is complete:

- THE TREND ANALYSIS AGE CALCULATION IS COMPLETE.
- THE ACCAGE AND RSWFIL ARE BEING SORTED INTO AGEWRK.

END UTIL VOLUME = CDDOl FILNAM = ACCAGE, CCS20 FILNAM = RSWFIL, CCS20 PASSED = 00000758 DONE = 00000758 VOLUME = SYS V OL FILNAM = AGEWRK, CCS20 PASSED = 00000758 DONE = 00000758

THE AGEWRK AND RSWFIL FILES HAVE BEEN SORTED.

#### \*\*\*\*OPERA TOR -

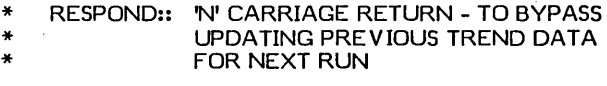

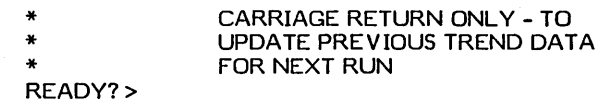

The operator types in YES if the previous data fields are to be updated, or NO if the previous fields are not to be

The following message is displayed when this routine is complete:

\* THE TREND ANALYSIS AGE CALCULATION IS COMPLETE

# **SELECTION D**

The following is the procedure for generating the trend analysis by queue report.

# NOTE

Selection C must be run prior to this selection.

The operator is prompted for input.

updated.

#### . ON-DEMAND REPORT MENU

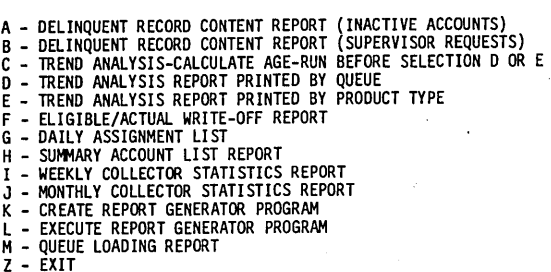

SELECTION =>

 $\bigcirc$ 

o

 $\bigcirc$ 

The operator types

o

and presses (CR).

The following messages are displayed:

\* GENERATE THE TREND ANALYSIS REPORT BY QUEUE<br>\* THE AGEWRK FILE IS BEING SORTED<br>VOLUME = CODO1<br>FILNAM = AGEWRK , CCS20<br>PASSED = 00000758<br>DONE = 00000758<br>FILNAM = AGEWRK , CCS20<br>PASSED = 00000758 DONE = 00000758

\* THE AGEWRK FILE HAS BEEN SORTED<br>\* THE TREND ANALYSIS REPORT BY QUEUE WILL NOW BE PRINTED<br>END UTIL<br>END UTIL

\* THE TREND ANALYSIS REPORT BY QUEUE IS COMPLETE

# **SELECTION E**

The following is the procedure for generating the trend analysis by product type report.

# **NOTE**

Selection C must be run prior to this selection.

The operator is prompted for input.

#### ON-DEMAND REPORT MENU

A - DELINQUENT RECORD CONTENT REPORT (INACTIVE ACCOUNTS)<br>B - DELINQUENT RECORD CONTENT REPORT (SUPERVISOR REQUESTS)<br>C - TREND ANALYSIS-CALCULATE AGE-RUN BEFORE SELECTION D OR E<br>D - TREND ANALYSIS REPORT PRINTED BY QUEUE<br>F

SELECTION =>

The operator types

E

and presses (CR).

The following messages are displayed:

```
* GENERATE THE TREND ANALYSIS REPORT BY PRODUCT TYPE<br>* THE AGEWRK FILE IS BEING SORTED<br>VOLUME - SYSVOL<br>FILNAM = AGEWRK , CCS20<br>FASSED = 00000758
DONE = 00000758
VOLUME = SYSVOL 
FILNAM - AGEWRK , CCS20 
PASSED = 00000758
DONE = 00000758
```
\* THE AGEWRK FILE HAS BEEN SORTED \* THE TREND ANALYSIS REPORT BY PRODUCT TYPE WILL NOW BE PRINTED SWITCH = 00000000 END UTIL

\* THE TREND ANALYSIS REPORT BY PRODUCT TYPE IS COMPLETE

### **SELECTION F**

The following is the procedure for generating the. eligible or actual write-off reports.

The operator is prompted for input.

#### ON-DEMAND REPORT MENU

A - DELINQUENT RECORD CONTENT REPORT (INACTIVE ACCOUNTS)<br>B - DELINQUENT RECORD CONTENT REPORT (SUPERVISOR REQUESTS)<br>C - TREND ANALYSIS -CALCULATE AGE-RUN BEFORE SELECTION D OR E<br>D - TREND ANALYSIS REPORT PRINTED BY QUEUE<br>F SELECTION =>

The operator types

F

and presses (CR).

The following messages are displayed:

\* THE WRITE-OFF REPORT WILL BE GENERATED \* THE WOEF FILE WILL BE CREATED END UTIL

CHOOSE ONE OF THE FOLLOWING REPORTS: 1) ELIGIBLE FOR WRITE-OFF REPORT 2) ACTUAL WRITE-OFF REPORT

ANSWER  $(1 \text{ OR } 2)$ 

The operator is requested to answer 1 or 2 to the above message. The messages following will depend on which report was selected by the operator.

If 1 was entered, the following message is displayed:

ENTER AS-Of-DATE (MMDDYY)

The operator types

072578

and presses (CR).

The following message is displayed:

ENTER THE NUMBER Of DAYS DELINQUENT (NNN)

The operator types

030

and presses (CR).

If 2 was entered, the following message is displayed:

ENTER WRITE-OffS SINCE DATE (MMDDYY)

The operator types

072578

and presses (CR).

The following messages are displayed for both reports:

CHOOSE ONE OF THE FOLLOWING WAYS TO PRINT THE WRITE-OFF REPORT:<br>1) PRINT THE REPORT BY ACCOUNT TYPE, QUEUE ASSIGNED<br>2) PRINT THE REPORT BY QUEUE ASSIGNED, ACCOUNT TYPE<br>3) PRINT THE REPORT BY STRAIGHT LIST

The operator types

1, 2, or 3

and presses (CR).

If 1 or 2 was entered, the following message is displayed:

ARE SUBTOTALS DESIRED (YES/NO)

The operator types

YES or NO

and presses (CR).

If 3 was entered, the report will be printed with no additional prompts.

When the extract is finished, the following message is displayed:

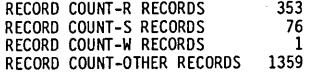

\*THE WOEF FILE HAS BEEN CREATED<br>\*THE WOEF FILE HAS BEEN SORTED<br>FILNAM = WOEF , CCS20<br>DONE = 00001359<br>DONE = 00001359<br>VOLUME = SYSVOL<br>FILNAM = WOEF , CCS20<br>PONE = 00001359<br>PASSED = 00001359<br>DONE = 00001359

\*THE WOEF FILE HAS BEEN SORTED \*THE WRITE-OFF REPORT WILL BE PRINTED END UTiL \*THE WRITE-OFF REPORT IS COMPLETE

# SELECTION **G**

The following is the procedure for printing the daily assignment list report. The operator has the option of entering the number of accounts to be printed from each queue or typing:

 $\sqrt{ }$ 

 $\diagdown$ 

ALL

The latter entry defaults to the number of records that were entered in the DALT parameter record of the UTIFIL file defined at installation time.

The operator is prompted for input.

#### ON-DEMAND REPORT MENU

A - DELINQUENT RECORD CONTENT REPORT (INACTIVE ACCOUNTS) B - DELINQUENT RECORD CONTENT REPORT (SUPERVISOR REQUESTS) C - TREND ANALYSIS-CALCULATE AGE-RUN BEFORE SELECTION D OR E<br>D - TREND ANALYSIS REPORT PRINTED BY QUEUE<br>E - TREND ANALYSIS REPORT PRINTED BY PRODUCT TYPE **F - ELIGIBLE/ACTUAL WRITE-OFF REPORT<br>G - DAILY ASSIGNMENT LIST<br>H - SUMMARY ACCOUNT LIST REPORT<br>I - WEEKLY COLLECTOR STATISTICS REPORT<br>J - MONTHLY COLLECTOR STATISTICS REPORT<br>K - CREATE REPORT GENERATOR PROGRAM<br>L - EXECUTE** 

SELECTION =>

The operator types

G

and presses (CR).

The following messages are displayed:

\* THE DAILY ASSIGNMENT REPORT LIST WILL BE PRINTED **DSPLY** 

HOW MANY ACCOUNTS TO PRINT-ENTER NNN, ALL, END OR CR

The operator either types the three-digit number and presses (CR), or he types

ALL

 $\bigcirc$ 

 $($  )  $\smile$   $\smile$ 

o

o

o

o

and presses (CR).

The report is printed, and the following message is displayed:

\* THE DAILY ASSIGNMENT LIST REPORT IS COMPLETE

# **SELECTION H**

The following is the procedure for printing the summary list report.

The operator is prompted for input.

#### ON-DEMAND REPORT MENU

**A - DELINQUENT RECORD CONTENT REPORT (INACTIVE ACCOUNTS)<br>B - DELINQUENT RECORD CONTENT REPORT (SUPERVISOR REQUESTS)<br>C - TREND ANALYSIS-CALCULATE AGE-RUN BEFORE SELECTION D OR E<br>D - TREND ANALYSIS REPORT PRINTED BY QUEUE<br>E F - ELIGIBLE/ACTUAL WRITE-OFF REPORT<br>G - DAILY ASSIGNMENT LIST<br>H - SUMMARY ACCOUNT LIST REPORT<br>I - WEEKLY COLLECTOR STATISTICS REPORT<br>J - MONTHLY COLLECTOR STATISTICS REPORT<br>K - CREATE REPORT GERERATOR PROGRAM<br>L - EXECUTE** M - QUEUE LOADING REPORT Z - EXIT

SELECTION =>

The operator types

H

and presses (CR).

The following messages are displayed:

- \* THE SUMMARY ACCOUNT REPORT LIST WILL BE PRINTED
- \* THE SUMMARY ACCOUNT REPORT LIST IS COMPLETE

# **SELECTION I**

The following is the procedure for printing the weekly collector statistics report.

The operator is prompted for input.

#### ON-DEMAND REPORT MENU

- A DELINQUENT RECORD CONTENT REPORT (INACTIVE ACCOUNTS)<br>B DELINQUENT RECORD CONTENT REPORT (SUPERVISOR REQUESTS)<br>C TREND ANALYSIS -CALCULATE AGE-RUN BEFORE SELECTION D OR E<br>D TREND ANALYSIS REPORT PRINTED BY QUEUE<br>E
- 
- 
- 
- 
- 
- 
- 
- 
- 
- 

SELECTION =>

The operator types

 $\mathbf{I}$ 

and presses (CR).

The following messages are displayed:

\* THE WEEKLY COLLECTOR STATISTICS REPORT WILL BE PRINTED SWITCH = 01000000

\* THE WEEKLY COLLECTOR STATISTICS REPORT IS COMPLETE

- RESPOND:: 'N' CARRIAGE RETURN TO BYPASS ZEROING THE . WEEKLY COUNT
- \* READY?> CARRIAGE RETURN ONLY - TO ZERO THE WEEKLY COUNT

If the weekly totals are not to be zeroed, the operator types

N

and presses (CR).

If the totals are to be zeroed, the operator presses (CR) only.

# **NOTE**

The option of zeroing the weekly count exists so that the report can be run in the middle of the week, or more than once at the end of the week, before zeroing the weekly count for the input of the next week.

# **SELECTIONJ**

The following is the procedure for printing the monthly collector statistics report.

The operator is prompted for input.

#### ON-DEMAND REPORT MENU

- 
- 
- A DELINQUENT RECORD CONTENT REPORT (INACTIVE ACCOUNTS)<br>B DELINQUENT RECORD CONTENT REPORT (SUPERVISOR REQUESTS)<br>C TREND ANALYSIS REPORT PRINTED BY QUEUE<br>D TREND ANALYSIS REPORT PRINTED BY QUEUE<br>F TREND ANALYSIS R
- 
- 
- 
- 
- 
- 
- 
- 
- M QUEUE LOADING REPORT Z EXIT
- SELECTION =>

The operator types

J

# and presses (CR).

The following messages are displayed:

\* THE MONTHLY COLLECToR STATISTICS REPORT WILL BE PRINTED SWITCH = 00100000

\* THE MONTHLY COLLECTOR STATISTICS REPORT IS COMPLETE

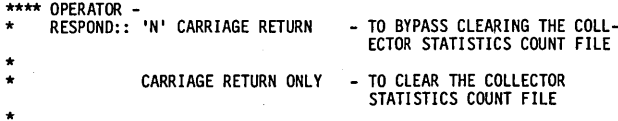

READY? >

If the monthly totals are not to be cleared, the operator types

N

## and presses (CR).

If the monthly totals are to be cleared, the operator presses (CR) only.

# **NOTE**

The option of clearing the monthly totals exists so that the report can be run in the middle of the month, or more than once at the end of the month, before the totals are cleared for the input of the next month.

# SELECTION K

The following is the procedure for generating nonstandard report programs required by the user, procedure streams for executing these programs, and menu selections that enable the user to select this program from the report generator/directory menu. Refer to section 8 for samples of this menu, and refer to the CCS 3 Reference Manual for further information.

The operator is prompted for input.

#### ON-DEMAND REPORT MENU

- A' DELINQUENT RECORD CONTENT REPORT (INACTIVE ACCOUNTS) B DELINQUENT RECORD CONTENT REPORT (SUPERVISOR REQUESTS)
- 
- 
- C TREND ANALYSIS-CALCULATE AGE-RUN BEFORE SELECTION D OR E<br>D TREND ANALYSIS REPORT PRINTED BY QUEUE<br>E TREND ANALYSIS REPORT PRINTED BY PRODUCT TYPE<br>F ELIGIBLE/ACTUAL WRITE-OFF REPORT<br>G DJMMARY ACCOUNT LIST REPORT
- 
- 
- 
- 
- 
- 
- I WEEKLY COLLECTOR STATISTICS REPORT<br>J MONTHLY COLLECTOR STATISTICS REPORT<br>K CREATE REPORT GENERATOR PROGRAM<br>L EXECUTE REPORT GENERATOR PROGRAM<br>M QUEUE LOADING REPORT
- $\ddot{z}$  EXIT

SELECTION =>

The operator types

K

#### and presses (CR).

The following messages are displayed:

,\* THE REPORT GENERATOR PROGRAMS WILL BE CREATED \*\*\*\* OPERATOR - (BATCH HOST MUST BE ACTIVE BEFORE PROCEEDING) \* TO ACTIVATE BATCH HOST MI, \*BATCH,F \* \* RESPOND:: 'N' CARRIAGE RETURN - IF BATCH HOST IS NOT ACTIVE \* CARRIAGE RETURN ONLY - TO CONTINUE

READY? >

If the operator has performed the functions as instructed in section 2, the batch host is active. The operator presses (CR).

The following messages are displayed:

\*\*\* OPERATOR - FOLLOW THE INSTRUCTIONS AS THEY APPEAR ON THE SCREEN END UTIL

PRINT DATA NAME LIST? ENTER Y OR N

If the operator has not performed the functions as instructed in section 2, he types

N

and presses (CR). Then he must perform the following:

- Sign off at the master terminal (refer to section 9).
- 2. Activate the batch host (refer to section 2).
- 3. Log on at the master terminal (refer to section 2).
- 4. Display the on-demand report menu (refer to section 7).

5. Proceed with selection K.

# Operator Input Options and Instructions

Listed below is a description of each of seven messages sent to the operator, each possible error message, and the operator's response to the following message:

PRINT DATA NAME LIST? ENTER Y OR N

The operator must make one of the two following entries:

- The RPTTBL file is read sequentially, and the contents are listed on the printer.
- N Processing continues.

# NOTE

# The operator may need the data name list for future input reference.

If a response other than Y or N is entered, the following error message is displayed:

r-"  $\diagdown$ 

 $\sum_{i=1}^n \alpha_i$ 

c.

INVAL 10 RESPONSE REENTER

*,I"'"* 

 $\bigcirc$  ,

 $\bigcirc$ 

 $\bigcirc$ 

SAVE GENERATED REPORT PROGRAM? ENTER Y OR N

The operator must make one of the two following entries:

- Y The program name in the UTIFIL record (RPTG) is used. The record is updated with the next available program name.
- N RPTOOO is used as the program name.

If the operator responds with Y, the program being generated is installed in the program library and can be selected for execution from the report generator/directory menu.

If the operator responds with Y, the program name in the utility file (UTIFIL) is used. If this name is RPTOOO, a message is printed indicating that the maximum of 19 saved programs has been exceeded. Processing continues and the program may be executed by selecting L from the on-demand report menu, but the program is not saved and is not added to the report generator/directory menu. If this name is RPTDl9, a message is printed instructing the operator to purge the directory before attempting to save another generated report. Processing continues with UTIFIL updated with RPTOOO as the next available program name.

If the operator responds N, RPTOOO is used for the program name. The program is not installed in the program library and the report generator/directory menu is not updated. The program may be executed by selecting L from the on-demand report menu (see selection L).

### NOTE

A total of 19 report programs can be generated and saved on the system and on the report generator/directory menu at one time.

The following error messages may be displayed:

INVALID RESPONSE REENTER

NO PGM NAMES AVAIL. CANNOT SAVE UNTIL RPTPGM IS PURGED. RPTOOO IS USED.

LAST PGM NAME AVAIL. PURGE RPTPGM BEFORE ANY OTHER PROGRAM IS SAVED.

ENTER DATA NAMES FOR RPT (NAME1,NAME2,NAME3 (CR)) OR MAX<br>OF 3 NAMES PER LINE<br>ENTER REPEAT TO REENTER ALL DATA NAMES OR<br>ENTER C TO CONTINUE OR<br>ENTER A TO ABORT

The operator must make one of the following entries:

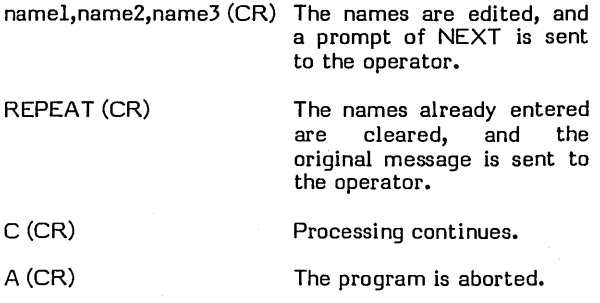

The data names are checked against the RPTTBL file for validity.

The number of print positions is calculated to ensure that there are not too many data names for the report. The data lengths (or 6, whichever is greater) are added. The edit codes for the data names are checked; the length is incremented to compensate for periods, commas, and so forth. Two more spaces are added for each data name as field separators.

If a response other than one of those listed above is entered, one of the following messages is displayed:

INVALID NAME XXXXXX RE-ENTER ENTIRE LINE

EXCEEDS MAX OF 3 PER LINE-1ST 3 ONLY ARE PROCESSED

DATA EXCEEDS PRINT POSITIONS AVAILABLE ON RPT RE-ENTER ALL DATA NAMES

 $k = 1, A, k = 0, D, k = 2, Z, A$ (CD)

ENTER SORT- FIELD NAME (KEYl,A,KEY2,D (CR)) MAJOR TO MINOR, A (ASCENDING) OR D (DESCENDING) MAX OF 3 NAMES PER LINE ENTER REPEAT TO REENTER ALL SORT FIELDS<br>ENTER C TO CONTINUE OR ENTER A TO ABORT

The operator must make one of the following entries:

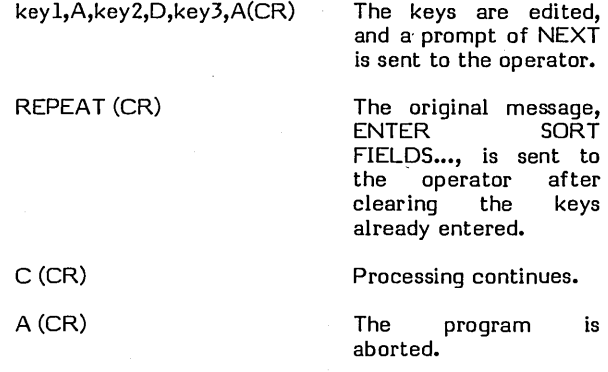

The sort keys are checked against the RPTTBL to determine validity. Each sort key must be followed by an A or D and separated by a comma.

If a response other than one of those listed above is entered, one of the following error messages is displayed:

INVALID NAME XXXXXX RE-ENTER ENTIRE LINE

EXCEEDS MAX OF 3 PER LINE-1ST 3 ONLY PROCESSED

NAME MUST BE FOLLOWED BY AN A OR D RE-ENTER

*1/* OF SORT FI ELDS EXCEEDS THE MAX OF 10 ENTER REPEAT OR C OR A

ENTER LEVEL BREAK NAMES (LVL1,LVL2,LVL3 (CR)) OR<br>ENTER REPEAT TO REENTER ALL LEVEL BREAKS OR<br>ENTER C TO CONTINUE OR ENTER A TO ABORT

The operator must make one of the following entries:

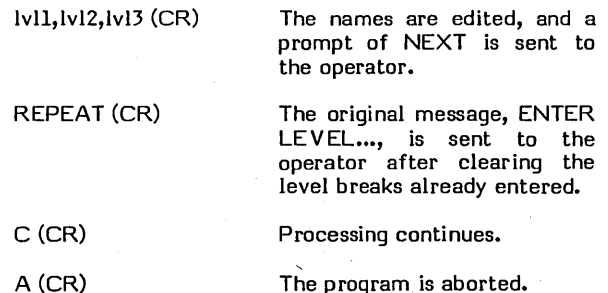

The level break names are checked against the RPTTBL file for validity. The number of level break names cannot exceed three.

If a response other than one of those listed above is entered, one of the following error messages is displayed:

INVALID NAME XXXXXX REENTER ENTIRE LINE

*1/* OF LEVEL BREAKS EXCEEDS THE MAX OF 3 .

ENTER REPEAT OR C OR A

EXCEEDS MAX OF 3 PER LINE-1ST 3 ONLY PROCESSED SELECT RECORDS. ENTER ALL OR (CR)

The operator must make one of the following entries:

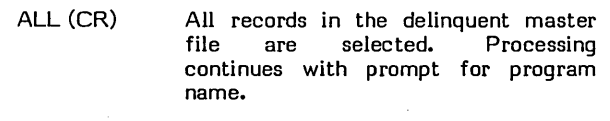

. (CR) Only those records meeting the conditions set up are selected.

If ALL is entered, the next prompt will be for the report title.

ENTER Y IF ALL CONDITIONS MUST BE MET FOR SELECTION

ENTER N IF 1 CONDITION IS SUFFICIENT FOR SELECTION

The operator must make one of the following entries:

Y All conditions set up must be met for selection.

 $\subset$ 

N One condition met is sufficient for selection.

ENTER OPERATION (EQ,NE,GT,LT,GE,LE,RANGE (CR)) OR<br>ENTER REPEAT TO REENTER ALL SELECTIONS OR<br>ENTER C TO CONTINUE OR<br>ENTER A TO ABORT

The operator makes one of the allowed entries.

ENTER DATA NAME FOR COMPARISON (NAMEl (CR))

The operator enters the data name in the form

namel

and presses (CR).

The data name is edited, and the next prompt is sent to the operator.

IS 2ND COMPARISON FIELD A DATA NAME? ENTER Y OR N

The operator must make one of the following entries.

Y Next input is a data name.

N Next input is a value/values.

ENTER COMPARISON VALUE (VALUE1 (CR)) OR<br>ENTER RANGE (VALUE1,VALUE2 (CR)) OR<br>ENTER 2ND DATA NAME (NAME2 (CR))

The operator must make one of the following entries:

value 1 (CR)

The value is edited for the correct length and data type. If it is less than the length of the data field, it is either left-justified with<br>trailing spaces, or trailing spaces, or right-justified with leading zeros depending on data type.

Both values are edited for the correct length and type.

name2 (CR)

valuel, value2 (CR)

The type of the second data name is checked against the type of the<br>first data name for hame compatibility.

All data field names are checked against the RPTTBL file for validity. Note that the number of operation codes cannot exceed 10.

 $\overline{\phantom{a}}$ 

 $\zeta$  .  $\zeta$ 

~-

The value entered must conform to the specifications in the RPTTBL file for the corresponding data field.

If responses other than those listed above are entered, one of the following error messages is displayed:

INVALID RESPONSE REENTER

 $\bigcirc$ 

 $($   $)$  $\bigcup_{i=1}^n A_i$ 

o

o

INVALID OPERATION CODE REENTER

# OF OPERATION CODES EXCEEDS MAX OF 10 ENTER REPEAT OR C OR A

INVALID NAME xxxxxx REENTER ENTIRE LINE

VALUE EXCEEDS THE MAX OF 13 CHARACTERS REENTER

VALUES NOT VALID UNLESS OPERATION CODE IS RA REENTER

VALUE DOES NOT CORRESPOND TO DATA NAME DESCRIPTION· **REENTER** 

VALUE 2 NOT GREATER THAN VALUE 1 REENTER

MUST ENTER 2 VALUES FOR OPERATION CODE RA REENTER

ENTER REPORT TITLE - 30 CHARACTERS MAX

The operator may enter the report title, up to 30 characters long. The report title is placed in the RPTPGM file as the report description. At this point, the operator may also make one of the following entries:

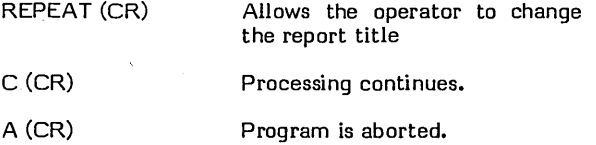

Only the first 30 characters of the message entered are accepted.

# Sample Operator Input

The following is a sample operator input to create a program that generates a report entitled Account Balance Report. The account number, borrower's name, account balance, and days delinquent are to be printed on the report.

In this example, the characters input by the operator are underscored.

\*\*\*\* OPERATOR - FOLLOW THE INSTRUCTIONS AS THEY APPEAR ON THE **SCREEN** 

#### END UTIL

PRINT DATA NAME LIST? ENTER Y OR N .<br><mark>Y (CR)</mark><br>SAVE GENERATED REPORT PROGRAM ? ENTER Y OR N SAVE GENERATED NETON FINOLIST : CHILET PORT<br>
ENTER DATA NAMES FOR RPT (NAMEL,NAME2 (CR)) OR MAX OF 3 NAMES PER LINE ENTER REPEAT TO REENTER ALL DATA NAMES OR

ENTER C TO CONTINUE OR ENTER A TO ABORT<br><u>MACCT,MNAM,MCBAL (CR)</u> NEXI<br>MDYDL (CR) NEXT<br>| C (CR)<br>ENTER SORT FIELD NAME (KEY1,A,KEY2,D (CR))<br>| MAJOR TO MINOR A(ASCENDING) OR D(DESCENDING)<br>| MAX OF 3 NAMES PER LINE ENTER REPEAT TO REENTER ALL SORT FIELDS OR<br>ENTER C TO CONTINUE OR<br>ENTER A TO ABORT MDYDL,A,MCBAL,A (CR)<br>NEXT C (CR)<br>ENTER LEVEL BREAK NAMES (LVL1,LVL2,LVL3 (CR)) OR<br>ENTER REPEAT TO REENTER ALL LEVEL BREAKS OR<br>ENTER C TO CONTINUE OR<br>ENTER A TO ABORT <u>MDYDL (CR)</u><br>NEXT <u>C (CR)</u><br>SELECT RECORDS. ENTER ALL OR (CR) ALL (CR)<br>ENTER REPORT TITLE - 30 CHARACTERS MAX ACCOUNT BALANCE REPORT (CR)<br>ENTER REPEAT TO REENTER REPORT TITLE OR ENTER C. TO CONTINUE OR ENTER A TO ABORT  $C$   $(CR)$ 

The following messages are displayed:

\* THE REPORT GENERATOR PROGRAMS HAVE BEEN CREATED \* THE REPORT GENERATOR PROGRAMS WILL BE BATCHED JOB NO.=JOOl JOB NO.=J002 END UTIL

When the routine is complete, the following message is displayed:

\*\*\*\* OPERATOR - SELECTION L MUST NOW BE RUN TO EXECUTE THE REPORT READY? >

The operator presses (CR), and the on-demand report menu is displayed.

# **NOTE**

The operator should immediately execute selection L to test the program that was just generated.

# SELECTION L

The following is the procedure for execution and test of the program and procedure stream created by selection K.

# NOTE

Each time a new program and procedure stream are generated, they are stored in the procedure stream file for this selection until another program and procedure stream are generated. All saved programs can be selected from the report generator/directory menu.

#### The operator is prompted for input.

## ON-DEMAND REPORT MENU

- 
- A DELINQUENT RECORD CONTENT REPORT (INACTIVE ACCOUNTS)<br>B DELINQUENT RECORD CONTENT REPORT (SUPERVISOR REQUESTS)<br>C TREND ANALYSIS CALCULATE AGE-RUN BEFORE SELECTION D OR E<br>D TREND ANALYSIS REPORT PRINTED BY QUEUE<br>F
- 
- 
- 
- 
- 
- 
- 
- 
- 
- 

SELECTION =>

The operator types

L

and presses (CR).

The following messages are displayed:

#### NOTE

The messages shown are examples only. The actual messages vary with the requirements of the procedure stream created.

\* BEGIN EXTRACT

\* EXTRACT COMPLETE \* BEGIN SORT VOLUME = SYSVOL FILNAM = PGEXTR , CCS20 PASSED = 00001789 DONE = 00001789 VOLUME = SYS VOL FILNAM = PGEXTR , CCS20 PASSED = 00001789 DONE = 00001789

\* SORT COMPLETE \* BEGIN PRINT

\* PRINT COMPLETE

# **SELECTION M**

The following is the procedure for printing the queue loading report. This procedure should be selected only by supervisor request.

The operator is prompted for input.

#### ON-DEMAND REPORT MENU

**A - DELINQUENT RECORD CONTENT REPORT (INACTIVE ACCOUNTS)**<br>B - DELINQUENT RECORD CONTENT REPORT (SUPERVISOR REQUESTS)<br>C - TREND ANALYSIS -CALCULATE AGE-RUN BEFORE SELECTION D OR E<br>D - TREND ANALYSIS REPORT PRINTED BY QUEUE

SELECTION =>

The operator types

M

and presses (CR).

The following messages are displayed:

THE QUEUE LOADING REPORT WILL BE PRINTED

QUEUE LOADING REPORT

ENTER DATE (MMDDYY) OR CR FOR SYSTEM DATE

The operator either types the date to be used to calculate the queue loading categories and presses (CR), or presses (CR) only if the current date is to be used.

The queue loading report is printed on the printer.

The following message is displayed when this routine is complete.

THE QUEUE LOADING REPORT IS COMPLETE.

 $\overline{C}$ 

# **CCS REPORT GENERATOR/DIRECTORY MEN 8**

The report generator/directory menu is installed on all systems at installation time. However, it is not used unless the report generator has been used to create special nonstandard reports required by the customer. Refer to selection K of section 1-7 for generating these reports. The operator should select only those menu items that contain a report name. These report names are automatically generated during program creation. No operator response is required during the execution of any of these selections.

The display procedure is as follows:

The following message is displayed:

REQUEST = >

The operator types

RG

 $\bigcirc$ 

 $\bigcirc$ 

o

and presses (CR).

The report generator/directory menu (as it is at installation time, before any special reports have been generated) is displayed as follows.

REPORT GENERATOR - REPORT DIRECTORY

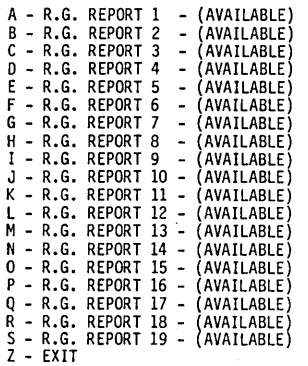

SELECTION = >

The following is a display of the report generator/directory menu after two reports have been generated. The operator selects A if the account balance report is required or B if the day's account delinquent report is required.

> MM/DD/YY MM/DD/YY

REPORT GENERATOR - REPORT DIRECTORY

'" ). f ';Ie

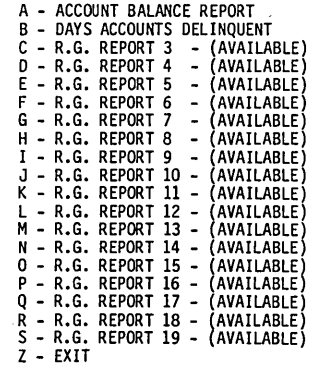

SELECTION = >

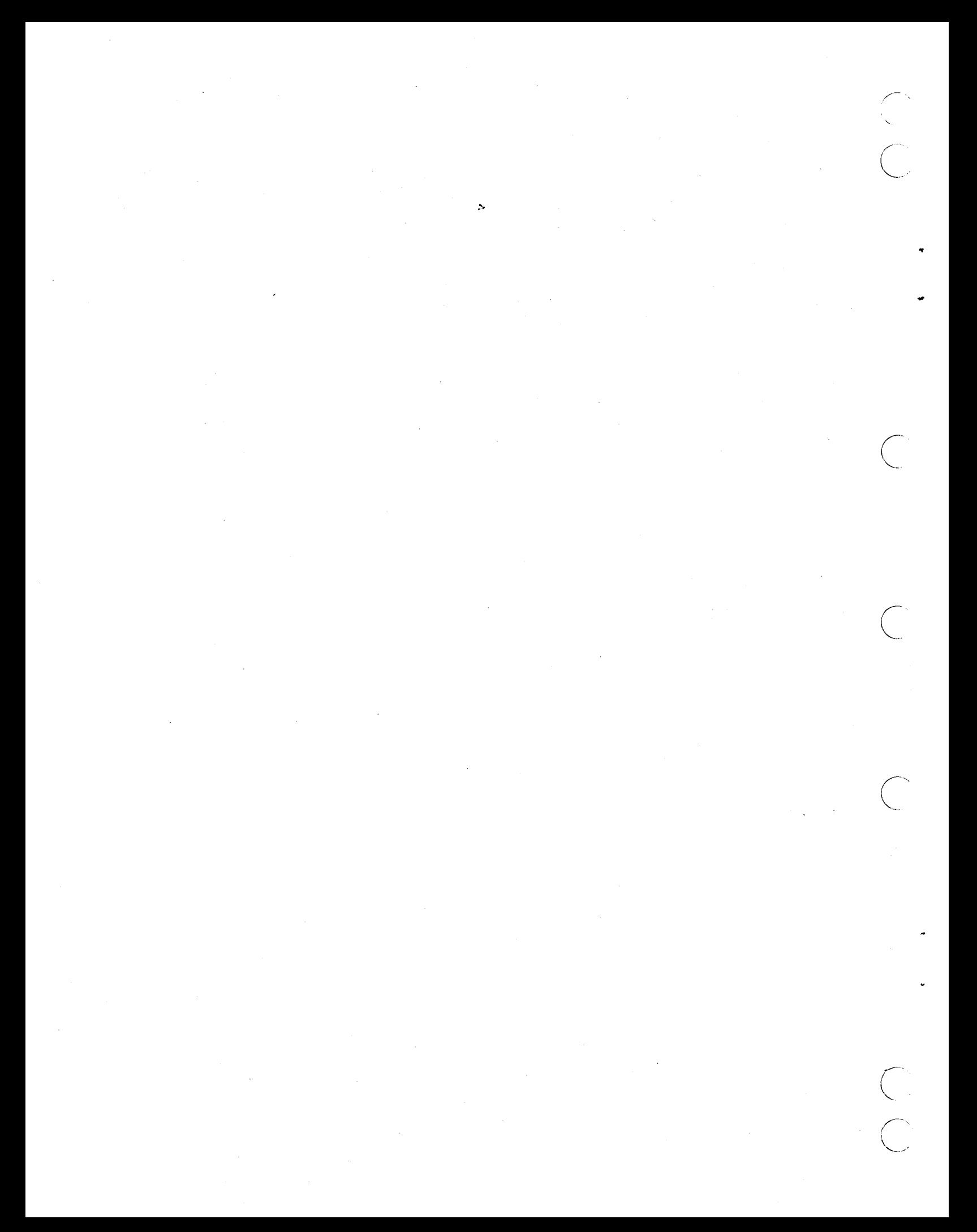

# **CCS SYSTEM SIGN-ON, OFF-LINE, AND BACKiUP OPERATIONS**

The operator must perform the following operations to maintain the system while the collectors are off-line.

**\*8** 

# NOTE

Before proceeding, the operator must ensure that all collectors' terminals have been signed off properly.

# **SYSTEM SIGN-OFF**

The following message is displayed:

REQUEST = >

The operator types

EX

o

 $\bigcirc$ 

 $\bigcirc$ 

 $\bigcirc$ 

o

and presses (CR).

The following message is displayed:

CCS LOG OFF hh:mm:ss

# **STOPCCS**

The operator performs a manual interrupt.

The following message is displayed:

MI >

The operator types

**STOP** 

and presses (CR).

The following message is displayed:

VERIFY>

The operator types

OK

and presses (CR).

The following message is displayed:

UNTIL? HHMM

The operator presses (CR).

The following messages are displayed:

CCS DISABLED AT hhmm CP RELOADED, HALT CODE = 0000 CP STARTED 0000

#### NOTE

9

The operator should ensure that these<br>messages are displayed before messages are displayed continuing. If they are not, he should notify his supervisor.

# **LOG ON AT MASTER TERMINAL WITH CCS INACTIVE**

The following is the procedure for logging on at the master terminal when CCS is inactive.

The operator types

+

and presses (CR).

The following messages are displayed:

```
man dd yy hh:mm:ss 
CDC CYBER-1B CCS SYSTEM - VER 3.0 
(SYSTEM ID)<br>TERMINAL = 00
TERMINAL
USER ID. = >
```
The operator types

CCS20

and presses (CR).

The following message is displayed:

REQUEST = >

# **REQUEST DAILY CYCLE MENU**

Two selections from the daily cycle menu' must be run when the collectors are off-line. The following is a description of the execution of these selections.

The operator types

**DC** 

and presses (CR).

# The daily cycle menu is displayed as follows.

### DAILY CYCLE MENU

- 
- 
- 
- 
- 
- 
- 
- 
- 
- **A DAILY COLLECTOR ACTIVITY REPORTS<br>
B PRINT REQUESTED LETTERS<br>
C ADD THE COLLECTOR ACTIVITIES TO THE ACTIVITY FILE<br>
C ADD THE COLLECTOR ACTIVITIES TO THE ACTIVITY FILE<br>
F PROCESS 400 SERIES FINANCIAL UPDATE TAPE**
- 

SELECTION =>

# SELECTION L

The daily cycle menu is displayed as follows.

#### DAILY CYCLE MENU

- **A DAILY COLLECTOR ACTIVITY REPORTS<br>B PRINT REQUESTED LETTERS<br>C ADD THE COLLECTOR ACTIVITIES TO THE ACTIVITY FILE<br>D PROCESS COMPLETE UPDATE TAPE(S) FROM A/R SYSTEM<br>E PROCESS 500 SERIES NON-FINANCIAL UPDATE (TAPE)**
- 
- 
- **I UPDATE ACCOUNTS FROM HISTORY<br>J\*\* THE FOLLOWING PROCEDURES ARE TO BE RUN WHEN THE COLLECTORS<br>K\*\* ARE FINISHED WITH THE DAYS ACTIVITIES<br>L SORT TRANSACTION FILE IN PROPER ORDER FOR COLLECTOR REPORT<br>M CREATE DAILY ASS**
- 
- 

SELECTION =>

Z - EXIT

The operator types

L

N

and presses (CR).

The following messages are displayed:

\*\*\*\* OPERATOR - THE COLLECTORS MUST BE OFF-LINE \* RESPOND: 'N' CARRIAGE RETURN - TO ABORT \* . CARRIAGE RETURN ONLY - TO CONTINUE READY?

This operation message and pause routine exist so that the operator has the option of exiting from this procedure if the selection was made while collectors were on-line. If the operator does not want to continue with the procedure, he types

and presses (CR). To continue with the procedure, the operator presses (CR) only.

The following messages are displayed in response to a carriage return only:

THE TRANSACTION FILE WILL BE SORTED FOR THE COLLECTORS REPORT VOLUME= CDDOI<br>FILNAM= TRANFL , CCS20<br>PASSED = 00000005 **DONE = 00000005<br>VOLUME= SYSVOL<br>FILNAM= TRNSFL<br>PASSED = 00000005<br>DONE = 00000005<br>END UTIL** 

\* THE TRANSACTION FILE HAS BEEN SORTED FOR THE COLLECTORS REPORT END UTIL

When the procedure is complete, the daily cycle menu is displayed.

# SELECTION M

The daily cycle menu is displayed as follows.

# DAILY CYCLE MENU

- 
- 
- 
- 
- 
- 
- 
- 
- 
- **A DAILY COLLECTOR ACTIVITY REPORTS<br>
B PRINT REQUESTED LETTERS<br>
C ADD THE COLLECTOR ACTIVITIES TO THE ACTIVITY FILE<br>
C ADD THE COLLECTOR ACTIVITIES TO THE ACTIVITY FILE<br>
F PROCESS 500 SERIES NON-FINANCIAL UPDATE**
- 
- 

SELECTION =>

The operator types

M

and presses (CR).

The following messages are displayed:

\*\*\*\* OPERATOR - THE COLLECTORS MUST BE OFF-LINE \* RESPOND: 'N' CARRIAGE RETURN - TO ABORT \* CARRIAGE RETURN ONLY - TO CONTINUE READY?

This operation message and pause routine exist so that the operator has the option of exiting from this procedure if the selection was made while collectors were on-line. If the operator does not want to continue with this procedure, he types

N

and presses (CR). To continue with the procedure, the operator presses (CR) only.

**c** <br>(

...

 $\setminus$ 

The following messages are displayed in response to a carriage return only:

- DAILY ASSIGNMENT FILES WILL BE CREATED
- THE DLYASSN FILE IS BEING CREATED

 $\bigcirc$ 

 $\bigcirc$ 

 $\bigcirc$ 

o

o

,~.  $\searrow$ 

THE DLYASSN FILE HAS BEEN CREATED \* THE DLYASSN FILE IS BEING SORTED<br>VOLUME= CDD01 FILNAM= DLYWRK FILNAM= DLYWRK • CCS20 PASSED = 00000000 DONE = 00000000 VOLUME= SYSVOL FILNAM= DLYASSN • CCS20 PASSED = 00001359 DONE = 00001359<br>VOLUME= SYSVOL<br>FILNAM= DLYASSN ,CCS20<br>PASSED = 00001359 OONE = 00001359

\* THE DLYASSN FILE HAS BEEN SORTED END UTIL

\* THE DAILY QUEUE FILE IS BEING CREATED

\* THE DAILY QUEUE FILE HAS BEEN CREATED \* THE FILE SPACE AUDIT REPORT WILL NOW BE PRINTED \*\*\*\* OPERATOR - CARRIAGE RETURN TO CONTINUE AFTER REVIEWING \* SCREEN INFORMATION

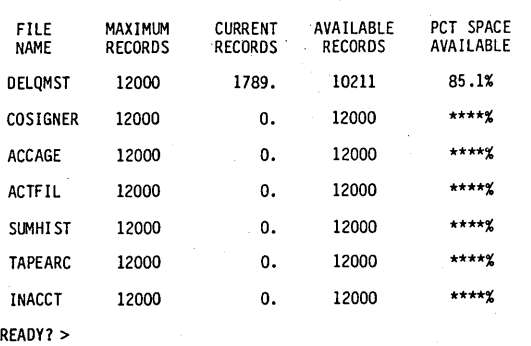

If the PCT SPACE A V AILABLE is less than 15 percent, a warning is printed indicating that a file compression will be needed soon (or history procedures must be run). When the percentage is less than 5, the message that a compression must be performed is shown on the system console and printer. History procedures are also required if not performed since the last compression.

The operator presses (CR).

The following messages are displayed:

\* THE FILE SPACE AUDIT REPORT IS COMPLETE \* THE DAILY ASSIGNMENT FILES HAVE BEEN CREATED

#### EXIT FROM DAILY CYCLE MENU

The daily cycle menu is displayed as follows.

DAILY CYCLE MENU

- 
- 
- 
- A DAILY COLLECTOR ACTIVITY REPORTS<br>
B PRINT REQUESTED LETTERS<br>
C ADD THE COLLECTOR ACTIVITIES TO THE ACTIVITY FILE<br>
D PROCESS COMPLETE UPDATE TAPE(S) FROM A/R SYSTEM<br>
E PROCESS 400 SERIES FINANCIAL UPDATE TAPE(S)
- 
- 
- 
- 
- 

SELECTION =>

The operator types

z

and presses (CR).

The following message is displayed:

REQUEST = >

# **SYSTEM BACKUP PROCEDURE**

It is recommended that each site have two complete sets of disk packs available in order to back up the system. One of these sets should be marked MASTER, and the other set marked BACKUP. The MASTER set should always be used for on-line operations. Therefore, the MASTER disk pack is always copied to the BACKUP disk pack. This method prevents the inadvertent copying to the wrong disk pack.

There is one exception to this rule. Refer to section 1-10.

#### NOTE

If the system contains variable word sectored disk drives (for example, unit 0 is a 50 mb, 96 word sector drive and units 1 and 2 are 50 mb, 569 word sector drives), refer to appendix C for copy procedures.

# **COPYING SYSVOL**

The following message is displayed:

REQUEST =>

The operator types

UT or UTIL

### and presses (CR).

 $\sim_{\infty}$ 

The following message is displayed:

UTIL IN READY>

The operator types

SAVE

and presses (CR).

The following message is displayed:

SAVE

 $DK = 5$ 

The operator types

o

and presses (CR).

The following message is displayed:

 $D2=$ 

The operator types

1

and presses (CR).

The following message is displayed:

TURN OFF PROTEC SWITCH (ESC J20@) AND TYPE CARRIAGE RETURN

The operator presses ESC and types

J20@)

and presses (CR).

The following message is displayed:

SET UP VOLUME(S) TO BE SAVED AND VERIFY

At this time the current day's SYSVOL is mounted on disk drive 0, and the current day's volume CDDOl is mounted on disk drive 1. The operator should remove the volume CDDOl from disk drive 1 and mount the SYSVOL pack to be used for backup on disk drive 1. When the pack has been mounted and is ready, the operator may continue by typing

OK

PACK

and pressing (CR).

The following message is displayed:

# VERIFICATION OF CORRECT SAVE VOLUMES

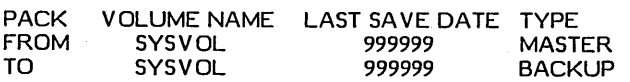

The SAVE function also contains features to prevent the inadvertant destruction of volumes by incorrect operator handling. When SA VE is requested, the volume names, date the pack was last saved onto (copy to disk), and the back-up designation flag are checked. Warning messages are displayed to note the following abnormal conditions:

• WARNING - YOU ARE COPYING FROM A BACK-UP TO A MASTER VOLUME

The volume you have specified as "copy to" was designated as a MASTER volume when it was created by a SAVE operation.

• WARNING - V OLUME NAMES DO NOT COINCIDE

The volume you have specified as "copy from" has a different volume name than the volume you have specified as "copy to".

WARNING - DATE ON COPY TO VOLUME IS THE SAME AS OR LATER THAN DATE ON COPY FROM VOLUME

The date on the volume header of the "copy to" volume is more recent than or the same as the date on the volume header of the "copy from" volume. This points to a potential copy of older data over newer data.

 $\begin{pmatrix} 1 & 1 \\ 1 & 1 \end{pmatrix}$ 

If one or more of the warning messages has been displayed, the following message is displayed:

TYPE GO TO CONTINUE, EX TO EXIT

If the operator wants to override the error message(s) and continue with save, the operator should enter:

GO (CR)

If the disk packs have been mounted in error, the operator should enter:

# EX (CR)

The disk packs should then be mounted correctly. It is necessary to autoload the system and restart the SAVE function after starting and stopping CCS. (Refer to section 1-2)

If none of the warning messages were displayed SA VE will continue with the SA VE operation.

The SYSVOL pack on drive 0 is now being copied to the SYSVOL pack on drive 1. This operation requires five to six minutes. When the operation is complete, the following message is displayed:

DESIGNATE COPY TO PACK AS: MASTER = 1 BACKUP =  $0?$  >

If the recommended backup procedure is being adhered to, the operator should enter:

 $0$  (CR)

The following message is displayed:

# VOLUME SAVE COMPLETE.

# **COPYING VOLUME CDD01**

After each SAVE operation, it is necessary to autoload the system, start and stop CCS, and log on the master terminal in order to continue with the backup procedure.

# AUTOLOAD

To autoload the system, the operator presses the following buttons successively:

**STOP** MASTER CLEAR AUTOLOAD RUN

The following messages are displayed:

CCS 3.0 -- PSR LEVEL nnn rrm/dd/yy nnnK BYTES OF MEMORY - CPU I<br>nnnnK BYTES OF MEMORY - CPU II<br>SYSTEM CONFIGURED FOR USE OF 1860-x MAG TAPES SET PROGRAM PROTECT (ESC J28@)

The operator presses ESC and types:

J2B@

 $\bigcirc$ 

o

The following messages are displayed:

(SYSTEM ID) ENTER DATE/TIME MMDDYYHHMM

The operator types the correct date and time and presses (CR).

The following message is displayed:

DATE: dd mon yy TIME: hhmm:ss

**START CCS** 

The operator performs a manual interrupt.

The following message is displayed:

MI >

The operator types

START

and presses (CR).

The following messages are displayed:

BUILDING SYSTEM FILES CCS ACTIVE AT hhmm

### STOP<sub>CCS</sub>

The operator performs a manual interrupt.

The following message is displayed:

MI >

The operator types

**STOP** 

and presses (CR).

The following message is displayed:

VERIFY>

The operator types

**nk** 

and presses (CR).

The following message is displayed:

UTIL? HHMM >

The operator presses (CR).

The following messages are displayed:

CCS DISABLED AT hhmm CP RELOADED, HALT CODE 0000 CP STARTED 0000

# NOTE

The operator should ensure that all of the above messages are displayed before continuing.

LOG ON AT MASTER TERMINAL (WITH CCS JACTIVE) INACTIVE)

The operator types

and presses (CR).

 $\ddot{}$ 

The following messages are displayed:

mon dd yy hh:mm:ss CDC CYBER-IB CCS SYSTEM - VER 3.0 (SYSTEM ID)  $TERMINAL = 00$ USER ID.  $=$  >

The operator types

CCS20

and presses (CR).

The following message is displayed:

REQUEST = >

The operator types

UT or UTIL

and presses (CR).

The following message is displayed:

UTIL IN READY>

The operator types

SAVE

and presses (CR).

The following message is displayed:

SAVE  $DK =$ 

The operator types

o

and presses (CR).

The following message is displayed:

 $D2 = >$ 

The operator types

1

and presses (CR).

The following message is displayed:

TURN OFF PROTEC SWITCH (ESC J20@) AND TYPE CARRIAGE RETURN

The operator presses ESC and types

J20@

and presses (CR).

The following message is displayed:

# SET UP VOLUME(S) TO BE SAVED AND VERIFY

At this time the operator should mount the current day's volume pack CDDOl on disk drive 0 and make it ready. He should also mount the CDDOl volume pack that is to be used for backup on disk drive 1 and make it ready. The operator may then continue by typing

 $\begin{pmatrix} 1 \\ 1 \end{pmatrix}$ 

 $\begin{pmatrix} 1 & 1 \\ 1 & 1 \end{pmatrix}$ 

 $\bigcap$ 

 $\sqrt{ }$ 

OK

and pressing (CR).

The following message is displayed:

# VERIFICATION OF CORRECT SAVE VOLUMES

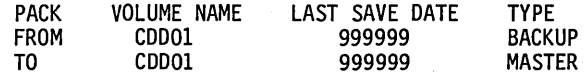

The CDDOl pack on drive 0 is now being copied to the CDDOl pack on drive 1. The operation is complete, and the following message is displayed:

DESIGNATE COpy TO PACK AS: MASTER = 1 BACKUP = 01 >

If the recommended backup procedure is being adhered to, the operator should enter:

 $0$  (CR)

The following message is displayed:

# VOLUME SAVE COMPLETE.

If the operator has a two-pack system, he has completed the backup procedure and is ready to sign on for the next day's operation.

If there are additional volume packs on the operator's system, he should repeat the instructions for copying volume CDDOl, substituting the correct volume name for CDDOl, until all volumes in the system have been copied.

# NOTE

In order to autoload, the operator must ensure that SYSVOL is mounted on disk drive O.

1-9-6

# **TRANSACTION REPLAY 10**

The purpose of the transaction replay system is to recover the daily transactions entered by the collectors after a system failure has occurred and the on-line collection system is no longer operational. If the transaction file (or the optional backup transaction file) can be recovered, a copy of the backup system packs can be updated to the current level by executing the transaction replay routines. If neither of these files can be recovered, the user must revert to a copy of the backup system and re-enter the day's transactions. The procedure for copying the backup system to the set of disk packs that are to be used for continued operation is covered in this section. If the platters on the disk packs of the damaged system are not damaged, the operator can copy to that set of packs.

# **NOTE**

It is recommended that an analyst be contacted to determine what steps in the replay procedure need to be executed.

# **RECOVERY REQUIREMENTS**

The operator must be able to perform the following functions using the SYSVOL pack from the damaged system:

1. Autoload

o

 $(~\)$  $\setminus$ 

o

o

 $\bigcirc$ J

- 2. Start CCS<br>3. Log on at
- 3. Log on at the master terminal  $4.$  I ist transaction file from d
- List transaction file from disk to tape, or list the
- optional backup transaction file from disk to tape.

# **TRANSACTION REPLAY PROCEDURE**

# AUTOLOADSYSVOLPACKFROM DAMAGED SYSTEM

The operator should verify that the system SYSVOL storage module drive disk pack is physically mounted on disk drive 0 and ready.

The system is autoloaded by pressing successively on the control panel:

STOP MASTER CLEAR AUTOLOAD RUN

The following messages are displayed:

CCS 3.0 -- PSR LEVEL nnn mm/dd/yy<br>nnnK BYTES OF MEMORY - CPU I<br>nnnnK BYTES OF MEMORY - CPU II<br>SYSTEM CONFIGURED FOR USE OF 1860-x MAG TAPES<br>SET PROGRAM PROTECT (ESC J280)

The operator presses ESC and types:

J28@

The following message is displayed:

(SYSTEM ID)

ENTER DATE/TIME MMDDYYHHMM

The operator types the correct date and time and presses (CR).

The following message is displayed:

DATE: dd mon yy TIME: hhmm:ss

# START CCS

The operator performs a manual interrupt.

The following message is displayed:

MI >

The operator types

START

and presses (CR).

The following message is displayed:

BUILDING SYSTEM FILES CCS ACTIVE AT hhmm

# LOG ON AT MASTER TERMINAL

The operator types

and presses (CR).

+

The following message is displayed:

mon dd yy hh:mm:ss<br>CDC CYBER 18 CCS SYSTEM - VER 3.0 (SYSTEM ID)  $TERMINAL = 00$ USER ID.  $=$  >

. The operator types

CCS20

and presses (CR).

# The following message is displayed:

REQUEST =>

# LIST TRANSACTION FILE TO TAPE

The operator mounts a scratch tape with a write ring on tape unit 0, readies the unit, and types

UT or UTIL

and presses (CR).

The following message is displayed:

UTIL IN READY

The operator types

LIST

and presses (CR).

The following message is displayed:

LIST

 $FN = >$ 

The operator types

**TRANFL** 

and presses (CR).

The following message is displayed:

 $VL = >$ 

The operator presses (CR).

The following message is displayed:

 $M =$ 

The operator presses (CR).

The following message is displayed:

 $L =$ 

The operator types

TAPEO

and presses (CR).

The following message is displayed:

 $F =$ 

The operator types

u

and presses (CR).

If the file is successfully listed to tape, the following message is displayed:

 $\bigg($  $\diagdown$  .

READY>

The operator types

EX

and presses (CR).

The following message is displayed:

END UTIL REQUEST =>

If the error message FILE CANNOT BE LOCATED is displayed, the operator should make sure the file name was spelled correctly and repeat the procedure. If further attempts result in the same error message, the transaction file has probably been destroyed. If no backup transaction file has been specified, the transaction replay cannot be accomplished.

If a backup transaction file. was specified at system parameterization (refer to CCS Reference Manua!), it may be possible to recover the transactions using that file (TRNBCK). To use this file, it is necessary to list it to tape.

To list backup transaction file the operator types:

UT or UTIL

and presses (CR).

The following message is displayed:

UTIL IN READY

The operator types

LIST

and presses (CR).

The following message is displayed:

LIST  $FN = >$ 

The operator types

**TRNBCK** 

and presses (CR).

The following message is displayed:

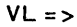

The operator presses (CR).

The following message is displayed:

 $M = >$ 

The operator presses (CR).

The following message is displayed:

 $L = \rightarrow$ 

The operator types

TAPEO

and presses (CR).

The following message is displayed:

 $F = \sum$ 

The operator types

U

and presses (CR).

If the file is successfully listed, the following message will be displayed:

READY>

The operator types:

EX

o

o

o

The following message is displayed:

END UTIL REQUEST= >

The operator may then continue with the transaction replay routines.

# **NOTE**

If the error message FILE CANNOT BE LOCATED is displayed and the file name had not been misspelled in the list procedure, the backup transaction file was not specified and the transaction replay cannot be accomplished.

# COPY BACKUP SYSVOL PACKS TO SYSVOL PACK FOR USE IN TRANSACTION REPLAY

# NOTE

If the system contains variable word sectored disk drives (for example, 0 is a 50 mb, 96 word sector drive, and units 1 and 2 are 50 mb, 569 word sector drives), refer to appendix D for copy procedures.

There should always be a set of backup packs to the set of packs currently being used for operations.

At this time the backup SYSVOL pack is mounted on disk drive O. The SYSVOL pack that is to be used for

transaction replay should be mounted on disk drive 1. When the packs have been mounted and are ready, the operator may continue.

To perform a SAVE operation, it is necessary to autoload the system, start and stop CCS, and log on at the master terminal.

# Autoload

The system is autoloaded by pressing successively on the control panel:

STOP MASTER CLEAR AUTOLOAD RUN

The following messages are displayed:

CCS 3.0 -- PSR LEVEL nnn mm/dd/yy<br>nnnK BYTES OF MEMORY - CPU I<br>nnnnK BYTES OF MEMORY - CPU II<br>SYSTEM CONFIGURED FOR USE OF 1860-x MAG TAPES<br>"SET PROGRAM PROTECT (ESC J280)

The operator presses ESC and types:

J2B@

The following message is displayed:

(SYSTEM 10)

ENTER DATE/TIME MMDDYYHHMM

The operator types the correct date and time and presses (CR).

The following message is displayed:

DATE: dd mon yy TIME: hhmm:ss

# Start CCS

The operator performs a manual interrupt.

The following message is displayed:

MI >

The operator types

START

and presses (CR).

The following message is displayed:

BUILDING SYSTEM FILES CCS ACTIVE AT hhmm

# Stop CCS

The operator performs a manual interrupt.

The following message is displayed:

MI >

The operator types

STOP

and presses (CR).

The following message is displayed:

VERIFY>

The operator types

OK

and presses (CR).

The following message is displayed:

UNTIL? HHMM >

The operator presses (CR).

The following messages are displayed:

CCS DISABLED AT hhmm CP RELOADED, HALT CODE = 0000 CP STARTED 0000

> NOTE The operator should ensure that the above messages are displayed before continuing.

Log On at Master Terminal (with CCS Inactive)

The operator types

and presses (CR).

+

The following messages are displayed:

mon dd yy hh:mm:ss CDC CYBER-IB CCS SYSTEM - VER 3.0 (SYSTEM ID) . TERMINAL  $= 00$ <br>USER ID.  $=$  > USER ID.

The operator types

CCS20

and presses (CR).

The following message is displayed:

REQUEST = >

The operator types

UT or UTIL

and presses (CR).

The following message is displayed:

UTIL IN READY>

The operator types

SAVE

and presses (CR).

The following message is displayed:

SAVE  $DK = >$ 

The operator types

o

and presses (CR).

The following message is displayed:

 $D2 = >$ 

The operator types

1

and presses (CR).

The following message is displayed:

TURN OFF PROTEC SWITCH (ESC J20@) AND TYPE CARRIAGE RETURN >

The operator presses ESC and types

J20@

and presses (CR).

The following message is displayed:

SET UP VOLUME(S) TO BE SAVED AND TYPE CARRIAGE RETURN

At this point in each SAVE routine, the operator must check to be sure that the disk pack to be copied from is mounted on disk drive 0 and the disk pack to be copied to is mounted on disk drive 1. After this has been established, the operator may continue by typing

OK

and pressing (CR).

 $\begin{pmatrix} 1 & 1 \\ 1 & 1 \end{pmatrix}$ 

 $\ddot{\phantom{1}}$ 

 $\bigcap$ 

 $\searrow$ 

The following message is displayed:

VERIFICATION OF CORRECT SAVE VOLUMES

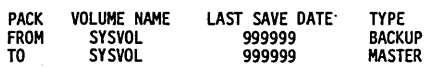

WARNING - YOU ARE COPYING FROM A BACKUP TO A MASTER VOLUME

TYPE GO TO CONTINUE, EX TO EXIT

# **NOTE**

During the transaction replay, the BACKUP volume is copied to a MASTER volume. This is the one exception to the normal procedure of always copying from MASTER to BACKUP.

The operator verifies that the packs have been mounted correctly and types

GO

(j

 $\sim$  )  $\sim$ 

#### and presses (CR).

The SYSVOL pack on drive 0 is now being copied to the pack on drive 1. This operation usually takes five to six minutes. When the operation is complete, the following message is displayed:

DESIGNATE COPY TO PACK AS: MASTER = 1 BACKUP = 01 >

# **NOTE**

The operator can now designate that the new volume be the MASTER.

The operator types:

1

and presses (CR).

The following message is displayed:

VOLUME SA VE COMPLETE.

The operator should leave SYSVOL mounted on disk drive 0 and continue.

# COPYING BACKUP VOLUME CDD01 TO VOLUME >DOl CDD01 PREPARE SYSTEM FOR TRANSACTION

After each SAVE operation, it is necessary to autoload the system, start and stop CCS, and log on at the master terminal in order to continue with the backup procedure.

The system is autoloaded by pressing successively on the control panel:

STOP MASTER CLEAR AUTOLOAD RUN

The following messages are displayed:

CCS 3.0 -- PSR LEVEL nnn mm/dd/yy<br>nnnK BYTES OF MEMORY - CPU I<br>nnnnK BYTES OF MEMORY - CPU II<br>SYSTEM CONFIGURED FOR USE OF 1860-x MAG TAPES<br>SET PROGRAM PROTECT (ESC J280)

The operator presses ESC and types:

J2B@

The following message is displayed:

(SYSTEM 10)

ENTER DATE/TIME MMDDYYHHMM

The operator types the correct date and time and presses (CR).

The following message is displayed:

DATE: dd mon yy TIME: hhmm:ss

Start CCS

The operator performs a manual interrupt.

The following message is displayed:

MI >

The operator types

START

and presses (CR).

The following message is displayed:

BUILDING SYSTEM FILES CCS ACTIVE AT hhmm

# Stop CCS

The operator performs a manual interrupt.

The following message is displayed:

MI >

The operator types

STOP

and presses (CR).

The following message is displayed:

VERIFY>

The operator types

OK

and presses (CR).

The following message is displayed:

UNTIL? HHMM >

The operator presses (CR).

The following messages are displayed:

CCS DISABLED AT hhmm CP RELOADED, HALT CODE = 0000 CP STARTED 0000

NOTE

The operator should ensure that the above messages are displayed before continuing.

Log On at Master Terminal (with CCS Inactive)

The operator types

 $\ddotmark$ 

and presses (CR).

The following messages are displayed:

mon dd yy hh:mm:ss<br>CDC CYBER-18 CCS SYS CCS SYSTEM - VER 3.0 (SYSTEM 10) TERMINAL  $= 00$ <br>USER ID.  $= 5$ USER ID.

The operator types

CCS20

and presses (CR).

The following message is displayed:

 $REQUEST = >$ 

The operator types

UT or UTIL

and presses (CR).

The following message is displayed:

UTIL IN READY>

The operator types

SAVE

and presses (CR).

The following message is displayed:

SAVE  $DK =$ 

The operator types

o

and presses (CR).

The following message is displayed:

 $D2 = >$ 

The operator types

1

and presses (CR).

The following message is displayed:

TURN OFF PROTEC SWITCH (ESC J20@) AND TYPE CARRIAGE RETURN >

The operator presses ESC and types

J20@

and presses (CR).

The following message is displayed:

# SET UP VOLUME(S) TO BE SAVED AND TYPE CARRIAGE RETURN

At this time the operator should mount the backup volume pack CDD01 on disk drive 0 and make it ready. He should also mount the CDDOl volume pack to be used as the copy to pack on disk drive 1 and make it ready. The operator may continue by typing

OK

and pressing (CR).

The following message is displayed:

VERIFICATION OF CORRECT SAVE VOLUMES

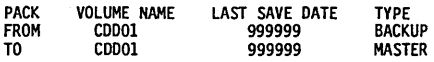

WARNING - YOU ARE COPYING FROM A BACKUP TO A MASTER VOLUME

TYPE GO TO CONTINUE. EX TO EXIT

 $\setminus$ 

.-

c:~

# **NOTE**

During the transaction replay, the BACKUP volume is copied to a MASTER volume. This is the one exception to the normal procedure of always copying from MASTER to BACKUP.

The operator verifies that the packs have been mounted correctly and types

GO

and presses (CR).

The CDDOl pack on drive'O is now being copied to the CDDOl pack on drive 1. When the operation is complete, the following message is displayed:

DESIGNATE COPY TO PACK AS: MASTER = 1 BACKUP = 01 >

# **NOTE**

The operator can now designate that the new volume be the MASTER.

The operator types:

1

o

 $\bigcirc$ 

o

 $\bigcirc$ '"

and presses (CR).

The following message is displayed:

VOLUME SA VE COMPLETE

If the operator has a two-pack system, he has completed the SA VE procedure and can continue with transaction replay.

If the operator has a system with additional volume packs, he should repeat the instructions for copying volume CDDOl, substituting the correct volume name for CDDOl, until all volumes in the system have been copied.

#### NOTE

In order to autoload, SYSVOL must be mounted on disk drive O.

# **PREPARE SYSTEM FOR TRANSACTION REPLAY**

The operator should verify that all system storage module drive disk packs to be used for transaction replay are physically mounted on the disk drives and ready.

# Autoload

The system is autoloaded by pressing successively on the control panel:

STOP MASTER CLEAR AUTOLOAD RUN

The following messages are displayed:

CCS 3.0 -- PSR LEVEL nnn mm/dd/yy nnnK BYTES OF MEMORY - CPU I nnnnK BYTES OF MEMORY - CPU II SYSTEM CONFIGURED FOR USE OF 1860-x MAG TAPES SET PROGRAM PROTECT (ESC J28@)

The operator presses ESC and types:

J28@

The following message is displayed:

(SYSTEM ID)

ENTER DATE/TIME MMDDYYHHMM

The operator types the correct date and time and presses (CR).

The following message is displayed:

DATE: dd mon yy TIME: hhmm:ss

### Activate Batch Host

This procedure is necessary to run the report generator without interruption during on-line operation.

The operator performs a manual interrupt.

The following message is displayed:

MI >

The operator types

\*BATCH,F

and presses (CR).

Start CCS

The operator performs a manual interrupt.

The following message is displayed:

MI >

The operator types

START

and presses (CR).

The following message is displayed:

BUILDING SYSTEM FILES CCS ACTIVE AT hhmm

# Log On at Master Terminal

The operator types

+

and presses (CR).

The following message is displayed:

mon dd yy hh:mm:ss CDC CYBER-18 CCS SYSTEM - VER 3.0 (SYSTEM ID) TERMINAL = 00<br>USER ID. = > USER ID.

The operator types

CCS20

and presses (CR).

The following message is displayed:

REQUEST =>

Logically Mount Volume Disk Pack(s)

The following procedure must be performed for each of the following three possible volumes on the system other than SYSVOL: CDDOl, CDD02, and CDD03. The disk pack must be physically mounted on a disk drive and ready.

The operator types

UT or UTIL

and presses (CR).

The following message is displayed:

UTIL IN READY>

The operator types

MOUNT

and presses (CR).

The following message is displayed:

MOUNT  $VL = >$ 

The operator types the volume to be mounted (for example, CDDOl) and presses (CR).

~' \.

 $\overline{\mathbb{C}}$ 

The following message is displayed:

 $DK =$ 

The operator types the disk number (for example, 1) and presses (CR).

The following message is displayed:

READY>

If there are subsequent disk packs to be mounted, the operator types

MOUNT

and continues until all system disk packs have been mounted.

Next the operator types:

EX

The following message is displayed:

END UTIL

REQUEST =>

# PERFORM TRANSACTION REPLAY

The TRANFL must be loaded before performing transaction replay.

The operator types

UT or UTIL

and presses (CR).

The following message is displayed:

UTIL IN READY>

The operator types

LOAD

and presses (CR).

The following message is displayed:

LOAD  $FN = >$ 

The operator types

TRANFL

and presses (CR).

The following message is displayed:

 $VL = >$ 

The operator presses (CR).

The following message is displayed:

 $I = \rightarrow$ 

The operator types

TAPED

and presses (CR).

The following message is displayed:

 $M =$ 

The operator presses (CR).

When the load is complete, the same data must be loaded into the transaction backup file (TRNBCK), if it is present on the system.

The operator must rewind the tape on unit 0.

The operator types

LOAD

and presses (CR).

The following message is displayed:

LOAD  $FN =$ 

The operator types

**TRNBCK** 

and presses (CR).

The following message is displayed:

 $VL = >$ 

The operator presses (CR).

The following message is displayed:

 $I = \gt$ 

The operator types

TAPED

and presses (CR).

The following message is displayed:

 $M = \geq$ 

The operator presses (CR).

If the backup file was not specified, the following message is displayed:

FILE COULD NOT BE LOCATED READY>

If the backup file was specified, the following message is displayed (after the load is complete):

READY>

In either case, the operator types

EX

and presses (CR).

The following messages are displayed:

END UTIL REQUEST =>

The transaction file has been loaded onto the new system, and it is now necessary to execute the following program so that the information in the transaction file records is added to other system files.

The operator types

**TRNPLY** 

and presses (CR).

When this routine is complete, the following messages are displayed:

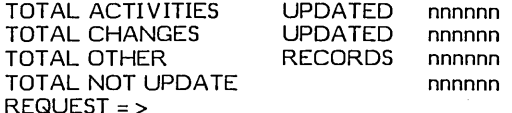

The activities that were entered by the clerks, collectors, and supervisors have been restored with the exception of the UH and DL requests, which were entered by the supervisor. These must be re-entered.

The system is ready for the collectors to go on-line and continue with their daily work procedures. However, any menu selections which were made by the operator on the day of the catastrophic system failure must be re-selected. If any files were updated or changed by the use of the text editor, they must be re-entered.

 $\bigcirc$ 

 $\overline{O}$ 

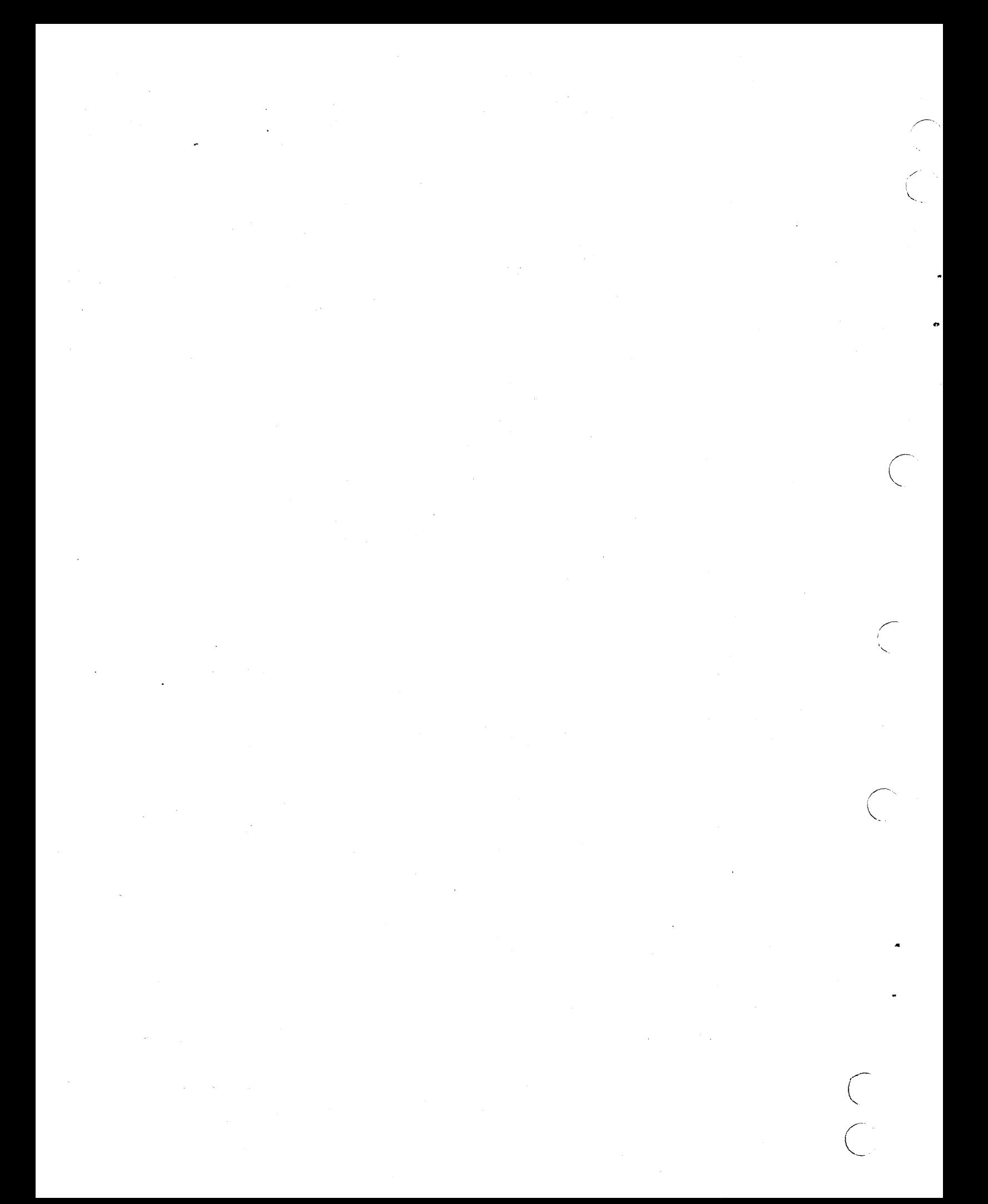
**PART II** 

 $\bigcap$ 

 $\overline{C}$ 

 $\ddot{\phantom{a}}$ 

**CCS** 

COLLECTOR'S GUIDE

 $\ddot{\phantom{a}}$ 

 $\label{eq:2.1} \frac{1}{\sqrt{2}}\int_{0}^{\infty}\frac{1}{\sqrt{2\pi}}\left(\frac{1}{\sqrt{2\pi}}\right)^{2}d\mu\int_{0}^{\infty}\frac{1}{\sqrt{2\pi}}\int_{0}^{\infty}\frac{1}{\sqrt{2\pi}}\left(\frac{1}{\sqrt{2\pi}}\right)^{2}d\mu\int_{0}^{\infty}\frac{1}{\sqrt{2\pi}}\int_{0}^{\infty}\frac{1}{\sqrt{2\pi}}\frac{1}{\sqrt{2\pi}}\int_{0}^{\infty}\frac{1}{\sqrt{2\pi}}\frac{1}{\sqrt{2\pi}}\int_{0}$ 

 $\frac{1}{\sqrt{2}}\left( \frac{1}{\sqrt{2}}\right) ^{2}$ 

 $\label{eq:2} \begin{array}{c} \mathcal{L}_{\text{max}} \\ \mathcal{L}_{\text{max}} \end{array}$ 

## **INTRODUCTION** 1

r"

**dr;.J** 

The CYBER Credit System (CCS) Version 3 is a terminal-oriented system that provides the collector with an automatic review of accounts while it is providing the necessary reports for collection auditing and portfolio status.

### **PURPOSE**

The intent of this collector's guide is to assist the collector in performing his daily functions of reviewing, updating, and recording actions taken upon delinquent accounts.

Through CCS, the collector can display past and present information about an account, update nonfinancial data, enter all collector activity information, and schedule the account for review at a future date.

The system is composed of nine basic screens:

1. Sign-on

o

o

 $\sum_{i=1}^{n}$ 

 $\overline{O}$ 

- 2. Selection
- 3. Borrower's name and address
- 4. Cosigner's name and address
- 5. Borrower's master
- 6. Financial history
- 7. Collection activity
- 8. Borrower's change
- 9. Cosigner

The purpose of each of these screens is discussed in this guide and sample layouts of each screen are included. Composition of data on the screens may differ according to individual customer requirements; however, messages displayed to prompt the collector's next entry remain constant.

For more detailed information on system operation, refer to the CCS 3 Reference Manual.

### **SYSTEM ABBREVIATIONS**

The following abbreviations are used throughout this manual:

- (CR) The operator presses the carriage return key.
- >- The prompt mark from the system indicating it is waiting for input from the collector
- nn A variable number of digits to be entered by the collector
- aa A variable number of alphanumeric characters to be entered by the collector

### **TERMINAL OPERATION**

The display terminal is the collector's interface with the system. The system displays a data screen and a message prompting the collector's next entry. The cursor is positioned where the entered data appears on the screen. After entering all required data, the collector presses the carriage return (CR) key. The only other control key the collector needs is the  $\leftarrow$  key. If an incorrect character is entered, the  $\leftarrow$  key backspaces the cursor so that the data can be re-entered from that point.

Before commencing daily activity, the collector should ensure that the control switches and buttons at the top of the terminal are set in the positions indicated in figure 11-1-1.

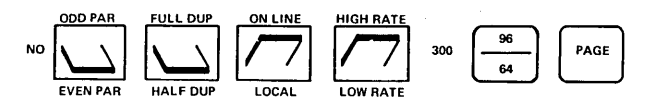

NOTE: THE 96/64 BUTTON AND THE PAGE BUTTON SHOULD BE DEPRESSED. 1581

#### Figure 11-1-1. CCS Terminal Settings

 $\sim$   $\sim$  $\label{eq:2.1} \mathcal{L}(\mathcal{L}^{\text{max}}_{\mathcal{L}}(\mathcal{L}^{\text{max}}_{\mathcal{L}})) = \mathcal{L}(\mathcal{L}^{\text{max}}_{\mathcal{L}}(\mathcal{L}^{\text{max}}_{\mathcal{L}})) = \mathcal{L}(\mathcal{L}^{\text{max}}_{\mathcal{L}}(\mathcal{L}^{\text{max}}_{\mathcal{L}})) = \mathcal{L}(\mathcal{L}^{\text{max}}_{\mathcal{L}}(\mathcal{L}^{\text{max}}_{\mathcal{L}})) = \mathcal{L}(\mathcal{L}^{\text{max}}_{\mathcal{L}}(\math$  $\mathcal{O}(\mathcal{O}_\mathcal{O})$  . The contract of the contract of the contract of the contract of the contract of the contract of the contract of the contract of the contract of the contract of the contract of the contract of the co  $\frac{1}{2} \sum_{i=1}^{n} \frac{1}{i} \sum_{j=1}^{n} \frac{1}{j} \sum_{j=1}^{n} \frac{1}{j} \sum_{j=1}^{n} \frac{1}{j} \sum_{j=1}^{n} \frac{1}{j} \sum_{j=1}^{n} \frac{1}{j} \sum_{j=1}^{n} \frac{1}{j} \sum_{j=1}^{n} \frac{1}{j} \sum_{j=1}^{n} \frac{1}{j} \sum_{j=1}^{n} \frac{1}{j} \sum_{j=1}^{n} \frac{1}{j} \sum_{j=1}^{n} \frac{1}{j} \sum_{j=1}^{n$  $\label{eq:2.1} \mathcal{L}_{\mathcal{A}}(\mathcal{A}) = \mathcal{L}_{\mathcal{A}}(\mathcal{A}) \mathcal{L}_{\mathcal{A}}(\mathcal{A}) = \mathcal{L}_{\mathcal{A}}(\mathcal{A})$  $\sim$  $\mathcal{A}^{\text{out}}$ 

# **CCS SIGN-ON SCREEN** 2

To perform the daily review of accounts, it is necessary to log onto the CCS system.

The following steps are performed:

The collector types

l""--'"'' ,  $( \ )$ 

 $\bigcirc$ 

 $\ddot{\phantom{a}}$ 

 $\bigcirc$ 

o

and presses (CR).

+

The following message is displayed:

man dd yy hh:mm:ss CDC CYBER-1B CCS SYSTEM - VER 3.0 CCS 3.0 (mm-dd-yy) TERMINAL = NN USER ID =  $\rightarrow$ 

The collector presses (CR).

The news screen is displayed as shown in figure 11-2-1. The collector is given three options. If option 1 is selected, the news file will be displayed and the collector will be logged off. If option 2 is selected, the news file will be displayed and COLECT is executed. If option 3 is selected, the news is bypassed and COLECT is executed.

If option 2 or 3 was selected, COLECT is executed and the sign-on screen is displayed as shown in figure 11-2-2.

The collector types his assigned identification code and presses (CR).

The selection screen is displayed.

CHOOSE ONE OF THE FOLLOWING OPTIONS: 1) NEWS ONLY

2) DISPLAY NEWS THEN GO INTO COLECT 3) SKIP NEWS GO INTO COLECT

ANSWER 1, 2, 3, (CR)

Figure 11-2-1. CCS News Screen

CREDIT COLECTION SYSTEM COLECT VERSION 3.0 0946

PLEASE ENTER COLLECTOR ID

Figure 11-2-2. CCS Sign-On Screen

60475240 A

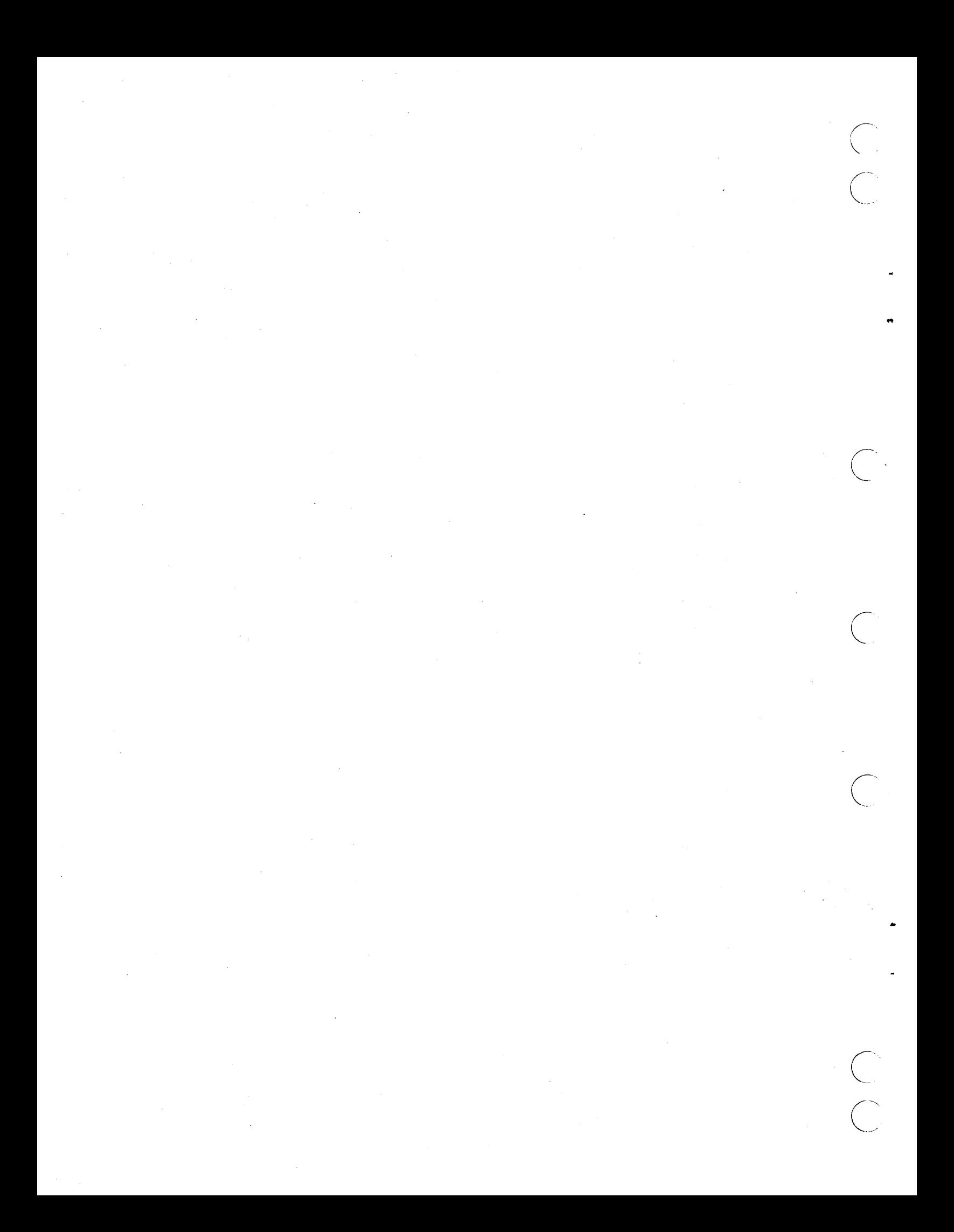

# **CCS SELECTION SCREEN**

;t"'~~' ';';''M' )",tfri' ",11: ... ·,,:'

The selection screen shown in figure 11-3-1 allows the collector to display an account number, borrower name, or cosigner name; enter the automatic account review sequence; or sign off CCS. If the complete borrower or cosigner name is not known, a collector may enter the beginning characters of the name.

After the selection screen has been displayed, one of the following entries can be made:.

- The collector types
	- A

 $\bigcap$  $\bigcup$ 

,.

o

o

 $\bigcirc$ 

o

o

and presses (CR). This entry starts the automatic sequence. The borrower's master screen (section 11-6) is displayed for the next account in the collector's assignment file.

• The collector types

B,aa

and presses (CR). This entry displays the borrower's name and address screen (section 11-4) for all accounts with the borrower's name equal to aa, where aa is 1 to 30 characters. aa can be a complete name or a string of characters.

• The collector types

C,aa

and presses (CR). This entry displays the cosigner name and address screen (section 11-5) for all accounts with the cosigner name equal to aa, where aa is 1 to 30 characters. aa can be a complete name or a string of characters.

The collector types

N,aa

and presses (CR). This entry displays the borrower's master screen (section 11-6) for the account number aa. If no account exists, the selection screen is displayed with a message that the selected account was not found.

The collector types

E

and presses (CR). This entry is used to log off CCS. To continue operation, the log-on procedure (section 11-2) must be performed.

 $N.(#)$ (NAME) E  $=$  ACCOUNT NUMBER COSIGNER NAME EXIT

A B, (NAME)

PLEASE ENTER SELECTION

Figure 11-3-1. CCS Selection Screen

AUTOMATIC NAME

 $\sim 10^{-1}$  $\alpha_{\rm{eff}}$ 

 $\label{eq:2} \frac{1}{2} \sum_{i=1}^n \frac{1}{2} \sum_{j=1}^n \frac{1}{2} \sum_{j=1}^n \frac{1}{2} \sum_{j=1}^n \frac{1}{2} \sum_{j=1}^n \frac{1}{2} \sum_{j=1}^n \frac{1}{2} \sum_{j=1}^n \frac{1}{2} \sum_{j=1}^n \frac{1}{2} \sum_{j=1}^n \frac{1}{2} \sum_{j=1}^n \frac{1}{2} \sum_{j=1}^n \frac{1}{2} \sum_{j=1}^n \frac{1}{2} \sum_{j=1}^n \frac{1}{$  $\mathcal{L}^{\mathcal{L}}(\mathcal{A})$  .  $\mathcal{A}^{\mathcal{A}}$  $\mathcal{L}^{\text{max}}_{\text{max}}$ 

 $\label{eq:2} \frac{1}{2} \int_{\mathbb{R}^3} \left| \frac{d\mu}{d\mu} \right|^2 \, d\mu = \frac{1}{2} \int_{\mathbb{R}^3} \left| \frac{d\mu}{d\mu} \right|^2 \, d\mu = \frac{1}{2} \int_{\mathbb{R}^3} \left| \frac{d\mu}{d\mu} \right|^2 \, d\mu.$ 

 $\frac{1}{2} \sum_{i=1}^{n} \frac{1}{2} \sum_{j=1}^{n} \frac{1}{2} \sum_{j=1}^{n} \frac{1}{2} \sum_{j=1}^{n} \frac{1}{2} \sum_{j=1}^{n} \frac{1}{2} \sum_{j=1}^{n} \frac{1}{2} \sum_{j=1}^{n} \frac{1}{2} \sum_{j=1}^{n} \frac{1}{2} \sum_{j=1}^{n} \frac{1}{2} \sum_{j=1}^{n} \frac{1}{2} \sum_{j=1}^{n} \frac{1}{2} \sum_{j=1}^{n} \frac{1}{2} \sum_{j=1}^{n$ 

 $\frac{1}{2}$ 

## **CCS BORROWER'S NAME AND ADDRESS SCREEN**

The borrower's name and address screen is displayed as shown in figure ll-4-1 when an account has been requested by borrower name. The system searches for and displays in page form the name, address, and account number for the first account or accounts that match the sequence of letters entered. The collector may then accept the name or request a new name.

After the borrower's name and address screen has been displayed, one of the following entries can be made:

- The collector types
	- */I*

**c: ! . ti'** -: **":** 

o

o

o

o

 $\sum_{i=1}^{n}$ 

and presses (CR). The */I* symbol indicates the number (on the far left of the screen) of the account. The borrower's master screen (section 11-6) is displayed.

#### The collector types

D

and presses (CR). This entry indicates that the search should be discontinued. The selection screen (section 11-3) is displayed.

The collector presses (CR). By making this entry, the collector indicates that the search is to be continued.

When borrower name search is requested and more than one name matches the request, a screen with nine names, addresses, and account numbers is displayed.

When there are no more names that match the request, the following message is displayed:

END OF SEARCH

1 BORROWERS NAME 2 BORROWERS NAME ADDRESS ADDRESS

ACCOUNT # ACCOUNT #

 $#$  = SELECT NAME D = DISCONTINUE SEARCH CONTINUE SEARCH

PLEASE ENTER SELECTION

Figure 11-4-1. CCS Borrower's Name and Address Screen

4

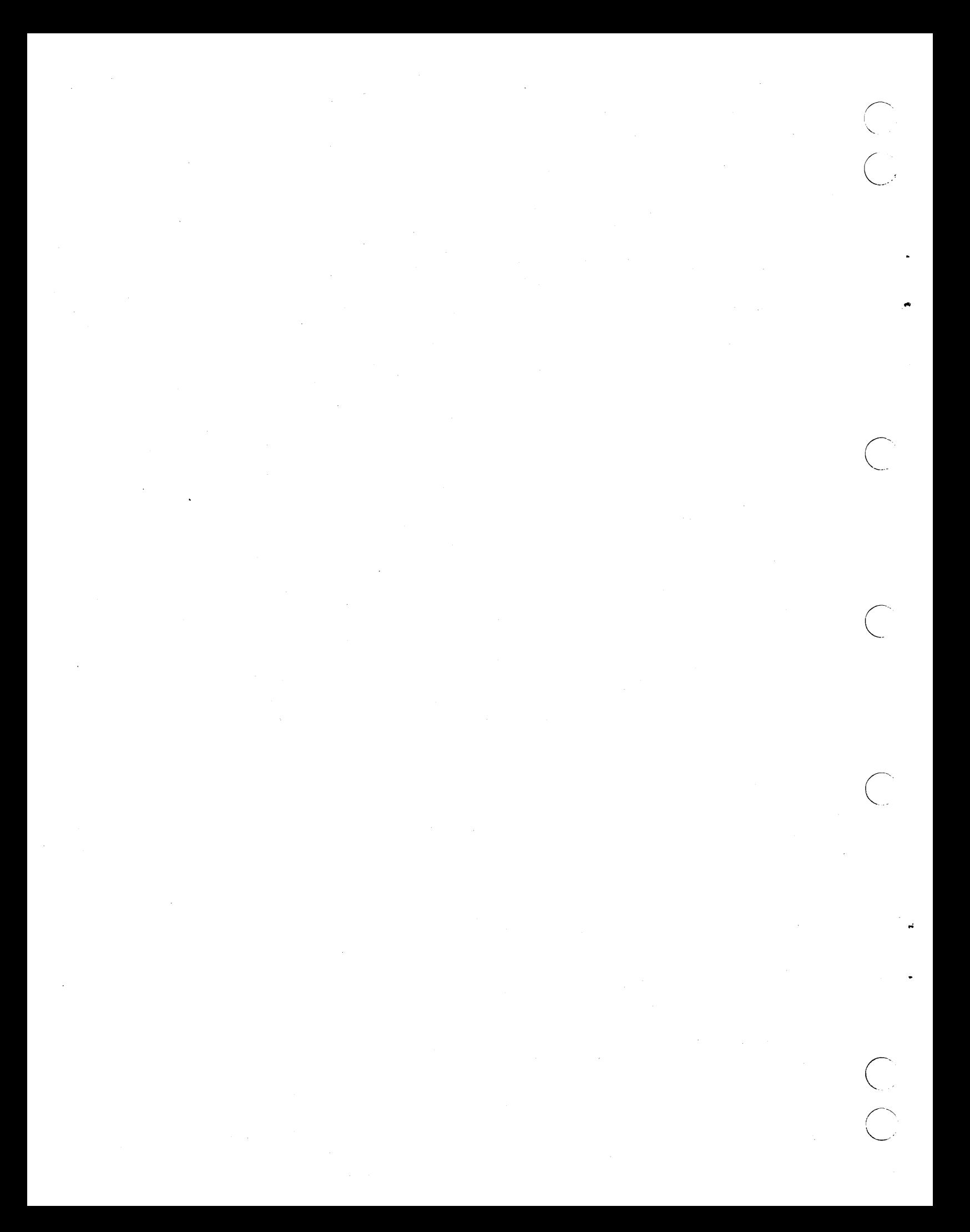

## **'CCS COSIGNER'S NAME AND ADDRESS SCREEN**

The cosigner's name and address screen shown in figure 11-5-1 is displayed when an account has been requested by cosigner name. The system searches for and displays (one account at a time) each cosigner with a name equal to the name that the collector has entered. The collector may then accept the displayed name, continue the search, or terminate the search.

After the cosigner's name and address screen has been displayed, the collector can enter one of the following values:

- The collector types
	- C

 $\bigcirc$  .

**'{** 

o

o

 $\bigcirc$ 

and presses (CR). The borrower's master screen (section 11-6) is displayed for that particular account.

SMITH, JOHN 200 W ELM ST MORRIS, CA 92407

PLEASE ENTER SELECTION

### Figure 11-5-1. CCS Cosigner's Name and Address Screen

The collector types

D

and presses (CR). By making this entry, the collector indicates that the search is to be discontinued. The selection screen (section 11-3) is displayed.

The collector presses (CR). With this entry, the collector indicates that the search is to be continued.

If there are no names that match the entered name, the selection screen (section 11-3) is displayed with a message that no name can be found.

 $C = CORRECT$ D = DISCONTINUE CONTINUE

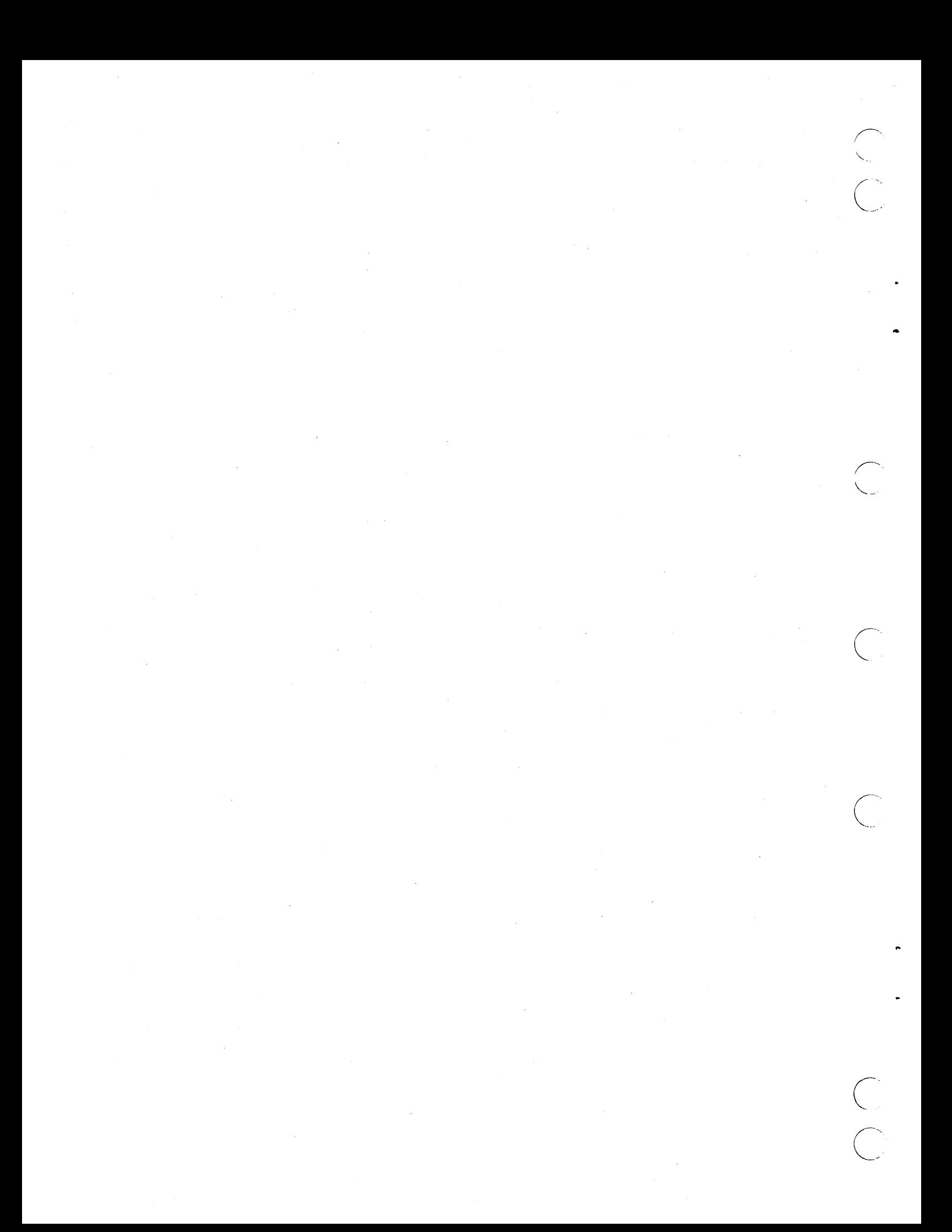

## **CCS BORROWER'S MASTER SCREEN** 6

**1M** 

The borrower's master screen shown in figure 11-6-1 contains basic account information and the most recent collector activity. It is always the first screen displayed to a collector for any account.

Near the bottom of the screen the system displays the following message:

PLEASE ENTER NEXT FUNCTION, OR ACTION, RESULT, LETTER REQUEST, COMMENT

The cursor is positioned below this message, and the collector may respond either by entering one of a series of function codes or by entering a valid action code to initiate the activity sequence.

### **FUNCTION CODES**

The possible function code entries are as follows:

The collector types

OF

 $\bigcirc$ 

o

o

and presses (CR). This entry displays the financial data screen (section 11-7).

The collector types

**.JM§,fIW. \$\$** 

**DA** 

and presses (CR). This entry displays the collector activities (section II-B).

• The collector types

AA

and presses (CR). With this entry, the collector requests additional activity screens, which are accessible only from the activity screen.

• The collector types

EA

and presses (CR) to enter collector activity. (single-entry prompt).

The collector types

Pl,comment

and presses (CR) to enter permanent comment 1.

BORROWER'S MASTER SCREEN SUPV ACCT GRAHAM,JAMES P 99 ZEST PLACE SAN DIEGO, CA 92001 HOME # 714/721-8463 SAL CD 1 JONSON, INC 888 Z ST DEL MAR, CA 92007 WORK # 714/289-7221 NUMBER COSIGNER 0 QUEUE # POINT SCORE ACCT TYPE STATUS CD PP FLAG SOC SEC # ADL ACCT # SAV ACCT # EXT CK ACCT # 68 000 03 P ENTRY DATE 06/19/78 LAST UPDATE TIME 0830 ACCT # 0100024491204567 AMT DELQ 303.53<br>DELQ DATE 11/21/77 DELQ DATE<br>PREV QUE PRIORITY NEXT CONTACT 3 06/27/78 PERM COMMENT 1: CONTACT AFTER 4 P.M. PERM COMMENT 2: LAST ACTIVITY PERM COMMENT 3:<br>DATE AC RS LT COLL COMMENT AC RS LT COLL COMMENT 06/20/78 TH PP 04 MARV STARTED NEW JOB PLEASE ENTER NEXT FUNCTION OR ACTION, RESULT, LETTER REQUEST, COMMENT

Figure 11-6-1. CCS Borrower's Master Screen

The collector types

### **ACTIVITY SEQUENCE**

• acode

• ldate

• lamt

### P2,comment

and presses (CR) to enter permanent comment 2.

The collector types

P3,comment

and presses (CR) to enter permanent comment 3.

The collector types

RL

and presses (CR). This entry marks the account for review x accounts later.

The collector types

**OA** 

and presses (CR). This entry displays the account that is linked via the other account field in the master file (if the account is in the master file).

The collector types

NA

and presses (CR) to obtain the next account for review from the assigned queue.

- The collector types
	- DS

and presses (CR) to display the selection screen (section ll-3).

The collector types

DC

and presses (CR) to display the borrower's change screen (section II-9).

- The collector types
	- CS

and presses (CR) to display the cosigner screen (section II-10).

• The collector types

NQ

and presses (CR). This entry generates a move to the next queue assigned to the collector, if another queue exists.

The collector presses (CR) to display the account master screen.

### **NOTE**

All action and result codes are customer-defined.

The activity sequence is the entry of the following fields:

- $\bullet$  ac A two-character action code
- re A two-character result code  $\bullet$   $\bullet$   $\bullet$
- $\bullet$   $\bullet$ A one-character letter request code. This field does not appear under single-field entry. Expected entries for this field are as follows:
	- L Letter request

N No letter request (default)

- A one-character address code. This code indicates the recipient of the requested letter. Expected entries are as follows:
	- H Borrower at home address
	- B Borrower at business address
	- 1 Cosigner 1 at home address
	- 2 Cosigner 2 at home address
	- 3 Cosigner 3 at home address

*co.* 

 $\overline{C}$ 

 $\bullet$   $\bullet$ A two-digit letter code. This code must match one of the letter numbers contained in either the LTR1 or LTR2 records in the utility file (UTIFIL).

> A four- or six-character date for<br>the letter. The formats are as The formats are as follows:

> > mmdd The month and day for the letter. The year<br>for the letter is letter automatically set to the year during which this month and day next occur.

mmddyy The month, day, and year for the letter

A one- to nine-digit amount field for the letter. This entry can be made with or without a decimal point. No decimal point implies that the amount input represents dollars.

• pdate A four- or six-character date field for the date promised-to-pay. The format is the same as the Idate field above. This field is requested if the result code is promised-to-pay (PP).

 $\overline{\phantom{m}}$ . I \  $\smile$ 

o

• pamt One- to nine-digit amount promised-to-pay. The format is the same as the letter amount above. This field is requested if the result code is promised-to-pay (PP).

- eomment 1 to 55 characters of comment
	- ncd A four- or six-character date field for the next contact date. The format is the same as the letter date field above.

#### **MULTIPLE FIELD ENTRY**

The multiple-field entry is the method normally used. It is designed to minimize the amount of disk activity by allowing the entry of related fields on one line.

Entry of a line in the following format initiates this process and bypasses the prompting of further fields except those requested (letter) or required (promised-to-pay fields, letter, or comment). The collector enters:

#### ac,rs,lr,comment (CR)

Default values (parameter omitted) are allowed for result code, letter request code, and comment. Default values are blank for result code and comment, and n for letter request code. There is no default value for action codes.

Typical entries are as follows:

- Action code, result, letter request, and comment specified. The collector enters:
	- TH,SS,L,WIFE JUST LOST JOB (CR)
- Action code, result code, no letter request, and comment specified. The collector enters:
	- BC,PP,N,JUST GOT FIRST PAYCHECK FROM NEW JOB (CR)
- Action code and comment specified; result and letter request codes set to default values. The collector enters:

AR,,,AWAITING REPLY FROM BRANCH (CR)

• Action and letter request codes specified; result code set to default. The collector enters:

 $LO, L(CR)$ 

Action code specified; result code, letter request code, and comment all set to default values. The collector enters:

SR (CR)

After the above entries are made, COLECT uses the activity verification table to verify the action code and result code. The sequence is rejected, and control is

returned to the next function processor as a result of any of the following:

- Invalid action code
- Invalid result code
- Invalid action code/result code combination

After verification of the action/result, the result code is compared to BZ. If the two values are equal, the RL function is applied to the current account; the activity is not logged. In addition, the result code is compared to NA. If it is NA and the NA parameter in the OLPM record in UTIFIL equals Y, the result code will be treated as an RL result code and the activity will not be logged. If the NA parameter equals N, the result code will be treated as any other result code.

The verification routine also determines, for valid entries, whether a letter or comment is required and the default number of days until the next contact.

If the result code is PP (promised-to-pay), the system prompts for entry of date and the amount promised to pay. The format for the collector's response to this prompt is as follows:

pdate,pamt (CR)

There are no default values for these fields. Valid entries must be made. The date entry must be a valid date in the future. Since this date has impact on the next contact date, it cannot be more than a customer-defined number of days in the future. This parameter is the C parameter in the OLPM record in the utility file. The amount entered cannot be greater than the current balance of the account. The system prompts for re-entry of both fields if either field is invalid.

After valid entries are made, collector verification of the date and amount is required. Verification consists of the entry of OK or of new fields in the proper format.

There is no prompting for the next contact date, which becomes the PP date plus a delta value that is defined in the utility file.

The system prompts for entry of all letter fields if either of the following conditions is met:

- Letter request code is L.
- The action code or result code requires that a letter be sent, and the letter request code is N.

To enter letter fields, the collector enters:

acode,lc,ldate,lamt (CR)

There are no default values for address code (acode) and letter code (lc). The letter code must match one of the letter codes contained in either the LTR1 or LTR2 records in the utility file (UTIFIL). Values for the date and amount do not have to be entered. Typical entries for the letter fields are as follows:

• No value for date and amount, other fields specified:

### H,lO (CR)

o

Default value for date, other fields specified:

8,03,,124 (CR) or 8,03,,124,00 (CR) (both amounts equal to \$124.00)

• No value for amount, other fields specified:

2,07,0514 (CR) or 2,07,051478 (CR)

• All fields specified:

1,14,042877,98 (CR)

If a date is entered, it must be a valid date. If any field is invalid, the system prompts for re-entry of all fields. If an entry is made for date or amount, user verification of each field is required. Verification consists of the entry of OK or the new field. Valid entries must be made for the letter fields; bypass of these fields is not allowed.

If a comment was required by the action code or result code and no entry was made for comment, the system prompts for entry of one; no default or bypass of the comment entry is allowed.

The system prompts for entry of a next contact date unless the value for the default number of days until the next contact is zero or the result entered was PP. In either case, there is no change from the current next contact date. A default value for the next contact date is accepted and is the date determined by the action code and result code. If an entry is made, the date must be a valid date in the future.

Activity sequence and verification are now complete. The system has saved the activity, the promised-to-pay fields (if applicable), and the next contact date in the delinquent master record. It has also reported the activity to the transaction file.

### SINGLE-FIELD ENTRY

The single-field method of entry is intended to facilitate training collectors in the use of the activity sequence. It requests the activity fields one at a time.

Entry of the function code EA initiates this entry method. A typical interface flow is as follows:

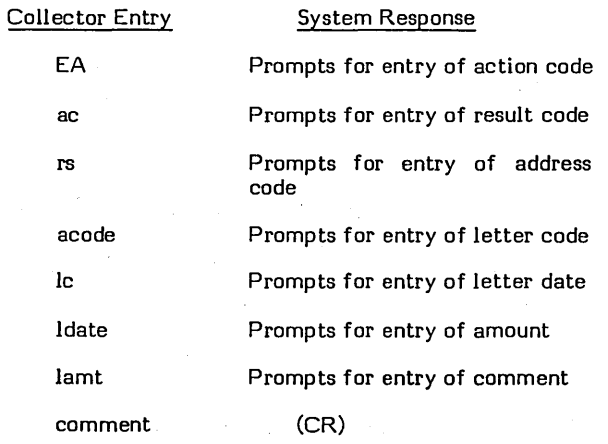

The input is complete.

Default values are available for the result code, letter date, letter amount, and comment. Default values are blanks.

/ I

 $\bigcap_{i=1}^n$ 

There is no default value for the action code.

A reply of a carriage return only to the address code indicates that no letter is requested and results in a bypass of prompts for the other letter fields, unless the action or result code requires that a letter be sent.

After the action and result codes are input, COLECT verifies them. The activity sequence entry is rejected, and control is returned to the next function processor as a result of any of the following errors:

- Invalid action code
- Invalid result code
- Invalid action code/result code combination

If the action code and result code are valid, the verification routine determines whether a letter or comment is required and the default number of days until the next contact.

If the result code is PP, the system prompts for entry of the data and the amount promised to pay. Prompting is for one field at a time with the date first. There are no default values for these fields; valid entries must be made. An invalid date results in a prompt for re-entry of the date.

The amount entry cannot be larger than the current<br>balance of the account. An invalid amount results in a prompt for re-entry of the amount. After a valid date and amount are entered, collector verification of the date and amount is required. Verification consists of the entry of OK or a new date followed by a prompt for new amount.

If the action code or result code required that a letter be sent and no entry was made for the letter fields (bypassed with response to addressee code entry), the system prompts for the letter fields one at a time, in the same order, and subject to the same restrictions discussed above. There is no bypass of letter fields. A default response to the addressee code or letter code is not accepted.

If a comment was required by the action code or result code and no entry has been made for comment, the system prompts for entry of one; no default or bypass of the comment entry is accepted.

The system prompts for entry of the next contact date unless the default number of days until the next contact returned by the verification routine is zero, which results in no change from the current next contact date. A default date is accepted and is the date determined by the action code and result code. If an entry is made, the date must be a valid date in the future.

The activity sequence and verification are now complete.

 $\sqrt{2}$ "

 $\begin{pmatrix} 1 \\ -1 \end{pmatrix}$ 

# **CCS FINANCIAL HISTORY SCREEN** 7

FINANCIAL.HISTORY

**le.I8@ ¥ AiM,. ) /.,leMhi'" 4** *OhM'"* **ljiSf§# 'if E** a'·,\_;·,. **1M "+ '2** !'k*<sup>t</sup>* '-i' *"'\$0"#+'* **""Aft** )';»W **';:.r9'** 

The financial history screen shown in figure II-7-1 shows<br>the current financial status of an account. It is a display screen only, and no updating of financial data is allowed.

 $\bigcirc$ 

o

 $\bigcirc$ 

 $\bigcirc$   $\bigcirc$ ',

All function codes are allowed from this screen (refer to section II-6). Activities may also be entered from this screen (refer to section II-6).

The financial history for an account is displayed by entering the function code OF.

J.

ACCT NAME GRAHAM, JAMES P<br>ACCT TYPE 03 ACCT TYPE 03 LOAN OFF 0000 SPEC DESC FI ELD

DESC FIELD

ACCT # 0100024491204567

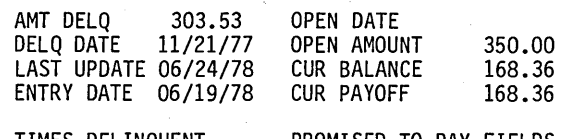

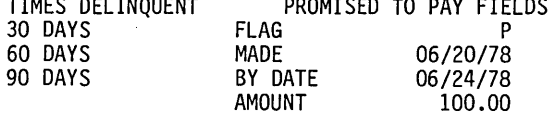

DATE OF TAPE, IF IN TAPE HISTORY

PLEASE ENTER NEXT FUNCTION OR ACTION OR ACTION,RESULT,LETTER REQUEST, COMMENT

Figure 11-7-1. CCS Financial History Screen

11-7-1

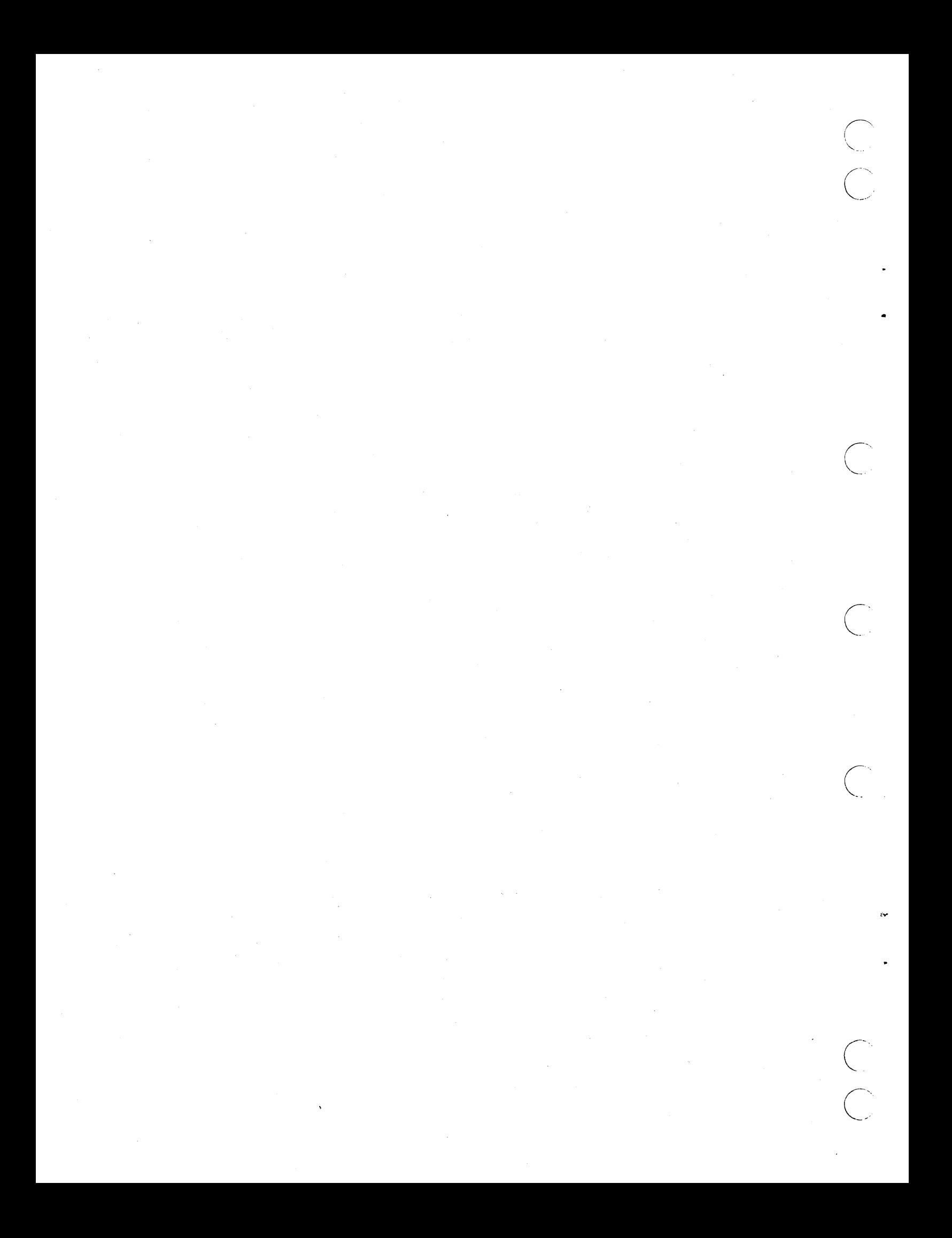

# **CCS COLLECTION ACTIVITY SCREEN 8**

The collection activity screen shown in figure  $II-8-1$ supplies a history of all collector activity that has occurred on an account since it entered the system.

The most recent activities are displayed on the initial collection activity screen. If more information is needed, additional activities may be displayed by entering the special function code AA. This code is valid only when

entered from the collection activity screen.

**SN** 5 . **411< -, ... MElt** :;'Q,,,,. **iWfg<sup>E</sup>**

When all collector activities for the account have been displayed, the following message is displayed:

**fA tAt ;'Wh \*; t";. S 'f' 4** 

### **END OF ACTIVITY**

In addition to the AA function code, the collector may access any of the function codes described in section 11-6. Activities may also be entered from this screen (refer to section 11-6).

### COLLECTION ACTIVITY ACCT NAME GRAHAM, JAMES P<br>AMT DELQ 303.53 AMT DELO DELQ DATE 11/21/77 PERM COMMENT 1: CONTACT AFTER 4 PM PERM COMMENT 2: PERM COMMENT 3: CONTACT AC RS LR DATE CD CD CD COLL COMMENTS 06/20/78 TH PP 04 MARV STARTED NEW JOB END OF ACTIVITY HISTORY ACCT # 0100024491204567 LAST LTR DATE 06/20/78 LAST LTR AMT 100.00 PLEASE ENTER NEXT FUNCTION OR ACTION,RESULT,LETTER REQUEST,COMMENT<br>>

Figure 11-8-1. CCS Collection Activity Screen

o

 $\bigcirc$ 

 $\bigcirc$   $\bigcirc$ "-

 $\label{eq:2.1} \begin{split} \mathcal{L}_{\text{max}}(\mathbf{X},\mathbf{X}) &= \mathcal{L}_{\text{max}}(\mathbf{X},\mathbf{X}) \mathcal{L}_{\text{max}}(\mathbf{X},\mathbf{X}) \\ &= \mathcal{L}_{\text{max}}(\mathbf{X},\mathbf{X}) \mathcal{L}_{\text{max}}(\mathbf{X},\mathbf{X}) \mathcal{L}_{\text{max}}(\mathbf{X},\mathbf{X}) \mathcal{L}_{\text{max}}(\mathbf{X},\mathbf{X}) \end{split}$  $\sim 80\,$  m  $^{-1}$  $\label{eq:2.1} \frac{1}{\sqrt{2}}\int_{0}^{\infty}\frac{1}{\sqrt{2\pi}}\left(\frac{1}{\sqrt{2\pi}}\right)^{2}d\mu\int_{0}^{\infty}\frac{1}{\sqrt{2\pi}}\left(\frac{1}{\sqrt{2\pi}}\right)^{2}d\mu\int_{0}^{\infty}\frac{1}{\sqrt{2\pi}}\left(\frac{1}{\sqrt{2\pi}}\right)^{2}d\mu\int_{0}^{\infty}\frac{1}{\sqrt{2\pi}}\frac{1}{\sqrt{2\pi}}\frac{1}{\sqrt{2\pi}}\frac{1}{\sqrt{2\pi}}\frac{1}{\sqrt{2\pi}}$  $\label{eq:2.1} \frac{1}{\sqrt{2\pi}}\sum_{i=1}^n\frac{1}{\sqrt{2\pi}}\sum_{i=1}^n\frac{1}{\sqrt{2\pi}}\sum_{i=1}^n\frac{1}{\sqrt{2\pi}}\sum_{i=1}^n\frac{1}{\sqrt{2\pi}}\sum_{i=1}^n\frac{1}{\sqrt{2\pi}}\sum_{i=1}^n\frac{1}{\sqrt{2\pi}}\sum_{i=1}^n\frac{1}{\sqrt{2\pi}}\sum_{i=1}^n\frac{1}{\sqrt{2\pi}}\sum_{i=1}^n\frac{1}{\sqrt{2\pi}}\sum_{i=1}^n\$  $\mathcal{L}^{\text{max}}_{\text{max}}$  $\label{eq:2.1} \begin{split} \mathcal{L}_{\text{max}}(\mathbf{r}) & = \mathcal{L}_{\text{max}}(\mathbf{r}) \mathcal{L}_{\text{max}}(\mathbf{r}) \mathcal{L}_{\text{max}}(\mathbf{r}) \mathcal{L}_{\text{max}}(\mathbf{r}) \mathcal{L}_{\text{max}}(\mathbf{r}) \mathcal{L}_{\text{max}}(\mathbf{r}) \mathcal{L}_{\text{max}}(\mathbf{r}) \mathcal{L}_{\text{max}}(\mathbf{r}) \mathcal{L}_{\text{max}}(\mathbf{r}) \mathcal{L}_{\text{max}}(\mathbf{r}) \mathcal{L}_{\text{max}}(\mathbf{r})$ 

 $\frac{1}{\sqrt{2\pi}}\int_0^1\frac{1}{\sqrt{2\pi}}\left(\frac{1}{\sqrt{2\pi}}\right)^2\frac{1}{2\sqrt{2\pi}}\left(\frac{1}{\sqrt{2\pi}}\right)^2\frac{1}{2\sqrt{2\pi}}\left(\frac{1}{2\sqrt{2\pi}}\right)^2\frac{1}{2\sqrt{2\pi}}\left(\frac{1}{2\sqrt{2\pi}}\right)^2\frac{1}{2\sqrt{2\pi}}\left(\frac{1}{2\sqrt{2\pi}}\right)^2\frac{1}{2\sqrt{2\pi}}\frac{1}{2\sqrt{2\pi}}\frac{1}{2\sqrt{2\pi}}\frac{1}{2$  $\label{eq:2.1} \frac{1}{\sqrt{2}}\left(\frac{1}{\sqrt{2}}\right)^{2} \left(\frac{1}{\sqrt{2}}\right)^{2} \left(\frac{1}{\sqrt{2}}\right)^{2} \left(\frac{1}{\sqrt{2}}\right)^{2} \left(\frac{1}{\sqrt{2}}\right)^{2} \left(\frac{1}{\sqrt{2}}\right)^{2} \left(\frac{1}{\sqrt{2}}\right)^{2} \left(\frac{1}{\sqrt{2}}\right)^{2} \left(\frac{1}{\sqrt{2}}\right)^{2} \left(\frac{1}{\sqrt{2}}\right)^{2} \left(\frac{1}{\sqrt{2}}\right)^{2} \left(\$  $\label{eq:2} \frac{1}{\sqrt{2}}\left(\frac{1}{\sqrt{2}}\right)^{2} \left(\frac{1}{\sqrt{2}}\right)^{2}$ 

 $\begin{pmatrix} 1 & 0 & 0 \\ 0 & 0 & 0 \\ 0 & 0 & 0 \\ 0 & 0 & 0 \\ 0 & 0 & 0 \\ 0 & 0 & 0 \\ 0 & 0 & 0 \\ 0 & 0 & 0 \\ 0 & 0 & 0 & 0 \\ 0 & 0 & 0 & 0 \\ 0 & 0 & 0 & 0 \\ 0 & 0 & 0 & 0 \\ 0 & 0 & 0 & 0 & 0 \\ 0 & 0 & 0 & 0 & 0 \\ 0 & 0 & 0 & 0 & 0 \\ 0 & 0 & 0 & 0 & 0 & 0 \\ 0 & 0 & 0 & 0 & 0 & 0 \\ 0 & 0 & 0 & 0 &$ 

 $\label{eq:2} \frac{1}{\sqrt{2}}\left(\frac{1}{\sqrt{2}}\right)^{2} \left(\frac{1}{\sqrt{2}}\right)^{2}$ 

 $\sim 10^{-1}$ 

## **CCS BORROWER'S CHANGE SCREEN**

The borrower's change screen shown in figure II-9-1 contains all of the fields that the collector can update from the terminal.

**M's the County shows the second construction of the construction of the second construction of the second second second** 

,..-~,  $\mathcal{L} \subset \mathcal{L}$  $\setminus$ 

 $\bigodot$  $\smile'$ 

o

 $\ddot{\phantom{0}}$ 

o

o

 $\sum_{i=1}^{n}$ 

The borrower's change screen is displayed by entering the function code DC.

Activities may be entered from this screen (refer to section II-6). All function codes may also be entered from this screen (refer to section 11-6).

In addition to the above allowable entries, each numbered item or field on the screen may be updated (changed). To effect a change, the collector enters:

**•** .i **e·p** 

### nn,aa (CR)

Where: nn is the number (from the screen) of the item to be changed.

aa is the new information for the account.

After the carriage return has been entered, both the account and the screen are updated with the new information.

B6RROWER'S CHANGE SCREEN ACCT NAME GRAHAM, JAMES P<br>LAST CHANGE 00/00/00 LAST CHANGE 01 HOME ADDR 1<br>02 HOME ADDR 2 02 HOME ADDR 2<br>03 CITY, STATE 03 CITY, STATE<br>04 HOME ZIP 04 HOME ZIP 05 HOME PHONE<br>06 HOME EXT 06 HOME EXT<br>07 BUS NAME 07 BUS NAME 08 BUS ADDR<br>09 CITY, ST 09 CITY, STATE 10 BUS ZIP 11 BUS PHONE<br>12 BUS EXT 12 BUS EXT<br>13 SAL CD 13 SAL CD<br>14 ADL AC 14 ADL ACCT #<br>15 SOC SEC # 15 SOC SEC # 9999 Z ST SAN DIEGO, CA 92001 714/721-8463 0000 JONSON, INC 888 Z ST DEL MAR, CA 92007 714/289-7221 0000 1 ACCT # 0100024491204567 PREVIOUS

ENTER ITEM, CHANGE OR NEXT FUNCTION OR ACTION, RESULT, LETTER REQUEST **COMMENT** 

Figure II-9-1. CCS Borrower's Change Screen

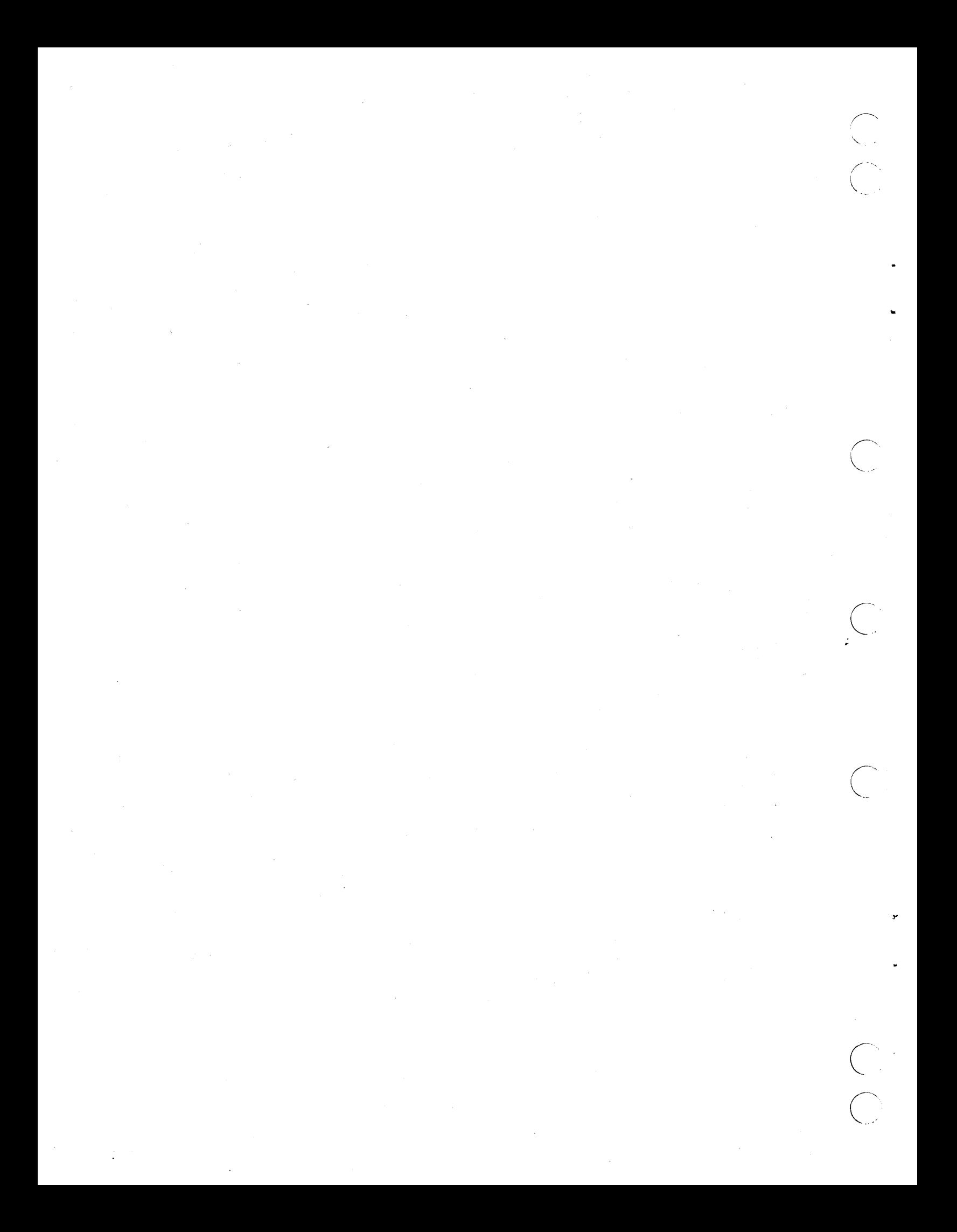

## **CCS COSIGNER SCREEN 10**

**,s'** 

The cosigner screen shown in figure 11-10-1 contains all information concerning the cosigners for a particular account.

**\* e** 

*/* "'.\  $\setminus$ 

o

 $\bigcirc$ 

 $\bigcirc$ 

The cosigner screen is displayed by entering the function code CS. If there is no cosigner associated with the account, the screen will be displayed with blank cosigner data. (The account name, account number, amount delinquent and delinquent date are from the master file.) If the collector updates an item on the screen (see below), a record will be created in the cosigner file containing the data entered. If the collector enters a (CR) only, no record will be created and the system will return to the borrower's master screen (refer to section 11-6).

Activities may be entered from this screen (refer to section II-6). All function codes may also be entered from this screen (refer to section 11-6).

In addition to the above allowable entries, each numbered item or field on the screen may be updated (changed). To effect a change, the collector enters:

**•• 9f1'\*j ,,-aP} in; ;;;; 6' 3** 

nn,aa (CR)

Where: nn is the number (from the screen) of the item to be changed.

aa is the new information for the account.

After the carriage return has been entered, both the account and the screen are updated with the new information.

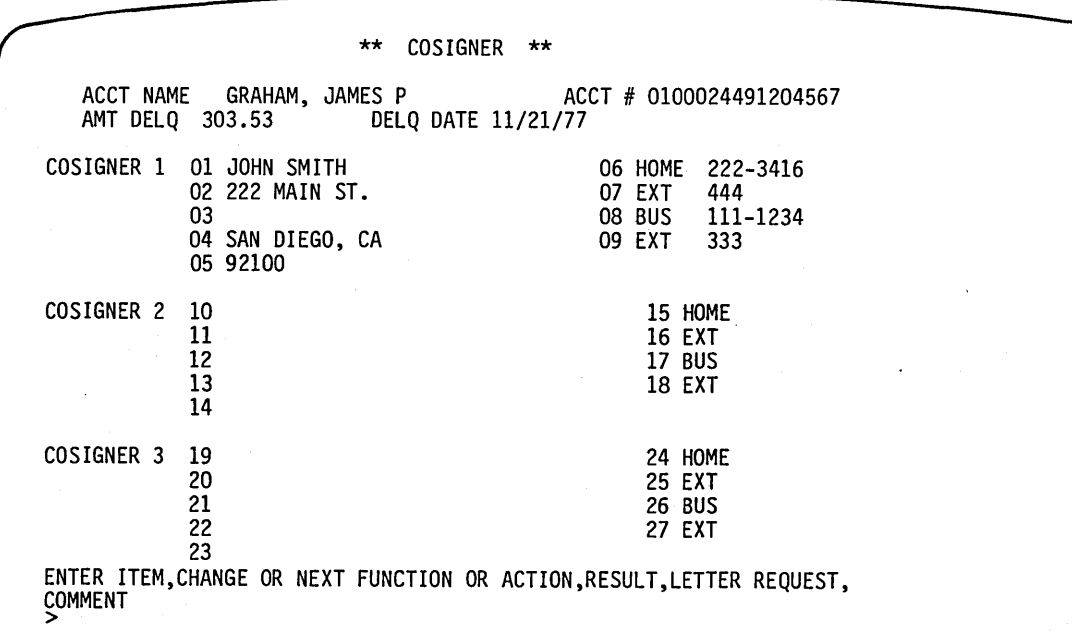

Figure 11-10-1. CCS Cosigner Screen

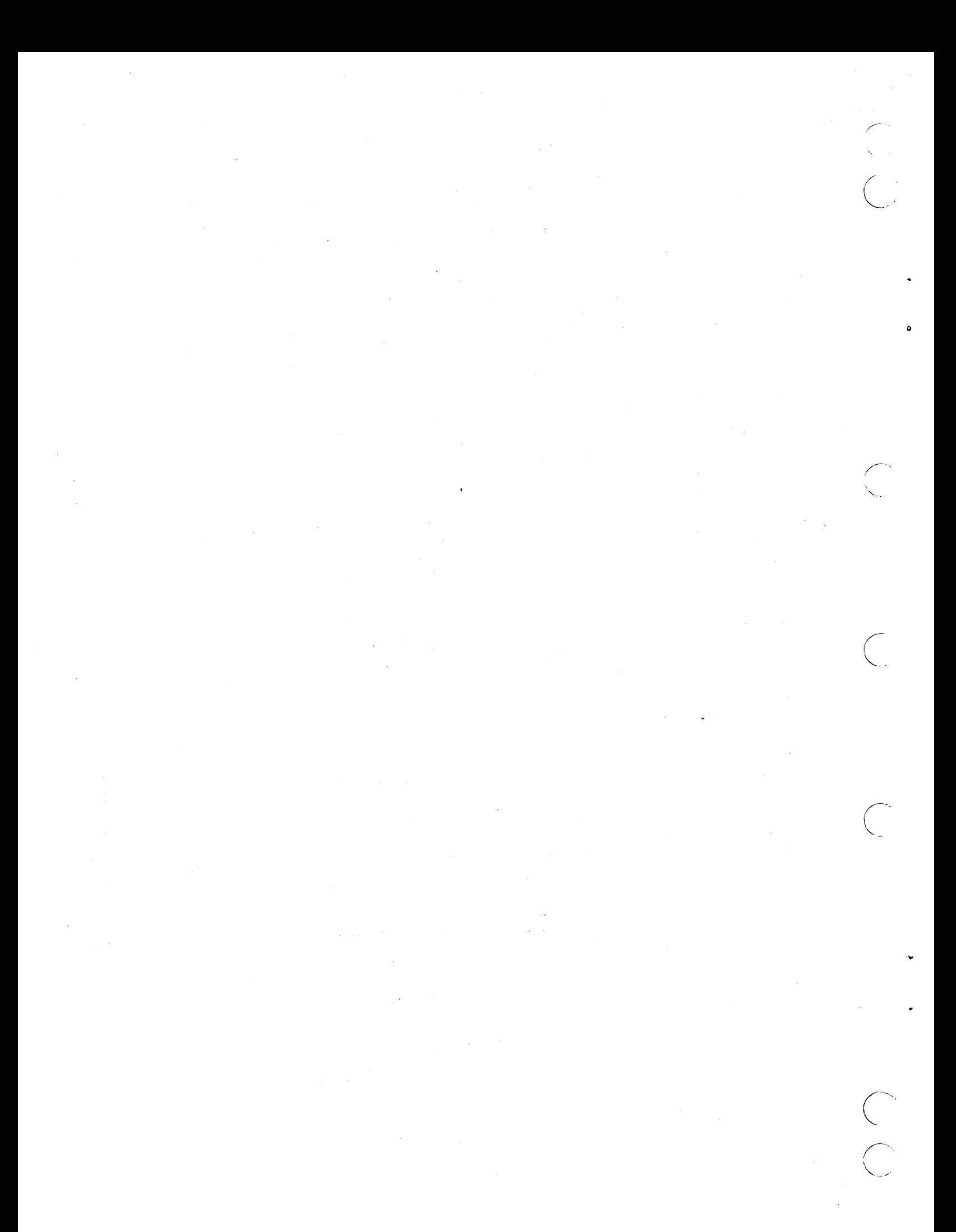

# **CCS CLERICAL USAGE 11**

**,mps tHAif** t, **'iN** ""; ,j, t II **"it'''''** Qf~"tg.§.;¥\*&.""''''.2'1 " "~b' • '·f '. I. **J** 

CCS provides for a clerical usage of the selection screen (figure II-3-1), the borrower's change screen (figure II-9-1), and the cosigner screen (figure  $II-10-1$ ).

The following are the two-character functions that can be entered during the review of a particular account:

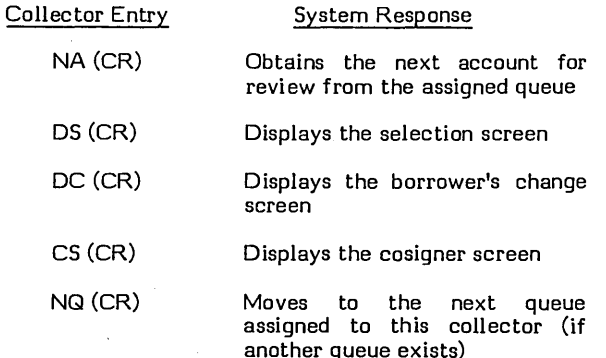

The borrower's change screen is displayed by the function code DC.

The allowable clerical entries are the numbered items or fields on the screen. They may be updated (changed). To effect a change, the collector enters:

nn,aa (CR)

Where: nn is the number (from the screen) of the item to be changed.

aa is the new information for the account.

After the carriage return has been entered, both the account and the screen are updated with the new information.

..

o

o

o

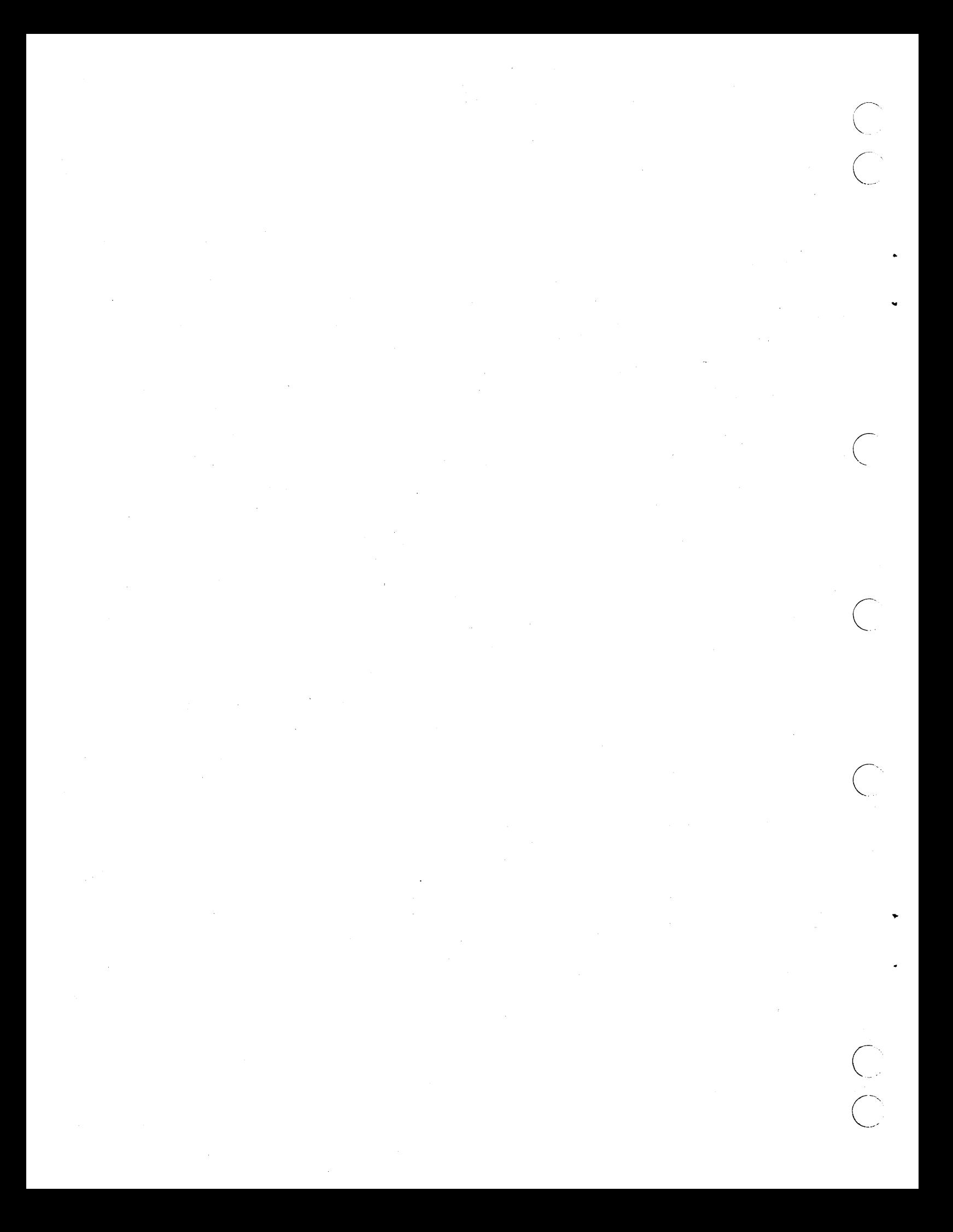

# **CCS SUPERVISOR USAGE 12**

**.flation and the construct of the computation of the SSO (1) in the SSO (1) in the SSO (2) and SSO (2) and SSO (2) and SSO (2) and SSO (2) and SSO (2) and SSO (2) and SSO (2) and SSO (2) and SSO (2) and SSO (2) and SSO (2** 

CCS provides for a supervisory usage of the system that allows special monitoring features in addition to all features available to a collector. The supervisor's screen shown in figure 11-12-1 allows the supervisor to alter privileged information.

Several functions are available only to individuals who have signed onto the system with a valid' supervisory identification code. (Refer to the sign-on procedure in section  $II-2$ ).

Supervisors may access an account by any of the options designated on the selection screen (section II-3). All function codes and activity entries (section 11-6) are allowed for supervisor usage. In addition, the supervisor may display the supervisor's change screen by entering the function code SS. This screen allows the supervisor to make such entries as the reassigning of an account to a different collector or the changing of the next contact date.

Changes are performed in a manner similar to that the borrower's change screen operation (section 11-9).

Two other functions are available to a supervisor from any screen. These functions are:

Supervisor Entry DL (CR) or DL,nn (CR) UH (CR) or UH,nn (CR) System Response This function generates a request for a delinquent record content report. The request is completed when selection B of the report menu is executed. If DL (CR) is entered, the report contains data for the account currently displayed. If DL,nn (CR) is entered, the report contains data for the account number entered. This function generates a request that an account be updated from a history tape file. The request is completed when selection B of the history menu is executed. If UH (CR) is entered, the account currently displayed is updated. If UH,nn (CR) is entered, the account for the number entered

is updated.

SUPERVISOR'S CHANGE SCREEN ACCT NAME CURR QUEUE LAST QUEUE CHNG GRAHAM,JAMES P 68 ACCT # 0100024491204567<br>AMT DELQ 303.53 AMT DELQ OELQ DATE 11/21/77 01 QUEUE 10 02 NEXT CONTACT DATE 03 PRIORITY CODE<br>04 SUPV FOR THIS 04 SUPV FOR THIS ACCT<br>05 SUPV STATUS CODE 05 SUPV STATUS CODE<br>06 OUEUE REASSIGN CO 06 QUEUE REASSIGN COD<br>07 ACCT REVIEW CODE 07 ACCT REVIEW CODE<br>08 PP AMOUNT PP AMOUNT 68 PREV QUEUE 06/27/78 3 100.00 ENTER ITEM,CHANGE OR NEXT FUNCTION OR ACTION,RESULT,LETTER REQUEST, COMMENT >

Figure II-12-1. CCS Supervisor's Change Screen

o

 $\bigcirc$ 

 $\bigcup$  .

 $\label{eq:2.1} \frac{1}{\sqrt{2}}\sum_{i=1}^n\frac{1}{\sqrt{2\pi}}\sum_{i=1}^n\frac{1}{\sqrt{2\pi}}\sum_{i=1}^n\frac{1}{\sqrt{2\pi}}\sum_{i=1}^n\frac{1}{\sqrt{2\pi}}\sum_{i=1}^n\frac{1}{\sqrt{2\pi}}\sum_{i=1}^n\frac{1}{\sqrt{2\pi}}\sum_{i=1}^n\frac{1}{\sqrt{2\pi}}\sum_{i=1}^n\frac{1}{\sqrt{2\pi}}\sum_{i=1}^n\frac{1}{\sqrt{2\pi}}\sum_{i=1}^n\frac{$  $\mathcal{L}^{\mathcal{L}}(\mathcal{L}^{\mathcal{L}})$  and the contribution of the contribution of the contribution of the contribution of the contribution of the contribution of the contribution of the contribution of the contribution of the con  $\label{eq:2.1} \frac{1}{\sqrt{2}}\int_{0}^{\infty}\frac{1}{\sqrt{2\pi}}\left(\frac{1}{\sqrt{2\pi}}\right)^{2\alpha} \frac{1}{\sqrt{2\pi}}\int_{0}^{\infty}\frac{1}{\sqrt{2\pi}}\left(\frac{1}{\sqrt{2\pi}}\right)^{\alpha} \frac{1}{\sqrt{2\pi}}\frac{1}{\sqrt{2\pi}}\int_{0}^{\infty}\frac{1}{\sqrt{2\pi}}\frac{1}{\sqrt{2\pi}}\frac{1}{\sqrt{2\pi}}\frac{1}{\sqrt{2\pi}}\frac{1}{\sqrt{2\pi}}\frac{1}{\sqrt{2\pi}}$  $\begin{pmatrix} 1 & 1 \\ 1 & 1 \end{pmatrix}$  $\label{eq:2} \frac{1}{\sqrt{2}}\int_{0}^{\infty}\frac{1}{\sqrt{2}}\left(\frac{1}{\sqrt{2}}\right)^{2}dx$  $\label{eq:2.1} \frac{1}{2}\sum_{i=1}^n\frac{1}{2}\sum_{j=1}^n\frac{1}{2}\sum_{j=1}^n\frac{1}{2}\sum_{j=1}^n\frac{1}{2}\sum_{j=1}^n\frac{1}{2}\sum_{j=1}^n\frac{1}{2}\sum_{j=1}^n\frac{1}{2}\sum_{j=1}^n\frac{1}{2}\sum_{j=1}^n\frac{1}{2}\sum_{j=1}^n\frac{1}{2}\sum_{j=1}^n\frac{1}{2}\sum_{j=1}^n\frac{1}{2}\sum_{j=1}^n\frac{1}{2}\sum_{j=1}^n\$  $\begin{pmatrix} 1 & 1 \\ 1 & 1 \end{pmatrix}$  $\mathcal{O}(\log n)$  . The contract of the contract of the contract of the contract of the contract of the contract of the contract of the contract of the contract of the contract of the contract of the contract of the contract o  $\label{eq:2.1} \frac{1}{\sqrt{2}}\sum_{i=1}^n\frac{1}{\sqrt{2}}\sum_{j=1}^n\frac{1}{j!}\sum_{j=1}^n\frac{1}{j!}\sum_{j=1}^n\frac{1}{j!}\sum_{j=1}^n\frac{1}{j!}\sum_{j=1}^n\frac{1}{j!}\sum_{j=1}^n\frac{1}{j!}\sum_{j=1}^n\frac{1}{j!}\sum_{j=1}^n\frac{1}{j!}\sum_{j=1}^n\frac{1}{j!}\sum_{j=1}^n\frac{1}{j!}\sum_{j=1}^n\frac{1}{j!}\sum_{j=1$  $\label{eq:2.1} \mathcal{L}(\mathcal{L}^{\text{max}}_{\mathcal{L}^{\text{max}}_{\mathcal{L}^{\text{$  $\bigcirc$  $\label{eq:2.1} \frac{1}{\sqrt{2\pi}}\int_{0}^{\infty}\frac{1}{\sqrt{2\pi}}\left(\frac{1}{\sqrt{2\pi}}\int_{0}^{\infty}\frac{1}{\sqrt{2\pi}}\left(\frac{1}{\sqrt{2\pi}}\int_{0}^{\infty}\frac{1}{\sqrt{2\pi}}\right)\frac{1}{\sqrt{2\pi}}\right)\frac{d\omega}{\omega}d\omega.$  $\label{eq:2} \frac{1}{\sqrt{2}}\left(\frac{1}{\sqrt{2}}\right)^{1/2}\left(\frac{1}{\sqrt{2}}\right)^{1/2}\left(\frac{1}{\sqrt{2}}\right)^{1/2}\left(\frac{1}{\sqrt{2}}\right)^{1/2}\left(\frac{1}{\sqrt{2}}\right)^{1/2}\left(\frac{1}{\sqrt{2}}\right)^{1/2}\left(\frac{1}{\sqrt{2}}\right)^{1/2}\left(\frac{1}{\sqrt{2}}\right)^{1/2}\left(\frac{1}{\sqrt{2}}\right)^{1/2}\left(\frac{1}{\sqrt{2}}\right)^{1/2}\left(\frac{1}{\sqrt{2}}\$  $\label{eq:2.1} \frac{1}{\sqrt{2\pi}}\int_{\mathbb{R}^3}\frac{1}{\sqrt{2\pi}}\int_{\mathbb{R}^3}\frac{1}{\sqrt{2\pi}}\int_{\mathbb{R}^3}\frac{1}{\sqrt{2\pi}}\int_{\mathbb{R}^3}\frac{1}{\sqrt{2\pi}}\int_{\mathbb{R}^3}\frac{1}{\sqrt{2\pi}}\int_{\mathbb{R}^3}\frac{1}{\sqrt{2\pi}}\int_{\mathbb{R}^3}\frac{1}{\sqrt{2\pi}}\int_{\mathbb{R}^3}\frac{1}{\sqrt{2\pi}}\int_{\mathbb{R}^3}\frac{1$  $\label{eq:2.1} \frac{1}{\sqrt{2}}\sum_{i=1}^n\frac{1}{\sqrt{2}}\sum_{i=1}^n\frac{1}{\sqrt{2}}\sum_{i=1}^n\frac{1}{\sqrt{2}}\sum_{i=1}^n\frac{1}{\sqrt{2}}\sum_{i=1}^n\frac{1}{\sqrt{2}}\sum_{i=1}^n\frac{1}{\sqrt{2}}\sum_{i=1}^n\frac{1}{\sqrt{2}}\sum_{i=1}^n\frac{1}{\sqrt{2}}\sum_{i=1}^n\frac{1}{\sqrt{2}}\sum_{i=1}^n\frac{1}{\sqrt{2}}\sum_{i=1}^n\frac$ 

 $\label{eq:2.1} \begin{split} \mathcal{L}_{\text{max}}(\mathbf{z}) = \mathcal{L}_{\text{max}}(\mathbf{z}) \end{split}$ 

PART III

 $\mathcal{L}$ 

 $\widehat{C}$ 

 $\subset$ 

 $\frac{1}{2}$ 

CCS/LA

### OPERATOR'S GUIDE

 $\bar{z}$ 

 $\label{eq:2.1} \frac{1}{2} \int_{\mathbb{R}^3} \frac{1}{\sqrt{2\pi}} \int_{\mathbb{R}^3} \frac{1}{\sqrt{2\pi}} \int_{\mathbb{R}^3} \frac{1}{\sqrt{2\pi}} \int_{\mathbb{R}^3} \frac{1}{\sqrt{2\pi}} \int_{\mathbb{R}^3} \frac{1}{\sqrt{2\pi}} \int_{\mathbb{R}^3} \frac{1}{\sqrt{2\pi}} \int_{\mathbb{R}^3} \frac{1}{\sqrt{2\pi}} \int_{\mathbb{R}^3} \frac{1}{\sqrt{2\pi}} \int_{\mathbb{R}^3}$  $\label{eq:2.1} \frac{1}{\sqrt{2}}\int_{\mathbb{R}^3}\frac{1}{\sqrt{2}}\left(\frac{1}{\sqrt{2}}\right)^2\left(\frac{1}{\sqrt{2}}\right)^2\left(\frac{1}{\sqrt{2}}\right)^2\left(\frac{1}{\sqrt{2}}\right)^2.$ 

## **INTRODUCTION** 1

• .1 **+WI1** 1'0" ,. **rif S"ie9#IaM:,\*Mi§.n** 't , "# **<sup>i</sup>**.-. . **1** 

The Legal and Agency (LA) subsystem of the CDC CYBER 18 CYBER Credit and Legal and Agency System (CCS/LA) Version 3.0 is a terminal-oriented system that provides collectors with an automatic review of accounts, while it provides the necessary reports for auditing collection work and relating the status of the portfolio on both the CYBER Credit System and the Legal and Agency subsystem.

### **PURPOSE**

 $\mathbf{I}$ *\,-.j* 

 $\bigcirc$ 

 $\bigcirc$ 

 $\bigcirc$  ,

o

The intent of this operator's guide is to provide the operator with a step-by-step guide for performing daily system maintenance functions. For a detailed explanation of the functions within each procedure stream, refer to the CCS 3 Reference Manual. The operator should refer to appendix A of this guide for error/diagnostic messages.

The operator is responsible for performing the following major functions from the master terminal:

- System start-up for on-line operations
- Execution of the various menu selections required from the CCS menus and the LA menus
- System sign-off, off-line operations, and system backup

### NOTE

The CCS menu selection and file manipulations can only be executed when the operator is signed on with a CCS20 user 10.

The LA menu selections and file manipulations can only be executed when the operator is signed on with an LA user ID.

It is suggested that the operator perform the CCS daily processing and then the LA daily processing to avoid possible confusion of signing on with the incorrect user 10.

### **SYSTEM ABBREVIATIONS**

The following abbreviations are used throughout this manual:

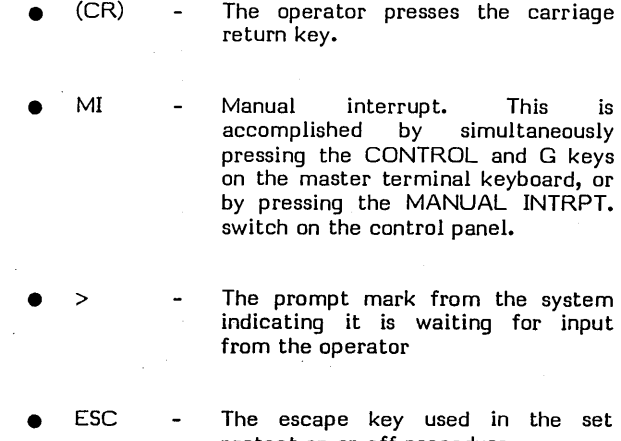

protect on or off procedure

 $\label{eq:2.1} \frac{1}{\sqrt{2\pi}}\sum_{i=1}^n\frac{1}{\sqrt{2\pi}}\sum_{i=1}^n\frac{1}{\sqrt{2\pi}}\sum_{i=1}^n\frac{1}{\sqrt{2\pi}}\sum_{i=1}^n\frac{1}{\sqrt{2\pi}}\sum_{i=1}^n\frac{1}{\sqrt{2\pi}}\sum_{i=1}^n\frac{1}{\sqrt{2\pi}}\sum_{i=1}^n\frac{1}{\sqrt{2\pi}}\sum_{i=1}^n\frac{1}{\sqrt{2\pi}}\sum_{i=1}^n\frac{1}{\sqrt{2\pi}}\sum_{i=1}^n\$  $\label{eq:2.1} \frac{1}{\sqrt{2}}\int_{0}^{\infty} \frac{d\mu}{\sqrt{2}}\left(\frac{d\mu}{2}\right)^2\frac{d\mu}{2} \frac{d\mu}{2} \frac{d\mu}{2} \frac{d\mu}{2} \frac{d\mu}{2} \frac{d\mu}{2} \frac{d\mu}{2} \frac{d\mu}{2} \frac{d\mu}{2} \frac{d\mu}{2} \frac{d\mu}{2} \frac{d\mu}{2} \frac{d\mu}{2} \frac{d\mu}{2} \frac{d\mu}{2} \frac{d\mu}{2} \frac{d\mu}{2} \frac{d\mu}{2} \frac{$  $\begin{pmatrix} 1 & 1 \\ 1 & 1 \end{pmatrix}$  $\overline{C}$  $\label{eq:2.1} \frac{1}{\sqrt{2}}\int_{\mathbb{R}^3}\frac{1}{\sqrt{2}}\left(\frac{1}{\sqrt{2}}\right)^2\frac{1}{\sqrt{2}}\left(\frac{1}{\sqrt{2}}\right)^2\frac{1}{\sqrt{2}}\left(\frac{1}{\sqrt{2}}\right)^2\frac{1}{\sqrt{2}}\left(\frac{1}{\sqrt{2}}\right)^2\frac{1}{\sqrt{2}}\left(\frac{1}{\sqrt{2}}\right)^2\frac{1}{\sqrt{2}}\frac{1}{\sqrt{2}}\frac{1}{\sqrt{2}}\frac{1}{\sqrt{2}}\frac{1}{\sqrt{2}}\frac{1}{\sqrt{2}}$  $\label{eq:2.1} \frac{d\mathbf{r}}{dt} = \frac{1}{2} \left( \frac{d\mathbf{r}}{dt} + \frac{d\mathbf{r}}{dt} \right) \left( \frac{d\mathbf{r}}{dt} + \frac{d\mathbf{r}}{dt} \right) \left( \frac{d\mathbf{r}}{dt} + \frac{d\mathbf{r}}{dt} \right) \, .$  $\label{eq:2} \frac{1}{\sqrt{2}}\left(\frac{1}{\sqrt{2}}\right)^{2} \left(\frac{1}{\sqrt{2}}\right)^{2} \left(\frac{1}{\sqrt{2}}\right)^{2} \left(\frac{1}{\sqrt{2}}\right)^{2} \left(\frac{1}{\sqrt{2}}\right)^{2} \left(\frac{1}{\sqrt{2}}\right)^{2} \left(\frac{1}{\sqrt{2}}\right)^{2} \left(\frac{1}{\sqrt{2}}\right)^{2} \left(\frac{1}{\sqrt{2}}\right)^{2} \left(\frac{1}{\sqrt{2}}\right)^{2} \left(\frac{1}{\sqrt{2}}\right)^{2} \left(\frac{$ 

# **CCS/LASVSTEM START-UP FOR ON-LINE OPERATIONS**

#### NOTE

.<br>... Between the state of the state of the state of the state of the state of the state of the state of the state of the state of the state of the state of the state of the state of the state of the state of the state of

The operator must verify that the master set of each volume pack is physically mounted an the disk drives and ready.

### NOTE

The system 10 displayed when the operator performs the autoload and log an at master console is customer-defined at installation time.

### **AUTOLOAD**

 $\bigcirc$ 

,~' .

,....---.,  $\bigcirc$  The system is autoloaded by pressing successively an the control panel:

**STOP** MASTER CLEAR AUTOLOAD RUN

The following messages are displayed:

CCS 3.0 **--** PSR LEVEL nnn mm/dd/yy nnnK BYTES OF MEMORY - CPU I nnnnK BYTES OF MEMORY - CPU II SYSTEM CONFIGURED FOR USE OF 1860-x MAG TAPES SET PROGRAM PROTECT (ESC J28@)

J2B@

The fallowing message is displayed:

(SYSTEM 10)

ENTER DATE/TIME MMDDYYHHMM

The operator types the correct date and time and presses (CR).

The following message is displayed:

DATE: dd mon yy TIME: hhmm:ss

### **ACTIVATE BATCH HOST**

Activating the batch hast is necessary so that the report generator can be run without interruption during an-line operation.

The operator performs a manual interrupt.

**Be i hWI ffi'k** '\* **f'** *k&* 

2

**#' SHEWC** 

The fallowing message is displayed:

MI >

The operator types

\*BATCH,F

and presses (CR).

### **STARTCCS**

The operator performs a manual interrupt.

The fallowing message is displayed:

MI >

The operator types

START

and presses (CR).

The fallowing message is displayed:

BUILDING SYSTEM FILES CCS ACTIVE AT hhmm

## The operator presses ESC and types: **LOG ON AT MASTER TERMINAL**

### **NOTE**

The operator should log on with the user 10 that corresponds to that system menu which will be executed first.

The operator types

and presses (CR).

+

The fallowing message is displayed:

man dd yy hh:mm:ss CDC CYBER-18 CCS SYSTEM - VER 3.0 (SYSTEM 10)  $TERMINAL = 00$ USER ID.  $=$  >

 $\overline{C}$ 

o

The operator types

CCS20 or LA

and presses (CR).

The following message is displayed:

REQUEST = >

### **LOGICALLY MOUNT VOLUME DISK PACK(S)**

The following procedure must be performed for each of the following three possible volumes on the system other than SYSVOL: CDDOl, CDD02, and CDD03. The disk pack must be physically mounted on the appropriate disk drive and ready.

The operator types

UT or UTIL

and presses (CR).

The following message is displayed:

UTIL IN READY>

The operator types

MOUNT

and presses (CR).

The following message is displayed:

MOUNT  $VL = >$ 

The operator types the volume to be mounted, such as

CD<sub>D01</sub>

and presses (CR).

#### **NOTE**

SYSVOL must be residing on unit 0 and does not have to be mounted. The other volumes may reside on any unit; for example, CDDOl may be mounted on disk unit 2. In this case, the operation would type '2' in response to  $DK =$ .

 $\bigcup_{i=1}^n$ 

I '--.

 $\bigg($ ..... ~." ..

The following message is displayed:

 $DK =$ 

The operator types the disk number, such as

1

and presses (CR).

The following message is displayed:

READY>

#### NOTE

If there are subsequent disk packs to be mounted, the operator types

MOUNT

and continues until all system disk packs have been mounted.

The operator then types:

EX

The following message is displayed:

END UTIL

REQUEST = >

#### NOTE

The system is now ready for the collectors to go on-line. The operator can proceed with the menu selections to be run.

# **CCS/LA SYSTEM MENU** 3

*iN* **I 1'd** .~, **ifB td'if** 

The system menu is a guide for new users of CCS/LA. It contains a list of the functions and CYBER collection menus available to the user at the master terminal, as well as the two-character code used for the display and execution of a particular function.

All requests for a system function to be executed or a menu to be displayed are input from the system prompt message:

REQUEST = >

### **SYSTEM MENU DISPLAY PROCEDURE**

To display the system menu, the operator types

?

*'\.J* 

 $\bigcirc$ 

 $\bigcirc$ 

 $\bigcirc$ 

o

and presses (CR).

The system menu is displayed on the master terminal as follows.

#### SYSTEM MENU

- UT SYSTEM UTILITIES<br>
ED TEXT EDITOR-USED TO EDIT 80 CHARACTER SEQ OR DIRECT FILES<br>
DC CCS20 DAILY CYCLE, ON-LINE REPORTING AND PREPARATION<br>
HS CCS20 SYSTEM PRILE MAINTENANCE ROUTINES<br>
MT CCS20 SYSTEM PRILE MAINTE
- 
- 
- 
- 
- 
- 

- 
- 

REQUEST =>

#### NOTE

The usage of UT and ED is described in the CCS 3 Reference Manual. The operator must be logged on with the user 10 that corresponds with the owner 10 of those files which will be accessed. The usage of CCS menus DC, HS, MT, RP, and RG are described in Part I. The operator must be logged on the system with a CCS20 user ID when executing a selection from a CCS menu.

### **SYSTEM MENU SELECTION PROCEDURE**

**RAKE, AND A RESULT TO A REPORT OF A REAL PROPERTY** 

The Legal and Agency subsystem consists of five menu choices (LD, LH, LM, LO, and LR), which are described in the following chapters. The operator must be logged on the system with an LA user 10 when executing a selection from an LA menu. Each of these menus is a list of available procedures. To make a selection from the system menu, the operator types the appropriate two-character code and presses (CR).

For example, if the operator types

LD

and presses (CR), the daily cycle menu is displayed.

#### NOTE

If the EX code is entered, LA is logged off. It is then necessary for the operator to log on again before continuing with the on-line operations from the master terminal. Refer to section 2, Log On at Master Terminal.

The menus contain all of the application programs in the system. The operator selects a procedure by typing the one-character code that precedes its description. A request for the display of a particular menu can be made from the system menu or from the system prompt:

REQUEST = >

#### **NOTE**

A selection from any LA menu can be made only from the master terminal.

The operator can type any of the one-character codes listed on the menu, and that procedure stream is executed.

Comments within the procedure stream are displayed on the master terminal so that the operator is aware of the identity of the operation during execution.

The operator is prompted when input is required. When the procedure stream has been executed, the menu from which the selection was made is displayed. At this point, the operator can make another selection.

Exit from any of the LA menus is accomplished as follows.

The following message is displayed:

#### SELECTION = >

The operator types

 $\mathsf Z$ 

and presses (CR).

The following message is displayed:

 $REQUEST =$ 

The operator can now select another menu.

÷
**LEGAL AND AGENCY DAILY CYCLE MENU (LD MENU)** 

The LA daily cycle menu comprises the procedures necessary for the operator to perform the daily routines that update and maintain the system and produce the reports necessary for auditing the collection work.

Windows Controversion in the Windows William Windows Windows Control Form in the Windows Windows Control to the Windows

# **DISPLAY PROCEDURE**

The following message is disp1ayed:

REQUEST = >

The operator types

LD

and presses (CR).

The LA daily cycle menu is displayed as follows.

#### LEGAL AND AGENCY DAILY CYCLE MENU

- 
- 
- 
- 
- 
- 
- 
- 
- A DAILY COLLECTOR ACTIVITY REPORTS<br>
B PRINT REQUESTED LETTERS<br>
C ADD THE COLLECTOR ACTIVITIES TO THE ACTIVITY FILE<br>
D PROCESS COMPLETE UPDATE TAPE(S) FROM A/R SYSTEM<br>
E PROCESS 400 SERIES FINANCIAL UPDATE TAPE(S)
- 
- 
- 

SELECTION = <sup>&</sup>gt;

 $\bigcirc$ 

 $\bigcirc$ 

 $\bigcirc$ 

 $\overline{O}$ 

# **SELECTION REQUIREMENTS**

#### NOTE

Selections A through I of the daily cycle menu can be run in order while the system is on-line and in use by the collectors.

The execution of selections L and M is described in section III-9, as these selections cannot be executed while the system is on-line and in use by the collectors.

Not all selections need be executed, and the order of execution need not follow the complete operation as long as the following conditions are met.

- Selections L and M must be run after the collectors have completed their day's work and selections A, B, and C have been executed using the previous day's data.
- Selections A, B, and C must be run after each L selection.
- Selection B is executed only if letter printing is required.
- Selection D is executed only if there is a complete update tape from the host computer.
- Selection G is executed only if selection D has been run and a detailed list report is required for each account that has become inactive.
- If selection D is run, selection I must be run (if accounts are required to be updated with history information) prior to the execution of selection L.
- Selection E is executed only if there is a nonfinancial update tape from the host computer.
- Selection F is executed only if there is a financial update tape from the host computer.
- Selections D, E, and F can be executed repeatedly if there is more than one update tape.
- Selection H can be executed at any time, but need be run only when the supervisors have requested detail list reports during on-line use.
- The optional Legal and Agency subsystem contains two additional selections (selection N and selection 0) which must be run while the collectors are off-line. These selections are described in detail in section 111-9.

# **SELECTION PROCEDURES**

The procedure for executing selections A-M of the LA daily cycle menu are described in detail in section 1-4.

# NOTE

The file names that may be displayed during execution of these procedures will be preceded with an LA prefix and may be spelled differently; for example, TRNSFL becomes LA TRNSFL. Refer to appendix B for a cross-reference of CCS/LA file names.

The execution of selections N and O is described in detail in section III-9, as these selections cannot be executed while the system is on-line and in use by the collectors.

 $\overline{C}$ 

# **LEGAL AND AGENCY HISTORY SYSTEM MENU (LH MENU)**

• ! . "".141 klthM"N'i"-'!. **M'8;iO&§!'rM!8t** f"}r-' f,· J'1'

The LA history system menu provides selections for moving inactive-account information to history files or for moving history file information on accounts that have become active again to LADLQMST file records. Records can be purged from the history files after the expiration date. The expiration date parameters are maintained in the LA utility file (LAUTIFIL) record RSWl.

Refer to the CCS 3 Reference Manual for a detailed explanation of the history subsystem.

# **DISPLAY PROCEDURE**

The following message is displayed:

REQUEST = >

The operator types

LH

 $\bigcirc$ 

o

o

 $\overline{O}$ 

and presses (CR).

The LA history system menu is displayed as follows.

LEGAL AND AGENCY HI STORY SYSTEM MENU

- 
- 
- 
- **A MOVE INACTIVE ACCOUNTS TO HISTORY FILES<br>B UPDATE ACTIVE ACCOUNTS FROM THE TAPE ARCHIVES<br>C PURGE OLDEST ACCOUNTS FROM SUMMARY HISTORY FILE<br>D PURGE OLDEST ACCOUNTS FROM THE TAPE ARCHIVES FILE<br>E PURGE CLIENT FILE**
- 

SELECTION =>

**SELECTION REQUIREMENTS** 

The following selection requirements should be noted:

- These selections should not be executed when the collectors are on-line.
- Selection E should be run immediately after selection A has been executed.
- No procedures should be selected from this menu without supervisor approval.

# **SELECTION PROCEDURES**

The procedures for executing selections A - E of the LA history menu are described in detail in section 1-5.

### **NOTE**

The file names that may be displayed during execution of these procedures will be preceded with an LA prefix and may be spelled differently; for example, TAPEARC becomes LATAPARC. Refer to appendix B for a cross-reference of CCS/LA file names.

# **SELECTION F**

The following is the procedure for removing inactive client records from the LACLIENT file. Client records must have been inactive for the number of days specified in the LACL parameter in the LAUTIFIL before the purge will take effect.

The operator is prompted for input.

LEGAL AND AGENCY HISTORY SYSTEM MENU

- 
- 
- A MOVE INACTIVE ACCOUNTS TO HISTORY FILES<br>B UPDATE ACTIVE ACCOUNTS FROM THE TAPE ARCHIVES<br>C PURGE OLDEST ACCOUNTS FROM SUMMARY HISTORY FILE<br>D PURGE OLDEST ACCOUNTS FROM THE TAPE ARCHIVES FILE<br>E PURGE CLIENT FILE
- 

Z - EXIT

SELECTION =>

The operator types

F

and presses (CR).

The following messages are displayed:

- THE LACLIENT WILL BE PURGED OF INACTIVE CLIENTS
- THE LACLIENT FILE HAS BEEN PURGED OF **INACTIVE CLIENTS**

 $\hat{\mathcal{A}}_{\text{max}}$  $\label{eq:2.1} \frac{1}{\sqrt{2}}\left(\frac{1}{\sqrt{2}}\right)^{2} \frac{1}{\sqrt{2}}\left(\frac{1}{\sqrt{2}}\right)^{2}$  $\label{eq:2.1} \mathcal{L}(\mathcal{L}^{\text{max}}_{\mathcal{L}}(\mathcal{L}^{\text{max}}_{\mathcal{L}}))\leq \mathcal{L}(\mathcal{L}^{\text{max}}_{\mathcal{L}}(\mathcal{L}^{\text{max}}_{\mathcal{L}}))$  $\sim 10^6$  $\begin{pmatrix} 1 & 1 \\ 1 & 1 \end{pmatrix}$  $\label{eq:2.1} \frac{1}{\sqrt{2}}\int_{\mathbb{R}^3}\frac{1}{\sqrt{2}}\left(\frac{1}{\sqrt{2}}\right)^2\frac{1}{\sqrt{2}}\left(\frac{1}{\sqrt{2}}\right)^2\frac{1}{\sqrt{2}}\left(\frac{1}{\sqrt{2}}\right)^2.$  $\label{eq:2.1} \frac{1}{\sqrt{2\pi}}\int_{0}^{\infty}\frac{1}{\sqrt{2\pi}}\left(\frac{1}{\sqrt{2\pi}}\right)^{2\alpha} \frac{1}{\sqrt{2\pi}}\int_{0}^{\infty}\frac{1}{\sqrt{2\pi}}\left(\frac{1}{\sqrt{2\pi}}\right)^{\alpha} \frac{1}{\sqrt{2\pi}}\frac{1}{\sqrt{2\pi}}\int_{0}^{\infty}\frac{1}{\sqrt{2\pi}}\frac{1}{\sqrt{2\pi}}\frac{1}{\sqrt{2\pi}}\frac{1}{\sqrt{2\pi}}\frac{1}{\sqrt{2\pi}}\frac{1}{\sqrt{2\$  $\label{eq:2} \mathcal{F}(\mathcal{F}) = \mathcal{F}(\mathcal{F}) \mathcal{F}(\mathcal{F})$  $\label{eq:2.1} \begin{split} \mathcal{L}_{\text{max}}(\mathbf{r}) & = \frac{1}{2} \sum_{i=1}^{N} \mathcal{L}_{\text{max}}(\mathbf{r}) \mathcal{L}_{\text{max}}(\mathbf{r}) \mathcal{L}_{\text{max}}(\mathbf{r}) \\ & = \frac{1}{2} \sum_{i=1}^{N} \mathcal{L}_{\text{max}}(\mathbf{r}) \mathcal{L}_{\text{max}}(\mathbf{r}) \mathcal{L}_{\text{max}}(\mathbf{r}) \mathcal{L}_{\text{max}}(\mathbf{r}) \mathcal{L}_{\text{max}}(\mathbf{r}) \mathcal{L}_{\text{max}}(\mathbf$  $\label{eq:2.1} \frac{1}{\sqrt{2}}\int_{\mathbb{R}^3} \frac{d\mu}{\mu} \left( \frac{d\mu}{\mu} \right)^2 \frac{d\mu}{\mu} \left( \frac{d\mu}{\mu} \right)^2 \frac{d\mu}{\mu} \left( \frac{d\mu}{\mu} \right)^2 \frac{d\mu}{\mu} \left( \frac{d\mu}{\mu} \right)^2 \frac{d\mu}{\mu} \left( \frac{d\mu}{\mu} \right)^2 \frac{d\mu}{\mu} \left( \frac{d\mu}{\mu} \right)^2 \frac{d\mu}{\mu} \left( \frac{d\mu}{\mu} \right)^2$  $\label{eq:2.1} \frac{1}{\sqrt{2}}\int_{0}^{\infty}\frac{1}{\sqrt{2\pi}}\left(\frac{1}{\sqrt{2\pi}}\right)^{2\alpha} \frac{1}{\sqrt{2\pi}}\int_{0}^{\infty}\frac{1}{\sqrt{2\pi}}\left(\frac{1}{\sqrt{2\pi}}\right)^{\alpha} \frac{1}{\sqrt{2\pi}}\frac{1}{\sqrt{2\pi}}\int_{0}^{\infty}\frac{1}{\sqrt{2\pi}}\frac{1}{\sqrt{2\pi}}\frac{1}{\sqrt{2\pi}}\frac{1}{\sqrt{2\pi}}\frac{1}{\sqrt{2\pi}}\frac{1}{\sqrt{2\pi}}$  $\label{eq:2.1} \begin{split} \mathcal{L}_{\text{max}}(\mathbf{r},\mathbf{r}) = \mathcal{L}_{\text{max}}(\mathbf{r},\mathbf{r}) \\ \mathcal{L}_{\text{max}}(\mathbf{r},\mathbf{r}) = \mathcal{L}_{\text{max}}(\mathbf{r},\mathbf{r}) \\ \mathcal{L}_{\text{max}}(\mathbf{r},\mathbf{r}) = \mathcal{L}_{\text{max}}(\mathbf{r},\mathbf{r}) \\ \mathcal{L}_{\text{max}}(\mathbf{r},\mathbf{r}) = \mathcal{L}_{\text{max}}(\mathbf{r},\mathbf{r}) \\ \mathcal{L}_{\text{max}}(\mathbf$  $\frac{1}{2}$  $\mathcal{A}$  $\frac{1}{2}$  $\mathcal{A}^{\text{max}}_{\text{max}}$ 

# **lEGAL AND AGENCY FilE MAINTENANCE MENU (LM MENU)**

**be "W'@I"§H+!M Mt-'" 'i..,£q.j.'ijF** ,., .4 A"'" **dt fa ' ;;;:;;; a** 

The LA file maintenance menu provides menu selections for procedures that create and maintain customer-variable files. Most of these files are updated at installation by the system analyst. However, the files can be updated and maintained by selections from this menu after the system is operational.

# **DISPLAY PROCEDURE**

The following message is displayed:

REQUEST = >

The operator types

LM

and presses (CR).

The LA file maintenance menu is displayed as follows.

LEGAL AND AGENCY FILE MAINTENANCE MENU

- 
- 
- **A PRINT THE LETTER DEFINITION FILE<br>B CREATE THE LETTER FILE<br>C UTILITY FILE MAINTENANCE ADD OR UPDATE UTILITY RECORDS<br>D DECISION TABLE MAINTENANCE<br>F PRINT ACTIVITY VERIFICATION TABLE<br>F CREATE THE ACTIVITY VER**
- 
- 
- 
- 
- 
- 
- 
- 
- 
- 
- 
- O PRINT REPORT GENERATOR DATA ELEMENT TABLE<br>P REPORT GENERATOR DATA ELEMENT TABLE ROUTINES-CONSOLE INPUT<br>Q REPORT GENERATOR PROGRAM DIRECTORY FILE MAINTENANCE<br>R SAMPLE SCREEN FILE PRINT UTILITY<br>S CLIENT FILE MAIN
- 
- 
- Z EXIT

 $\diagup$  $\bigcup$ 

 $\bigcirc$ 

 $\overline{C}$ 

SELECTION =>

# **SELECTION REQUIREMENTS**

- All selections should be run only on supervisor request.
- Selections C, D, and F should not be selected if the collectors are on-line.
- Selection L must not be selected if the collectors are on-line.

# **SELECTION PROCEDURES**

The procedures for executing A-R of the LA file maintenance are described in detail in section 1-6.

### NOTE

The file names that may be displayed during execution of these procedures will be preceded with an LA prefix and may be spelled differently; for example, LTRDESC LALTRDSC. Refer to appendix B for a cross- reference of CSS/LA file names.

# **SELECTIONS**

The following is the procedure for creating Legal and Agency client records and maintaining nonfinancial data in the LACLIENT file.

#### NOTE

The operator must set the page button (upper right area of the keyboard) to the page mode (up position), and turn off the matrix printer before executing this selection.

The operator is prompted for input.

LEGAL AND AGENCY FILE MAINTENANCE MENU

- 
- 
- A PRINT THE LETTER DEFINITION FILE<br>B CREATE THE LETTER FILE<br>C UTILITY FILE MAINTENANCE ADD OR UPDATE UTILITY RECORDS<br>D DECISION TABLE MAINTENANCE
- 
- 
- 
- 
- 
- 
- 
- -
	-
	-
- E CREATE THE ACTIVITY VERIFICATION TABLE<br>F CREATE THE ACTIVITY VERIFICATION TABLE<br>G FILE SPACE AUDIT REPORTS PERCENTAGE OF UNUSED FILE SPACE<br>H PURGE OLDEST ACCOUNTS FROM SUMMARY HISTORY FILE<br>J PRINT SCREEN DEFI
	-
- 

SELECTION =>

5

and presses (CR).

The selection screen in figure III-6-1 is displayed.

# CREATE NEW CLIENT RECORD

The operator enters

 $N,xxxx \qquad (xxxx = client number)$ 

and presses (CR).

The following message is displayed if the client does not exist:

\*\*\*\*\* NEW CLIENT \*\*\*\*\*<br>ENTER FUNCTION OR (CR) TO CONTINUE (CREATE NEW CS RECORD) and presses (CR) to return to the selection screen.

To create a new client record, the operator presses (CR) and the screen in figure 111-6-2 is displayed (also refer to table III-6-1).

Either of two mechanisms can be used to initially enter data or to change existing data on this screen.

> By entering  $XX$ , CHANGE  $(XX =$  line number; CHANGE = data) and pressing (CR), line items can be changed in any order.

 $\sqrt{\phantom{a}}$ 

 $\bigg($ 

• By pressing (CR) twice, the cursor will alternately position itself at either the bottom line of the screen or the next sequential line item.

When the client data has been input, the operator enters

 $A, (NAME) = CLIENT NAME SEARCH  
\nN,  $(#)$  = CLIENT NUMBER RETR$ (#) = CLIENT NUMBER RETRIEVAL<br>(#) = CLIENT STATUS INQUIRY A St *(I)* = CLIENT STATUS INQUIRY AND UPDATE  $=$  EXIT

PLEASE ENTER SELECTION >

Figure 111-6-1. Client Selection-Screen

CLIENT # XXXX

CLIENT CHANGE SCREEN

01, NAME 02, ADDRESS 1 03, ADDRESS 2 04, CONTACT NAME 05, PHONE 06, EXTENSION<br>07, CURRENT COMM RATE 07, CURRENT COMM RATE 08, PREV COMM RATE

ENTER CHANGE ITEM OR NEXT FUNCTION >

Figure III-6-2. Client Change Screen

 $\left(\begin{array}{c} 1 \ 1 \end{array}\right)$ 

 $\left(\right)$ 

### TABLE 111-6-1. LA CLIENT FILE DATA DESCRIPTION

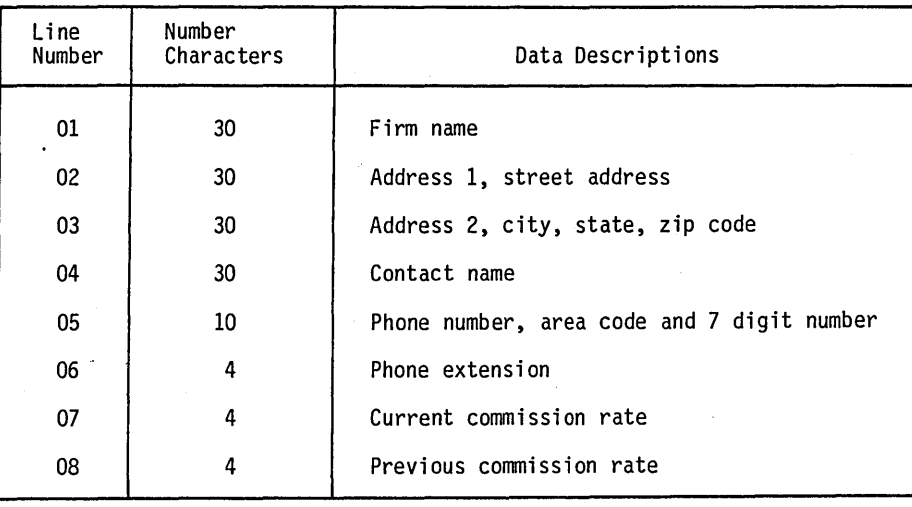

# REVIEW EXISTING CLIENT RECORD

From the selection screen (figure 111-6-3), the operator enters

A, client name

and presses (CR).

,'-'.' "

 $\bigcirc$ 

 $($  $\setminus$  )  $\top$ 

The system searches for and displays in page form each client with a name equal to the name the operator entered (refer to figure III-6-4).

The operator enters the line number of the desired firm (if more than one entry appears), and presses (CR).

The client change screen (figure III-6-2) will be displayed.

If the operator wishes to review the client's financial activity for the previous months, enter

CF

and press (CR).

The screen in figure III-6-5 will be displayed.

By entering CC and pressing (CR), the operator will return to the client change screen.

By entering CS and pressing (CR), the operator will return to "the client selection screen.

# CHANGE ACCOUNT STATUS

The following procedures are to be used to change a client's status from ACTIVE to INACTIVE or from INACTIVE to ACTIVE.

From the selection screen (figure 111-6-6), the operator enters

 $S$ , xxxx  $(xxxx = client number)$ 

and presses (CR).

The screen in figure III-6-7 will be displayed.

To change the client's status, the operator enters

INACTIVE

or

ACTIVE

and presses (CR). The same screen will appear showing the new status.

 $\overline{O}$ 

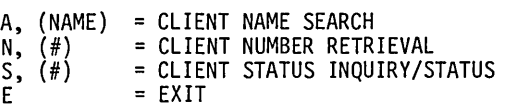

PLEASE ENTER SELECTION

Figure 111-6-3. LA Client Selection Screen

1 (FIRM NAME)

# = SELECT NAME D = DISCONTINUE SEARCH

= CONTINUE SEARCH

PLEASE ENTER SELECTION >

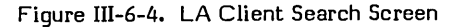

CLIENT # NNNN

# AMT AMT # AMT COMM # AMT # COURT HISTORY ACCT ACCT COL PIF PIF EARNED CLD CLD ACT COSTS MO/YR

> 12 MONTH SUMMARY

ENTER NEXT FUNCTION >

Figure I11-6-5. LA Client Financial Screen

 $\left($ 

"

( "'--

/ I

 $\overline{C}$ 

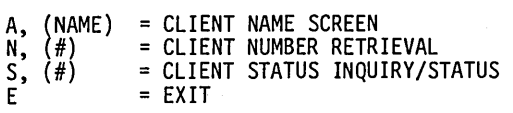

PLEASE ENTER SELECTION

Figure 111-6-6. LA Client Selection Screen

L/A CLIENT # 0001 CURRENT CLIENT STATUS IS \*ACTIVE\* ENTER NEW STATUS OR (CR) TO RETURN TO SELECTION SCREEN

Figure 111-6-7. LA Client Status Screen

o

 $\bigcirc$ 

 $\label{eq:2.1} \frac{1}{2}\sum_{i=1}^n\frac{1}{2}\sum_{j=1}^n\frac{1}{2}\sum_{j=1}^n\frac{1}{2}\sum_{j=1}^n\frac{1}{2}\sum_{j=1}^n\frac{1}{2}\sum_{j=1}^n\frac{1}{2}\sum_{j=1}^n\frac{1}{2}\sum_{j=1}^n\frac{1}{2}\sum_{j=1}^n\frac{1}{2}\sum_{j=1}^n\frac{1}{2}\sum_{j=1}^n\frac{1}{2}\sum_{j=1}^n\frac{1}{2}\sum_{j=1}^n\frac{1}{2}\sum_{j=1}^n\$  $\label{eq:2.1} \frac{1}{\sqrt{2}}\sum_{i=1}^n\frac{1}{\sqrt{2}}\sum_{i=1}^n\frac{1}{\sqrt{2}}\sum_{i=1}^n\frac{1}{\sqrt{2}}\sum_{i=1}^n\frac{1}{\sqrt{2}}\sum_{i=1}^n\frac{1}{\sqrt{2}}\sum_{i=1}^n\frac{1}{\sqrt{2}}\sum_{i=1}^n\frac{1}{\sqrt{2}}\sum_{i=1}^n\frac{1}{\sqrt{2}}\sum_{i=1}^n\frac{1}{\sqrt{2}}\sum_{i=1}^n\frac{1}{\sqrt{2}}\sum_{i=1}^n\frac$  $\label{eq:2.1} \frac{1}{\sqrt{2}}\sum_{i=1}^n\frac{1}{\sqrt{2}}\sum_{i=1}^n\frac{1}{\sqrt{2}}\sum_{i=1}^n\frac{1}{\sqrt{2}}\sum_{i=1}^n\frac{1}{\sqrt{2}}\sum_{i=1}^n\frac{1}{\sqrt{2}}\sum_{i=1}^n\frac{1}{\sqrt{2}}\sum_{i=1}^n\frac{1}{\sqrt{2}}\sum_{i=1}^n\frac{1}{\sqrt{2}}\sum_{i=1}^n\frac{1}{\sqrt{2}}\sum_{i=1}^n\frac{1}{\sqrt{2}}\sum_{i=1}^n\frac$  $\mathcal{A}^{\mathcal{A}}$  $\label{eq:2.1} \mathcal{L}(\mathcal{L}^{\mathcal{L}}_{\mathcal{L}}(\mathcal{L}^{\mathcal{L}}_{\mathcal{L}}))\leq \mathcal{L}(\mathcal{L}^{\mathcal{L}}_{\mathcal{L}}(\mathcal{L}^{\mathcal{L}}_{\mathcal{L}}))\leq \mathcal{L}(\mathcal{L}^{\mathcal{L}}_{\mathcal{L}}(\mathcal{L}^{\mathcal{L}}_{\mathcal{L}}))$  $\mathcal{L}_{\mathrm{eff}}$  $\label{eq:2.1} \frac{1}{\sqrt{2}}\int_{\mathbb{R}^3}\frac{1}{\sqrt{2}}\left(\frac{1}{\sqrt{2}}\right)^2\frac{1}{\sqrt{2}}\left(\frac{1}{\sqrt{2}}\right)^2\frac{1}{\sqrt{2}}\left(\frac{1}{\sqrt{2}}\right)^2.$ 

**LEGAL AND AGENCY ON-DEMAND REPORT MENU (LO MENU)** 

It is not necessary that the selections from the LA on-demand report menu be run daily; requests for the reports generated by these selections should be made by the supervisor. Any selection from this menu can be made while the collectors are on-line.

# **DISPLAY PROCEDURE**

The following message is displayed:

REQUEST = >

The operator types

LO

j I  $\textcolor{red}{\smile}$ 

and presses (CR).

The LA on-demand report menu is displayed as follows.

LEGAL AND AGENCY ON-DEMAND REPORT MENU

- 
- A DELINQUENT RECORD CONTENT REPORT (INACTIVE ACCOUNTS)<br>B DELINQUENT RECORD CONTENT REPORT (SUPERVISOR REQUESTS)<br>C TREND ANALYSIS-CALCULATE AGE-RUN BEFORE SELECTION D OR E
- 
- D TREND ANALYSIS REPORT PRINTED BY QUEUE<br>E TREND ANALYSIS REPORT PRINTED BY PRODUCT TYPE
- 
- 
- 
- F ELIGIBLE/ACTUAL WRITE-OFF REPORT<br>G DAILY ASSIGNMENT LIST<br>H SUMMARY ACCOUNT LIST REPORT<br>I WEEKLY COLLECTOR STATISTICS REPORT<br>J MONTHLY COLLECTOR STATISTICS REPORT
- 
- K CREATE REPORT GENERATOR PROGRAM<br>L EXECUTE REPORT GENERATOR PROGRAM
- 
- M QUEUE LOADING REPORT<br>N COMPLETE PAYMENT REPORT DIRECT PAYMENT STATEMENT REPORT<br>O INVENTORY REPORT BY ACCOUNT, CLIENT<br>P RECOVERY ANALYSIS<br>Z EXIT
- 
- 
- 

 $\overline{\mathcal{O}}$ 

SELECTION =>

# **SELECTION REQUIREMENTS**

The following selection requirements should be noted:

- Selection C must be selected before selection D or E.
- Selection I is usually run only once a week.
- Selection J is usually run only once a month.
- Selection L is run only after selection K because it tests the report program generated by selection K.

# **SELECTION PROCEDURES**

The procedures for executing selections A-M of the LA on-demand report menu are described in detail in section 1-7.

### **NOTE**

The file names that may be displayed during execution of these procedures will be preceded with an LA prefix and may be spelled differently; for becomes LARSWFIL. Refer to appendix B for a cross-reference of CSS/LA file names.

The optional Legal and Agency subsystem contains a duplicate of the CCS on-demand report menu which includes three additional on-demand report selections (selections N, 0, and P).

### **SELECTION N**

The following is the procedure for printing the complete payment report and the direct payment report.

### NOTE

This selection should be run only once per month. The input file, LAPMTFIL, is cleared at the end of this selection.

The operator is prompted for input.

#### LEGAL AND AGENCY ON-DEMAND REPORT MENU

- 
- 
- A DELINQUENT RECORD CONTENT REPORT (INACTIVE ACCOUNTS)<br>
B DELINQUENT RECORD CONTENT REPORT (SUPERVISOR REQUESTS)<br>
C TREND ANALYSIS-CALCULATE AGE-RUN BEFORE SELECTION D OR E<br>
D TREND ANALYSIS REPORT PRINTED BY QUEUE
- 
- 
- 
- 
- 
- 
- 
- 
- 
- M QUEUE LOADING REPORT<br>N COMPLETE PAYMENT REPORT DIRECT PAYMENT STATEMENT REPORT<br>O INVENTORY REPORT BY ACCOUNT, CLIENT<br>P RECOVERY ANALYSIS

Z - EXIT

SELECTION =>

 $\sum_{i=1}^{n}$ 

7

#### N

and presses (CR).

The following messages are displayed:

PAYMENT FILE WILL BE SORTED FOR \* THE COMPLETE PAYMENT REPORT VOLUME = SYSVOL FILNAM = LAPMTFIL, LA PASSED = 00000002 DONE = 00000002 COMPLETE PAYMENT REPORT WILL NON BE PRINTED DIRECT PAYMENT REPORT WILL NON BE PRINTED END UTIL

**SELECTION 0** 

The following is the procedure for printing the inventory reports by account number and by client.

The operator is prompted for input.

LEGAL AND AGENCY ON-DEMAND REPORT MENU

- 
- A DELINQUENT RECORD CONTENT REPORT (INACTIVE ACCOUNTS)<br>
B DELINQUENT RECORD CONTENT REPORT (SUPERVISOR REQUESTS)<br>
C TREND ANALYSIS -CALCULATE AGE-RUN BEFORE SELECTION D OR E<br>
D TREND ANALYSIS REPORT PRINTED BY QUEU
- 
- 
- 
- 
- 
- 
- 
- 
- 
- 
- M QUEUE LOADING REPORT<br>N COMPLETE PAYMENT REPORT DIRECT PAYMENT STATEMENT REPORT<br>O INVENTORY REPORT BY ACCOUNT, CLIENT<br>P RECOVERY ANALYSIS
- 
- Z EXIT

SELECTION =>

The operator types

o

and presses (CR).

The following messages are displayed:

- THE INVENTORY REPORT PROCESS WILL NOW BEGIN
- 

\* THE CLIENT FILE IS BEING EXTRACTED<br>\* CLIENT RECORDS WILL BE SORTED<br>VOLUME = SYSVOL<br>FILNAM = LACLINV, LA<br>PASSED = 00000052<br>DONE = 00000052 VOLUME = SYSVOL FILNAM = LACLIN V, LA PASSED = 00000052 DONE = 00000052

THE INVENTORY REPORT BY ACCOUNT WILL BE PRINTED CLIENT EXTRACT RECORDS WILL BE SORTED BY CLIENT VOLUME = SYSVOL FILNAM = LACLIN V, LA PASSED = 00000052 DONE = 00000052 VOLUME = SYSVOL FILNAM = LACLIN V, LA PASSED = 00000052<br>DONE = 00000052 DONE = 00000052 THE INVENTORY REPORT BY CLIENT WILL BE PRINTED

/

INVENTORY REPORT PROCESS IS COMPLETED

### **SELECTION P**

The following is the procedure for printing the recovery analysis report. It can be run at any time.

The operator is prompted for input.

#### LEGAL AND AGENCY ON-DEMAND REPORT MENU

- **A DELINQUENT RECORD CONTENT REPORT (INACTIVE ACCOUNTS)**<br>
B DELINQUENT RECORD CONTENT REPORT (SUPERVISOR REQUESTS)<br>
C TREND ANALYSIS REPORT PRINTED BY QUEUE<br>
E TREND ANALYSIS REPORT PRINTED BY QUEUE<br>
E TREND ANAL
- 
- 
- 
- 
- 
- 
- 
- 
- 
- 
- M QUEUE LOADING REPORT<br>N COMPLETE PAYMENT REPORT DIRECT PAYMENT STATEMENT REPORT<br>O INVENTORY REPORT BY ACCOUNT, CLIENT<br>P RECOVERY ANALYSIS
	-

Z - EXIT

SELECTION =>

The operator types

P

and presses (CR).

The following messages are displayed:

- \* THE RECOVERY ANALYSIS REPORT WILL BEGIN
- \* THE RECOVERY ANALYSIS REPORT IS COMPLETE

 $\begin{pmatrix} 1 & 1 \\ 1 & 1 \end{pmatrix}$ 

•

 $\overline{a}$ 

# **LEGAL AND AGENCY REPORT GENERATOR/ DIRECTORY MENU**

The LA report generator/directory menu is installed on all systems at installation time. However, it is not used unless the report generator has been used to create special nonstandard reports required by the customer. Refer to selection K of section 1-7 for the procedures used to generate these reports. The operator should select only those menu items that contain a report name. This name is automatically gnerated by the report generator. No operator response is required during the execution of any of these selections. .

The display procedure is as follows:

**•** ,·'aM **e·tif#';** ~W\*·H.-2·~f

The following message is displayed:

REQUEST = >

The operator types

LR

 $\bigcirc$ 

o

o

o

 $\bigcirc$ 

 $\bigcirc$ 

and presses (CR).

The LA report generator/directory menu (as it is at installation time, before any special reports have been generated) is displayed as follows:

LEGAl AND AGENCY REPORT GENERATOR - REPORT DIRECTORY

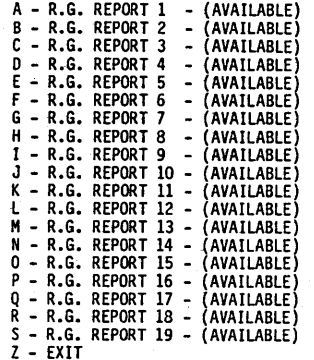

SELECTION = >

The following is a display of the report generator/directory menu after two reports have been generated. The operator selects A if the LA account balance report is required, or B if the LA days account delinquent report is required.

**faME HM"!"" f kU;{f·,t'I¥;i9!§jfNt'I** 

8

LEGAL AND AGENCY REPORT GENERATOR - REPORT DIRECTORY

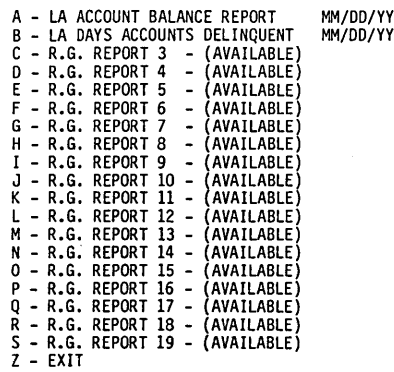

SELECTION = >

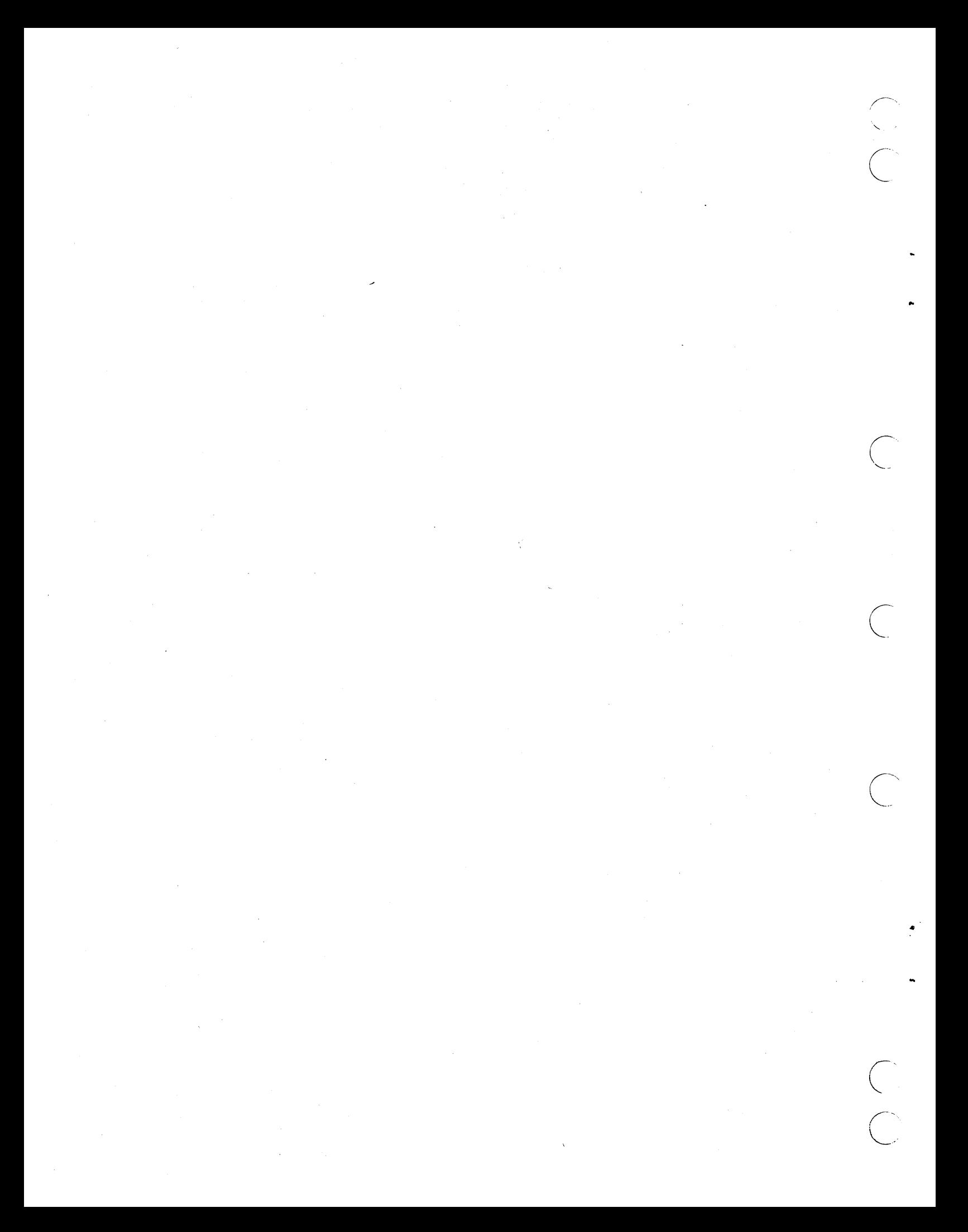

# **LEGAL AND AGENCY SYSTEM SIGN-OFF, OFF-LINE, AND BACKUP OPERATIONS e+ Pi!** "pia., **\_** ,e **#1 M#iilU4etet·· MhU"@'Wt t't§@¥E\*¥MS' ... ·** "~'d\* **I· .. fri-§?!."e)**

The operator must perform the following operations to maintain the system while the collectors are off-line.

# NOTE

Before proceeding, the operator must ensure that all collectors' terminals have been signed off properly.

# **LA SYSTEM SIGNOFF**

The following message is displayed:

REQUEST =>

The operator types

EX

o

o

o

o

o

and presses (CR).

The following message is displayed:

CCS LOG OFF hh:mm:ss

# **STOP CCS**

The operator performs a manual interrupt.

The following message is displayed:

MI >

The operator types

**STOP** 

and presses (CR).

The following message is displayed:

VERIFY>

The operator types

OK

and presses (CR).

The following message is displayed:

UNTIL? HHMM >

The operator presses (CR).

The following messages are displayed:

CCS DISABLED AT hhmm CP RELOADED, HALT CODE = 0000 CP STARTED 0000

#### **NOTE**

The operator should ensure that these<br>messages are displayed before messages are displayed continuing. If they are not, he should notify his supervisor.

# **LOG ON AT MASTER TERMINAL WITH CCS INACTIVE ANO USING LA USER 10**

The following is the procedure for logging on at the master terminal when CCS is inactive.

The operator types

and presses (CR).

 $\ddot{}$ 

The following messages are displayed:

man dd yy hh:mm:ss CDC CYBER-18 CCS SYSTEM - VER 3.0 (SYSTEM 10) TERMINAL = 00 USER ID.  $=$  >

The operator types

LA

and presses (CR).

The following message is displayed:

REQUEST =>

# **REQUST LA DAILY CYCLE MENU**

Five selections from the LA daily cycle menu must be run when the collectors are off-line. The following is a description of the execution of these selections.

The operator types

LD

and presses (CR).

#### The LA daily cycle menu is displayed as follows.

### LEGAL AND AGENCY DAILY CYCLE MENU

- 
- 
- 
- A DAILY COLLECTOR ACTIVITY REPORTS<br>
B PRINT REQUESTED LETTERS<br>
C ADD THE COLLECTOR ACTIVITIES TO<br>
D PROCESS COMPLETE UPDATE TAPE(S) |<br>
E PROCESS 500 SERIES FINANCIAL (UPDATE)
- 
- 
- 
- **B PRINT REQUESTED LETTERS<br>
C ADD THE COLLECTOR ACTIVITIES TO THE ACTIVITY FILE<br>
C PROCESS COMPLETE UPDATE TAPE(S) FROM A/R SYSTEM<br>
E PROCESS 500 SERIES NONFINANCIAL UPDATE TAPE(S)<br>
F PROCESS 500 SERIES FINANCIAL**
- 
- 
- 
- 
- o LA EXTRACT PROCESS
- **EXIT**

SELECTION = >

### **SELECTION L**

The LA daily cycle menu is displayed as follows.

#### LEGAL AND AGENCY DAILY CYCLE MENU

- 
- 
- 
- 
- 
- 
- 
- 
- **A DAILY COLLECTOR ACTIVITY REPORTS<br>
B PRINT REQUESTED LETTERS<br>
C ADD THE COLLECTOR ACTIVITIES TO THE ACTIVITY FILE<br>
C ADD THE COLLECTOR ACTIVITIES TO THE ACTIVITY FILE<br>
E PROCESS 400 SERIES FINANCIAL UPDATE TAPE**
- M CREATE DAILY ASSIGNMENT FILES<br>N NIGHTLY BATCH UPDATE
- 
- o LA EXTRACT PROCESS Z EXIT

SELECTION = >

#### The operator types

L

and presses (CR).

The following messages are displayed:

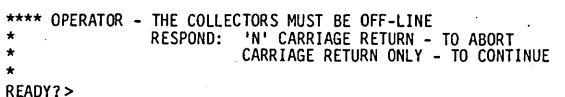

This operation message and pause routine exists so that the operator has the option of exiting from this procedure if the selection was made while collectors were on-line. If the operator does not want to continue with the procedure, he types

N

and presses (CR). To continue with the procedure, the operator presses (CR) only.

The following messages are displayed in response to a carriage return only:

 $\begin{pmatrix} 1 & 1 \\ 1 & 1 \end{pmatrix}$ 

 $\searrow$ 

\* THE TRANSACTION FILE WILL BE SORTED FOR THE COLLECTORS REPORT VOLUME = CDDO1<br>FILNAM = LATRANFL

FILNAM = LATRANFL<br>PASSED = 00000005<br>DONE = 00000005<br>VOLUME = SYSVOL<br>FILNAM = LATRSFL, LA<br>PASSED = 00000005<br>DONE = 00000005<br>END UTIL<br>END UTIL

\* THE TRANSACTION FILE HAS BEEN SORTED FOR THE COLLECTORS REPORT END UTIL

When the procedure is complete, the LA daily cycle menu is displayed.

#### **SELECTION M**

The LA daily cycle menu is displayed as follows.

#### LEGAL AND AGENCY DAILY CYCLE MENU

- 
- 
- 
- 
- 
- 
- 
- A DAILY COLLECTOR ACTIVITY REPORTS<br>
B RRIM REQUESTED LETTERS<br>
C ADD THE COLLECTOR ACTIVITIES TO THE ACTIVITY FILE<br>
D PROCESS COMPLETE UPDATE TAPE(S) FROM A/R SYSTEM<br>
E PROCESS 400 SERIES FINANCIAL UPDATE TAPE(S)<br>
- 
- 
- 
- 

SELECTION =>

The operator t'ypes

M

and presses (CR).

The following messages are displayed:

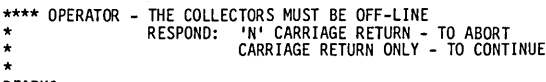

This operation message and pause routine exist so that the operator has the option of exiting from this procedure if the selection was made while collectors were on-line. If

 $\bigcup$ 

 $\bigcup$ 

READY? >

the operator does not want to continue with this procedure, he types

### N

*C]* 

 $\bigcirc$ 

o

o

and presses (CR). To continue with the procedure, the operator presses (CR) only.

The following messages are displayed in response to a carriage return only:

\* DAILY ASSIGNMENT FILES WILL BE CREATED

\* THE LADLYASN FILE IS BEING CREATED

\* THE LADL YASSN FILE HAS BEEN CREATED \* THE LADLYASSN FILE IS BEING SORTED VOLUME = CDDO1<br>FILNAM = LADLYWRK , LA<br>PASSED = 00000000<br>DONE = 00000000 VOLUME = SYSVOL<br>FILNAM = LADLYASN , LA<br>PASSED = 00001359 DONE = 00001359<br>VOLUME = SYSVOL<br>FILNAM = LADYLASN , LA<br>PASSED = 00001359 DONE = 00001359

\* THE LADLYASN FILE HAS BEEN SORTED END UTIL

\* THE DAILY QUEUE FILE IS BEING CREATED

\* THE DAILY QUEUE FILE HAS BEEN CREATED<br>\* THE FILE SPACE AUDIT REPORT WILL NOW BE PRINTED<br>\*\*\*\* OPERATOR - CARRIAGE RETURN TO CONTINUE AFTER REVIEWING SCREEN INFORMATION

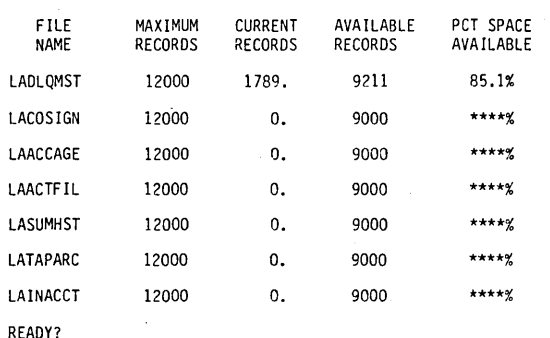

If the PCT SPACE AV AILABLE is less than 15 percent, a warning is printed indicating that a file compression will be needed soon (or history procedures must be run). When the percentage is less than 5, the message that a compression must be performed is shown on the system console and printer. History procedures are also required if not performed since the last compression.

The operator presses (CR).

The following messages are displayed:

\* THE FILE SPACE AUDIT REPORT IS COMPLETE \* THE DAILY ASSIGNMENT FILES HAVE BEEN CREATED

### **SELECTION F**

 $\mathbf{F}$ 

 $\kappa$ 

M<br>N

The following is the procedure for processing a financial update tape from the host computer. The processing consists of re-formatting the transactions so they can be input to the nightly batch update (selection N). If there is more than one financial update tape from the host computer, this procedure can be repeated.

The operator is prompted for input.

#### LEGAL AND AGENCY DAILY CYCLE MENU

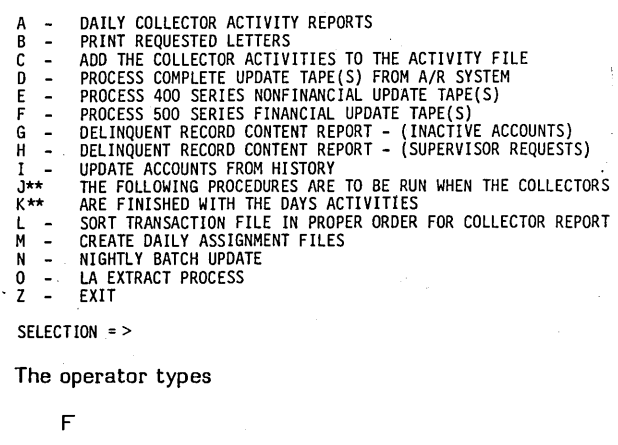

and presses (CR).

The following messages are displayed:

\* THE FINANCIAL UPDATES WILL BE PROCESSED \*\*\*\* OPERATOR - FINANCIAL UPDATE TAPE SHOULD BE MOUNTED ON UNIT '0' \*

SWITCH=10000000

FTAPE,B,P<br>TAPE , MOUNT 000000 ON LU 06, NORING,READY? ·

The operator presses (CR).

The following messages are displayed:

**DSPLY** FINANCIAL TRANSACTIONS TO BE PROCESSED BY NIGHTLY BATCH UPDATE DSPLY 00002 DSPLY FINANCIAL TRANSACTIONS REJECTED DSPLY 00000

After the financial update tape is processed, the following messages is displayed:

\*THE FINANCIAL UPDATES HAVE BEEN PROCESSED

# **SELECTION N**

The LA daily cycle menu is displayed as follows:

LEGAL AND AGENCY DAILY CYCLE MENU

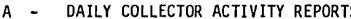

- 
- 
- 
- 
- 
- 
- A DAILY COLLECTOR ACTIVITY REPORTS<br>
C RENT REQUESTED LETTERS<br>
C ADD THE COLLECTOR ACTIVITIES TO THE ACTIVITY FILE<br>
C ADD THE COLLECTOR ACTIVITIES TO THE ACTIVITY FILE<br>
F PROCESS 500 SERIES FINANCIAL UPDATE TAPE(S
- 
- 
- 
- 
- 
- 

SELECTION =>

The operator types

N

and presses (CR).

The following messages are displayed:

\*\*\*\* OPERATOR - THE COLLECTORS MUST BE OFF-LINE \* RESPOND: 'N' CARRIAGE RETURN - TO ABORT \* CARRIAGE RETURN ONLY - TO CONTINUE  $READY? >$ 

This operation message and pause routine exist so that the operator has the option of exiting from this procedure if the selection was made while collectors were on-line. If the operator does not want to continue with this procedure, he types

 $N$ ,

and presses (CR). To continue with the' procedure, the operator presses (CR) only)

The following messages are displayed in response to a carriage return only:

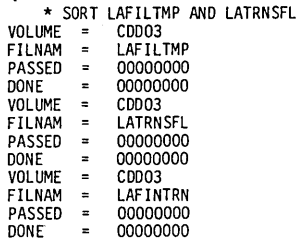

FINANCIAL TRANSACTIONS HAVE BEEN SORTED. BATCH

- UPDATE WILL BEGIN BATCH UPDATE COMPLETE. AUDIT TRAIL REPORT WILL
- BEGIN BATCH UPDATE PROCESS COMPLETE

**SELECTION 0** 

The LA daily cycle menu is displayed as follows:

LEGAL AND AGENCY DAILY CYCLE MENU

- 
- 
- 
- 
- 
- 
- A DAILY COLLECTOR ACTIVITY REPORTS<br>
B PRINT REQUESTED LETTERS<br>
C ADD THE COLLECTOR ACTIVITIES TO THE ACTIVITY FILE<br>
D PROCESS COMPLETE UPDATE TAPE(S) FROM A/R SYSTEM<br>
E PROCESS 400 SERIES FINANCIAL UPDATE TAPE(S)
- 
- 
- J\*\* THE FOLLOWING PROCEDURES ARE TO BE RUN WHEN THE COLLECTORS<br>K\*\* ARE FINISHED WITH THE DAYS ACTIVITIES<br>L SORT TRANSACTION FILE IN PROPER ORDER FOR COLLECTOR REPORT<br>M RIGHTLY BATCH UPDATE<br>N NIGHTLY BATCH UPDATE<br>Z -
- 
- 
- 

SELECTION = >

The operator types

o

and presses (CR).

The following messages are displayed

\*\*\*\* OPERATOR - THE COLLECTORS MUST BE OFF -LINE \* RESPOND: 'N' CARRIAGE RETURN - TO ABORT \* CARRIAGE RETURN ONLY - TO CONTINUE

 $RFADY?$ 

This operation message and pause routine exist so that the operator has the option of exiting from this procedure if the selection was made while collectors were on-line. If the operator does not want to continue with this procedure, he types

N

and presses (CR). To continue with the procedure, the operator presses (CR) only.

The following messages are displayed in response to a carriage return only:

- \* THE LEGAL AND AGENCY EXTRACT PROGRAM WILL BEGIN<br>\* THE LEGAL AND AGENCY EXTRACT PROCESS IS COMPLETE<br>\* REFERRAL REPORT WILL BEGIN<br>\* REFERRAL REPORT COMPLETE
- 
- 

**EXIT FROM LA DAILY CYCLE MENU** 

The LA daily cycle menu is displayed as follows.

#### LEGAL AND AGENCY DAILY CYCLE MENU

- 
- 
- 
- 
- 
- 
- 
- 
- 
- 
- A DAILY COLLECTOR ACTIVITY REPORTS<br>
B RRINT REQUESTED LETTERS<br>
C ADD THE COLLECTOR ACTIVITIES TO THE ACTIVITY FILE<br>
D PROCESS COMPLETE UPDATE TAPE(S) FROM A/R SYSTEM<br>
E PROCESS 400 SERIES FINANCIAL UPDATE TAPE(S)
- 
- 
- 

•

z

I" l

 $\bigcirc$ 

 $\bigcirc$ 

 $\bigcirc$ 

o

o

and presses (CR).

The following message is displayed:

 $REQUEST =$ 

The operator types

EX

and presses (CR).

The following message is displayed:

CCS LOG OFF hh:mm:ss

# **LOG ON AT MASTER TERMINAL WITH CCS INACTIVE AND USING CCS20 USER ID**

The following is the procedure for logging on at the master terminal when CCS is inactive.

The operator types

and presses (CR).

+

The following messages are displayed:

man dd yy CDC CYBER-IB CCS SYSTEM - V ER 3.0 (SYSTEM 10) TERMINAL = 00 USER ID.  $=$  > hh:mm:ss

The operator types

CCS20

and presses (CR).

The following message is displayed:

REQUEST = >

### **REQUEST CCS DAILY CYCLE MENU**

Two selections from the daily cycle menu must be run when the collectors are off-line. The following is a description of the execution of these selections.

The operator types

DC

and presses (CR).

The daily cycle menu is displayed as follows:

#### DAILY CYCLE MENU

- 
- 
- 
- 
- 
- **A DAILY COLLECTOR ACTIVITY REPORTS<br>B PRINT REQUESTED LETTERS<br>C ADD THE COLLECTOR ACTIVITIES TO THE ACTIVITY FILE<br>D PROCESS COMPLETE UPDATE TAPE(S) FROM A/R SYSTEM<br>E PROCESS 500 SERIES NONFINANCIAL UPDATE TAPE(S)**
- 
- 
- 
- I UPDATE ACCOUNTS FROM HISTORY<br>J\*\* THE FOLLOWING PROCEDURES ARE TO BE RUN WHEN THE COLLECTORS<br>K\*\* ARE FINISHED WITH THE DAYS ACTIVITIES<br>L SORT TRANSACTION FILE IN PROPER ORDER FOR COLLECTOR REPORT<br>M CREATE DAILY ASSI
- Z EXIT

SELECTION =>

#### **SELECTION L**

The daily cycle menu is displayed as follows:

#### DAILY CYCLE MENU

**A - DAILY COLLECTOR ACTIVITY REPORTS<br>
B - PRIMT REQUESTED LETTERS<br>
C - ADD THE COLLECTOR ACTIVITIES TO THE ACTIVITY FILE<br>
D - PROCESS SOMPLETE UPDATE TAPE(S) FROM A/R SYSTEM<br>
E - PROCESS 500 SERIES FNNFINANCIAL UPDATE TAP** SELECTION =>

The operator types

and presses (CR).

L

The following messages are displayed

\*\*\*\* OPERATOR - THE COLLECTORS MUST BE OFF-LINE<br>\* RESPOND: 'N' CARRIAGE RETURN - TO ABORT<br>\* CARRIAGE RETURN ONLY - TO CONTINUE READY? >

This operation message and pause routine exist so that the operator has the option of exiting from this procedure if the selection was made while collectors were on-line. If the operator does not want to continue with the procedure, he types

N

and presses (CR). To continue with the procedure, the operator presses (CR) only.

The following messages are displayed in response to a carriage return only:

THE TRANSACTION FILE WILL BE SORTED FOR THE COLLECTORS REPORT VOLUME = COD01 FlLNAM = TRANFL ,CCS20 PASSED = 00000005 DONE = 00000005 VOLUME = SYSVOL FILNAM = LATRSFL, LA PASSED = 00000005 DONE = 00000005 END UTIL

\* THE TRANSACTION FILE HAS BEEN SORTED FOR THE COLLECTORS REPORT END UTIL

'Nhen the procedure is complete, the daily cycle menu is displayed.

# **SELECTION M**

The LA daily cycle menu is displayed as follows:

#### DAILY CYCLE MENU

- 
- 
- 
- 
- 
- 
- 
- A DAILY COLLECTOR ACTIVITY REPORTS<br>
B PRINT REQUESTED LETTERS<br>
C ADD THE COLLECTOR ACTIVITIES TO THE ACTIVITY FILE<br>
D PROCESS COMPLETE UPDATE TAPE(S) FROM A/R SYSTEM<br>
F PROCESS 400 SERIES FINANCIAL UPDATE TAPE(S)
- 
- 
- 

SELECTION =>

The operator types M

and presses (CR).

The following messages are displayed:

\*\*\*\* OPERATOR - THE COLLECTORS MUST BE OFF-LINE \* RESPOND: 'N' CARRIAGE RETURN - TO ABORT \* CARR IAGE RETURN ONLY - TO CONTI NUE \* READY? >

The operation message and pause routine exist so that the operator has the option of exiting from this procedure if the selection was made while collectors were on line. If the operator does not want to continue with this procedure, he" types

#### N

and presses (CR). To continue with the procedure, the operator presses (CR) only.

The following messages are displayed in response to a carriage return only:

DAILY ASSIGNMENT FILES WILL BE CREATED

\* THE DLYASSN FILE IS BEING CREATED

THE DLYASSN FILE HAS BEEN CREATED \* THE DLYASSN FILE IS BEING SORTED<br>VOLUME = CDDO1<br>FILNAM = DLYWRK , CCS20<br>PASSED = 00000000 DONE = 00000000<br>VOLUME = SYSVOL<br>FILNAM = DLYASSN , CCS20<br>PASSED = 00001359<br>DONE = 00001359 VOLUME = SYSVOL FILNAM = DYLASSN , CCS20 PASSED = 00001359 DONE = 00001359 \* THE DL YASSN FILE HAS BEEN SORTED END UTIL

\* THE DAILY QUEUE FILE IS BEING CREATED

\* THE DAILY QUEUE FILE HAS BEEN CREATED<br>\* THE FILE SPACE AUDIT REPORT WILL NOW BE PRINTED<br>\*\*\*\* OPERATOR - CARRIAGE RETURN TO CONTINUE AFTER REVIEWING SCREEN INFORMATION

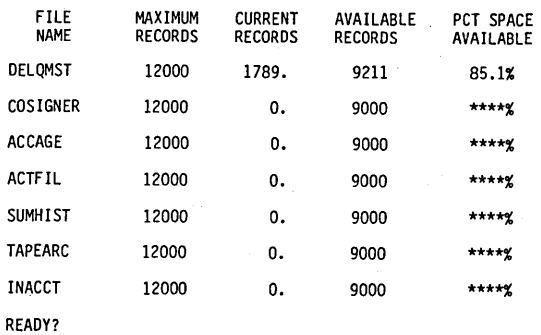

If the PCT SPACE AV AILABLE is less than 15 percent, a warning is printed indicating that a file compression will be needed soon (or history procedures must be run). 'Nhen the percentage is less than 5, the message that a compression must be performed is shown on the system console and printer. History procedures are also required if not performed since the last compression.

The operator presses (CR).

The following messages are displayed:

\* THE FILE SPACE AUDIT REPORT IS COMPLETE

\* THE DAILY ASSIGNMENT FILES HAVE BEEN CREATED

 $\begin{pmatrix} 1 & 1 \\ 1 & 1 \end{pmatrix}$ 

 $\bigcap$ 

 $\diagdown$ 

 $\bigg($  $\diagdown$ 

 $\smile$  .

 $\bigcirc$ 

o

o

# **EXIT FROM DAILY MENU CYCLE**

The daily cycle menu is displayed as follows:

DAILY CYCLE MENU

**A - DAILY COLLECTOR ACTIVITY REPORTS<br>
B - PRINT REQUESTED LETTERS<br>
C - ADD THE COLLECTOR ACTIVITIES TO THE ACTIVITY FILE<br>
D - PROCESS COMPLETE UPDATE TAPE(S) FROM A/R SYSTEM<br>
E - PROCESS 500 SERIES NONFINANCIAL UPDATE TAP** 

SELECTION =>

The operator types

z

and presses (CR)

The following message is displayed:

REQUEST =>

# **SYSTEM BACKUP PROCEDURE**

It is recommended that each site have two complete sets of disk packs available in order to back up the system. One of these sets should be marked MASTER and the other set marked BACKUP. The MASTER set should always be used for on-line operations. Therefore, the MASTER disk pack is always copied to the BACKUP disk pack. This method prevents the inadvertant copying to the wrong disk pack.

There is one exception to this rule. Refer to section III-IO.

### **NOTE**

If the system contains variable word sectored disk drives (i.e. unit 0 is a 50 mb, 96 word sector drive and units 1 and 2 are 50 mb, 569 word sector drives), refer to appendix C for copy procedures.

# **SAVING SYSVOL**

The following message is displayed:

REQUEST = >

The operator types

UT or UTIL

and presses (CR).

The following message is displayed:

UTIL IN READY>

'The operator types

SAVE

and presses (CR).

The following message is displayed:

SAVE

 $DK =$ 

The operator types

o

and presses (CR).

The following message is displayed:

 $D2 =$ 

The operator types

1

and presses (CR).

The following message is displayed:

TURN OFF PROTEC SWITCH (ESC J20@) AND TYPE CARRIAGE RETURN

The operator presses ESC and types

J20@

and presses (CR).

The following message is displayed:

SET UP VOLUME(S) TO BE SAVED AND VERIFY

At this time the current day's SYSVOL is mounted on disk drive 0, and the current day's volume CDDOl is mounted on disk drive 1. The operator should remove the volume CDDOl from disk drive 1 and mount the SYSVOL pack to be used for backup on disk drive 1. When the pack has been mounted and is ready, the operator may continue by typing:

OK

and pressing (CR).

The following message is displayed:

VERIFICATION OF CORRECT SAVE VOLUMES

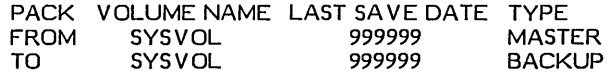

The SA VE function also contains features to prevent the inadvertant destruction of volumes by incorrect operator handling. When SAVE is requested, the volume names, date the pack was last saved onto (copy to disk), and the backup designation flag are checked. Warning messages are displayed to note the following abnormal conditions.

• WARNING - YOU ARE COPYING FROM A BACKUP TO A MASTER VOLUME

> The volume you have specified as "copy to" was designated as a<br>MASTER volume when it was MASTER volume when it created by a SAVE operation.

• WARNING - VOLUME NAMES DO NOT COINCIDE

> The volume you have specified as "copy from" has a different volume name than the volume you have specified as "copy to".

WARNING - DATE ON COPY TO VOLUME IS THE SAME AS OR LATER THAN DATE ON COpy FROM VOLUME

> The date on the volume header of the "copy to" volume is more recent than or the same as the date on the volume header of the "copy from" volume. This points to a potential copy of older data over newer data.

If one or more of the warning messages has been displayed the following message is displayed:

TYPE GO TO CONTINUE, EX TO EXIT

If the operator wants to override the error message(s) and continue with save, the operator should enter:

GO (CR)

If the disk packs have been mounted in error, enter:

EX(CR)

The disk packs should then be mounted correctly. It is necessary to autoload the system and restart the SAVE function after starting and stopping CCS (refer to section  $III-1$ ).

If none of the warning messages were displayed, SAVE will continue with the SA VE operation.

The SYSVOL pack on drive 0 is now being copied to the SYSVOL pack on drive 1. This operation requires five to six minutes. When the operation is complete, the following message is displayed:

DESIGNATE COpy TO PACK AS: MASTER = 1 BACKUP = 07 >

If the recommended backup procedure is being adhered to, the operator should enter:

'.

 $\Big($ 

 $\overline{C}$ 

 $\begin{pmatrix} \frac{1}{2} & \frac{1}{2} & \frac{1}{2$ 

o (CR)

The following message is displayed:

VOLUME SAVE COMPLETE.

# **COPYING VOLUME CDDO 1**

After each SA VE operation, it is necessary to autoload the system, start and stop CCS, and log on the master terminal in order to continue with the backup procedure.

# AUTOLOAD

To autoload the system, the operator presses the following buttons successively:

**STOP** MASTER CLEAR AUTOLOAD RUN

The following messages are displayed:

CCS 3.0 -- PSR LEVEL nnn mm/dd/yy<br>nnnK BYTES OF MEMORY - CPU I<br>nnnnK BYTES OF MEMORY - CPU II<br>SYSTEM CONFIGURED FOR USE OF 1860-x MAG TAPES SET PROGRAM PROTECT (ESC J28@)

The operator presses ESC and types:

J2B@

The following messages are displayed:

(SYSTEM 10) ENTER DATE/TIME MMDDYYHHMM

The operator types the correct date and time and presses (CR).

The following message is displayed:

DATE: dd mon yy TIME: hhmm:ss

# START CCS

The operator performs a manual interrupt.

The following message is displayed:

MI >

START

and presses (CR).

The following messages are displayed:

BUILDING SYSTEM FILES CCS ACTIVE AT hhmm

### STOP<sub>CCS</sub>

The operator performs a manual interrupt.

The following message is displayed:

MI >

The operator types

**STOP** 

and presses (CR).

The following message is displayed:

VERIFY>

The operator types

OK

 $\bigcup$ 

 $\bigcup$ 

 $\overline{O}$ 

and presses (CR).

The following message is displayed:

UTIL? HHMM >

The operator presses (CR).

The following messages are displayed:

CCS DISABLED AT hhmm CP RELOADED, HALT CODE 0000 CP STARTED 0000

NOTE

The operator should ensure that all of the above messages are displayed before continuing.

### LOG ON AT MASTER TERMINAL (WITH CCS INACTIVE)

The operator types

and presses (CR).

+

The following messages are displayed:

mon dd yy hh:mm:ss CDC CYBER-18 CCS SYSTEM - VER 3.0 (SYSTEM ID)<br>TERMINAL = 00  $TERMINAL = 00$ USER ID.

The operator types

LA

and presses (CR).

The following message is displayed:

REQUEST =>

The operator types

UT or UTIL

and presses (CR).

The following message is displayed:

UTIL IN **READY** 

The operator types

SAVE

and presses (CR).

The following message is displayed:

SAVE  $DK =$ 

The operator types

o

and presses (CR).

The following message is displayed:

 $D2 = >$ 

The operator types

1

and presses (CR).

The following message is displayed:

TURN OFF PROTEC SWITCH (ESC J20@) AND TYPE CARRIAGE RETURN

The operator presses ESC and types

J20@

and presses (CR).

The following message is. displayed:

### SET UP VOLUME(S) TO BE SAVED AND VERIFY

At this time the operator should mount the current day's volume pack CDDOl on disk drive 0 and make it ready. He should also mount the CDDOl volume pack that is to be used for backup on disk drive 1 and make it ready. The operator may then continue by typing:

OK

and pressing (CR).

The following message is displayed:

VERIFICATION OF CORRECT SAVE VOLUMES

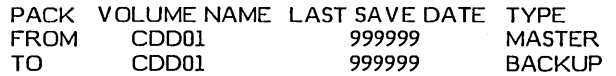

The CDDOl pack on drive 0 is now being copied to the CDDOl pack on drive 1. The operation is complete, and the following message is displayed:

DESIGNATE COPY TO PACK AS: MASTER = 1 BACKUP = 01 >

If the recommended backup procedure is being adhered to, the operator should enter:

 $\leftarrow$ 

 $\bigg($  $\diagdown$ 

> r I " .......... .

 $\begin{pmatrix} 1 & 1 \\ 1 & 1 \end{pmatrix}$ 

 $0(CR)$ 

The following message is displayed:

### VOLUME SAVE COMPLETE.

If the operator has a two-pack system, he has completed the backup procedure and is ready to sign on for the next day's operation.

If there are additional volume packs on the operator's system, he should repeat the instructions for copying volume CDDOl, substituting the correct volume name for CDDOI until all volumes in the system have been copied.

### **NOTE**

In order to autoload, the operator must ensure that SYSVOL is mounted on disk drive O.

# **TRANSACTION REPLAY FOR CCS/LA SYSTEM 10**

The purpose of the transaction replay system is to recover the daily transactions entered by the collectors after a system failure has occurred and the on-line collection system is no longer operational. If the transaction file (or the optional backup transaction file) can be recovered, a copy of the backup system packs can be updated to the current level by executing the transaction replay routines. If neither of these files can be recovered, the user must revert to a copy of the backup system and re-enter the day's transactions. The procedure for copying the backup system to the set of disk packs that are to be used for continued operation is covered in this section. If the platters on the disk packs of the damaged system are not damaged, the operator can copy to that set of packs.

### **NOTE**

It is recommended that an analyst be contacted to determine what steps in the replay procedure need be executed.

# **RECOVERY REQUIREMENTS**

The operator must be able to perform the following functions using the SYSVOL pack from the damaged system:

1. Autoload

 $\smile$ 

*Ir--......",*   $\blacksquare$  $\bigcirc$ 

o

o

 $\bigcirc$ 

o

2. Start CCS<br>3. Log on at

**ME ::4' '-2'1 " .ih'** "r5; <sup>1</sup>

- 3. Log on at the master terminal  $\mu$ . I ist transaction file from dis
- List transaction file from disk pack to tape, and list optional backup transaction from disk pack to tape (both CCS and LA).

# **TRANSACTION REPLAY PROCEDURE**

AUTOLOAD SYSVOL PACK FROM DAMAGED SYSTEM

The operator should verify that the system SYSVOL storage module drive disk pack is physically mounted on disk drive 0 and ready.

The system is autoloaded by pressing successively on the control panel:

STOP MASTER CLEAR AUTOLOAD RUN

The following messages are displayed:

CCS 3.0 -- PSR LEVEL nnn mm/dd/yy nnnK BYTES OF MEMORY - CPU I<br>nnnnK BYTES OF MEMORY - CPU II<br>SYSTEM CONFIGURED FOR USE OF 1860-x MAG TAPES<br>SET PROGRAM PROTECT (ESC J28@) The operator presses ESC and types:

JZS@

The following message is displayed:

(SYSTEM 10)

ENTER DATE/TIME MMDDYYHHMM

The operator types the correct date and time and presses (CR).

The following message is displayed:

DATE: dd mon yy TIME: hhmm:ss

### **START CCS**

The operator performs a manual interrupt.

The following message is displayed:

MI >

The operator types

START

and presses (CR).

The following message is displayed:

BUILDING SYSTEM FILES CCS ACTIVE AT hhmm

# LOG ON AT MASTER TERMINAL USING LA USER ID

The operator types

and presses (CR).

+

The following message is displayed:

mon dd yy hh:mm:ss<br>CDC CYBER 18 CCS SYSTEM - VER 3.0 (SYSTEM 10) TERMINAL = 00 USER ID.  $=$  >

The operator types

LA

and presses (CR).

The following message is displayed:

REQUEST = >

# LIST LA TRANSACTION FILE TO TAPE

The operator mounts a scratch tape with a write ring on tape unit 0, readies the unit, and types

UT or UTIL

and presses (CR).

The following message is displayed:

UTIL IN READY>

The operator types

LIST

and presses (CR).

The following message is displayed:

LIST

 $FN =$ 

The operator types

LATRANFL

and presses (CR).

The following message is displayed:

 $VL = >$ 

The operator presses (CR).

The following message is displayed:

 $M =$ 

The operator presses (CR).

The following message is displayed:

 $L = >$ 

The operator types

TAPEO

and presses (CR).

The following message is displayed:

 $F =$ 

The operator types

U

and presses (CR).

If the file is successfully listed to tape, the following message is displayed:

READY>

The operator removes the tape from tape unit 0, labels it LATRANFL, and proceeds to list the CCS transaction file to tape.

If the error message FILE CANNOT BE LOCATED is displayed, the operator should make sure the file name was spelled correctly and repeat the procedure. If further attempts result in the same error message, the transaction file has probably been destroyed. If no backup transaction file has been specified, the transaction replay cannot be accomplished.

 $\setminus$  .

 $\begin{pmatrix} 1 & 1 \\ 1 & 1 \end{pmatrix}$ 

If a backup transaction file was specified at system parameterization (refer to the CCS Reference ManuaI), it may be possible to recover the transactions using that file (LATRNBCK). To use this file, it is necessary to list it to tape.

To list LA backup transaction file, the operator types:

LIST

and presses (CR).

The following message is displayed:

LIST

 $FN =$ 

The operator types

LATRNBCK

and presses (CR).

The following message is displayed:

 $VL = >$ 

The operator presses (CR).

The following message is displayed:

 $M =$ 

The operator presses (CR).

The following message is displayed:

 $L =$ 

The operator types

TAPEO

and presses (CR).

The following message is displayed:

 $F =$ 

The operator types

U

and presses (CR).

If the file is successfully listed, the following message will be displayed:

READY>

EX

and presses (CR).

The following message is displayed:

REQUEST= >

The operator types

EX

and presses (CR).

The following message is displayed:

CCS LOG OFF hh:mm:ss

The operator removes the tape from tape unit 0 and labels it LATRANFL.

The operator may then continue with the transaction replay routines. If the error message FILE CANNOT BE LOCA TED is displayed and the file name was not misspelled in the list procedure, the backup transaction file could not be located and the transaction replay cannot be accomplished.

The possible error message

L,06 FAILED 13

indicates that the tape needs a write ring.

LIST CCS TRANSACTION FILE TO TAPE

The operator must log on the master terminal with a CCS20 user 10.

The operator types

+ and presses (CR).

o

o

 $\bigcirc$ 

The following message is displayed:

man dd yy hh:mm:ss CDC CYBER 18 CCS SYSTEM - VER 3.0 (SYSTEM 10) TERMINAL = 00 USER 10.=>

The operator types

CCS20

and presses (CR).

The following message is displayed:

REQUEST =>

The operator types

UT or UTIL

and presses (CR).

The following message is displayed:

UTIL IN READY>

The operator mounts a scratch tape with a write ring on tape unit 0, and readies the unit.

The operator types

LIST

and presses (CR)

The following message is displayed:

LIST

 $FN = >$ 

The operator types

TRANFL

and presses (CR).

The following message is displayed:

 $VL = >$ 

The operator presses (CR).

The following message is displayed:

 $M =$ 

The operator presses (CR).

The following message is displayed:

 $L =$ 

The operator types

TAPED

and presses (CR).

The following message is displayed:

 $F =$ 

The operator types

u

and presses (CR).

If the file is successfully listed to tape, the following message is displayed:

READY>

The operator removes the tape from tape unit 0, labels it TRANFL, and proceeds with the transaction replay routines.

If the error message FILE CANNOT BE LOCATED is displayed, the operator should make sure the file name was spelled correctly and repeat the procedure. If further attempts result in the same error message, the CCS transaction file has probably been destroyed. If no backup transaction file has been specified, the transaction replay cannot be accomplished.

If a backup transaction file was specified at system parameterization (refer to the CCS Reference Manual), it may be possible to recover the transactions using that file (TRNBCK). To use this file, it is necessary to list it to tape.

# LIST CCS BACKUP TRANSACTION FILE

The operator types

LIST

and presses (CR)

The following message is displayed:

LIST

 $FN =$ 

The operator types

**TRNBCK** 

and presses (CR).

The following message is displayed:

 $N =$ 

The operator presses (CR).

The following message is displayed:

 $M =$ 

The operator presses (CR).

The following message is displayed:

 $L =$ 

The operator types

TAPEO

and presses (CR).

The following message is displayed:

 $F =$ 

The operator types

u

and presses (CR).

If the file is successfully listed, the following message will be displayed:

READY

The operator types

EX

and presses (CR).

I' The following mesage is displayed:

END UTIL

REQUEST = >

The operator removes the tape from tape unit 0 and labels it TRANFL. The operator may then continue with the backup procedures.

### **NOTE**

If the error message FILE CANNOT BE LOCATED is displayed and the file name was not misspelled in the list procedure, the backup transaction file could not be located and the transaction replay cannot be accomplished.

# COpy BACKUP SYSVOL PACKS TO SYSVOL PACK FOR USE IN TRANSACTION REPLAY

### NOTE

If the system contains variable word sectored disk drives (for example, unit o is a 50 Mb, 96 word sector drive, and· units 1 and 2 are 50 Mb, 569 word sector drives), refer to appendix D for copy procedures.

There should always be a set of backup packs to the set of packs currently being used for operations.

At this time the backup SYSVOL pack is mounted on disk drive O. The SYSVOL pack that is to be used for transaction replay should be mounted on disk drive 1. When the packs have been mounted and are ready, the operator may continue.

To perform a SA VE operation, it is necessary to autoload the system, start and stop CCS, and log on at the master terminal.

#### Autoload

The system is autoloaded by pressing successively on the control panel:

STOP MASTER CLEAR AUTOLOAD RUN

 $\sqrt{2}$ "-..

 $\bullet$  :

The following messages are displayed:

CCS 3.0 -- PSR LEVEL nnn mm/dd/yy<br>nnnK BYTES OF MEMORY - CPU I<br>nnnnK BYTES OF MEMORY - CPU II<br>SYSTEM CONFIGURED FOR USE OF 1860-x MAG TAPES<br>SET PROGRAM PROTECT (ESC J280)

The operator presses ESC and types:

J2B@

The following message is displayed:

(SYSTEM ID)

ENTER DATE/TIME MMDDYYHHMM

The operator types the correct date and time and presses (CR).

The following message is displayed:

DATE: dd mon yy TIME: hhmm:ss

**Start CCS** 

The operator performs a manual interrupt.

The following message is displayed:

MI >

o

 $\bigcirc$ 

o

o

The operator types

START

and presses (CR).

The following message is displayed:

BUILDING SYSTEM FILES CCS ACTIVE AT hhmm

### Stop CCS

The operator performs a manual interrupt.

The following message is displayed:

 $\stackrel{\text{MI}}{>}$ 

The operator types

**STOP** 

and presses (CR).

The following message is displayed:

VERIFY>

The operator types

OK

and presses (CR).

The following message is displayed:

UNTIL? HHMM >

The operator presses (CR).

The following messages are displayed:

CCS DISABLED AT hhmm CP RELOADED, HALT CODE = 0000 CP STARTED 0000

#### NOTE

The operator should ensure that the above messages are displayed before continuing.

Log On at Master Terminal (with CCS Inactive)

The operator types

and presses (CR).

+

The following messages are displayed:

man dd yy hh:mm:ss CDC CYBER-1B CCS SYSTEM - VER 3.0 (SYSTEM ID) TERMINAL = 00 USER ID.  $=$  >

The operator types

LA

and presses (CR).

The following message is displayed:

REQUEST =>

The operator types

UT or UTIL

and presses (CR).

The following message is displayed:

UTIL IN READY>

The operator types

SAVE

and presses (CR).

The following message is displayed:

SAVE  $DK =$ 

The operator types

o

and presses (CR).

The following message is displayed:

 $D2 =$ 

The operator types

1

and presses (CR).

The following message is displayed:

TURN OFF PROTEC SWITCH (ESC J20@) AND TYPE CARRIAGE RETURN

The operator presses ESC and types

J20@

and presses (CR).

The following message is displayed:

SET UP VOLUME(S) TO BE SAVED AND VERIFY

At this point in each SAVE routine the operator must check to be sure that the disk pack to be copied from is mounted on disk drive 0 and the disk pack to be copied to is mounted on disk drive 1. After this has been established, the operator may continue by typing

OK

and pressing (CR).

The following message is displayed:

VERIFICATION OF CORRECT SAVE VOLUMES

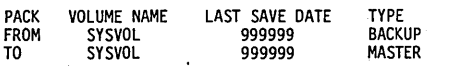

WARNING - YOU ARE COPYING FROM A BACKUP TO A MASTER VOLUME

TYpE GO TO CONTINUE. EX TO EXIT

#### NOTE

During the transaction replay, the<br>BACKUP volume is copied to a volume is copied to a MASTER volume. This is the one exception to the normal procedure of always copying from MASTER to BACKUP.

The operator verifies that the packs have been mounted correctly, and types:

t'

"

 $\begin{pmatrix} 1 & 1 \\ 1 & 1 \end{pmatrix}$ 

 $\begin{pmatrix} 1 & 1 \\ 1 & 1 \end{pmatrix}$ 

 $\begin{pmatrix} 1 & 1 \\ 1 & 1 \end{pmatrix}$  $\setminus$  .

GO

The SYSVOL pack on drive 0 is now being copied to the pack on drive 1. This operation usually takes five to six minutes. When the operation is complete, the following message is displayed:

DESIGNATE COPY TO PACK AS: MASTER = 1 BACKUP = 07 >

# **NOTE**

The operator can now designate that the new volume be the MASTER.

The operator types

1

and presses (CR).

The following message is displayed:

VOLUME SA VE COMPLETE.

The operator should leave SYS VOL mounted on disk drive 0 and continue.

### COPYING BACKUP VOLUME CDD01 TO VOLUME CDD01 PACK FOR USE IN TRANSACTION REPLAY

After each SA VE operation, it is necessary to autoload the system, start and stop CCS, and log on at the master terminal in order to continue with the backup procedure.

### Autoload

The system is autoloaded by pressing successively on the control panel:

STOP MASTER CLEAR AUTOLOAD RUN

The following messages are displayed:

CCS 3.0 -- PSR LEVEL nnn mm/dd/yy<br>nnnK BYTES OF MEMORY - CPU I<br>nnnnK BYTES OF MEMORY - CPU II<br>SYSTEM CONFIGURED FOR USE OF 1860-x MAG TAPES<br>SET PROGRAM PROTECT (ESC J28@)

The operator presses ESC and types:

J28@

The following message is displayed:

(SYSTEM 10)

ENTER DATE/TIME MMDDYYHHMM

The operator types the correct date and time and presses (CR).

The following message is displayed:

DATE: dd mon yy TIME: hhmm:ss

Start CCS

The operator performs a manual interrupt.

The following message is displayed:

MI >

The operator types

START

and presses (CR).

The following message is displayed:

BUILDING SYSTEM FILES CCS ACTIVE AT hhmm

### Stop CCS

The operator performs a manual interrupt.

The following message is displayed:

MI >

The operator types

STOP

o

o

o

 $\overline{O}$ 

and presses (CR).

The following message is displayed:

VERIFY>

The operator types

OK

and presses (CR).

The following message is displayed:

UNTIL? HHMM >

The operator presses (CR).

The following messages are displayed:

CCS DISABLED AT hhmm CP RELOADED, HALT CODE = 0000 CP STARTED 0000

NOTE

The operator should ensure that the above messages are displayed before continuing.

Log On at Master Terminal (with CCS Inactive)

The operator types

+ and presses (CR).

The following messages are displayed:

man dd yy hh:mm:ss CDC CYBER-IB CCS SYSTEM - V ER 3.0 (SYSTEM 10) TERMINAL  $= 00$ <br>USER ID.  $=$ USER ID.

The operator types

LA

and presses (CR).

The following message is displayed:

REQUEST =>

The operator types

UT or UTIL

and presses (CR).

The following message is displayed:

UTIL IN READY>

The operator types

SAVE

and presses (CR).

The following message is displayed:

SAVE  $DK =$ 

The operator types

o

and presses (CR).

The following message is displayed:

 $D2 =$ 

1

and presses (CR).

The following message is displayed:

TURN OFF PROTEC SWITCH (ESC J20@) AND VERIFY

The operator presses ESC and types

J20@

and presses (CR).

The following message is displayed:

SET UP VOLUME(S) TO BE SAVED AND TYPE CARRIAGE RETURN

At this time the operator should mount the backup volume pack CDDOl on disk drive 0 and make it ready. He should mount the CDDOl volume pack to be used for copy to on disk drive 1 and make it ready. The operator may continue by typing

# OK >

and pressing (CR).

The following message is displayed:

#### VERIFICATION OF CORRECT SAVE VOLUMES

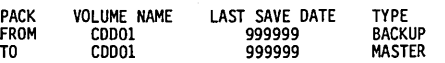

WARNING - YOU ARE COPYING FROM A BACKUP TO A MASTER VOLUME

TYPE' GO TO CONTINUE, EX TO EXIT

## NOTE

During the transaction replay, the BACKUP volume is copied to a MASTER volume. This is the one exception to the normal procedure of al ways copying from MASTER to BACKUP.

The operator verifies that the packs have been mounted correctly and types:

GO

The CDDOl pack on drive 0 is now being copied to the CDDOl pack on drive 1. When the operation is complete, the following message is displayed:

DESIGNATE COpy TO PACK AS: MASTER = 1 BACKUP = 01 >

#### **NOTE**

The operator can now designate that the new volume be the MASTER.

### The operator types

1

and presses (CR).

The followimg message is displayed:

### VOLUME SA VE COMPLETE

If the operator has a two-pack system, he has completed the SA VE procedure and can continue with transaction replay.

If the operator has a system with additional volume packs, he should repeat the instructions for copying volume CDDOl, substituting the correct volume name for CDDOl, until all volumes in the system have been copied.

#### **NOTE**

In order to autoload, SYSVOL must be mounted on disk drive O.

### PREPARE SYSTEM FOR TRANSACTION REPLAY

The operator should verify that all system storage module drive disk packs to be used for transaction replay are physically mounted on the disk drives and ready.

### Autoload

The system is autoloaded by pressing successively on the control panel:

**STOP** MASTER CLEAR AUTOLOAD RUN

The following messages are displayed:

CCS 3.0 -- PSR LEVEL nnn rrrn/dd/yy nnnK BYTES OF MEMORY - CPU I nnnnK BYTES OF MEMORY - CPU II SYSTEM CONFIGURED FOR USE OF l860-x MAG TAPES SET PROGRAM PROTECT (ESC J28@)

The operator presses ESC and types:

J28@

The following message is displayed:

(SYSTEM ID)

ENTER DATE/TIME MMDDYYHHMM

The operator types the correct date and time and presses (CR).

The following message is displayed:

DATE: dd mon yy TIME: hhmm:ss

 $\left(\begin{array}{c} \end{array}\right)$ 

 $\subset$ '-. ... -' .

### Activate Batch Host

This procedure is necessary to run the report generator without interruption during on-line operation.

The operator performs a manual interrupt.

The following message is displayed:

MI >

The operator types

\*BATCH,F

and presses (CR).

Start CCS

The operator performs a manual interrupt.

The following message is displayed:

MI >

o

o

o

The operator types

START

and presses (CR).

The following message is displayed:

BUILDING SYSTEM FILES CCS ACTIVE AT hhmm

Log On at Master Terminal Using LA User ID

The operator types

and presses (CR).

+

The following message is displayed:

mon dd yy hh:mm:ss CDC CYBER-IB CCS SYSTEM - VER 3.0 (SYSTEM ID) TERMINAL = 00 USER ID.  $=$  >

The operator types

LA

and presses (CR).

The following message is displayed:

REQUEST =>

Logically Mount Volume Disk Pack(s)

The following procedure must be performed for each of the following three possible volumes on the system other than SYSVOL: CDD01, CDD02, and CDD03. The disk pack must be physically mounted on a disk drive and ready.

The operator types

UT or UTIL

and presses (CR).

The following message is displayed:

UTIL IN READY>

The operator types

MOUNT

and presses (CR).

The following message is displayed:

MOUNT

 $VL = >$ 

The operator types the volume to be mounted (for example, CDDOl) and presses (CR).

The following message is displayed:

 $DK =$ 

The operator types the disk number (for example, 1) and presses (CR).

The following message is displayed:

READY>

If there are subsequent disk packs to be mounted, the operator types

MOUNT

and continues until all system disk packs have been mounted.

Next the operator types:

EX

The following message is displayed:

END UTIL

REQUEST =>

# PERFORM LA TRANSACTION REPLAY

The LATRANFL must be loaded before performing transaction replay.

The operator mounts the tape labeled LATRANFL on tape unit 0 and readies the unit.

UT or UTIL

and presses (CR).

The following message is displayed:

UTIL IN READY>

The operator types

LOAD

and presses (CR).

The following message is displayed:

LOAD

 $FN = >$ 

The operator types

LATRANFL

and presses (CR).

The following message is displayed:

 $VL = >$ 

The operator presses (CR).

The following message is displayed:

 $I = \gt$ 

The operator types

TAPED

and presses (CR).

The following messages are displayed:

 $M = \geq$ 

The operator presses (CR).

When the load is complete, the same data must be loaded into the transaction backup file (LATRNBCK), if it is present on the system.

The operator must rewind the tape on unit O.

The operator types:

LOAD

The following message is displayed:

LOAD

 $FN =$ 

The operator types'

LATRNBCK

and presses (CR).

The following message is displayed:

 $VL = >$ 

The operator presses (CR).

The following message is displayed:

 $I = \gt$ 

The operator types

TAPEO

and presses (CR).

The following message is displayed:

 $M =$ 

The operator presses (CR).

If the backup file was not specified, the following message is displayed:

FILE COULD NOT BE LOCATED

READY>

If the backup file was specified, the following message is displayed (after the load is complete):

READY

In either case the operator types

EX

and presses (CR).

The following messages are displayed:

NO UTIL

REQUEST = >

The LA transaction file has been loaded onto the new system, and it is now necessary to execute the following program so that the information in the transaction file records is added to other system files.

The operator types

LTRPLY

and presses (CR).

 $\checkmark$ 

 $\sqrt{ }$ 

 $\left( \int_0^1$ 

 $\bigg($  $\diagdown$  When this routine is complete, the following messages are displayed:

TOTAL ACTIVITIES TOTAL CHANGES TOTAL OTHER TOTAL NOT UPDATED REQUEST => UPDATED UPDATED RECORDS nnnnnn nnnnnn nnnnnn nnnnnn

# PERFORM TRANSACTION REPLAY - CCS

The TRANFL must be loaded before performing transac tion replay.

The operator mounts the tape labeled TRANFL on tape unit 0 and readies the unit.

The operator must exit CCS and log on with a CSS20 user ID.

The operator types

EX

 $\bigcirc$ 

o

o

o

 $\bigcirc$ 

and presses (CR).

The following message is displayed:

CCS LOG OFF hh:mm:ss

The operator types

+

and presses (CR).

The following messages are displayed:

man dd yy hh:mm:sss CDC CYBER 18 CCS SYSTEM - VERSION 3.0 (SYSTEM ID) TERM INAL = 00 USER ID.=>

The operator types

CCS20

and presses (CR).

The operator types

UT or UTIL

and presses (CR).

The following message is displayed:

UTIL IN

READY>

The operator types

LOAD

and presses (CR).

The following message is displayed:

LOAD

 $FN = >$ 

The operator types

TRANFL

and presses (CR).

The following message is displayed:

 $VL = >$ 

The operator presses (CR).

The following message is displayed:

 $I = \gt$ 

The operator types

TAPEO

and presses (CR).

The following message is displayed:

 $M =$ 

The operator presses (CR).

When the load is complete the same data must be loaded into the transaction backup file (TRNBCK), if it is present on the system.

The operator must rewind the tape on unit 0.

The operator types:

LOAD

The following message is displayed:

LOAD

 $FN =$ 

The operator types

**TRNBCK** 

and presses (CR).

The following message is displayed:

 $VL = >$ 

The operator presses (CR).

The following message is displayed:

 $I = \gt$ 

TAPEO

and presses (CR).

The following message is displayed:

 $M =$ 

The operator presses (CR).

If the backup file was not specified, the following message is displayed:

FILE COULD NOT BE LOCATED

READY>

If the backup file was specified, the following message is displayed (after the load is complete):

READY>

In either case, the operator types

EX

and presses (CR).

The following messages are displayed:

END UTIL

REQUEST =>

The CCS transaction file has been loaded onto the new system, . and it is now necessary to execute the following program so that the information in the transaction file records is added to other system files.

The operator types

**TRNPLY** 

and presses (CR).

When the routine is complete, the following messages are displayed:

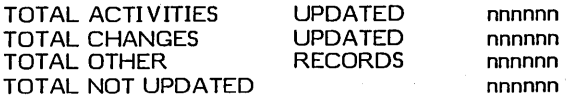

REQUEST =>

The activities that were entered by the clerks, collectors, and supervisors (for both CCS and LA) have been restored, with the exception of the UH and DL requests which were entered by the supervisors. These must be re-entered.

The system is ready for the collectors to go on-line and continue with their daily work procedures. However, any menu selections (CCS and LA) which were made by the operator on the day of the catastrophic system failure must be re-selected. If any files (both CCS and LA) were updated or changed by the use of the system editor, they must be re-entered.

 $\bigg($ 

 $\mathcal{L}$   $\sim$ I ~'--'

 $\overline{C}$ 

c
## PART IV

 $\sim$ 

 $\ddot{\phantom{a}}$ 

 $\bigcirc$ 

 $\overline{\phantom{a}}$ 

 $\subset$ 

 $\overline{C}$ 

 $C$ 

## CCS/LA

## COLLECTOR'S GUIDE

 $\tilde{\mathbf{z}}$ 

 $\sigma_{\rm{max}}$  and  $\sigma_{\rm{max}}$  . The  $\sigma_{\rm{max}}$  $\label{eq:2.1} \mathcal{L}^{\text{max}}_{\text{max}}(\mathbf{X}^{(1)},\mathbf{X}^{(2)},\mathbf{X}^{(1)},\mathbf{X}^{(2)},\mathbf{X}^{(1)},\mathbf{X}^{(2)},\mathbf{X}^{(1)},\mathbf{X}^{(2)},\mathbf{X}^{(2)},\mathbf{X}^{(2)},\mathbf{X}^{(2)},\mathbf{X}^{(2)},\mathbf{X}^{(2)},\mathbf{X}^{(2)},\mathbf{X}^{(2)},\mathbf{X}^{(2)},\mathbf{X}^{(2)},\mathbf{X}^{(2)},\mathbf{X}^{(2)},\mathbf$ 

 $\sigma_{\rm{eff}}=0.5$ 

## **INTRODUCTION** 1

The Legal and Agency (LA) subsystem of the CYBER Credit System (CCS) Version 3 is a terminal-oriented system that provides the collector with an automatic review of accounts while it is providing the necessary reports for collection auditing and relating portfolio status.

**'E;; ,w·** 

## **PURPOSE**

The intent of this collector's guide is to assist the collector in performing his daily functions of reviewing, updating, and recording actions taken upon delinquent accounts.

Through the CCS/LA subsystem the collector can display past and present information about an account, update nonfinancial data, enter all collector activity information, and schedule the account for review at a future date.

The system is composed of nine basic screens:

1. Sign-on

o

o

o

 $\overline{O}$ 

- 2.· Selection
- 3. Borrower's name and address
- 4. Cosigner's name and address
- 5. Borrower's master
- 6. Financial history
- 7. Collection activity
- B. Borrower's. change
- 9. Cosigner

The purpose of each of these screens is discussed in this guide. Sample layouts of each screen are also included. Composition of data on the screens may differ according to individual customer requirements. However, messages displayed to prompt the collector's next entry remain constant.

For more detailed information on system operation, refer to the CCS 3 Reference Manual.

## **SYSTEM ABBREVIA TIONS**

The following abbreviations are used throughout this manual:

- (CR) The operator presses the carriage return key.
- >- The prompt mark from the system indicating it is waiting for input from the collector
- nn A variable number of digits to be entered by the collector
- aa A variable number of alphanumeric characters to be entered by the collector

## **TERMINAL OPERATION**

The display terminal is the collector's interface with the system. The system displays a data screen and a message prompting the collector's next entry. The cursor is positioned where the entered data appears on the screen. After entering all required data, the collector presses the carriage return (CR) key. The only other control key the collector needs is the  $\leftarrow$  key. If an incorrect character is carriage return (CR) key. The only other control key the collector needs is the  $\leftarrow$  key. If an incorrect character is entered, the  $\leftarrow$  key backspaces the cursor so that the data can be re-entered from that point data can be re-entered from that point.

Before commencing daily activity, the collector should ensure that the control switches and buttons at the top of the terminal are set in the positions indicated in figure IV-I-I.

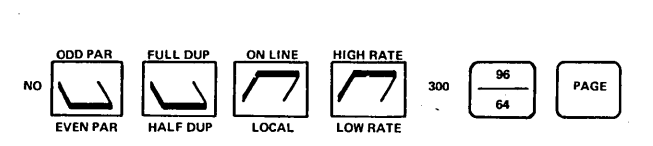

NOTE: THE *96/64* BUTTON AND THE PAGE BUTTON SHOULD BE DEPRESSED. 1581

#### Figure IV-I-I. Terminal Settings

 $\mathcal{L}^{\text{max}}_{\text{max}}$  $\frac{1}{2} \sqrt{\frac{1}{2}}$  $\label{eq:2.1} \begin{split} \mathcal{L}_{\text{max}}(\mathcal{L}_{\text{max}}) = \mathcal{L}_{\text{max}}(\mathcal{L}_{\text{max}}) \end{split}$  $\bigcup$  $\label{eq:2.1} \frac{1}{\sqrt{2}}\int_{0}^{\infty}\frac{1}{\sqrt{2\pi}}\left(\frac{1}{\sqrt{2\pi}}\right)^{2}d\mu_{\rm{max}}^{2}d\mu_{\rm{max}}^{2}$  $\label{eq:2.1} \frac{1}{\sqrt{2}}\left(\frac{1}{\sqrt{2}}\right)^{2} \left(\frac{1}{\sqrt{2}}\right)^{2} \left(\frac{1}{\sqrt{2}}\right)^{2} \left(\frac{1}{\sqrt{2}}\right)^{2} \left(\frac{1}{\sqrt{2}}\right)^{2} \left(\frac{1}{\sqrt{2}}\right)^{2} \left(\frac{1}{\sqrt{2}}\right)^{2} \left(\frac{1}{\sqrt{2}}\right)^{2} \left(\frac{1}{\sqrt{2}}\right)^{2} \left(\frac{1}{\sqrt{2}}\right)^{2} \left(\frac{1}{\sqrt{2}}\right)^{2} \left(\$  $\bigcirc$  $\mathcal{F}_{\mathcal{G}}$  $\label{eq:2.1} \frac{1}{2} \int_{\mathbb{R}^3} \left( \frac{1}{2} \int_{\mathbb{R}^3} \left( \frac{1}{2} \int_{\mathbb{R}^3} \left( \frac{1}{2} \int_{\mathbb{R}^3} \frac{1}{2} \int_{\mathbb{R}^3} \frac{1}{2} \int_{\mathbb{R}^3} \frac{1}{2} \int_{\mathbb{R}^3} \frac{1}{2} \int_{\mathbb{R}^3} \frac{1}{2} \int_{\mathbb{R}^3} \frac{1}{2} \int_{\mathbb{R}^3} \frac{1}{2} \int_{\math$ 

 $\frac{1}{2}$ 

## **'LEGAL AND AGENCY SIGN-ON SCREEN** 2

To perform the daily review of accounts, it is necessary to log onto the CCS/LA system. The following steps are performed:

The collector types

**.'@** 

and presses (CR).

 $\ddot{\phantom{1}}$ 

The following message is displayed.

mon dd yy hh:mm:ss CDC CYBER-1B CCS SYSTEM - VER 3.0 (SYSTEM ID) TERMINAL = NN USER  $ID = >$ 

The collector types

LA

o

o

 $\bigcirc$ 

o

and presses (CR).

The news screen is displayed as shown in figure IV-2-1. The collector is given three options. If option 1 is selected, the news file will be displayed and the collector will be logged off. If option 2 is selected, the news file will be displayed and LEGAL is executed. If option 3 is selected, the news is bypassed and LEGAL is executed.

**if. ;,n8 5 Ii** 

#### NOTE

If no news file exists for LA, the CCS news file will be displayed.

If option 2 or 3 was selected, LEGAL is executed and the sign-on screen is displayed as shown in figure IV-2-2.

The collector types his assigned identification code and presses (CR).

The selection screen is displayed.

CHOOSE ONE OF THE FOLLOWING OPTIONS: 1) NEWS ONLY 2) DISPLAY NEWS THEN GO INTO LEGAL 3) SKIP NEWS GO INTO LEGAL

ANSWER 1, 2, 3, (CR)

#### Figure IV-2-1. News Screen

CREDIT COLLECTION SYSTEM COLECT VERSION 3.0 0946

PLEASE ENTER COLLECTOR ID

Figure IV -2-2. Sign-On Screen

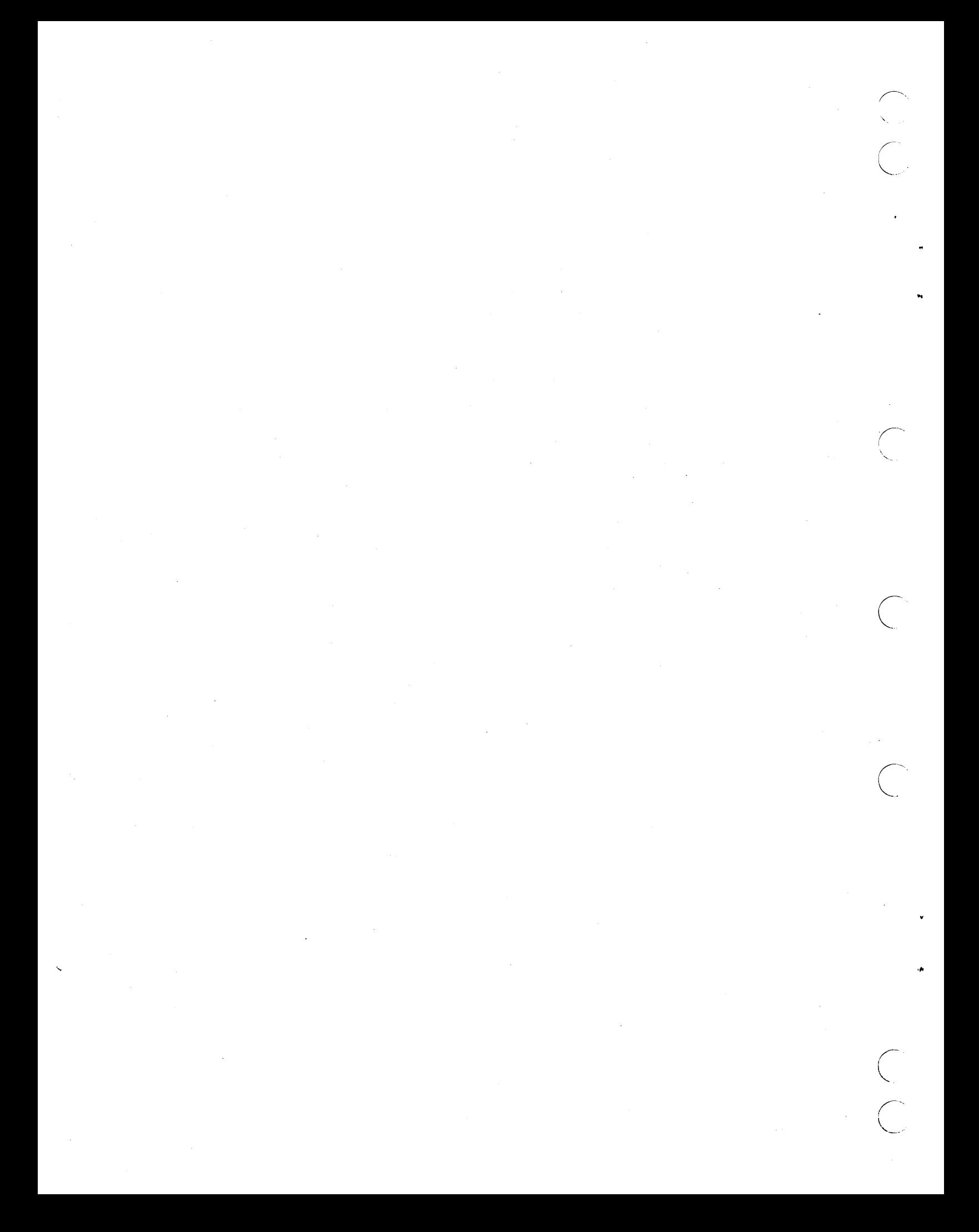

# LEGAL AND AGENCY SELECTION SCREEN

.<br>Na mangan nata tao i sa mai sa

The LA selection screen shown in figure IV-3-1 allows the collector access to all of the selections available to a collector using CCS (refer to section II). It allows one additional selection:

#### P = PAYMENT ENTRY

With this selection, the collector may enter financial<br>changes to accounts in the LA delinquent master file (LADLQMST).

To make this selection, the collector types

P

and presses (CR). This entry starts the payment entry routines and the payment entry screen is displayed (refer to section  $IV-4$ ).

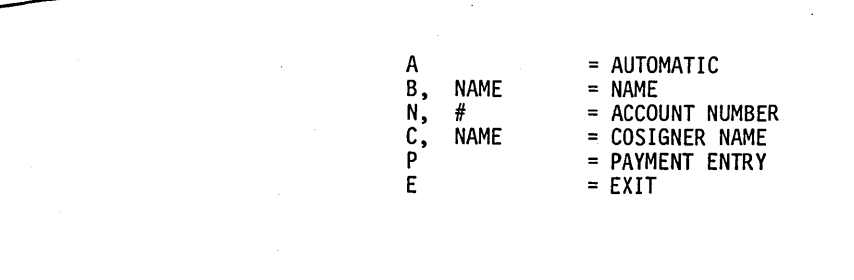

PLEASE ENTER SELECTION

Figure IV-3-1. LA Selection Screen

 $\mathcal{F}^{\mathcal{G}}(\mathcal{F})$  ,  $\mathcal{G}^{\mathcal{G}}$  $\label{eq:1} \frac{1}{\sqrt{2}}\left(\frac{1}{\sqrt{2}}\right)^{2} \frac{1}{\sqrt{2}}\left(\frac{1}{\sqrt{2}}\right)^{2}$  $\bigcirc$  $\label{eq:2.1} \frac{d\mathbf{x}}{d\mathbf{x}} = \frac{d\mathbf{x}}{d\mathbf{x}} + \frac{d\mathbf{x}}{d\mathbf{x}} + \frac{d\mathbf{x}}{d\mathbf{x}} + \frac{d\mathbf{x}}{d\mathbf{x}} + \frac{d\mathbf{x}}{d\mathbf{x}} + \frac{d\mathbf{x}}{d\mathbf{x}} + \frac{d\mathbf{x}}{d\mathbf{x}} + \frac{d\mathbf{x}}{d\mathbf{x}} + \frac{d\mathbf{x}}{d\mathbf{x}} + \frac{d\mathbf{x}}{d\mathbf{x}} + \frac{d\mathbf{x}}{d\mathbf{x}} + \frac{d\mathbf$  $\label{eq:2.1} \frac{1}{\sqrt{2}}\left(\frac{1}{\sqrt{2}}\right)^{2} \left(\frac{1}{\sqrt{2}}\right)^{2} \left(\frac{1}{\sqrt{2}}\right)^{2} \left(\frac{1}{\sqrt{2}}\right)^{2} \left(\frac{1}{\sqrt{2}}\right)^{2} \left(\frac{1}{\sqrt{2}}\right)^{2} \left(\frac{1}{\sqrt{2}}\right)^{2} \left(\frac{1}{\sqrt{2}}\right)^{2} \left(\frac{1}{\sqrt{2}}\right)^{2} \left(\frac{1}{\sqrt{2}}\right)^{2} \left(\frac{1}{\sqrt{2}}\right)^{2} \left(\$  $\mathcal{S}^{\mathcal{A}}_{\mathcal{A}}$  and  $\mathcal{S}^{\mathcal{A}}_{\mathcal{A}}$  are the space of the space of the space of  $\mathcal{S}^{\mathcal{A}}_{\mathcal{A}}$  $\begin{pmatrix} 1 & 1 & 1 \\ 1 & 1 & 1 \\ 1 & 1 & 1 \end{pmatrix}$  $\label{eq:2.1} \frac{1}{\sqrt{2\pi}}\int_{0}^{\pi} \frac{1}{\sqrt{2\pi}}\left(\frac{1}{\sqrt{2\pi}}\right)^{2}d\mu$  $\label{eq:1} \begin{split} \mathcal{L}_{\text{max}}(\mathbf{r}) & = \frac{1}{2} \sum_{i=1}^{N} \mathcal{L}_{\text{max}}(\mathbf{r}) \mathcal{L}_{\text{max}}(\mathbf{r}) \\ & = \frac{1}{2} \sum_{i=1}^{N} \mathcal{L}_{\text{max}}(\mathbf{r}) \mathcal{L}_{\text{max}}(\mathbf{r}) \mathcal{L}_{\text{max}}(\mathbf{r}) \mathcal{L}_{\text{max}}(\mathbf{r}) \mathcal{L}_{\text{max}}(\mathbf{r}) \mathcal{L}_{\text{max}}(\mathbf{r}) \mathcal{L}_{\text{max}}(\mathbf{r$  $\label{eq:2.1} \begin{split} \mathcal{L}_{\text{max}}(\mathbf{r},\mathbf{r}) = \mathcal{L}_{\text{max}}(\mathbf{r},\mathbf{r}) \mathcal{L}_{\text{max}}(\mathbf{r},\mathbf{r}) \mathcal{L}_{\text{max}}(\mathbf{r},\mathbf{r}) \mathcal{L}_{\text{max}}(\mathbf{r},\mathbf{r}) \mathcal{L}_{\text{max}}(\mathbf{r},\mathbf{r},\mathbf{r}) \mathcal{L}_{\text{max}}(\mathbf{r},\mathbf{r},\mathbf{r}) \mathcal{L}_{\text{max}}(\mathbf{r},\mathbf{r},\mathbf{r},\mathbf$ 

# **LEGAL AGENCY PAYMENT ENTRY SCREEN**

**WI** 

.<br>P;¥§€€€<mark>ii ii ii to</mark>s

The payment entry screen, as shown in figure IV-4-1, contains typical payment entries. There is a total of six payment entry screens. Each screen can contain up to 15 entries for a total of 90 possible entries.

Near the bottom of the screen, the system displays the following message:

PLEASE ENTER THE FUNCTION DESIRED

The cursor is positioned below this message and the collector responds by entering a valid function code to initiate the payment entry sequence.

## **FUNCTION CODES**

 $(\Box)$  $\smile$   $\smile$ 

o

 $\bigcirc$ 

o

o

The possible function codes are as follows:

• The collector types

AD

and presses (CR). This entry allows the collector to add entries to the screen. The following message is displayed:

ADD-PLEASE ENTER ACCOUNT#, LEGAL AGENCY#, TYPE, DATE, AMOUNT, - (IF CREDIT)

The collector types in the required data separated by commas. Defaults are allowed for the Legal and Agency number (if not the first entry) and date (will use system date). When the collector presses (CR), the screen will be re-displayed containing the new entry.

The collector types

CH

and presses (CR). This entry allows the collector to change data in items entered previously. The following message is displayed:

*; ph* **S4, l'** 

CHANGE-PLEASE ENTER ITEM#, ACCT#, LGL/AGY#,TYPE,DATE,AMOUNT,-(IF CREDIT)

The collector types in the required data separated by commas. Default is allowed for the date (will use system date). When the collector presses (CR), the screen will be re-displayed containing the item with the new data.

The collector types

**DT** 

and presses (CR). This entry allows the collector to delete an item entered previously. The following message is displayed:

DELETE-PLEASE ENTER THE ITEM # TO BE DELETED

The collector types in the item number of the entry to be deleted and presses (CR). The screen will be re-displayed with the deleted item containing zeros in the amount field. This item will continue to be displayed, but will not be included in any of the totals and will not be included in the entries in the transaction file used to update the LA delinquent master file. An item which has been deleted must not be used in a subsequent CH function.

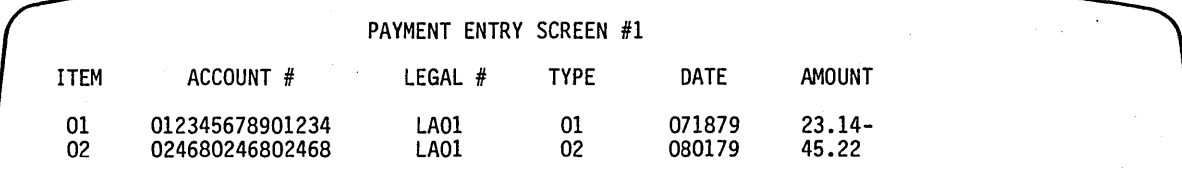

PLEASE ENTER THE FUNCTION DESIRED

Figure IV-4-1. Payment Entry Screen #1

The collector types in

RT

and presses (CR). This entry will display the entry screens in sequence with the following message:

REVIEW-ENTER A VALID FUNCTION OR (CR) TO VIEW ADDITIONAL ENTRIES

If the collector enters a valid function code, the appropriate message will be displayed (see above). If the collector presses (CR), the next entry screen will be displayed and the message will be repeated. There is a total of six entry screens. These will be displayed in sequence with repeated entries of (CR). If (CR) is entered after the sixth screen has been displayed, the system will re-display the first screen.

The collector types in

SB

and presses (CR). The statement balance screen is displayed (section IV-5).

## **POSSIBLE ERROR MESSAGES**

Possible error messages are as follows:

• IN V ALID FUNCTION - RE-ENTER FUNCTION DESIRED.

The function must be one of those described above.

• INVALID FORMAT - MUST START OVER - ENTER (CR) AND TRY AGAIN.

The entry must be in the format described for the function desired (see above). Typical entries are as follows:

ADD FUNCTION-ACCOUNT NUMBER, LEGAL AGENCY NUMBER, TYPE, DATE, AND AMOUNT. THE COLLECTOR ENTERS:

012345678901234,LA01,01,070879,23.14,-

ADD FUNCTION-ACCOUNT NUMBER, TYPE, AND AMOUNT; LEGAL AGENCY  $#$ AND DATE SET TO DEFAULT

024680246802468,,01,,45.22

CHANGE FUNCTION-ITEM NUMBER, ACCOUNT NUMBER, LEGAL AGENCY  $\#$ , TYPE, DATE, AND AMOUNT. THE COLLECTOR ENTERS:

01,012345678901234,LAOl,0l,071879,23.14-

CHANGE FUNCTION-ITEM NUMBER, ACCOUNT NUMBER, LEGAL AGENCY NUMBER, TYPE, AND AMOUNT; DATE SET TO DEFAULT. THE COLLECTOR ENTERS:

/'

I ( "'----

 $\bigg($ '---

 $\begin{pmatrix} 1 & 1 \\ 1 & 1 \end{pmatrix}$ 

(-  $\setminus$ .

02,024680246802468,LA01,02,,45.22

NO DEFAULT ON LGL/AGY# - MUST START OVER, ENTER (CR) AND TRY AGAIN.

The default for legal agency number is the previous number entered; therefore, there can be no default if it is a change function or the first entry. If the collector enters (CR), the prompt for function will be displayed.

INVALID ITEM # - MUST START OVER, ENTER (CR) AND TRY AGAIN.

The item number must contain 1 to 4 numeric digits and must be one of those displayed on the entry screens.

#### NOTE

On the following error messages, the collector is given the option of re-entering data or (CR). If (CR) is selected, the current payment entry screen will be re-displayed and the collector is prompted for entry of a function code.

INVALID ACCOUNT # - RE-ENTER ACCOUNT # OR (CR) TO BEGIN NEW ENTRY

The account  $#$  entered must be in the  $L/A$ delinquent master file.

• IN V ALID TYPE - RE-ENTER TYPE OR (CR) TO BEGIN NEW ENTRY.

The type is a 2 digit numeric entry. The only valid types are 01, 02, 03, 04, AND OS.

• IN VALID DATE - RE-ENTER DATE OR (CR) TO BEGIN NEW ENTRY.

The date may be a four or six digit numeric entry. The six digit is in the, form of mmddyy where mm = month,  $dd = day$ , and  $yy = year$ . The four digit is in the form of mmdd where mm = month and  $dd = date$ , the current year will be used. A default is allowed for date (see above).

• IN V ALID AMOUNT - RE-ENTER AMOUNT OR (CR) TO BEGIN NEW ENTRY.

The amount must be a 1 to 9 digit numeric entry. It may or may not contain a decimal. If no decimal is entered, the number will be assumed to be dollars and the amount will be displayed with a decimal and two zeros as the cents value (the

maximum . number of digits entered with no decimal cannot exceed seven). Typical entries are as follows:

OPERATOR ENTERS:

 $\left( \begin{array}{cc} 1 & 1 \end{array} \right)$  $\setminus$  )

 $\bigcirc$ 

o

o

o

123456789 1234567 1234.00 1234 1234567.89 DISPLAYS:

THE SYSTEM

1234567.89 1234567.00 1234.00 1234.00 ---THE ABOVE ERROR **MESSAGE** 

#### • INVALID CREDIT SIGN - MUST START OVER ENTER CARRIAGE RETURN

The only valid signs are blank (positive) and '-' (negative).

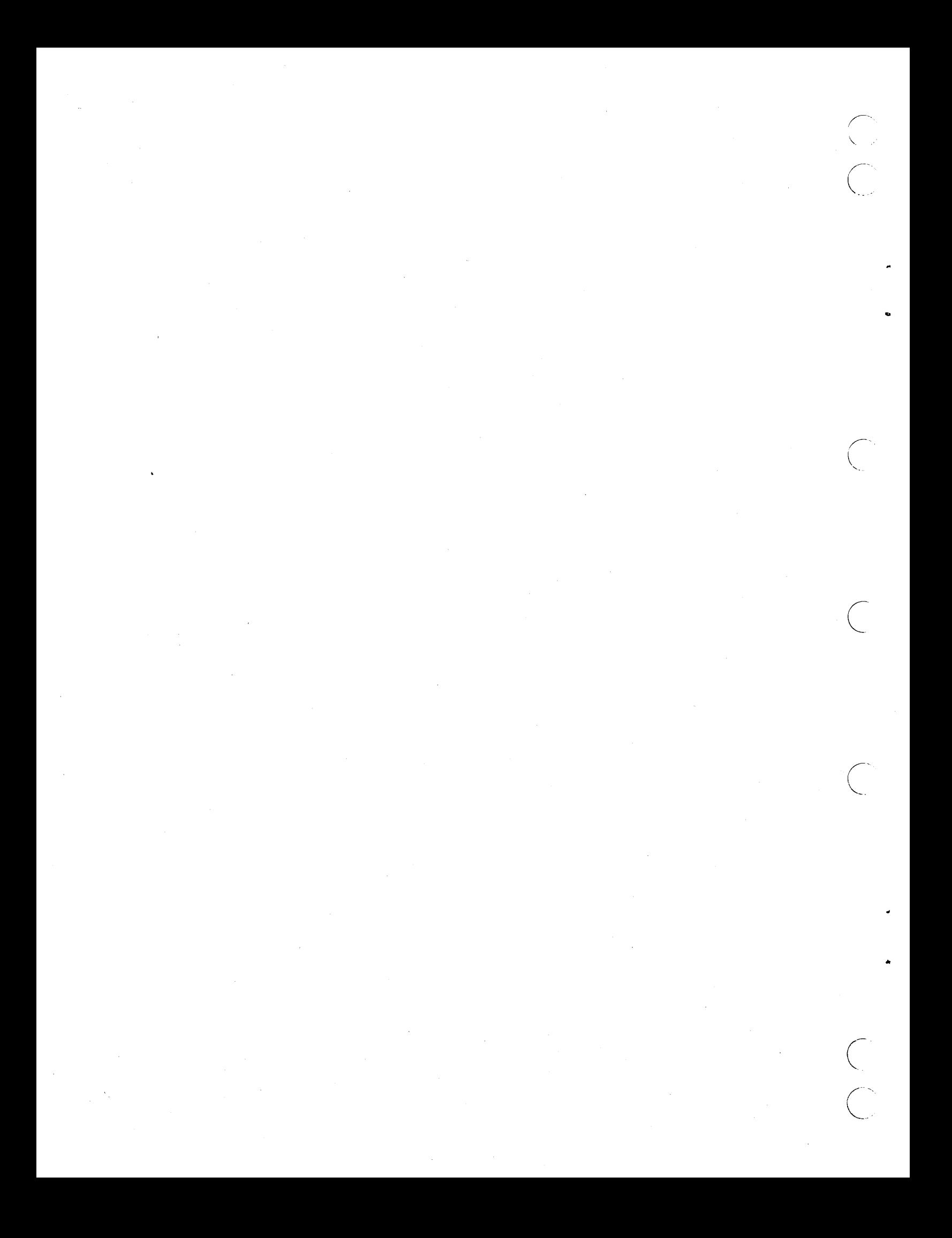

# **-LEGAL AGENCY STATEMENT BALANCE SCREEN**

The statement balance screen shown in figure IV-5-1 contains summary information of the entries made on the payment entry screens.

It should be noted that the total entries do not reflect the items that were deleted.

## **FUNCTION COPES**

The possible function codes are as follows:

The collector types

OK

\ ( )  $\sim$   $\sim$   $\sim$   $\sim$   $\sim$   $\sim$ 

 $\bigcirc$ 

 $\bigcirc$ 

 $\frown$  $\setminus$ 

o

o

and presses (CR). The system adds the payment entries to the transaction file and returns to the Legal Agency selection screen.

#### NOTE

The LA delinquent master file will not be updated until selection F of the LA daily cycle menu has been executed (refer to section III).

The collector types

RT

and presses (CR). The system displays the first payment entry screen and the collector may continue entering data (refer to section IV-4).

The collector types:

AB

The system displays the following message

#### ROUTINE ABOR TED--NO UPDATE TO MASTER RECORD - CARRIAGE RETURN TO ABORT

This is an informational message notifying the collector that the abort option was selected. If the collector responds with (CR), no entries are saved in the transaction file and the LA delinquent master file will not be updated. An entry of any data and (CR) will cause the statement balance screen to be re-displayed, and the collector may continue with valid functions.

If an entry is made that is not a valid function, the system will re-display the statement balance screen and the collector will be prompted for a function.

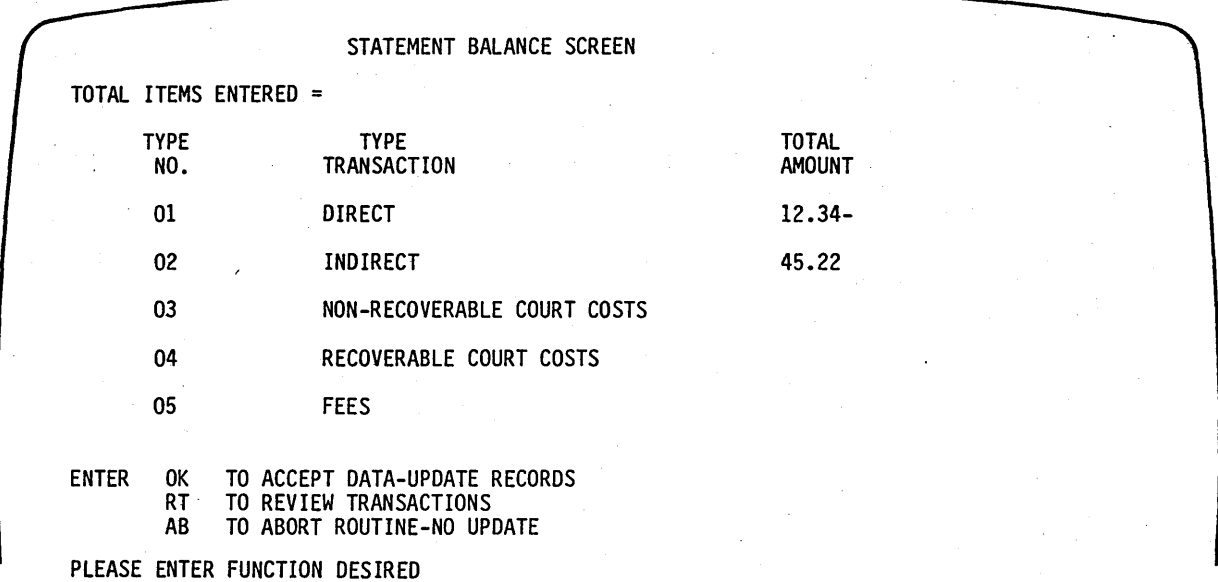

Figure IV-5-1. Statement Balance Screen

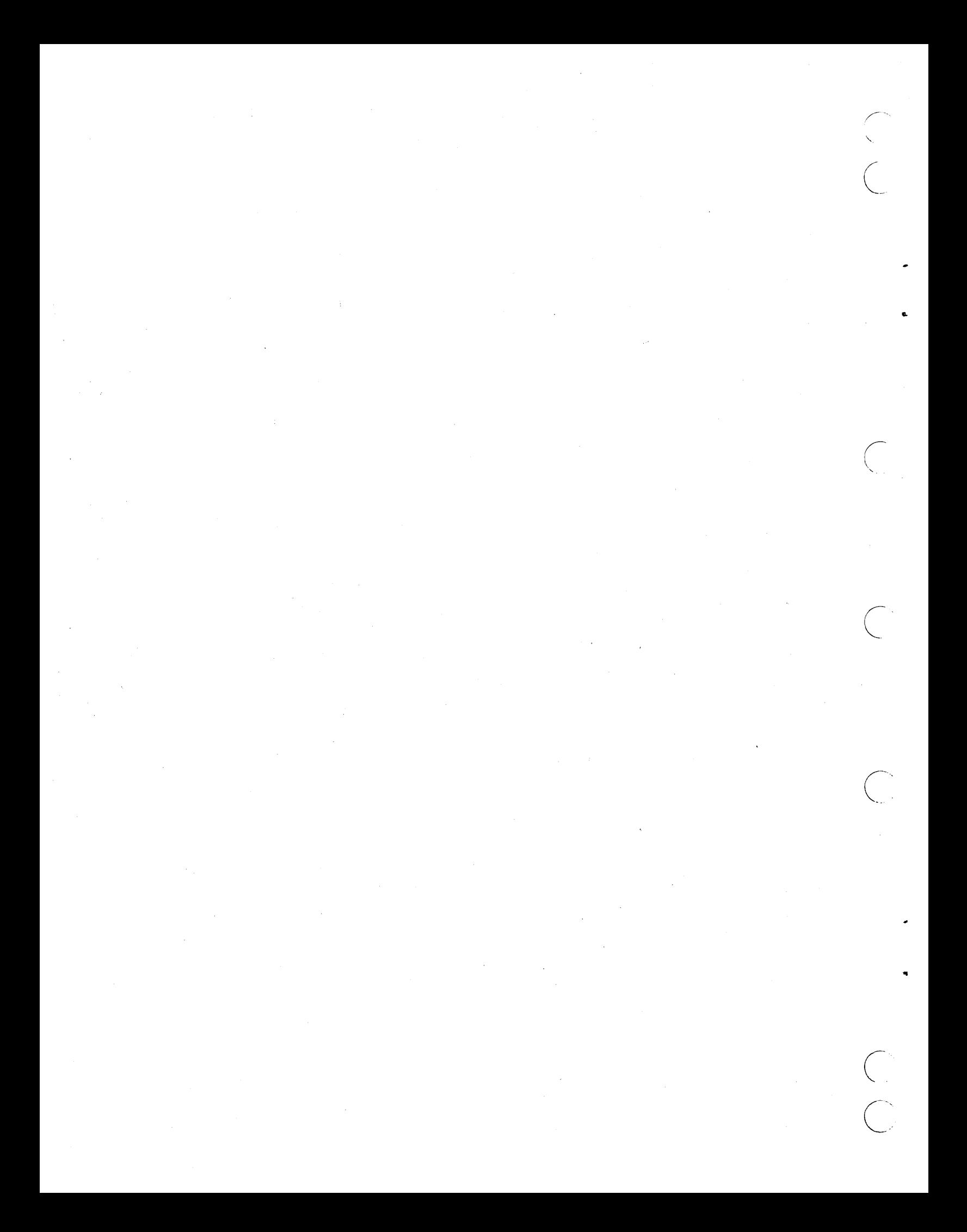

# **ERROR/DIAGNOSTIC MESSAGES**

# **HARDWARE DEVICE FAILURE ERRORS**

**\_\*49 {?Nicijgew.,zMM!P NP\$** . qgg .. , , **I'P"** WEe' **34'4. Af** R·· i-. ," **925 is I** 

TABLE A-I. HARDWARE DEVICE FAILURE ERRORS

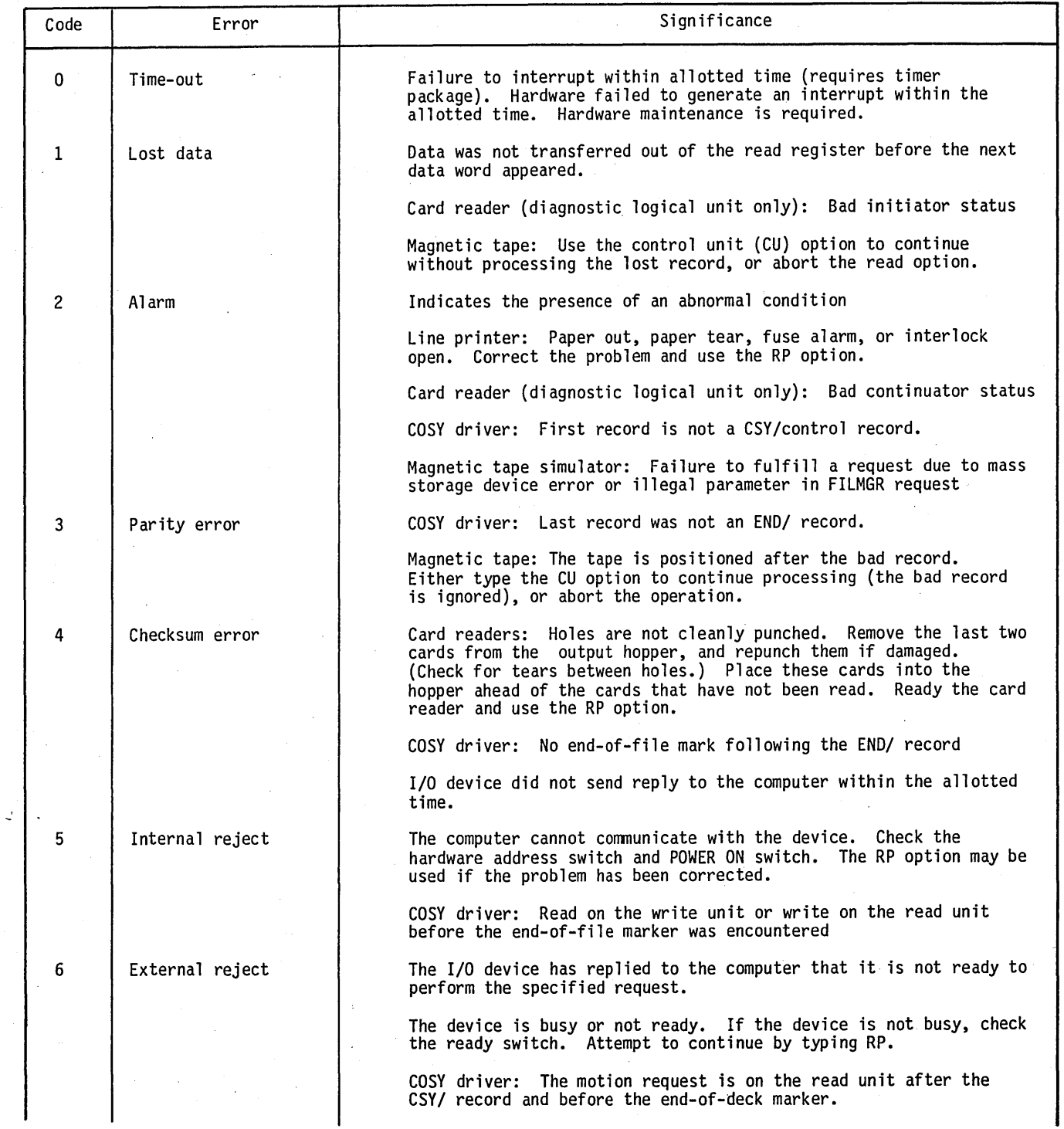

,.

 $\left(\right)$ 

 $\bigcirc$ 

o

 $\overline{O}$ 

o

 $\mathbf{A}$ 

.<br>Kabupatén Kabupatén

#### TABLE A-I. HARDWARE DEVICE FAILURE ERRORS (Contd)

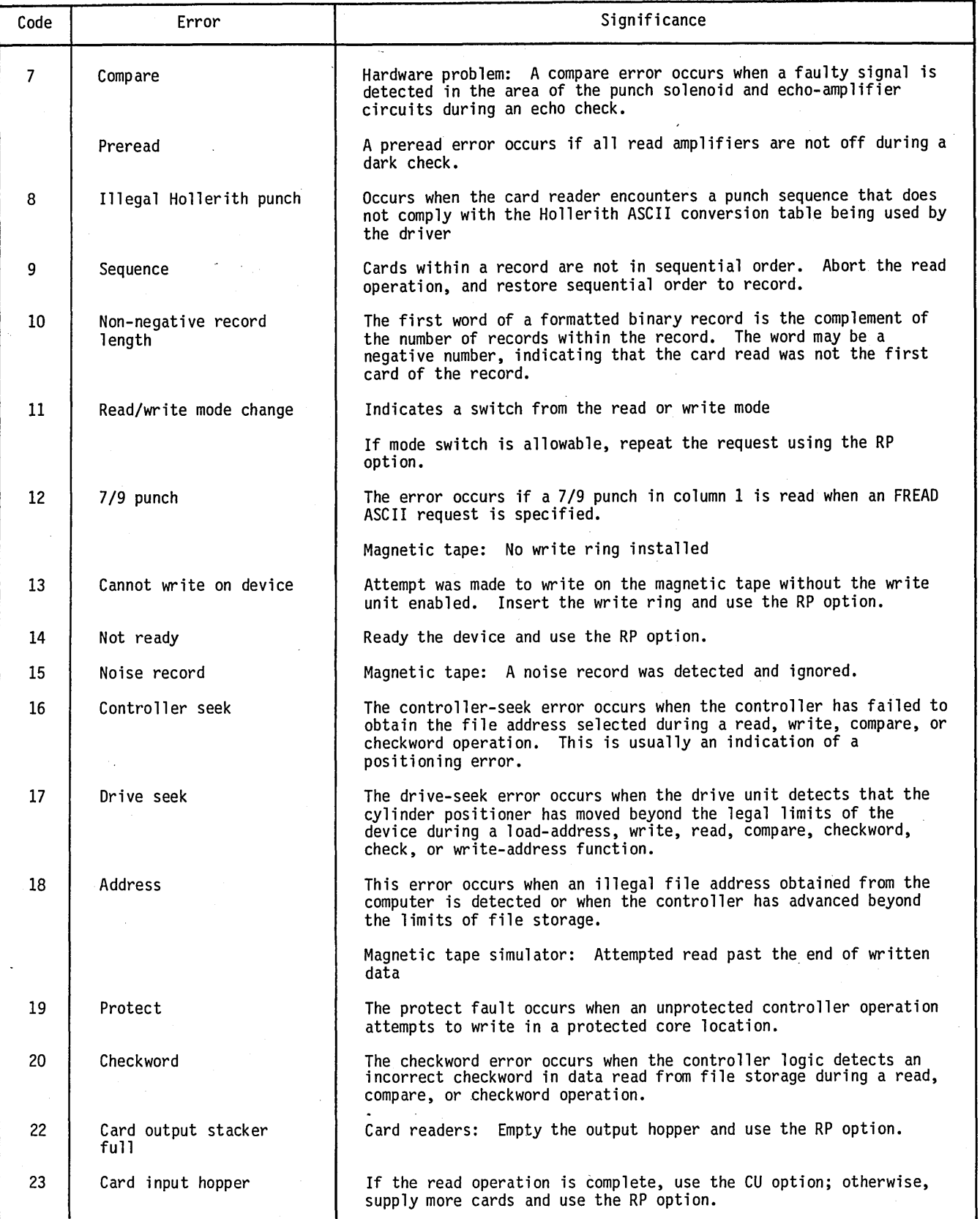

 $\bigg($ 

 $\mathcal{N}$  and  $\mathcal{N}$ 

/'  $\overline{\phantom{m}}$ 

### TABLE A-I. HARDWARE DEVICE FAILURE ERRORS (Contd)

 $\mathcal{L}$ 

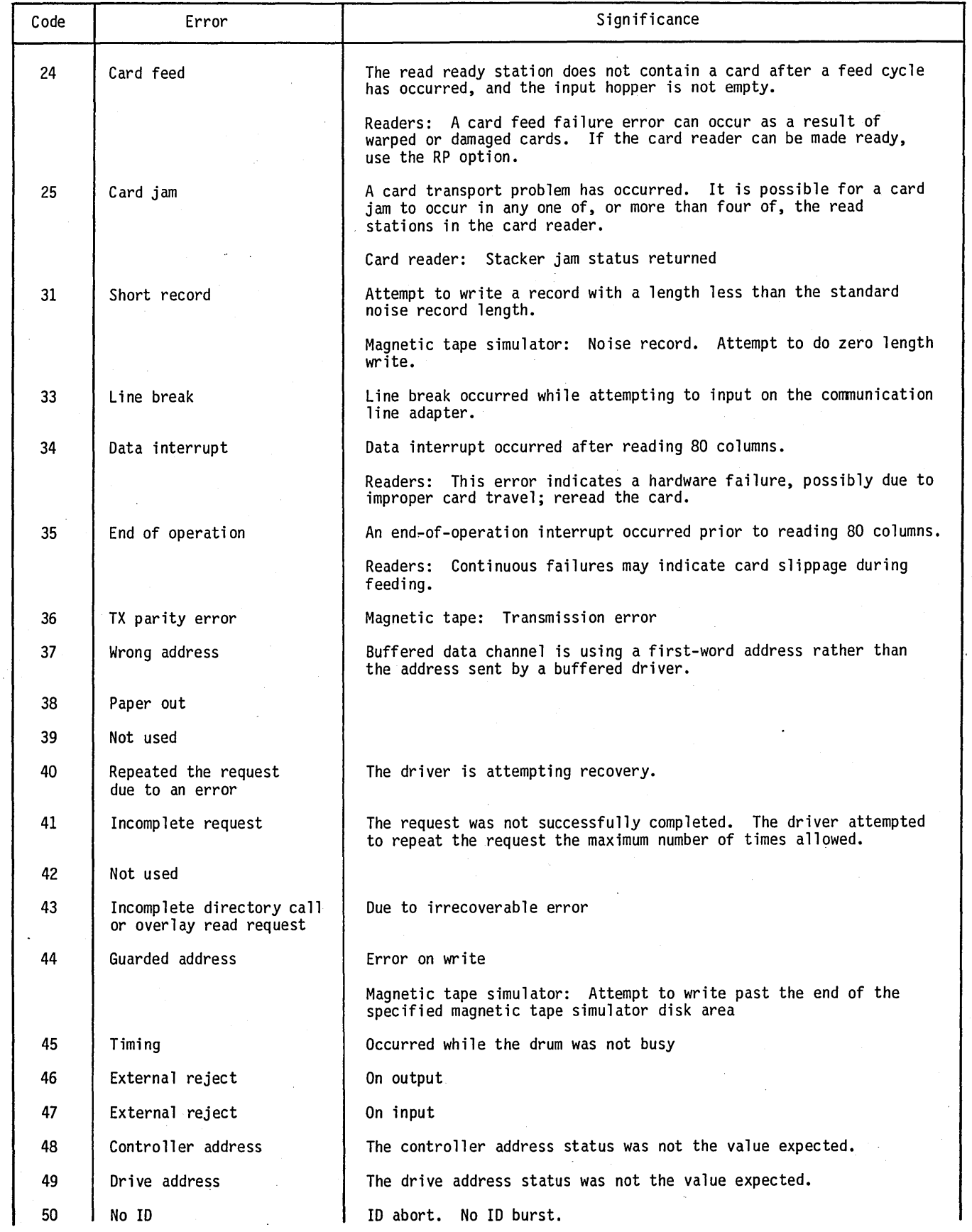

 $\bar{\mathbb{A}}_k$ 

o

 $\overline{\phantom{0}}$ 

 $\begin{array}{c} \circ \\ \circ \\ \circ \end{array}$ 

z

 $\bigcirc$ 

 $\bigcirc$ 

 $\left(\begin{array}{c} \end{array}\right)$ 

A-3

## TABLE A-I. HARDWARE DEVICE FAILURE ERRORS (Contd)

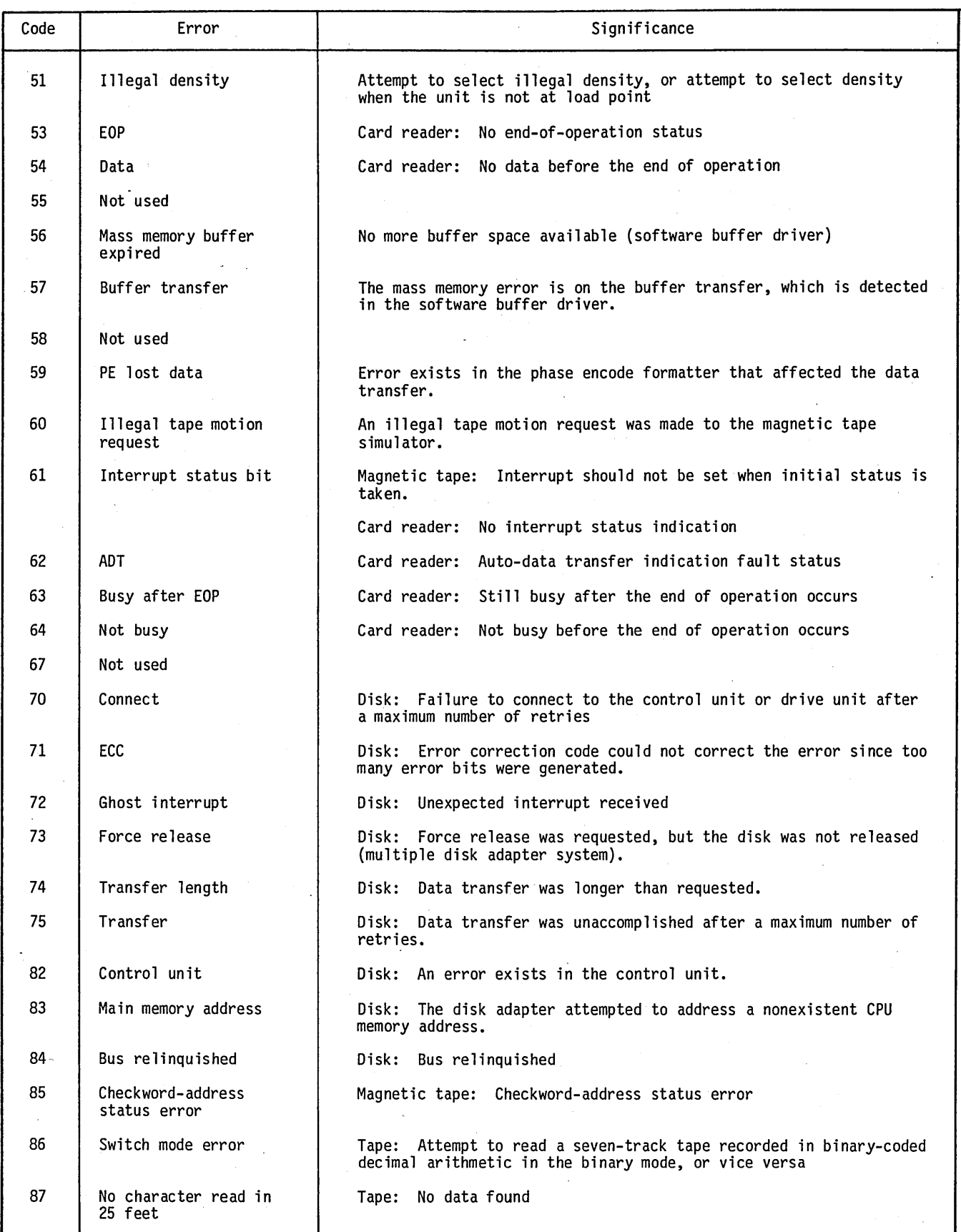

(  $\setminus$  .

Ą.

/-  $\mathcal{L}$  . .

 $\Big($ 

## **GENERAL SYSTEM ERROR MESSAGES**

TABLE A-2. GENERAL SYSTEM ERROR MESSAGES

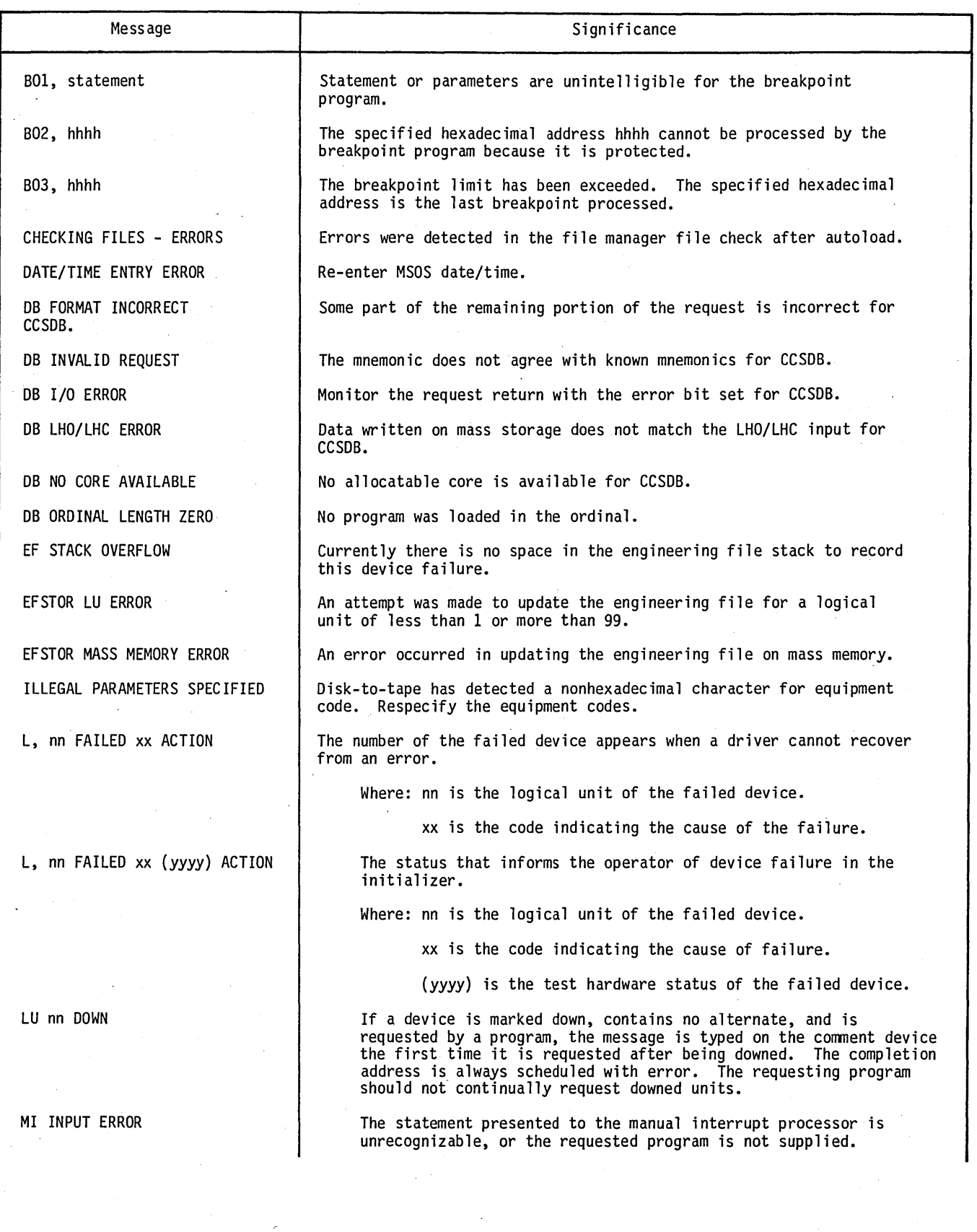

60475240 A

 $\bigcup$  .

 $\bigcirc$ 

o

o

,

 $\bigcirc$ 

A-5

#### TABLE A-2. GENERAL SYSTEM ERROR MESSAGES (Contd)

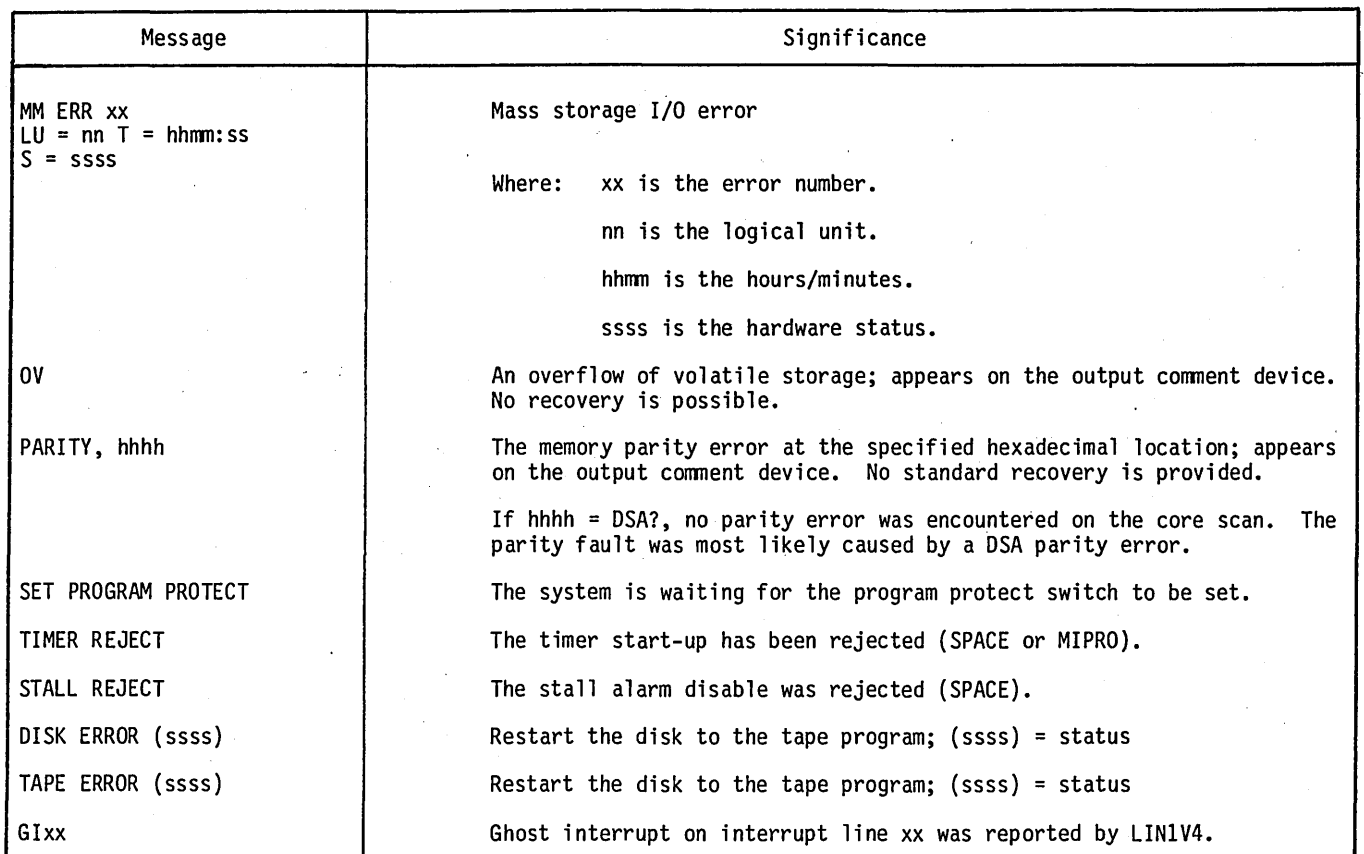

## **JOB PROCESSOR ERROR CODES**

TABLE A-3. JOB PROCESSOR ERROR CODES

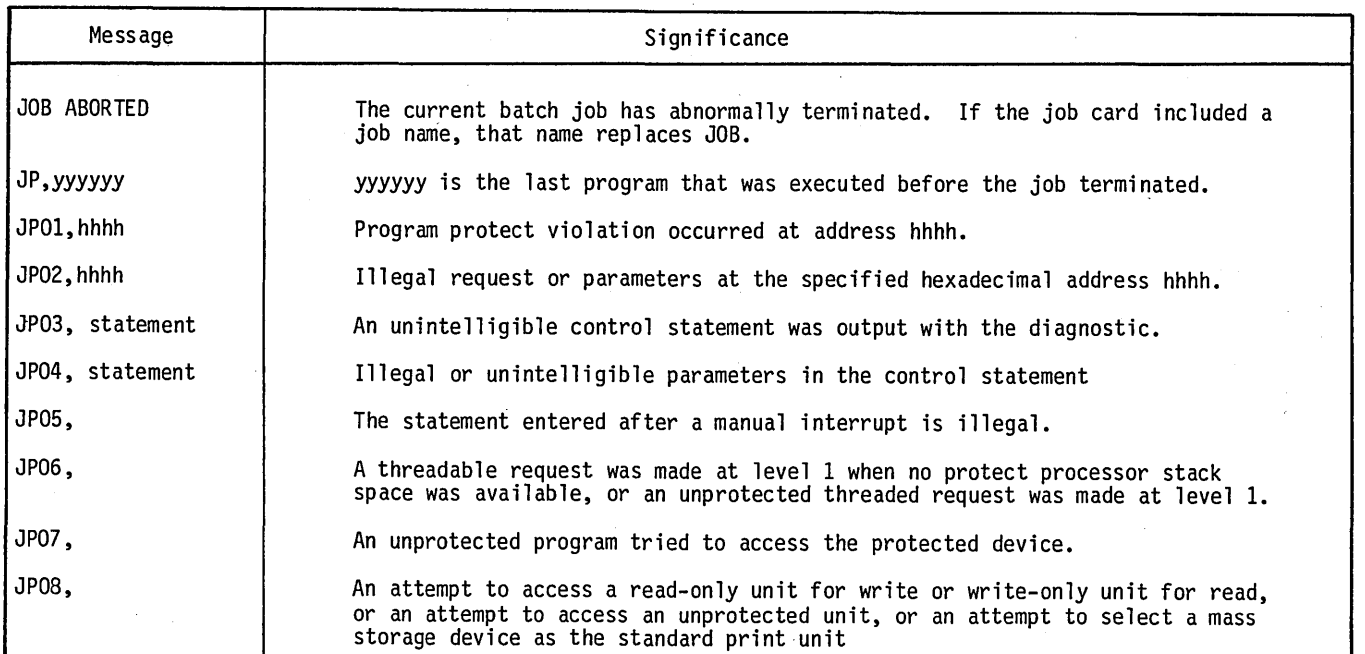

 $\bigg($ 

 $\overline{C}$ 

 $\overline{C}$ 

 $\left($ 

 $\sum_{i=1}^{n}$ 

#### TABLE A-3. JOB PROCESSOR ERROR CODES (Contd)

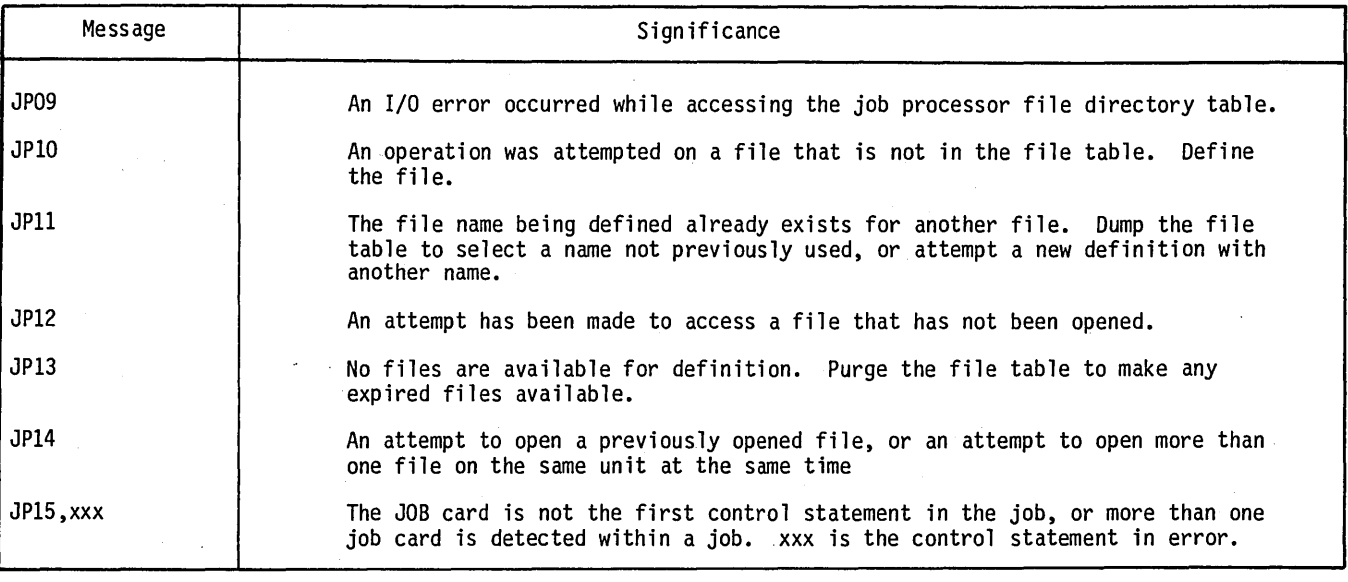

## **LOADER ERROR CODES**

#### TABLE A-4. LOADER ERROR CODES

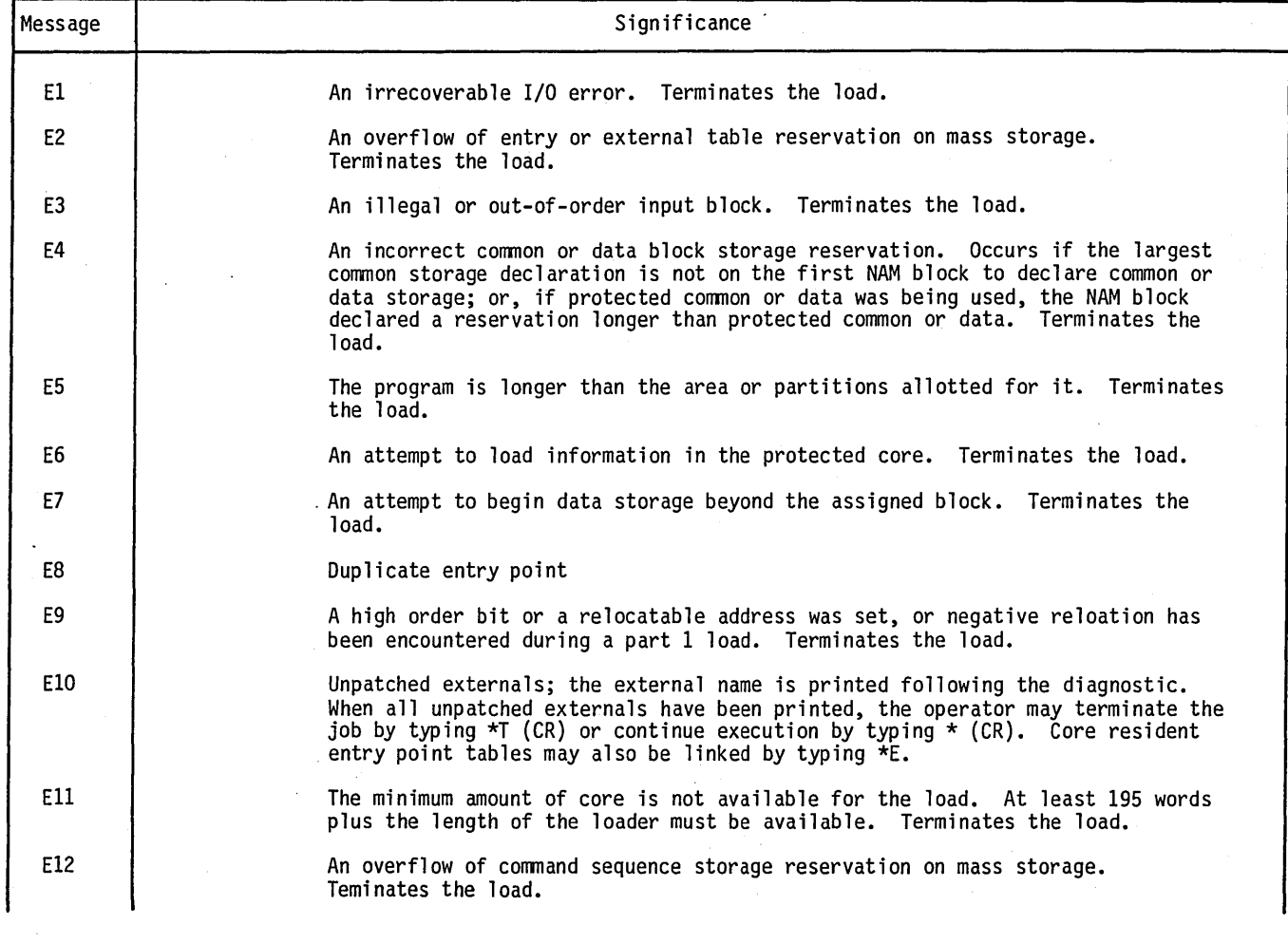

o

 $\begin{array}{c} \bigcirc \\ \bigcirc \end{array}$ 

 $\bigcirc$ 

 $\frac{1}{2}$ 

A-7

#### TABLE A-4. LOADER ERROR CODES (Contd)

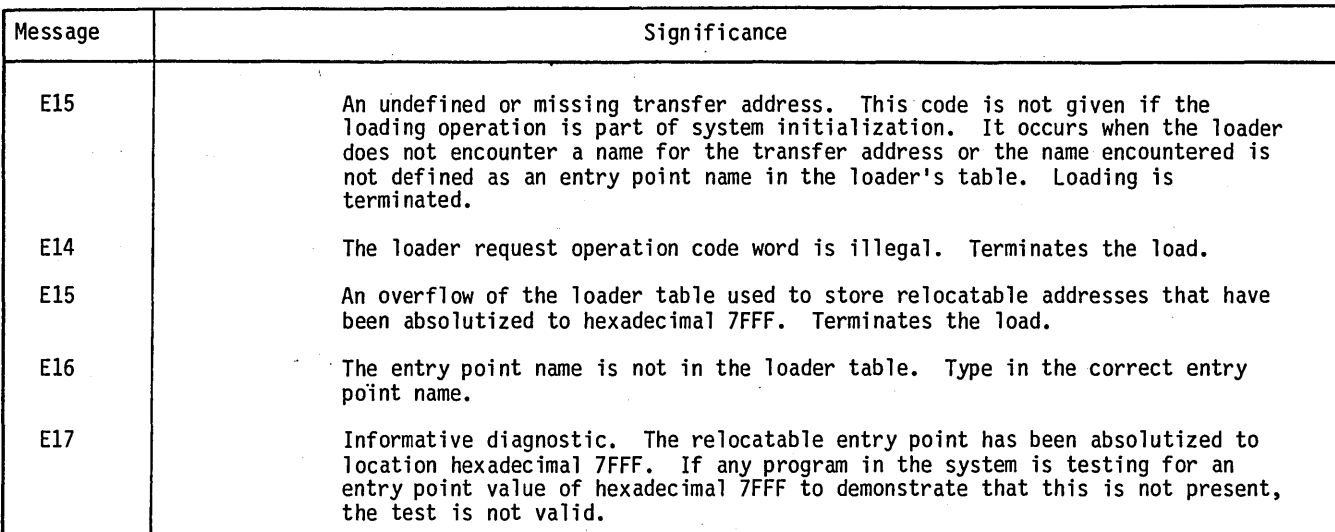

## **LIBEDT ERROR CODES**

#### Message L<sub>01</sub> L02 L03 L04 L05 L06 L07 LOB LOg LlO Lll Ll2 Ll3 Ll4 Significance More than six characters in a parameter name were presented to the library editing program. More than six digits in a number were presented to the library editing program. An improper system directory ordinal was presented to the library editing program. An invalid control statement was presented to the library editing program. An illegal field delimiter in the control statement was presented to the library editing program. An illegal field in the control statement was presented to the library editing program, or I/O was attempted on a protected device. Errors in loading as a result of a library editing program control statement The program being added to the program library has an entry point duplicating one already in the directory. Standard input failed on the first input record following an \*N request. The operator deleted a program that is not in the library. No header record on file input from mass storage On an \*L entry statement, either there was an input error or the first record was not a NAM block. Common declared by the program being loaded exceeds available common, or system common was not specified when requested. The program being loaded is longer than the size of the unprotected core but is not longer than the distance from the start of the unprotected core to the top of the core.

#### TABLE A-5. LIBEDT ERROR CODES

(  $\setminus$  .

/ ~--.

 $\overline{\phantom{a}}$ 

 $\overline{\phantom{a}}$ 

## TABLE A-5. LIBEDT ERROR CODES (Contd)

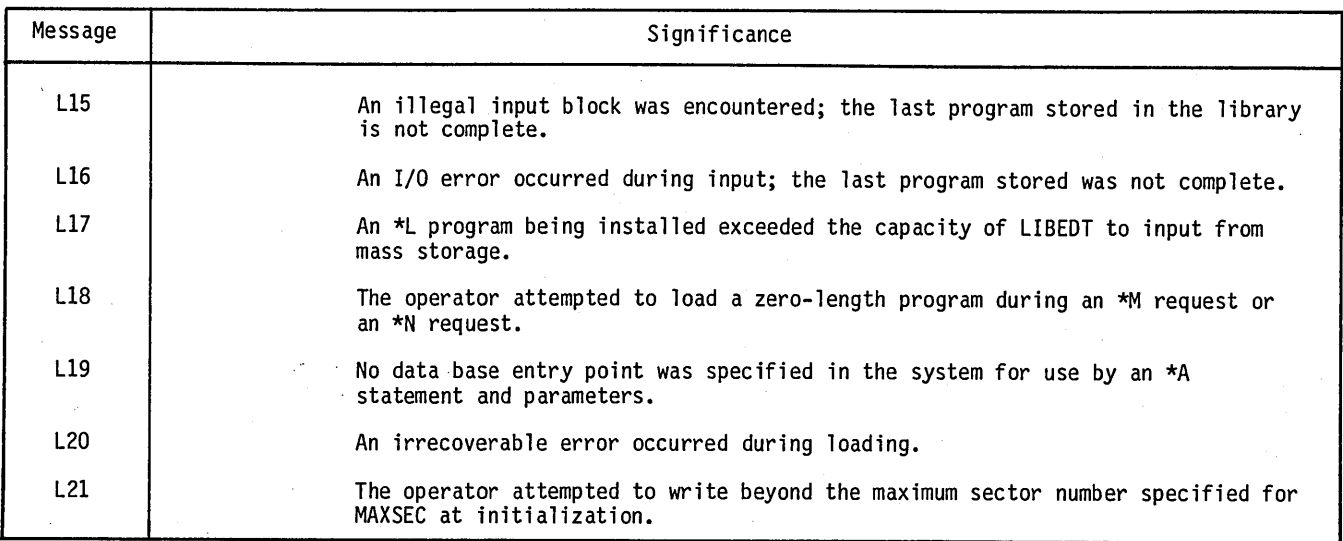

# **COSY/CUDDLY ERRORS**

 $\bigcirc$  .

 $\bigcirc$ 

 $\bigcirc$ 

 $\bigcirc$ 

 $\bigcirc$ 

 $\bigcup_{i}$ 

,.

#### TABLE A-6. COSY/CUDDLY ERRORS

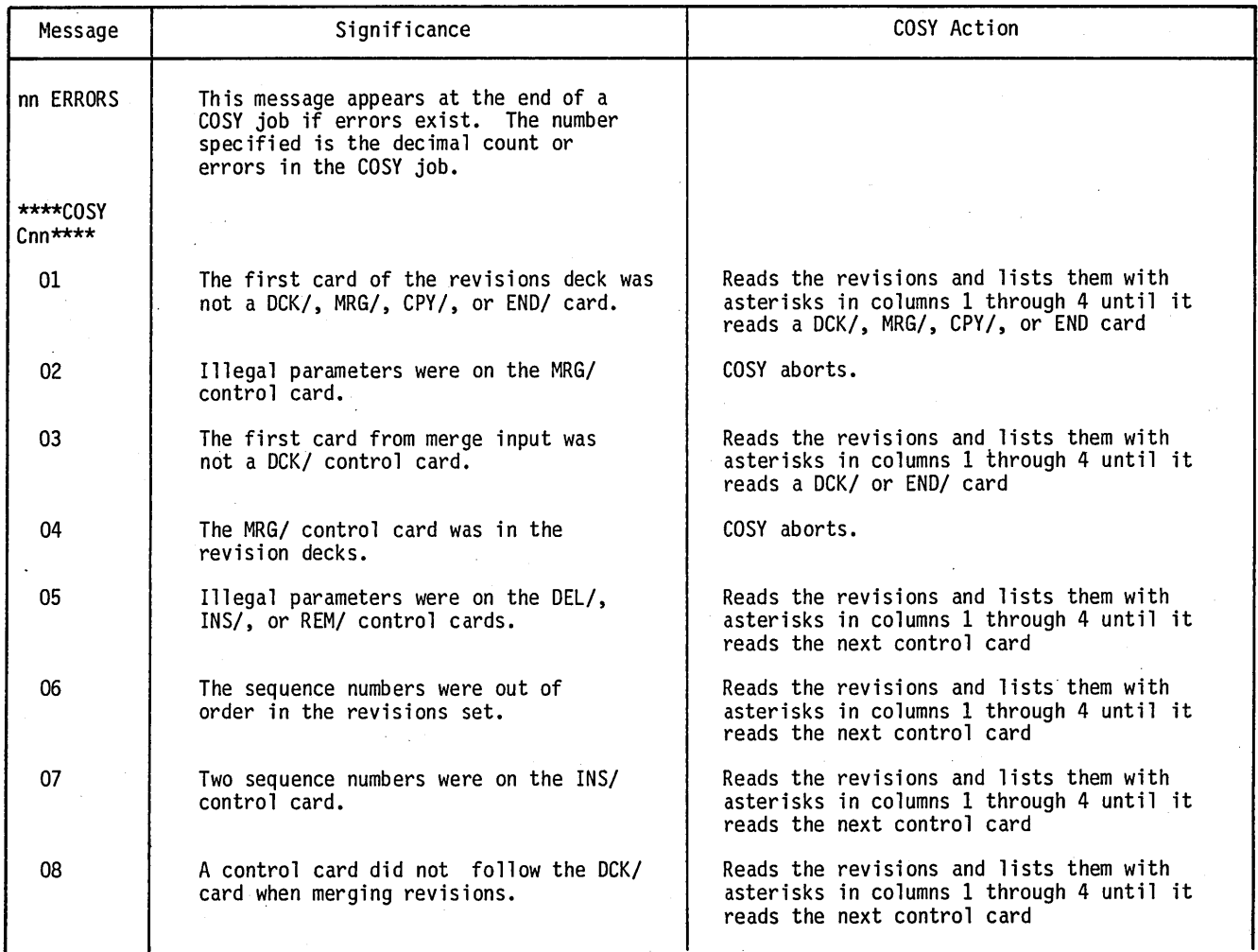

TABLE A-6. COSY/CUDDLY ERRORS (Contd)

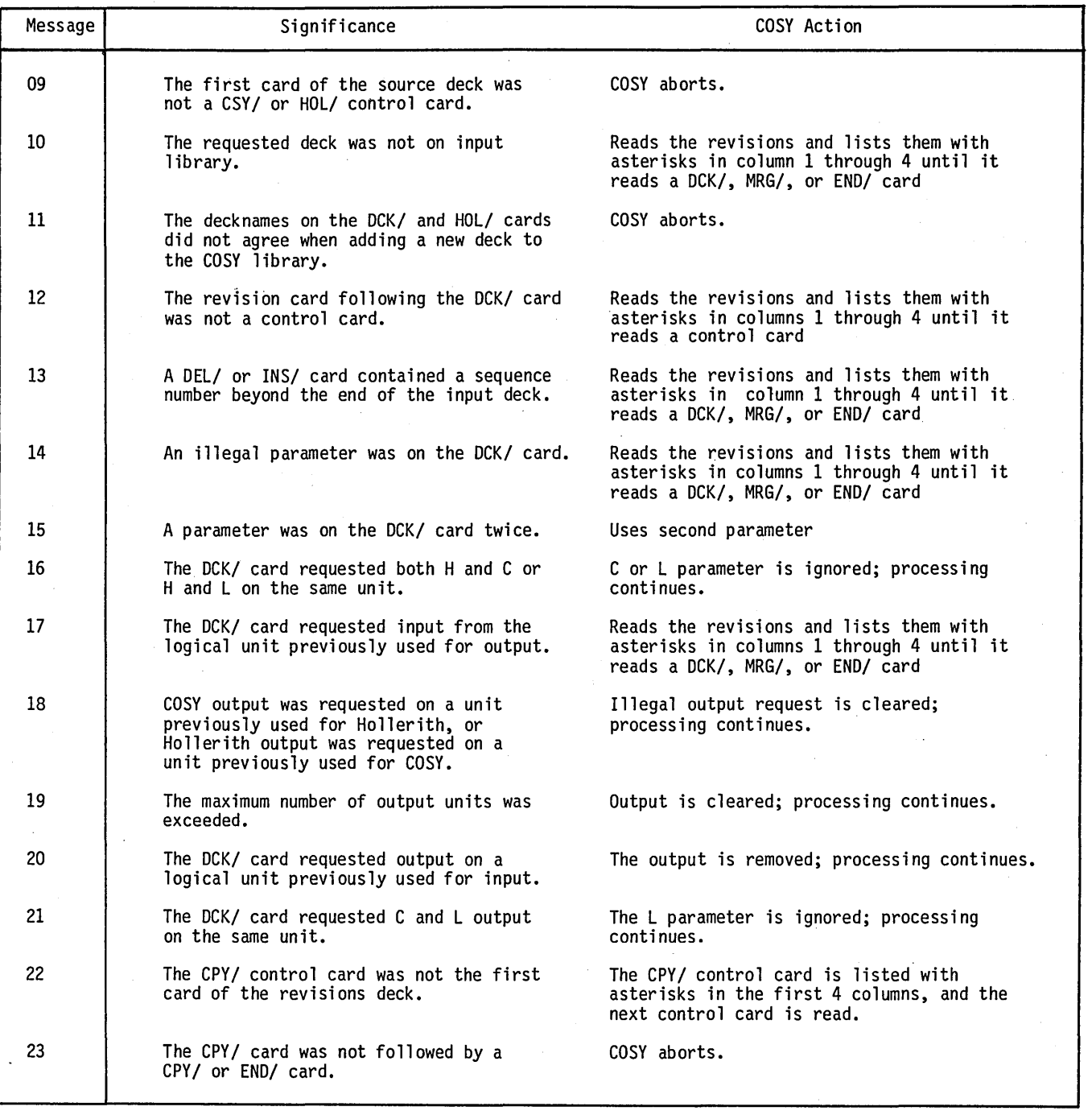

(  $\diagdown$  .

 $\overline{C}$ 

 $\diagdown$ 

#### TABLE A-6. COSY/CUDDLY ERRORS (Contd)

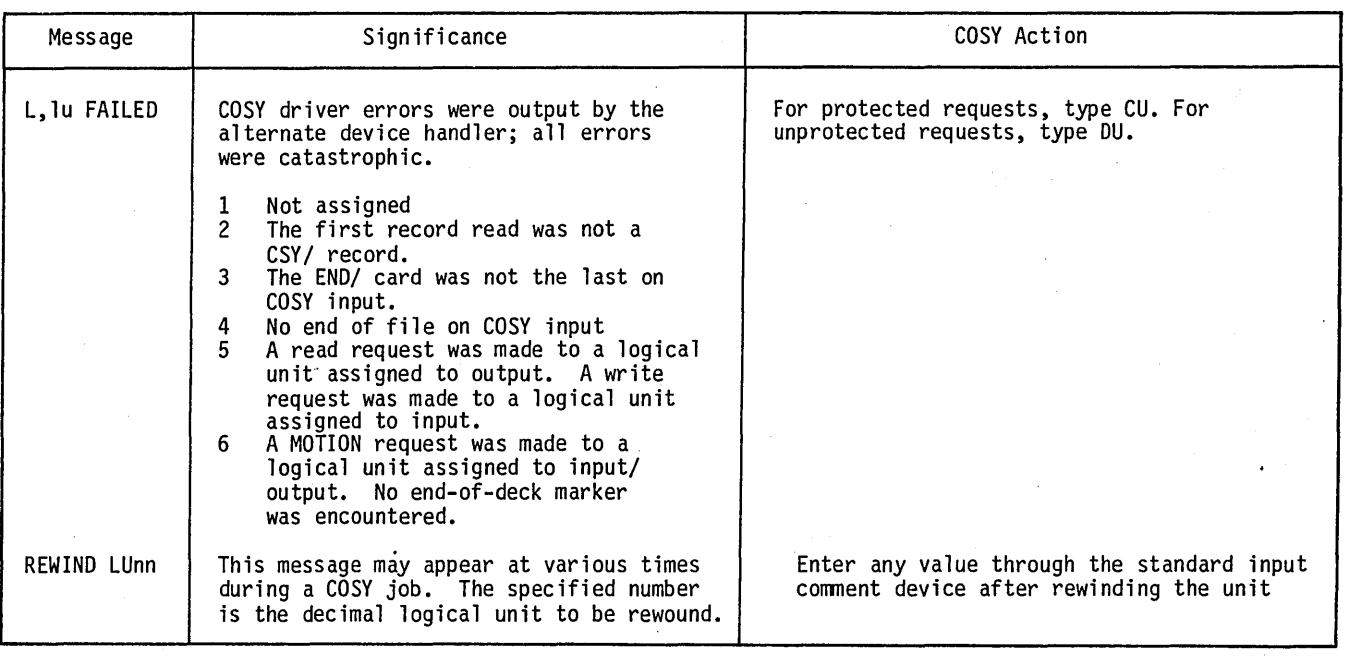

## **COMMUNICATION INTERFACE ERROR CODES**

The following tables describe errors detected and reported in the engineering file by the CPU II driver.

The engineering error messages are reported in the engineering log, where the error code is the customer engineering error code, the status is the first two bytes of text, and the logical unit is the logical unit number of the CPU II driver. Knowledge of CCP 1.0 is assumed. (Refer to the communications control program version 1.0 software reference manual for further detail.)

The following error codes are logged in the engineering file.

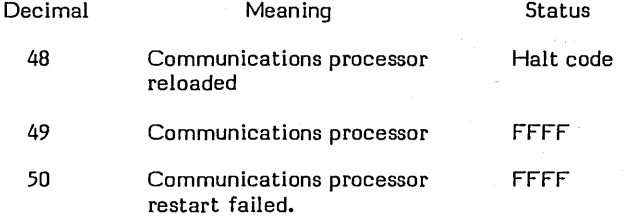

Table A-7 lists the customer engineering error messages. These messages are encountered during on-line operation (that is, where a terminal is turned off). This condition is not serious. However, if any of the listed error codes occur and the on-line processing is disabled, engineering support should be contacted immediately.

*C)* 

 $\bigcirc$ 

o

o

# **CUSTOMER ENGINEERING ERROR MESSAGES** \.

TABLE A-7. CUSTOMER ENGINEERING ERROR MESSAGES

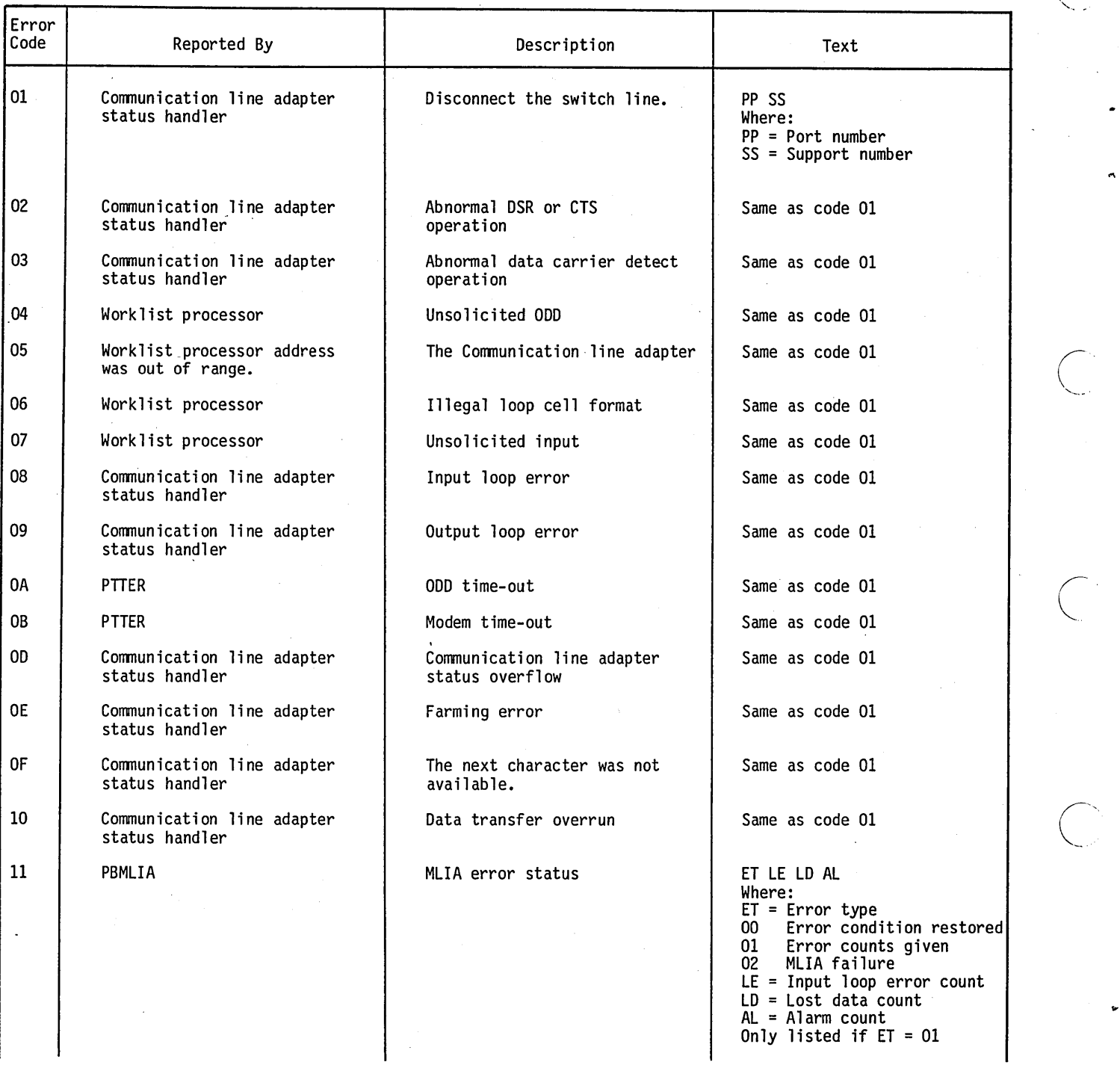

#### TABLE A-7. CUSTOMER ENGINEERING ERROR MESSAGES (Contd)

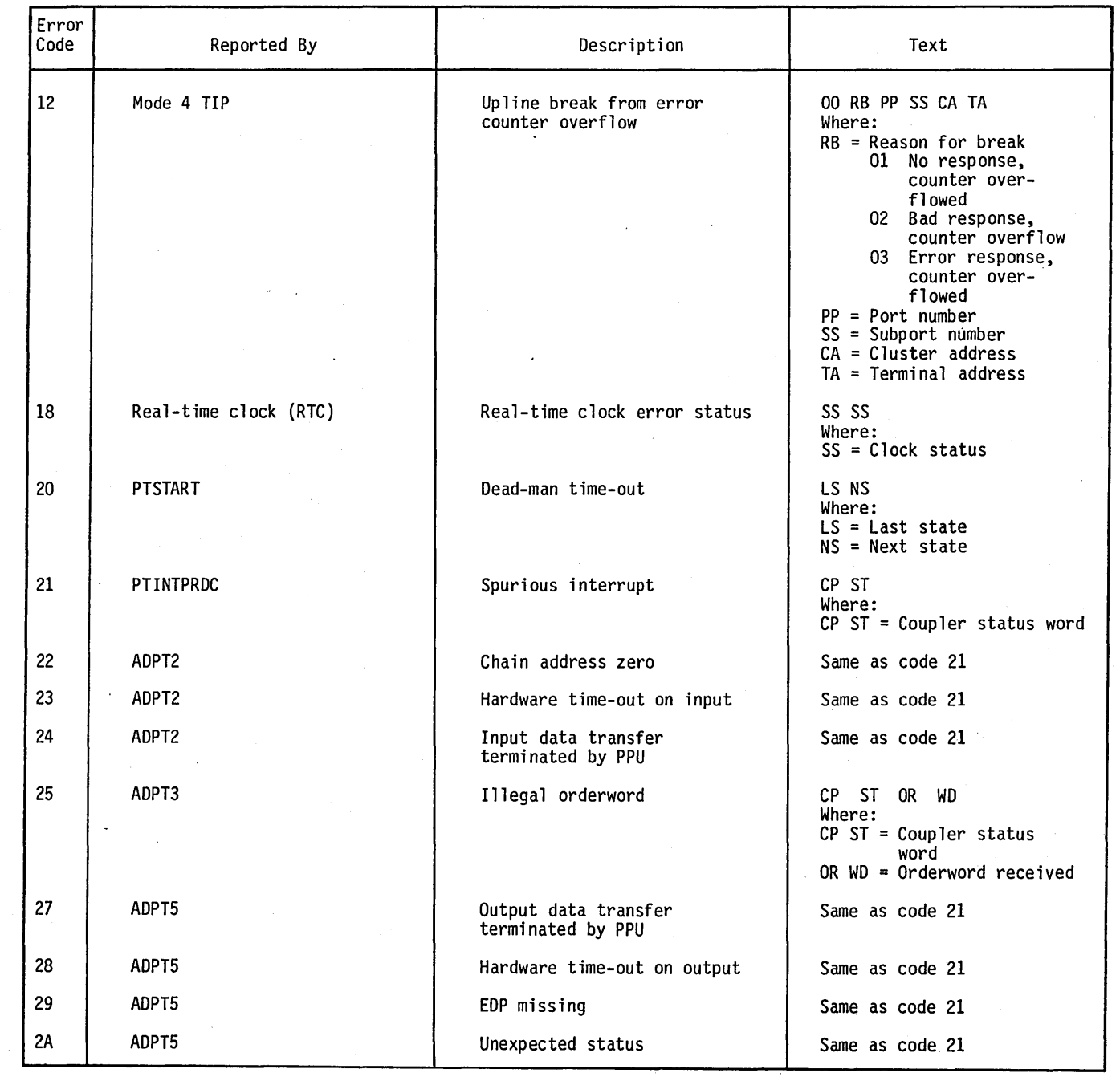

60475240 A

 $\sim$ ,  $\sim$  $\sqrt{ }$  $\diagdown$ 

o

 $\sqrt{ }$ 

o

 $\overline{O}$ 

A-13

# **SYSTEM HALT CODES**

#### TABLE A-8. SYSTEM HALT CODES

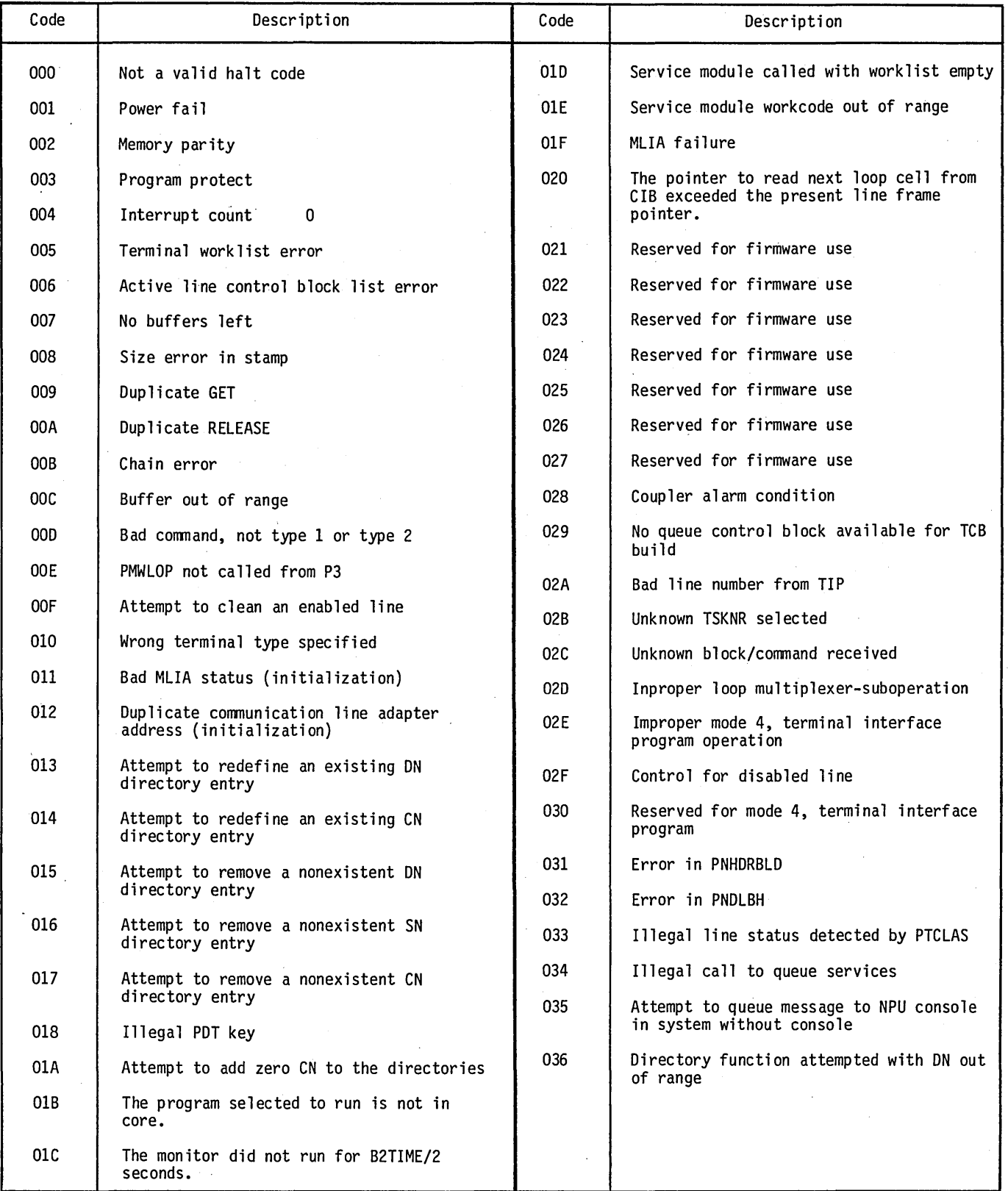

' <u>'</u> ...

## **MIPRO ERROR MESSAGES (MASTER TERMINAL ONLY)**

TABLE A-g. MIPRO ERROR MESSAGES (MASTER TERMINAL ONLY)

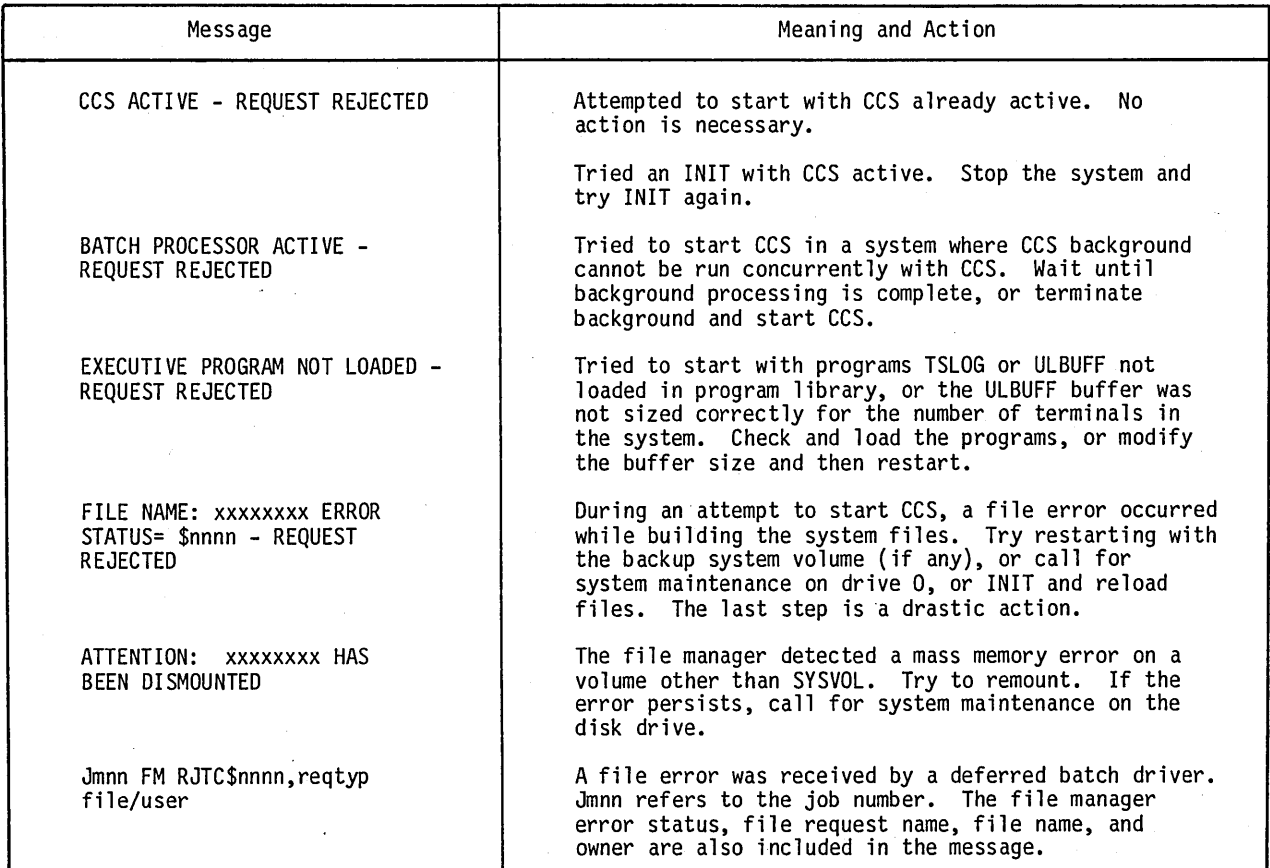

## **CCS DIAGNOSTIC MESSAGES**

TABLE A-10. CCS DIAGNOSTIC MESSAGES

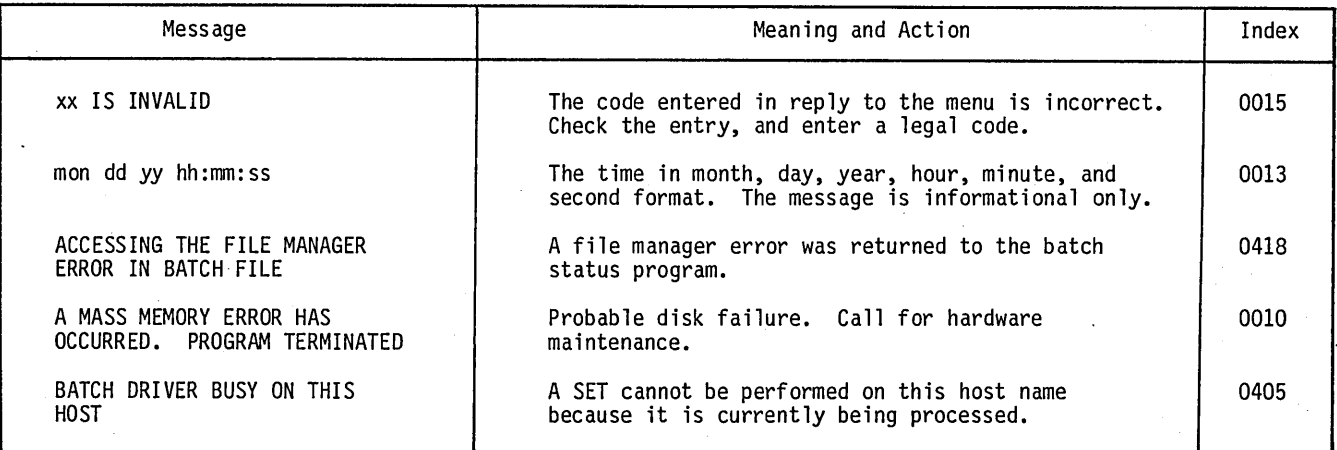

 $\bigcirc$ 

 $\bigcirc$ 

o

 $\bigcirc$ 

o

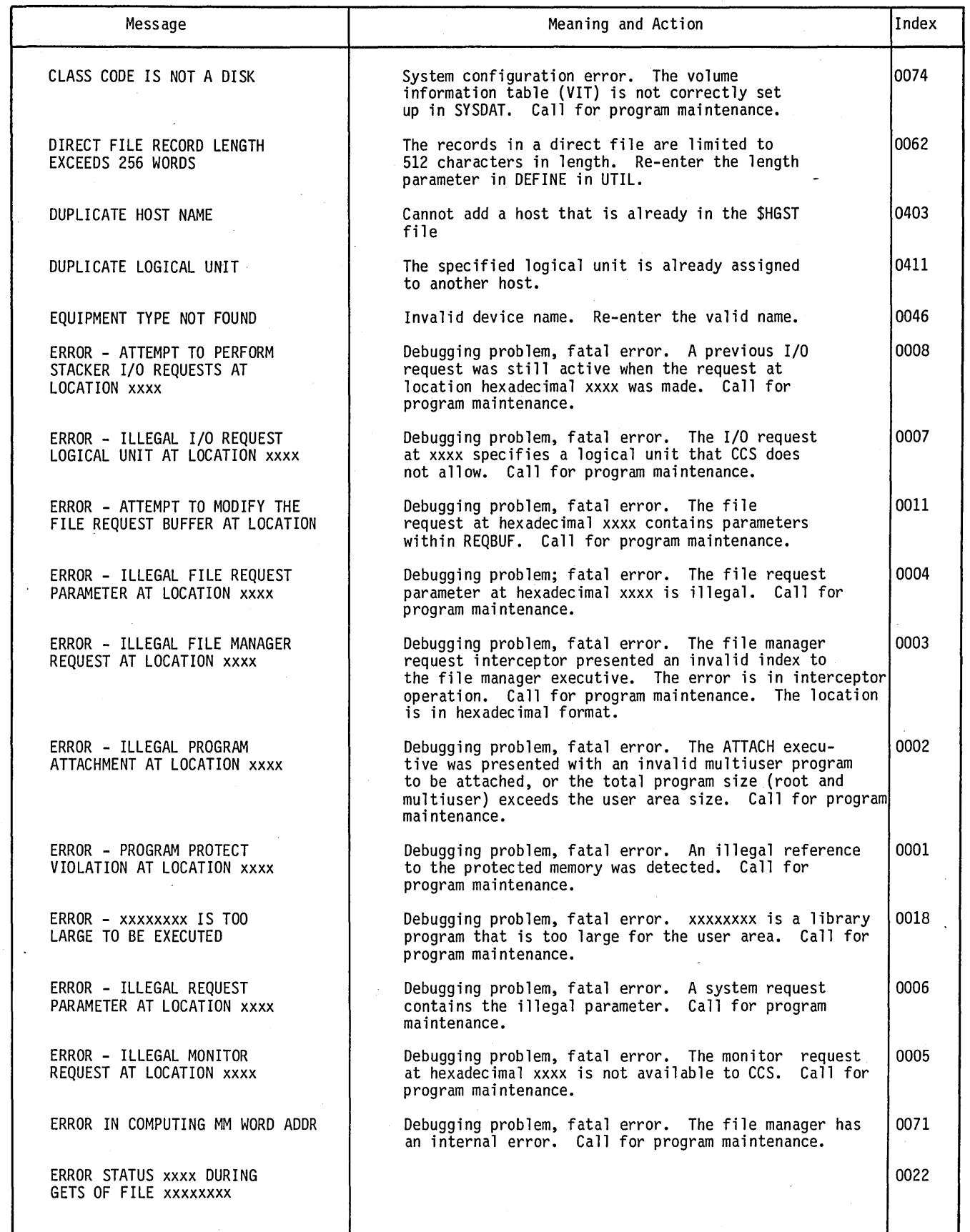

 $\mathsf{l}$ 

 $\sqrt{2}$  $\diagup$ 

 $\overline{\bigcup_{i=1}^{n}}$ 

...

 $\setminus$ 

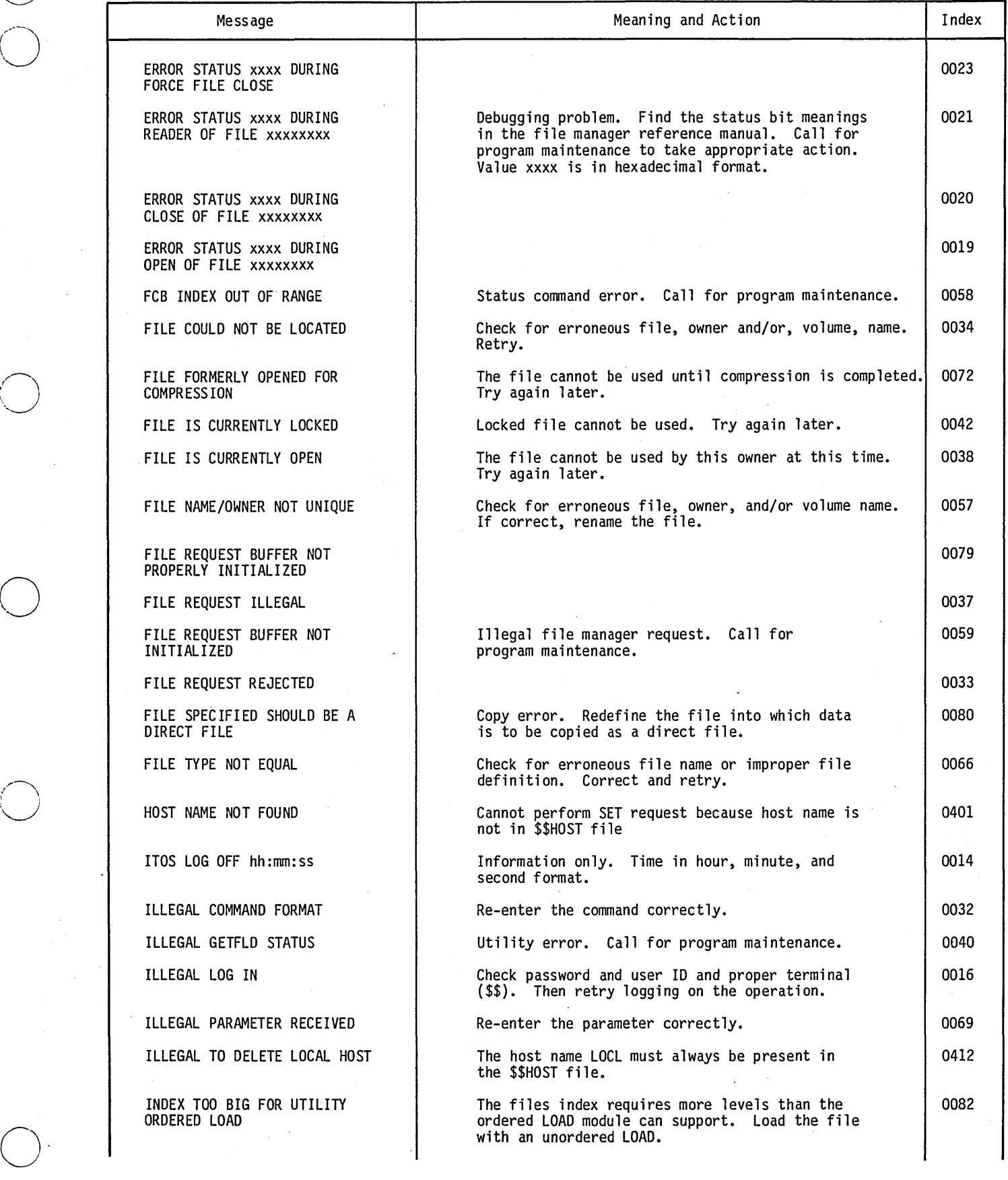

o

o

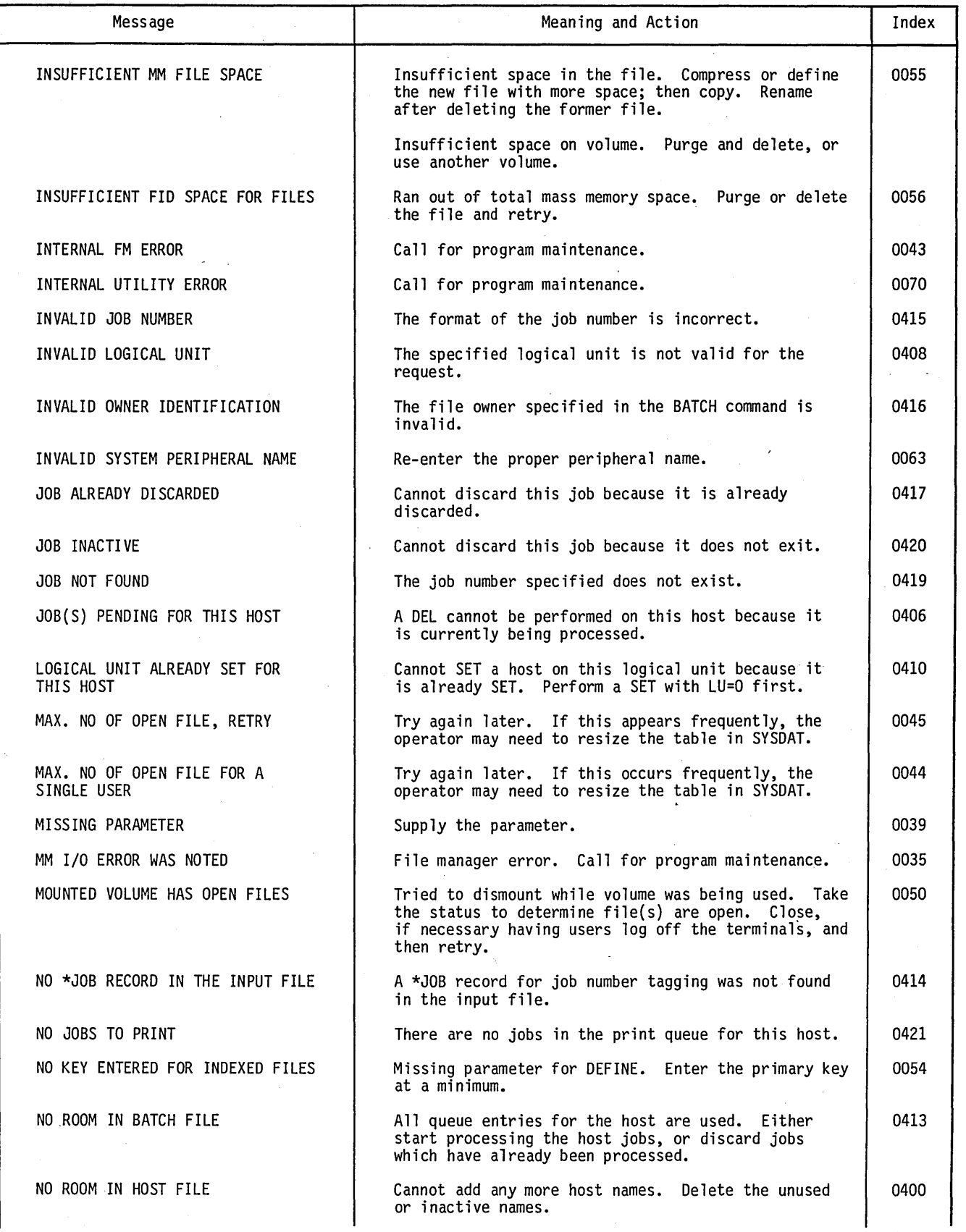

 $\bigg($ 

 $\sqrt{2}$ 

*I'*  I

 $\frac{1}{2}$ 

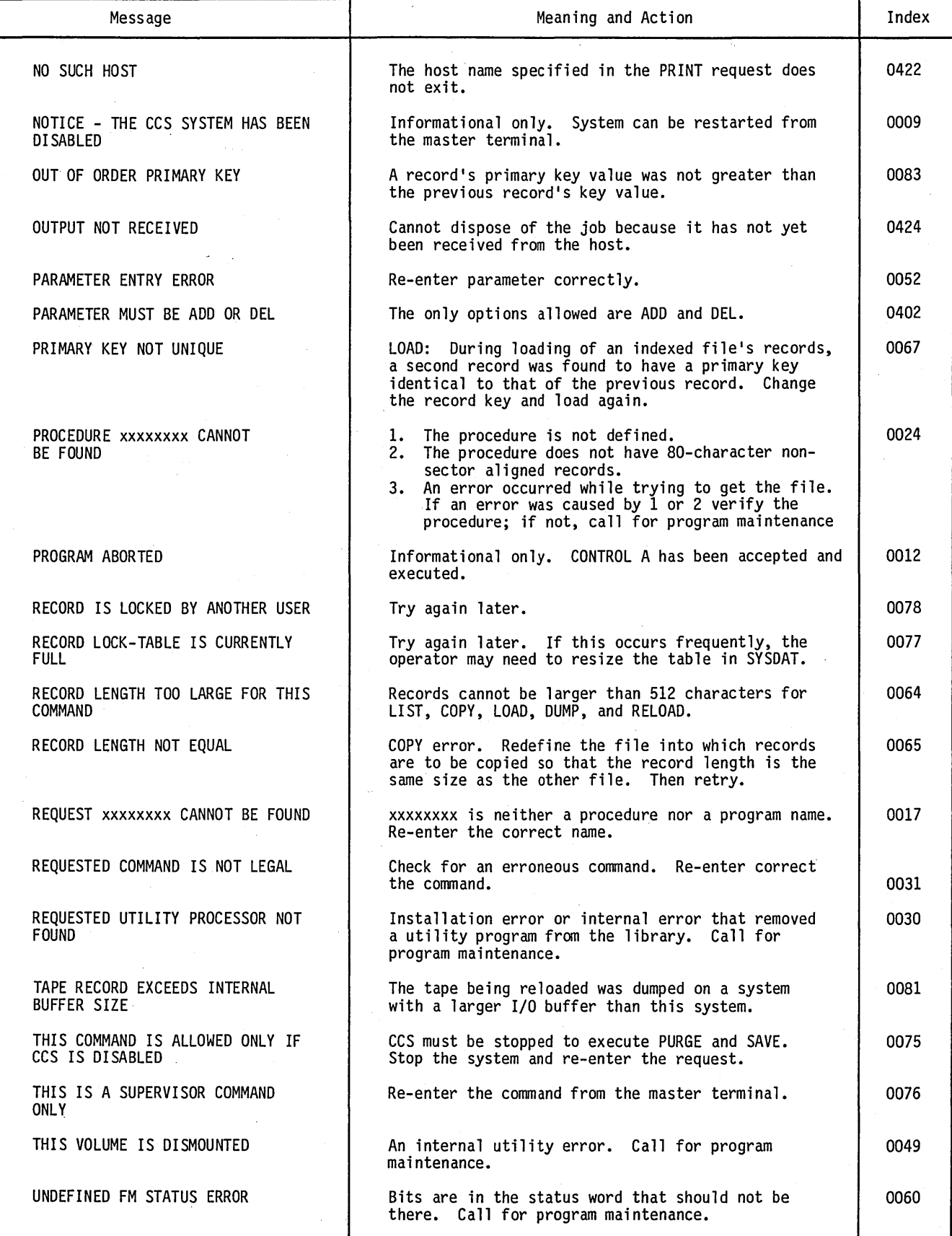

 $\bigcirc$ 

 $\searrow$  )  $\searrow$ 

 $\bigcirc$ 

 $\bigcirc$ 

o

 $($   $)$   $)$ 

 $\bigcirc$ 

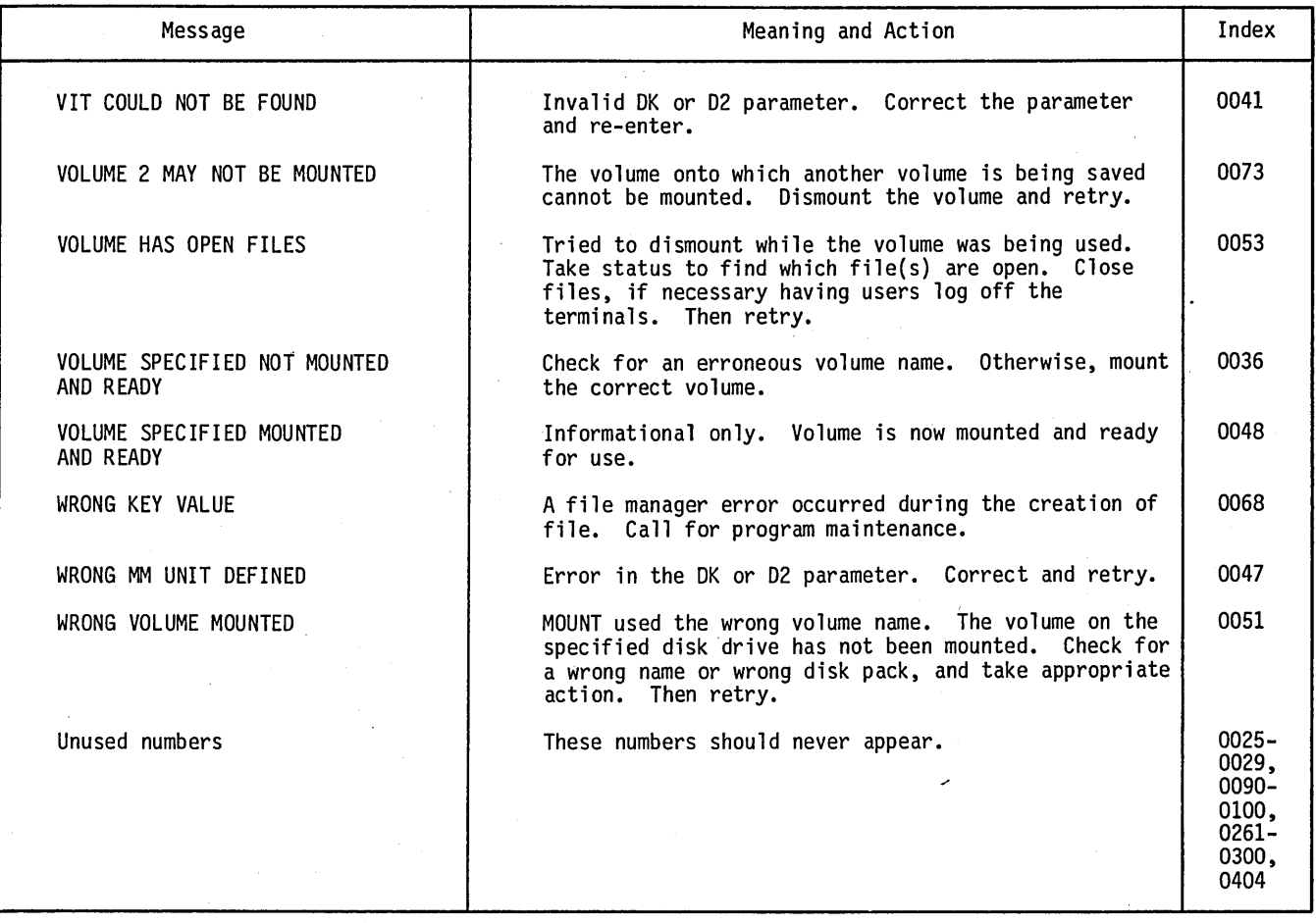

# **EDITOR DIAGNOSTIC MESSAGES**

#### TABLE A-11. EDITOR DIAGNOSTIC MESSAGES

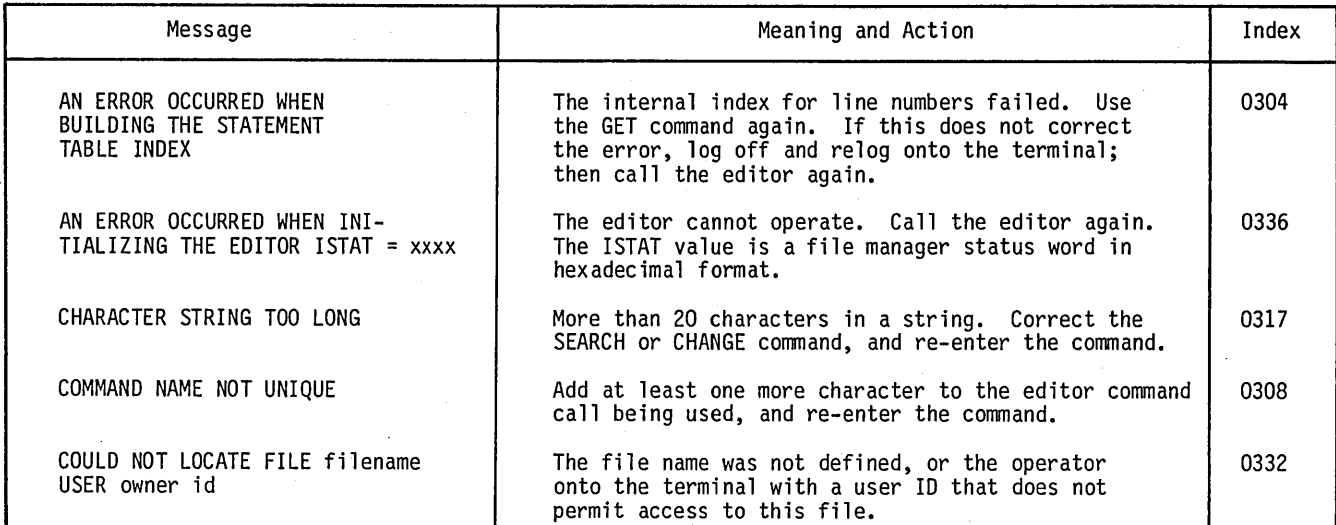

 $\sqrt{2}$ 

 $\epsilon$  $\checkmark$ 

 $\bigg($ 

 $\begin{pmatrix} 1 & 1 \\ 1 & 1 \end{pmatrix}$ 

### TABLE A-II. EDITOR DIAGNOSTIC MESSAGES (Contd)

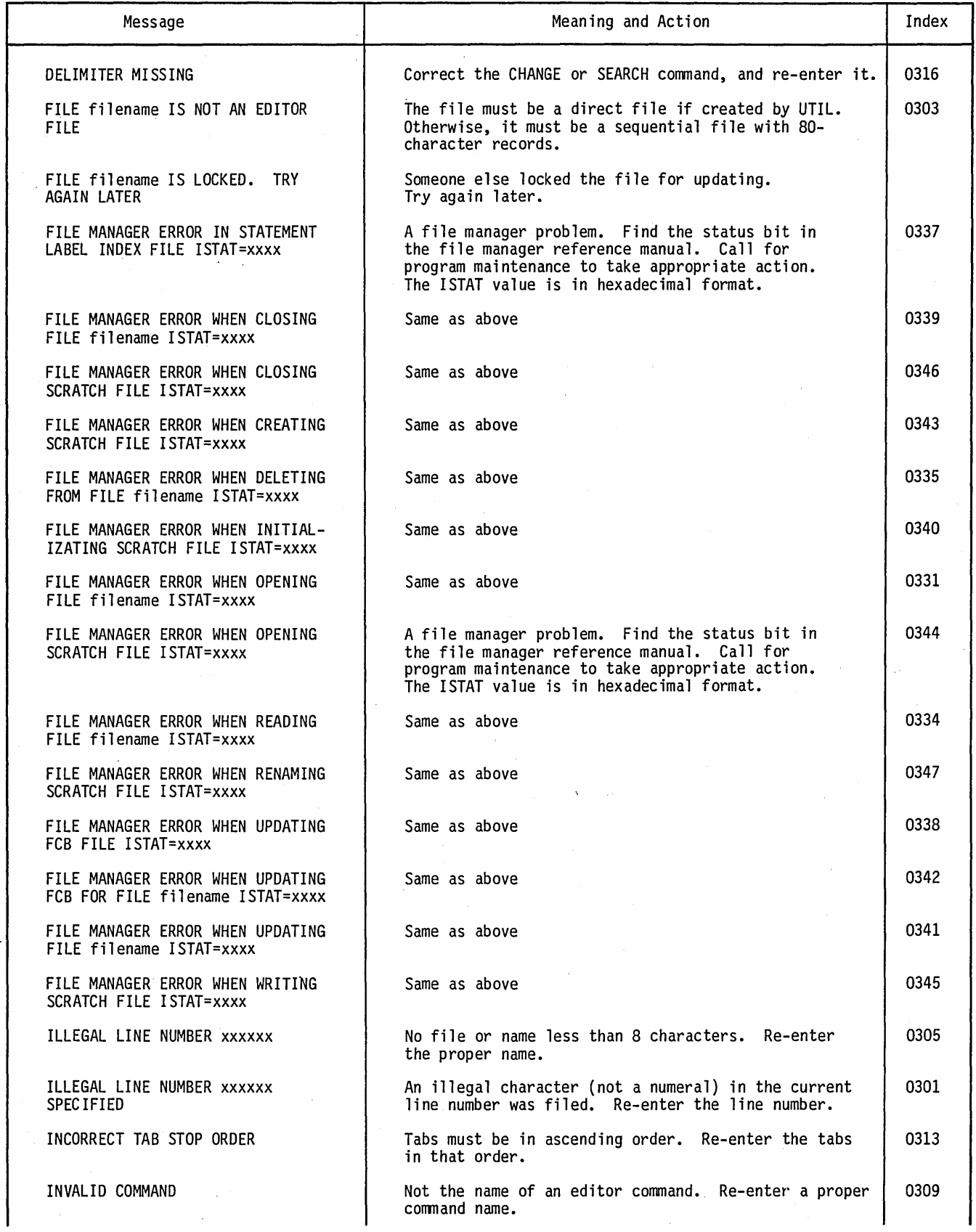

 $\bigcirc$ 

 $\setminus$ 

 $\bigcirc$ 

o

o

o

o

#### TABLE A-11. EDITOR DIAGNOSTIC MESSAGES (Contd)

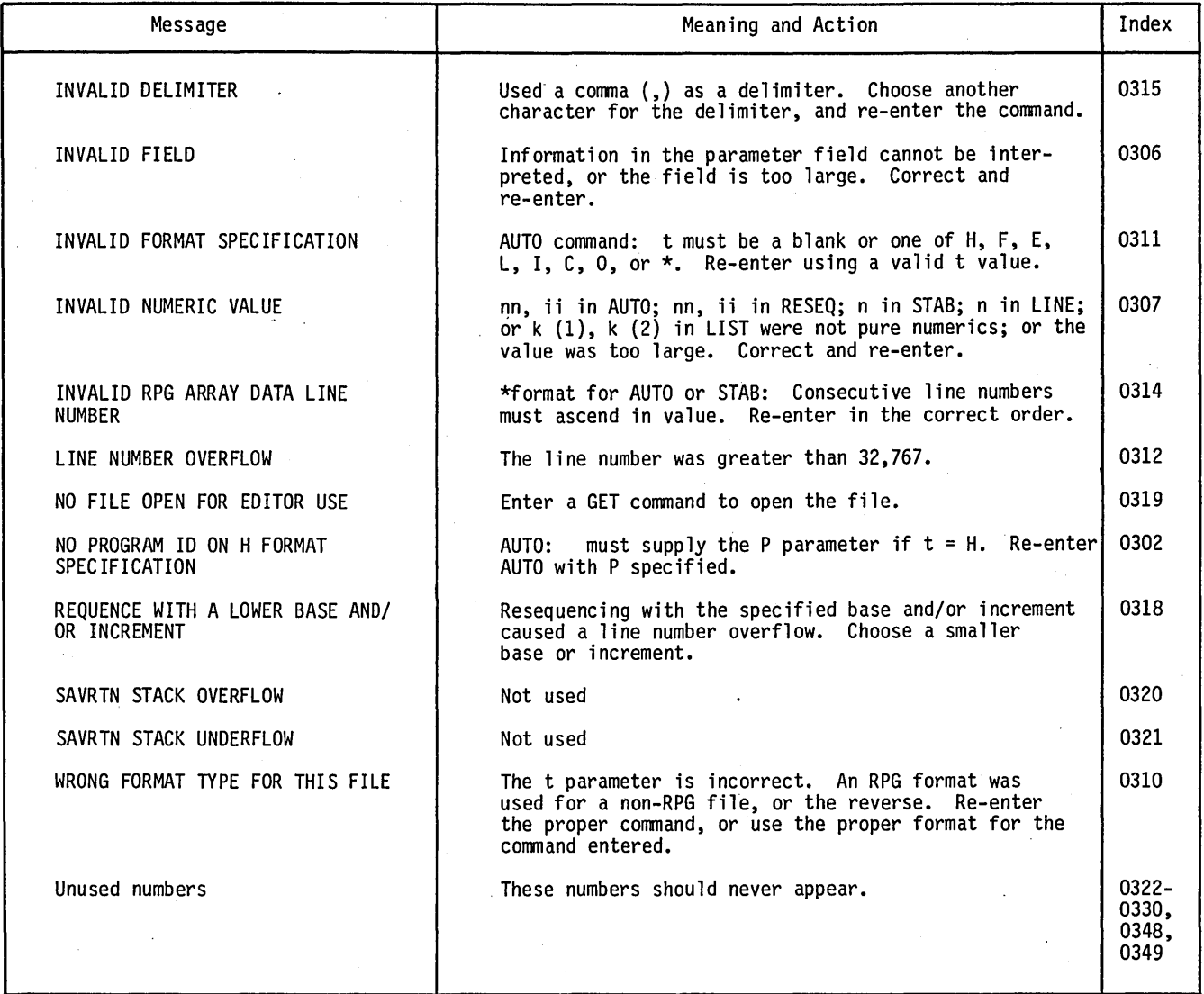

## **SORT UTILITY DIAGNOSTIC MESSAGES**

#### TABLE A-12. SORT UTILITY DIAGNOSTIC MESSAGES

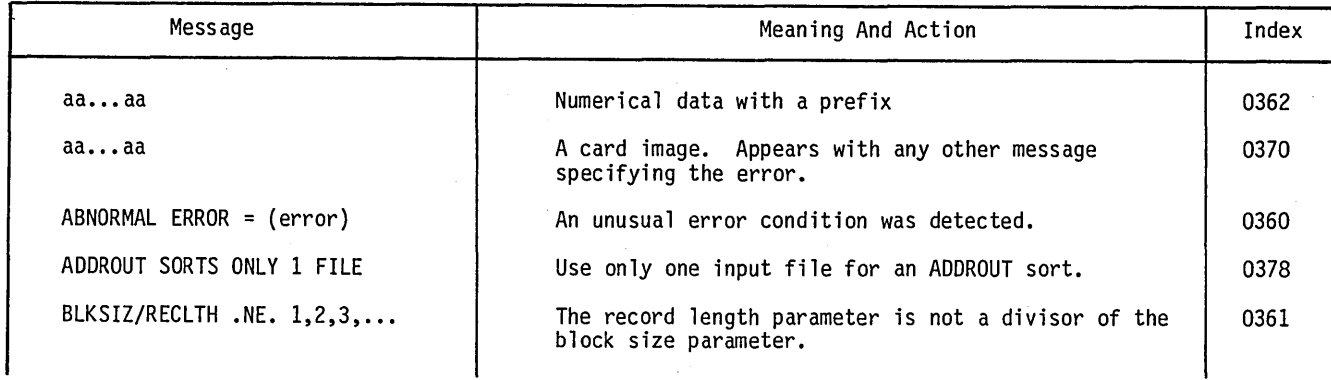

 $\overline{C}$ 

 $\bigcap$
## TABLE A-12. SORT UTILITY DIAGNOSTIC MESSAGES (Contd)

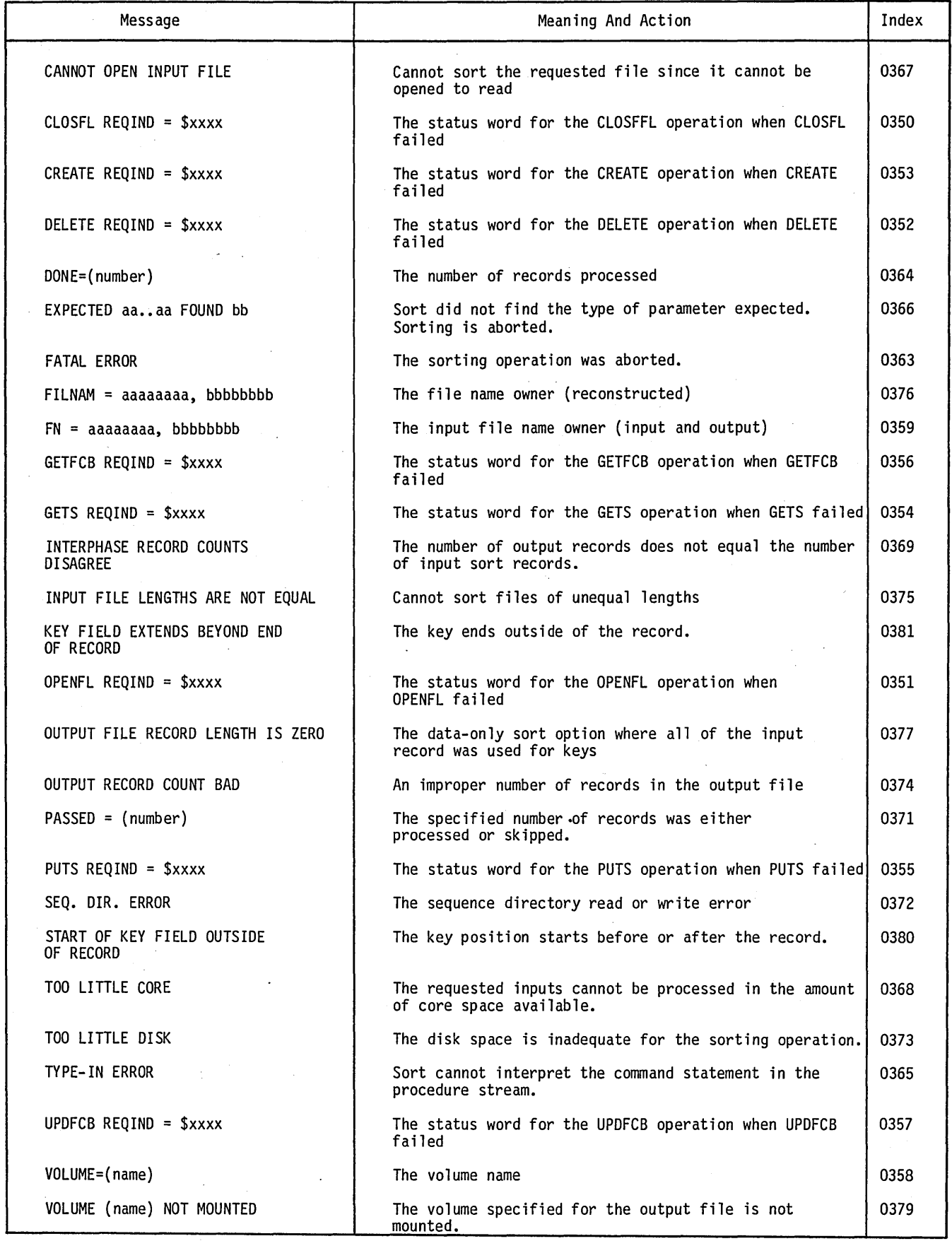

o

a

 $\label{eq:2.1} \frac{1}{\left\| \left( \frac{1}{\sqrt{2}} \right)^2 \right\|} \leq \frac{1}{\left\| \left( \frac{1}{\sqrt{2}} \right)^2 \right\|} \leq \frac{1}{\left\| \left( \frac{1}{\sqrt{2}} \right)^2 \right\|} \leq \frac{1}{\left\| \left( \frac{1}{\sqrt{2}} \right)^2 \right\|} \leq \frac{1}{\left\| \left( \frac{1}{\sqrt{2}} \right)^2 \right\|} \leq \frac{1}{\left\| \left( \frac{1}{\sqrt{2}} \right)^2 \right\|} \leq \frac{1}{\left$ 

 $\mathcal{L}(\mathcal{A})$  and  $\mathcal{L}(\mathcal{A})$  $\label{eq:2.1} \frac{1}{\sqrt{2\pi}}\sum_{i=1}^n\frac{1}{\sqrt{2\pi}}\sum_{i=1}^n\frac{1}{\sqrt{2\pi}}\sum_{i=1}^n\frac{1}{\sqrt{2\pi}}\sum_{i=1}^n\frac{1}{\sqrt{2\pi}}\sum_{i=1}^n\frac{1}{\sqrt{2\pi}}\sum_{i=1}^n\frac{1}{\sqrt{2\pi}}\sum_{i=1}^n\frac{1}{\sqrt{2\pi}}\sum_{i=1}^n\frac{1}{\sqrt{2\pi}}\sum_{i=1}^n\frac{1}{\sqrt{2\pi}}\sum_{i=1}^n\$  $\label{eq:2} \frac{1}{2} \sum_{i=1}^n \frac{1}{2} \sum_{j=1}^n \frac{1}{2} \sum_{j=1}^n \frac{1}{2} \sum_{j=1}^n \frac{1}{2} \sum_{j=1}^n \frac{1}{2} \sum_{j=1}^n \frac{1}{2} \sum_{j=1}^n \frac{1}{2} \sum_{j=1}^n \frac{1}{2} \sum_{j=1}^n \frac{1}{2} \sum_{j=1}^n \frac{1}{2} \sum_{j=1}^n \frac{1}{2} \sum_{j=1}^n \frac{1}{2} \sum_{j=1}^n \frac{1}{$  $\label{eq:2.1} \frac{1}{2} \sum_{i=1}^n \frac{1}{2} \sum_{j=1}^n \frac{1}{2} \sum_{j=1}^n \frac{1}{2} \sum_{j=1}^n \frac{1}{2} \sum_{j=1}^n \frac{1}{2} \sum_{j=1}^n \frac{1}{2} \sum_{j=1}^n \frac{1}{2} \sum_{j=1}^n \frac{1}{2} \sum_{j=1}^n \frac{1}{2} \sum_{j=1}^n \frac{1}{2} \sum_{j=1}^n \frac{1}{2} \sum_{j=1}^n \frac{1}{2} \sum_{j=1}^n \frac{$ 

 $\mathcal{L}_{\mathcal{A}}$ 

 $\frac{1}{2} \sum_{i=1}^{n} \frac{1}{i}$ 

 $\label{eq:2.1} \frac{1}{\sqrt{2}}\left(\frac{1}{\sqrt{2}}\right)^{2} \left(\frac{1}{\sqrt{2}}\right)^{2} \left(\frac{1}{\sqrt{2}}\right)^{2} \left(\frac{1}{\sqrt{2}}\right)^{2} \left(\frac{1}{\sqrt{2}}\right)^{2} \left(\frac{1}{\sqrt{2}}\right)^{2} \left(\frac{1}{\sqrt{2}}\right)^{2} \left(\frac{1}{\sqrt{2}}\right)^{2} \left(\frac{1}{\sqrt{2}}\right)^{2} \left(\frac{1}{\sqrt{2}}\right)^{2} \left(\frac{1}{\sqrt{2}}\right)^{2} \left(\$  $\sim$   $\sim$  $\sim 10^{-1}$ 

 $\frac{1}{2}$  $\label{eq:2.1} \mathcal{L}_{\mathcal{A}}(\mathcal{A}) = \mathcal{L}_{\mathcal{A}}(\mathcal{A}) \mathcal{L}_{\mathcal{A}}(\mathcal{A})$  $\label{eq:2.1} \frac{1}{\sqrt{2}}\int_{\mathbb{R}^3}\frac{1}{\sqrt{2}}\left(\frac{1}{\sqrt{2}}\right)^2\frac{1}{\sqrt{2}}\left(\frac{1}{\sqrt{2}}\right)^2\frac{1}{\sqrt{2}}\left(\frac{1}{\sqrt{2}}\right)^2\frac{1}{\sqrt{2}}\left(\frac{1}{\sqrt{2}}\right)^2.$  $\label{eq:2.1} \frac{1}{\sqrt{2}}\sum_{i=1}^n\frac{1}{\sqrt{2}}\sum_{i=1}^n\frac{1}{\sqrt{2}}\sum_{i=1}^n\frac{1}{\sqrt{2}}\sum_{i=1}^n\frac{1}{\sqrt{2}}\sum_{i=1}^n\frac{1}{\sqrt{2}}\sum_{i=1}^n\frac{1}{\sqrt{2}}\sum_{i=1}^n\frac{1}{\sqrt{2}}\sum_{i=1}^n\frac{1}{\sqrt{2}}\sum_{i=1}^n\frac{1}{\sqrt{2}}\sum_{i=1}^n\frac{1}{\sqrt{2}}\sum_{i=1}^n\frac$ 

 $\label{eq:2.1} \frac{1}{\sqrt{2\pi}}\sum_{i=1}^n\frac{1}{\sqrt{2\pi}}\sum_{i=1}^n\frac{1}{\sqrt{2\pi}}\sum_{i=1}^n\frac{1}{\sqrt{2\pi}}\sum_{i=1}^n\frac{1}{\sqrt{2\pi}}\sum_{i=1}^n\frac{1}{\sqrt{2\pi}}\sum_{i=1}^n\frac{1}{\sqrt{2\pi}}\sum_{i=1}^n\frac{1}{\sqrt{2\pi}}\sum_{i=1}^n\frac{1}{\sqrt{2\pi}}\sum_{i=1}^n\frac{1}{\sqrt{2\pi}}\sum_{i=1}^n\$  $\hat{\mathcal{F}}$ 

 $\label{eq:2.1} \frac{1}{\sqrt{2\pi}}\int_{\mathbb{R}^3}\frac{1}{\sqrt{2\pi}}\int_{\mathbb{R}^3}\frac{1}{\sqrt{2\pi}}\int_{\mathbb{R}^3}\frac{1}{\sqrt{2\pi}}\int_{\mathbb{R}^3}\frac{1}{\sqrt{2\pi}}\int_{\mathbb{R}^3}\frac{1}{\sqrt{2\pi}}\int_{\mathbb{R}^3}\frac{1}{\sqrt{2\pi}}\int_{\mathbb{R}^3}\frac{1}{\sqrt{2\pi}}\int_{\mathbb{R}^3}\frac{1}{\sqrt{2\pi}}\int_{\mathbb{R}^3}\frac{1$ 

 $\frac{1}{\sqrt{2}}\sum_{i=1}^{n} \frac{1}{\sqrt{2}}\left(\frac{1}{\sqrt{2}}\right)^2\left(\frac{1}{\sqrt{2}}\right)^2.$  $\label{eq:1} \frac{1}{\sqrt{2}}\sum_{i=1}^n\frac{1}{\sqrt{2}}\sum_{i=1}^n\frac{1}{\sqrt{2}}\sum_{i=1}^n\frac{1}{\sqrt{2}}\sum_{i=1}^n\frac{1}{\sqrt{2}}\sum_{i=1}^n\frac{1}{\sqrt{2}}\sum_{i=1}^n\frac{1}{\sqrt{2}}\sum_{i=1}^n\frac{1}{\sqrt{2}}\sum_{i=1}^n\frac{1}{\sqrt{2}}\sum_{i=1}^n\frac{1}{\sqrt{2}}\sum_{i=1}^n\frac{1}{\sqrt{2}}\sum_{i=1}^n\frac{1$ 

# FILE DESCRIPTIONS - CCS VCS L/A

TABLE B-1. FILE DESCRIPTION - CCS VS LA

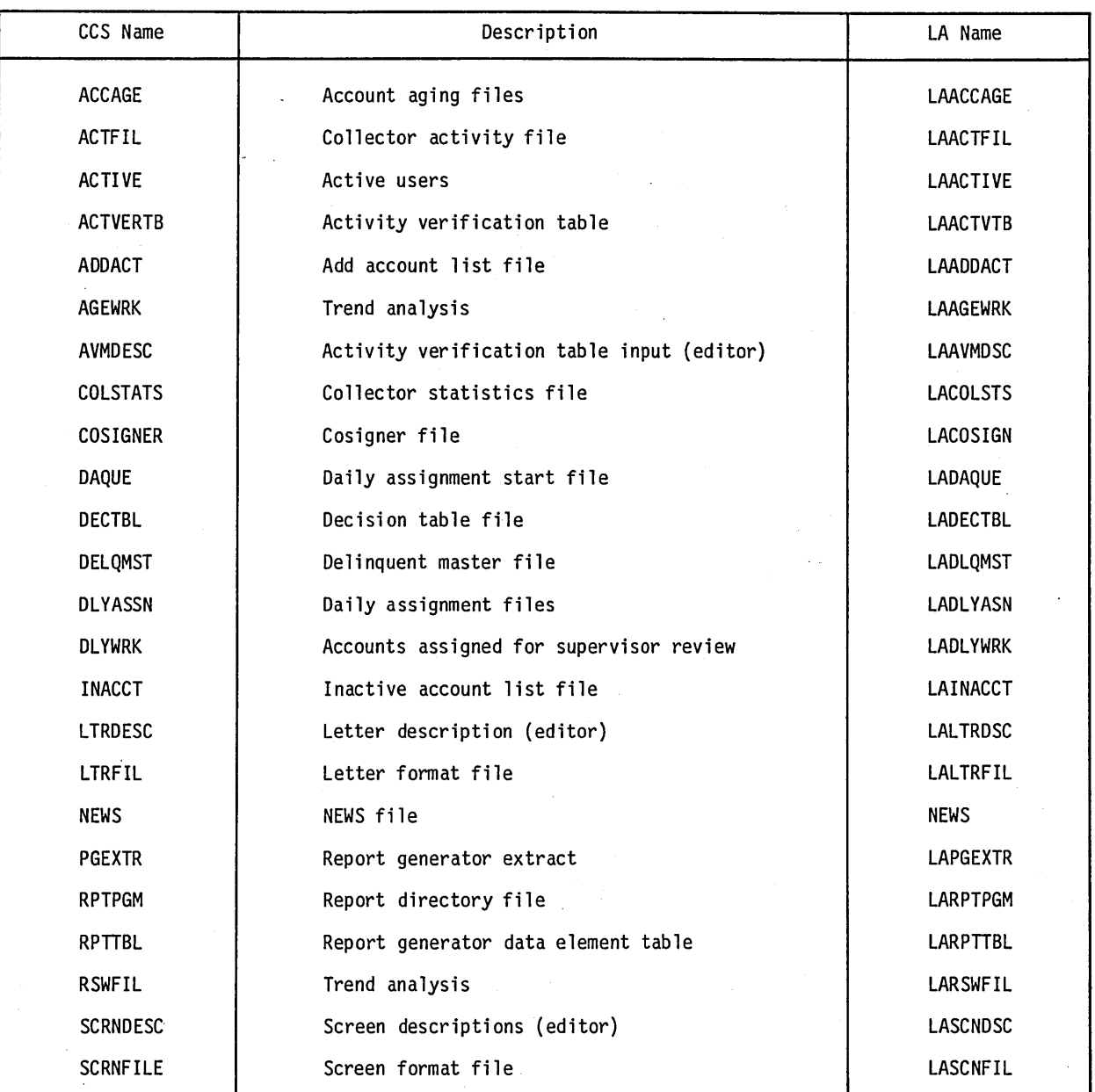

 $B-1$ 

 $\mathbf B$ 

**Sulve** 

# TABLE B-1. FILE DESCRIPTION - CCS VS LA (Contd)

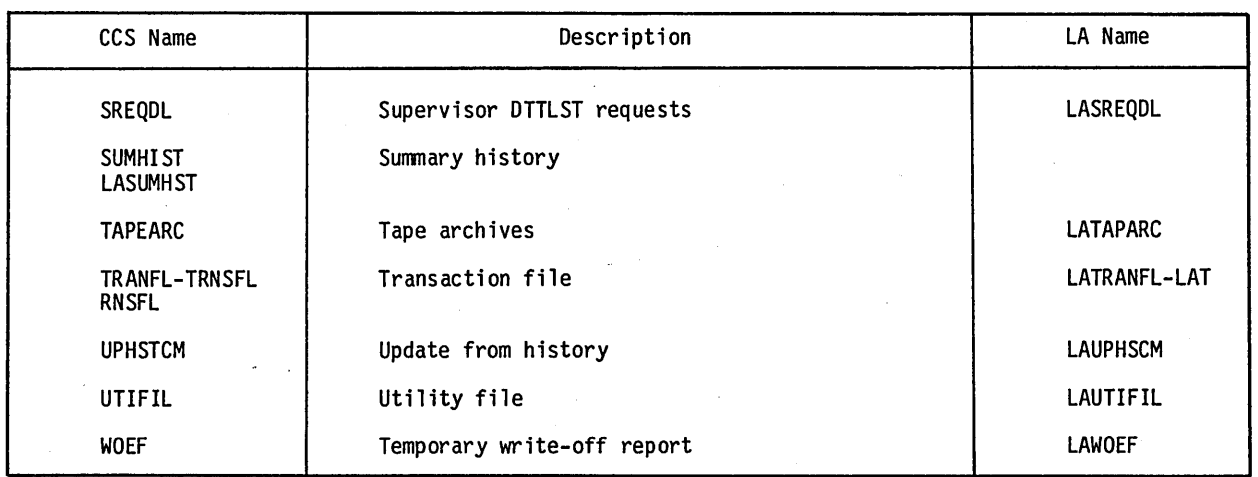

 $\bigg($ ,-\_.

 $\bigg($  $\mathcal{L}$ 

# **VARIABLE SECTORED BACKUP PROCEDURE**

 $\overrightarrow{O}$ 

o

#### **NOTE**

; .. ··,,',E§f&W+ i **f MiS' EM, fSE+ \*g. ¥** 

A disk pack must be formatted (initialized) to coincide with the drive type (for example, a pack initialized for 96 word sectors cannot be mounted on a drive (SMDC utility) for 569 word sectors). Therefore, it is recommended that a variable word sector system have two backup SYSVOL packs available. One hould be formatted for 96 word sectors, and one for 569 word sectors. This is necessary because the SA VE operation copies from unit 0 (96 word sector) to unit 1 (569 word sector), and that pack can only be made operational by copying back from unit 1 (569 word sector) to unit 0 (96 word sector).

The following message is displayed:

 $REQUEST = >$ 

The operator types

UT or UTIL

and presses (CR).

The following message is displayed:

UTIL IN READY>

The operator types

SAVE

and presses (CR).

The following message is displayed:

SAVE

 $DK = >$ 

The operator types

o

and presses (CR).

The following message is displayed:

 $D2=$  >

The operator types

1

 $\bigcirc$ 

o

and presses (CR).

60475240 A

The following message is displayed:

TURN OFF PROTEC SWITCH (ESC J20@) AND TYPE CARRIAGE RETURN >

**Fe wva&o· ';,ij..N6t£\iuMPR; .i** 

The operator presses ESC and types

J20@

and presses (CR).

The following message is displayed:

SET UP VOLUME(S) TO BE SAVED AND VERIFY

At this time the current day's SYSVOL is mounted on disk drive 0, and the current day's volume CDDOl is mounted on disk drive 1. The operator should remove the volume CDDOl from disk drive 1 and mount the SYSVOL pack to be used for backup on disk drive 1. This backup SYSVOL must have been formatted for 50 Mb, 569 word sectors. When the pack has been mounted and is ready, the operator may continue by typing

OK

and pressing (CR).

The following message is displayed:

VERIFICATION OF CORRECT SAVE VOLUMES

PACK FROM TO VOLUME NAME LAST SA VE DATE SYSVOL 999999<br>SYSVOL 999999 **SYSVOL** TYPE MASTER **BACKUP** 

The SYSVOL pack on drive 0 is now being copied to the SYSVOL pack on drive 1. This operation requires five to six minutes. When the operation is complete, the following message is displayed:

DESIGNATE COPY TO PACK AS: MASTER = 1 BACKUP = 01 >

The SA VE function also contains features to prevent the inadvertant destruction of volumes by incorrect operator handling. When SA VE is requested, the volume names, date the pack was last saved onto (copy to disk), and the backup designation flag are checked. Warning messages are displayed to note the following abnormal conditions.

• WARNING - YOU ARE COPYING FROM A BACKUP TO A MASTER VOLUME.

> The volume you have specified as "copy to" was designated as a MASTER volume when it was created by a SA VE operation.

• WARNING - V OLUME NAMES DO NOT COINCIDE

The volume you have specified as "copy from" has a different volume name than the volume you have specified as "copy to".

WARNING - DATE ON COPY TO VOLUME IS THE SAME AS OR LATER THAN DATE ON COPY FROM VOLUME

> The date on the volume header of the "copy to" volume is more recent than or the same as the date on the volume header of the "copy from" volume. This points to a potential copy of older data over newer data.

If one or more of the warning messages has been displayed, the following message is displayed:

TYPE GO TO CONTINUE, EX TO EXIT

If the operator wants to override the error message(s) and continue with save, he enters GO (CR).

If the disk packs have been mounted in error, the operator enters EX (CR).

The disk packs should then be mounted correctly. It is necessary to autoload the system and restart the SAVE function after starting and stopping CCS (refer to section 1-2).

If none of the warning messages were displayed SAVE will continue with the SAVE operation.

The following message is displayed:

DESIGNATE COpy TO PACK AS: MASTER = 1 BACKUP = 01 >

If the recommended back-up procedure is being adhered to, the operator must enter:

 $0$  (CR)

The following message is displayed:

**VOLUME SAVE COMPLETE** 

The SYSVOL disk pack volume has just been copied from a 50 Mb, 96 word sector drive to a disk pack residing on a 50 Mb, 569 word sector drive. This volume is not operational and may only be used if it is copied back (SAVE operation) from a 50 Mb, 569 word sector drive to a 50 Mb, 96 word sector drive.

Since the SYSVOL being copied onto is intended for BACKUP only, it is not necessary to do this extra copy step at this time. However, it is recommended that the disk pack be physically labeled with a message that such a SA VE operation is needed before the pack may be used.

The operator should remove the BACKUP pack SYSVOL from disk drive 1. In order to proceed with the copy procedures, the SYSVOL pack must be mounted on drive O. However, since this is the new MASTER, it is recommended that the operator set the protect switch on the drive to prevent the inadvertant copying of information onto the volume.

# **COPYING VOLUME CODO 1**

After each SAVE operation, it is necessary to autoload the system, start and stop CCS, and log on the master terminal in order to continue with the backup procedure.

### AUTOLOAD

To autoload the system, the operator presses the following buttons successively:

**STOP** MASTER CLEAR AUTOLOAD RUN

The following messages are displayed:

CCS 3.0 -- PSR LEVEL nnn mm/dd/yy nnnK BYTES OF MEMORY - CPU I nnnnK BYTES OF MEMORY - CPU II SYSTEM CONFIGURED FOR USE OF 1860-x MAG TAPES SET PROGRAM PROTECT (ESC J28@)

The operator presses ESC and types:

JZ8@

The following messages are displayed:

(SYSTEM ID) ENTER DATE/TIME MMDDYYHHMM

The operator types the correct date and time and presses (CR).

The following message is displayed:

DATE: dd mon yy TIME: hhmm:ss

#### START CCS

The operator performs a manual interrupt.

The following message is displayed:

MI >

The operator types

START

and presses (CR).

The following message is displayed:

BUILDING SYSTEM FILES CCS ACTIVE AT hhmm

### STOP CCS

The operator performs a manual interrupt.

The following message is displayed:

MI<br>>

The operator types

STOP

and presses (CR).

 $\bigcirc$ 

o

 $\bigcirc$ 

o

The following message is displayed:

VERIFY>

The operator types

OK

and presses (CR).

The following message is displayed:

UTIL? HHMM >

The operator presses (CR).

The following messages are displayed:

CCS DISABLED AT hhmm CP RELOADED, HALT CODE 0000 CP STARTED 0000

NOTE

The operator should ensure that all of the above messages are displayed before continuing.

#### LOG ON AT MASTER TERMINAL (WITH CCS INACTIVE)

The operator types

and presses (CR).

+

The following messages are displayed:

mon dd yy hh:mm:ss CDC CYBER-IB CCS SYSTEM - VER 3.0 (SYSTEM ID) TERMINAL = 00 USER  $ID. =$ 

#### NOTE

During a SAVE operation, either the CCS20 ID or the LA ID is valid.

The operator types

CCS20

and presses (CR).

The following message is displayed:

REQUEST =>

The operator types

UT or UTIL

and presses (CR).

The following message is displayed:

UTIL IN READY>

The operator types

SAVE

and presses (CR).

The following message is displayed:

SAVE  $DK =$ 

The operator types

1

and presses (CR).

The following message is displayed:

 $D2 = >$ 

The operator types

2

and presses (CR).

The following message is displayed:

TURN OFF PROTEC SWITCH (ESC J20@) AND TYPE CARRIAGE RETURN

The operator presses ESC and types

J20@

and presses (CR).

The following message is displayed:

SET UP VOLUME(S) TO BE SAVED AND VERIFY

At this time the operator should mount the current day's volume pack CDOOl on disk drive 1 and make it ready. He should also mount the CODOI volume pack that is to be used for backup on disk drive 2 and make it ready. The operator may then continue by typing

OK

and pressing (CR).

The following message is displayed:

VERIFICATION OF CORRECT SAVE VOLUMES

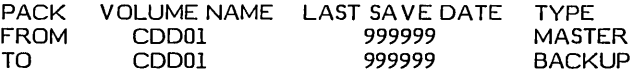

The CDDOI pack on drive 1 is now being copied to the CDDOl pack on drive 2. The operation is complete, and the following message is displayed:

DESIGNATE COPY TO PACK AS: MASTER = 1 BACKUP = 07 >

If the recommended back-up procedure is being adhered to, the operator must enter

 $0$  (CR)

The following message is displayed:

VOLUME SAVE COMPLETE

If the operator has a two-pack system, he has completed the backup procedure and is ready to sign on for the next day's operation.

If there are additional volume packs on the operator's system, he should repeat the instructions for copying volume CDDOl, substituting the correct volume name for CDDOl, until all volumes in the system have been copied.

 $\bigg($  $\diagdown$ 

> $\bigg($  $\diagdown$

 $\bigg($ 

(

•

#### NOTE

In order to autoload, the operator must ensure that SYS VOL is mounted on disk drive o.

The operator should now reset the protect switch on drive 0.

C-4

# **VARIABLE SECTORED BACKUP TRANSACTION REPLAY**

# **COpy B'ACKUP SYSVOL PACKS TO SYSVOL PACK FOR USE IN TRANSACTION REPLA Y**

**aN .8'8\*** 

#### **NOTE**

During the SAVE operation, either the CCS20 ID or the LA ID is valid.

There should always be a set of backup packs to the set of packs currently being used for operations.

If the suggested system backup procedures have been followed, the BACKUP SYSVOL has been copied from a diskpack volume on a 50 mb, 96 word sector drive to a disk pack volume mounted on a 50 mb, 569 word sector drive. This volume must be mounted on a 50 mb, 569 word section drive and copied back to a 50 mb, 96 word sector drive to make it operational.

#### **NOTE**

If the BACKUP SYSVOL pack was made operational during the backup procedures, the pack must be mounted on disk drive 0, and saved to a scratch disk pack on disk drive 1. The pack on drive 0 is replaced by the pack to be used for transaction replay and the copy procedure is executed from disk drive 1 to disk drive O. The pack on disk drive 1 must be removed and labeled scratch.

At this time the backup SYSVOL pack is mounted on disk drive 1. The SYSVOL pack that is to be used for transaction replay should be mounted on disk drive O. When the packs have been mounted and are ready, the operator may continue.

To perform a SA VE operation, it is necessary to autoload the system, start and stop CCS, and log on at the master terminal.

#### **AUTOLOAD**

 $\bigcirc$ 

 $r(\tilde{a})$  .

 $\bigcirc$ 

o

 $\bigcirc$ 

o

 $\bigcirc$ 

The system is autoloaded by pressing successively on the control panel:

**STOP** MASTER CLEAR AUTOLOAD RUN

The following messages are displayed:

CCS 3.0 -- PSR LEVEL nnn mm/dd/yy nnnK BYTES OF MEMORY - CPU I nnnnK BYTES OF MEMORY - CPU II SYSTEM CONFIGURED FOR USE OF 1860-x MAG TAPES SET PROGRAM PROTECT (ESC J28@)

The operator presses ESC and types:

J28@

The following message is displayed:

(SYSTEM ID) ENTER DATE/TIME MMDDYYHHMM

The operator types the correct date and time and presses (CR).

**'+";'\*8** ¥ 4 •.. ,",1: J",' **HA** >\*! *'t* **"Mewes.Nt** VI·lI.,;; **-, .. ,'** 

D

The following message is displayed:

DATE: dd mon yy TIME: hhmm:ss

#### START CCS

The operator performs a manual interrupt.

The following message is displayed:

MI >

The operator types

START

and presses (CR).

The following message is displayed:

BUILDING SYSTEM FILES CCS ACTIVE AT hhmm

#### STOP<sub>CCS</sub>

The operator performs a manual interrupt.

The following message is displayed:

MI >

The operator types

STOP

and presses (CR).

The following message is displayed:

VERIFY>

The operator types

OK

#### and presses (CR).

The following message is displayed:

UNTIL?HHMM >

The operator presses (CR).

The following messages are displayed:

CCS DISABLED AT hhmm CP RELOADED, HALT CODE = 0000 CP STARTED 0000

#### NOTE

The operator should ensure that the above messages are displayed'before continuing.

#### LOG ON AT MASTER TERMINAL (WITH CCS INACTIVE)

The operator types

+

and presses (CR).

The following messages are displayed:

man dd yy CDC CYBER-IB (SYSTEM 10)  $TERMINAL = 00$ <br>USER ID.  $=$  > USER ID.

CCS SYSTEM - VER 3.0

hh:mm:ss

The operator types

CCS20

and presses (CR).

The following message is displayed:

REQUEST = >

The operator types

UT or UTIL

and presses (CR).

The following message is displayed:

UTIL IN READY>

The operator types

SAVE

and presses (CR).

The following message is displayed:

SAVE  $DK =$ 

The operator types

1

and presses (CR).

The following message is displayed:

 $D2 = >$ 

The operator types

o

and presses (CR).

The following message is displayed:

TURN OFF PROTEC SWITCH (ESC J20@) AND TYPE CARRIAGE RETURN >

The operator presses ESC and type

J20@

and presses (CR).

The following message is displayed:

SET UP VOLUME(S) TO BE SAVED AND VERIFY

At this point in each SAVE routine the operator must check to be sure that the disk pack to be copied from is mounted on disk drive 1 and the disk pack to be copied to is mounted on disk drive 0.

After this has been established, the operator may continue by typing

OK

and pressing (CR).

The following message is displayed:

VERIFICATION OF CORRECT SAVE VOLUMES

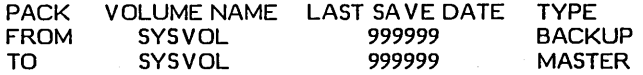

WARNING: YOU ARE COPYING FROM A BACKUP TO A MASTER VOLUME

TYPE GO TO CONTINUE, EX TO EXIT

#### **NOTE**

During the transaction replay, the BACKUP volume is copied to MASTER volume. This is the one exception to the normal procedure of always copying from MASTER to BACKUP.

The operator verifies that the packs have been mounted correctly and types:

GO

The SYSVOL pack on drive 1 is now being copied to the pack on drive O. This operation usually takes five to six minutes. When the operation is complete, the following message is displayed:

DESIGNATE COPY TO PACK AS: MASTER = 1 BACKUP = 01 >

*c* 

,.

 $\bigcirc$ 

 $\sqrt{2}$ 

 $\bigg($ 

The operator can now designate that the new volume be the MASTER.

The operator types

1

 $\bigcirc$ 

 $\hat{(\cdot)}$ 

o

o

 $\bigcirc$ 

o

o

and presses (CR).

The following message is displayed:

VOLUME SA VE COMPLETE

The operator should leave SYSVOL mounted on disk drive 0 and continue. The operator should set the protect switch on disk drive 0.

# **COPYING BACKUP VOLUME CDDO 1 TO VOLUME CDDO 1 PACK FOR USE IN** . **TRANSACTION REPLAY**

After each SA VE operation, it is necessary to autoload the system, start and stop CCS and log on at the master terminal in order to continue with the backup procedure.

#### AUTOLOAD

The system is autoloaded by pressing successively on the control panel:

**STOP** MASTER CLEAR AUTOLOAD RUN

The following messages are displayed:

CCS 3.0 -- PSR LEVEL nnn mm/dd/yy nnnK BYTES OF MEMORY - CPU I nnnnK BYTES OF" MEMORY - CPU II SYSTEM CONFIGURED FOR USE OF 1860-x MAG TAPES SET PROGRAM PROTECT (ESC J28@)

The operator presses ESC and types:

J28@

The following message is displayed:

(SYSTEM 10) ENTER DATE/TIME MMDDYYHHMM

The operator types the correct date and time and presses (CR).

The following message is displayed:

DATE: dd mm yy TIME: hhmm:ss

### **START CCS**

The operator performs a manual interrupt.

The following message is displayed:

MI >

The operator types

START

and presses (CR).

The following message is displayed:

BUILDING SYSTEM FILES CCS ACTIVE AT hhmm

STOP<sub>CCS</sub>

The operator performs a manual interrupt.

The following message is displayed:

MI >

The operator types

**STOP** 

and presses (CR).

The following message is displayed:

VERIFY>

The operator types

OK

and presses (CR).

The following message is displayed:

UNTIL? HHMM >

The operator presses (CR).

The following messages are displayed:

CCS DISABLED AT hhmm CP RELOADED, HALT CODE = 0000 CP STAR TED 0000

#### NOTE

The operator should ensure that the above messages are displayed before continuing.

#### LOG ON AT MASTER TERMINAL (WITH CCS INACTIVE)

The operator types

and presses (CR).

+

The following messages are displayed:

man dd yy hh:mm:ss CDC CYBER-lB CCS SYSTEM - VER 3.0 (SYSTEM 10) **TERMINAL** 00 USER 10 ÷, >

The operator types

CCS20

and presses (CR).

The following message is displayed:

REQUEST = >

The operator types

UT or UTIL

and presses (CR).

The following message is displayed:

UTIL IN READY>

The operator types

SAVE

and presses (CR).

The following message is displayed:

SAVE  $DK =$ 

The operator types

1

and presses (CR).

The following message is displayed:

 $D2 = >$ 

The operator types

 $\overline{2}$ 

and presses (CR).

"The following message is displayed;

TURN OFF PROTECT SWITCH (ESC J20@) AND TYPE CARRIAGE RETURN >

The operator presses ESC and types

J20@

and presses (CR).

The following message is displayed:

SET UP VOLUME(S) TO BE SAVED AND VERIFY

 $\overline{\phantom{a}}$ 

 $\overline{C}$  )

 $\diagdown$  .

 $\overline{C}$ 

 $\sqrt{2}$ (  $\overline{\phantom{0}}$ 

At this time the operator should mount the backup volume pack CDD01 on disk drive 1 and make it ready. He should mount the CDD01 volume pack to be used for copy to on disk drive 2 and make it ready. The operator may continue by typing

OK

and pressing (CR).

The following message is displayed:

VERIFICATION OF CORRECT SAVE VOLUMES

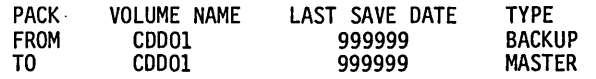

WARNING - YOU ARE COPYING FROM A BACKUP TO A MASTER VOLUME

TYPE GO TO CONTINUE, EX TO EXIT

#### NOTE

During the transaction replay, the BACKUP volume is copied to a MASTER volume. This is the one exception to the normal procedure of always copying from MASTER to BACKUP.

The operator verifies that the packs have been mounted correctly and types:

GO

The CDDOl pack on drive 1 is now being copied to the CDDOl pack on drive 2. When the operation is complete, the following message is displayed:

DESIGNATE COpy TO PACK AS: MASTER = 1 BACKUP = 01 >

#### NOTE

The operator can now designate that the new volume be the MASTER.

The operator types

1

and presses (CR).

The following message is displayed:

VOLUME SA VE COMPLETE

If the operator has a two-pack system, he has completed the SAVE procedure and can continue with transaction replay.

:0

o

 $\bigcirc$ 

o

o

 $\bigcirc$ 

If the operator has a system with additional volume packs, he should repeat the instructions for copying volume CDDOl, substituting the correct volume name for CDDOl, until all volumes in the system have been copied.

### NOTE

In order to autoload, SYSVOL must be mounted on disk drive 0.

The operator should reset the protect switch on unit 0.

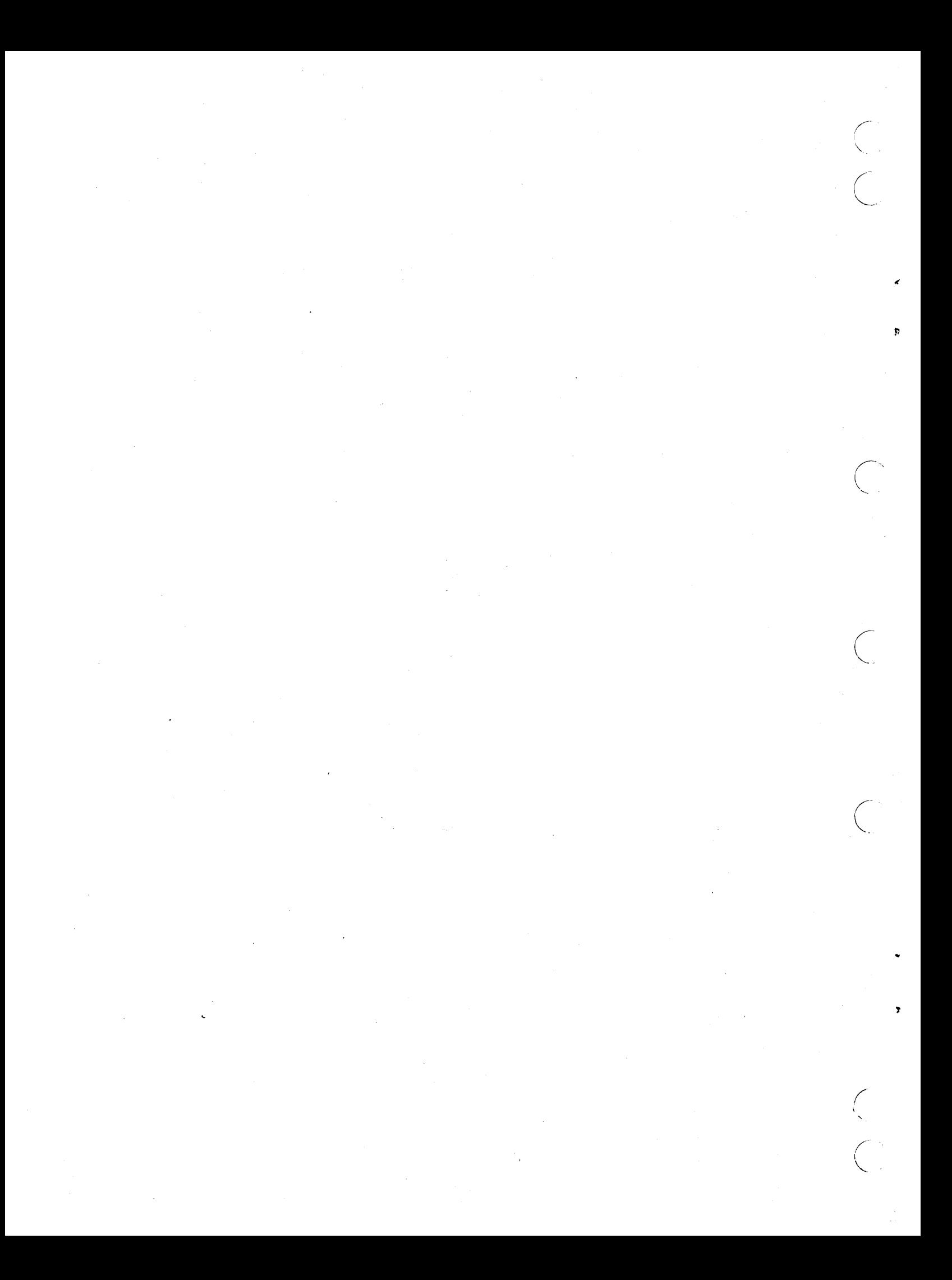

## . COMMENT SHEET

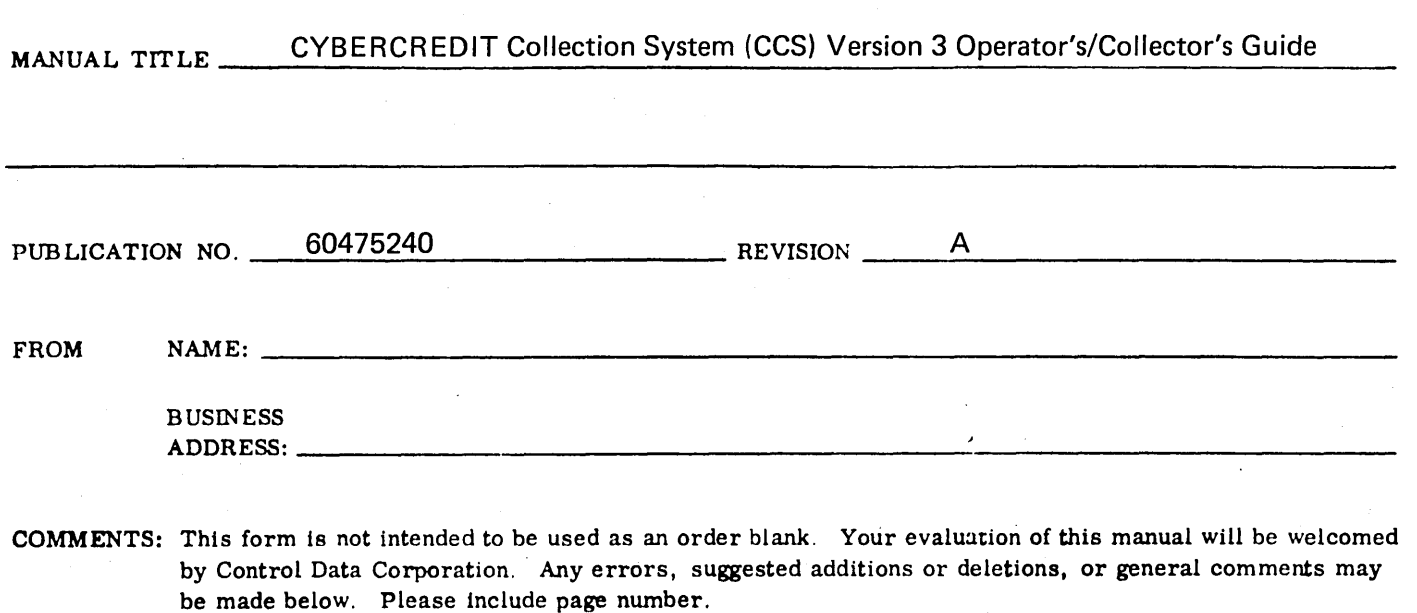

•

o

 $\bigcirc$   $\frac{1}{2}$ 

 $\mathbf{H}^-$ ~I **9: <I** 

 $\Xi^-_1$ 

o

 $\pmb{\tau}$ 

 $\frac{1}{\sqrt{2}}$ 

 $\bigcirc$ 

 $\bigcup$ 

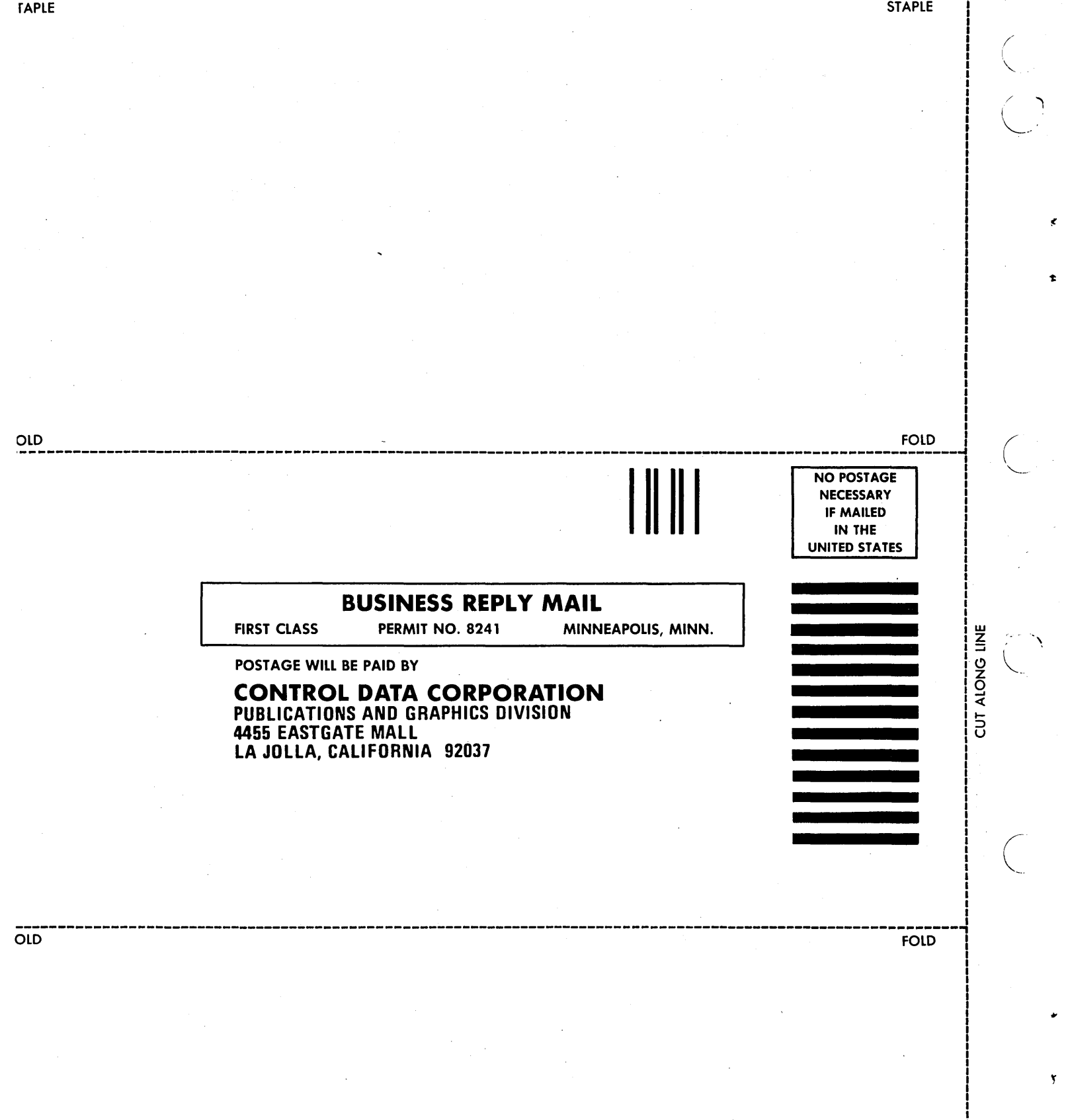

 $\left(\right)$ 

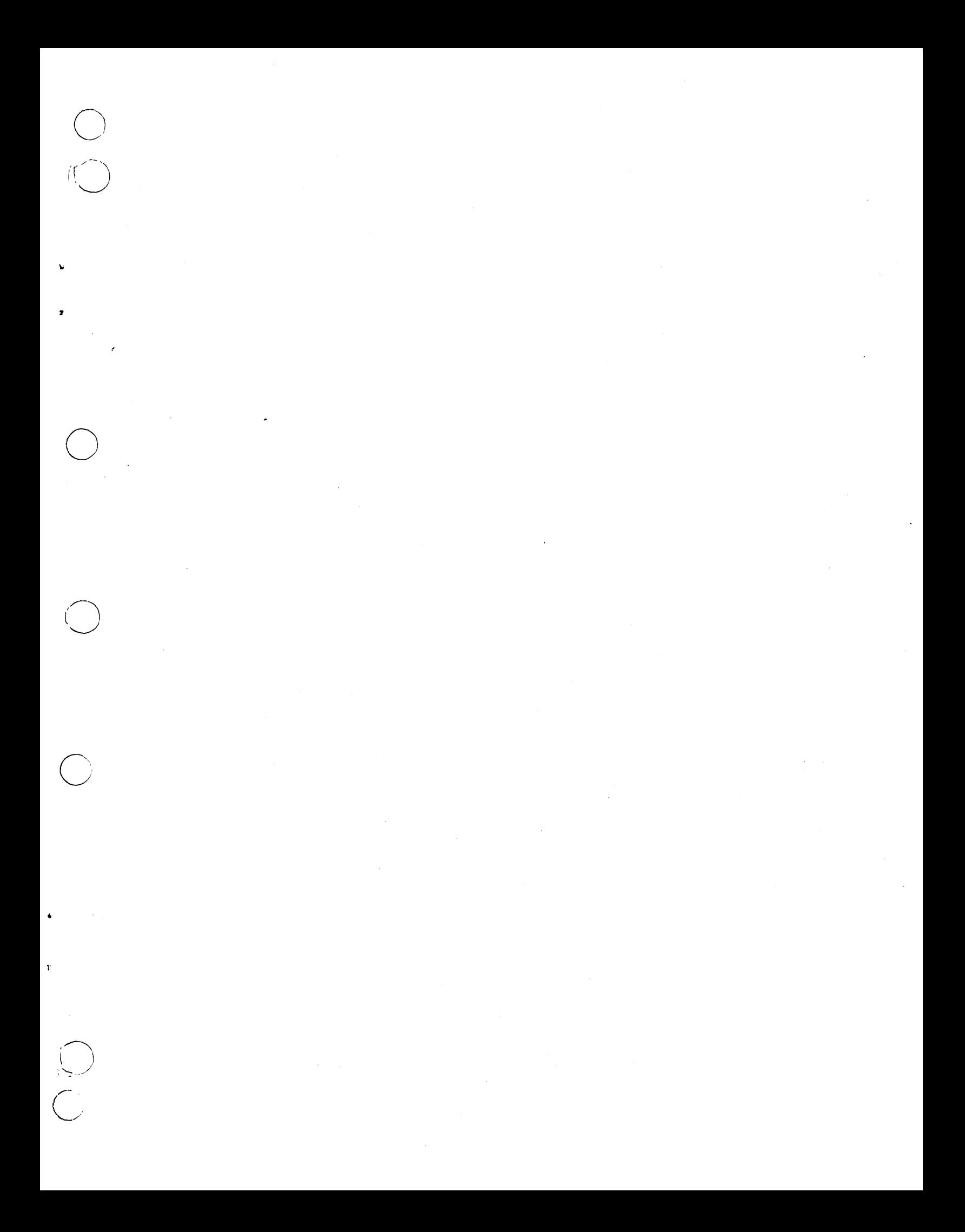

#### CORPORATE HEADQUARTERS, P.O. BOX 0, MINNEAPOLIS, MINN. 55440 LITHO IN U.S.A. SALES OFFICES AND SERVICE CENTERS IN MAJOR CITIES THROUGHOUT THE WORLD

ł.

 $\mathcal{V}_1$ 

j

f

Ù,

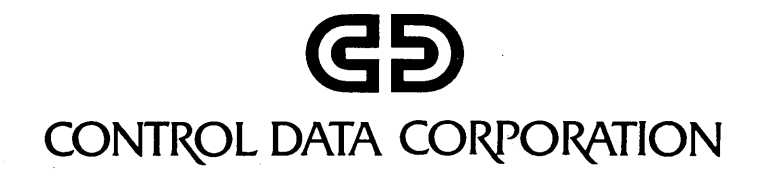